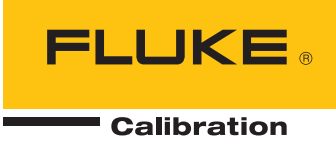

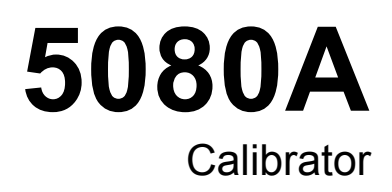

操作员手册

#### 有限担保及责任范围

Fluke 公司保证其每一个 Fluke 的产品在正常使用及维护情形下, 其用料和做工都是毫无瑕疵的。保证期限是 一年并从产品寄运日起开始计算。零件、产品修理及服务的保证期是 90 天。本保证只提供给从 Fluke 授权经 销商处购买的原购买者或最终用户, 且不包括保险丝、电池以及因误用、改变、疏忽、或非正常情况下的使 用或搬运而损坏(根据 Fluke 的意见而定)的产品。Fluke 保证在 90 天之内,软件会根据其功能指标运行, 同时软件已经正确地被记录在没有损坏的媒介上。Fluke 不能保证其软件没有错误或者在运行时不会中断。

Fluke 仅授权经销商将本保证提供给购买新的、未曾使用过的产品的最终用户。经销商无权以 Fluke 的名义来 给予其它任何担保。保修服务仅限于从 Fluke 授权销售处所购买的产品,或购买者已付出适当的 Fluke 国际价 格。在某一国家购买而需要在另一国家维修的产品,Fluke 保留向购买者征收维修/更换零件进口费用的权利。

Fluke 的保证是有限的,在保用期间退回 Fluke 授权服务中心的损坏产品,Fluke 有权决定采用退款、免费维 修或把产品更换的方式处理。

欲取得保证服务,请和您附近的 Fluke 服务中心联系,或把产品寄到最靠近您的 Fluke 服务中心(请说明故障 所在,预付邮资和保险费用,并以 FOB 目的地方式寄送)。Fluke 不负责产品在运输上的损坏。保用期修理 以后,Fluke 会将产品寄回给购买者(预付运费,并以 FOB 目的地方式寄送)。如果 Fluke 判断产品的故障 是由于误用、改装、意外或非正常情况下的使用或搬运而造成,Fluke 会对维修费用作出估价,并取得购买者 的同意以后才进行维修。维修后,Fluke 将把产品寄回给购买者(预付运费、FOB 运输点),同时向购买者征 收维修和运输的费用。

本项保证是购买者唯一及专有的补偿,并且它代替了所有其它明示或默示的保证,包括但不限于保证某一特殊 目的适应性的默示保证。 凡因违反保证或根据合同、侵权行为、信赖或其它任何原因而引起的特别、间接、 附带或继起的损坏或损失(包括数据的损失), Fluke 也一概不予负责。

由于某些国家或州不允许对默示保证及附带或继起的损坏有所限制,本保证的限制及范围或许不会与每位购买 者有关。若本保证的任何条款被具有合法管辖权的法庭裁定为不适用或不可强制执行,该项裁定将不会影响其 它条款的有效性或强制性。

> Fluke Corporation P.O. Box 9090 Everett, WA 98206-9090 U.S.A.

Fluke Europe B.V. P.O. Box 1186 5602 BD Eindhoven The Netherlands

11/99

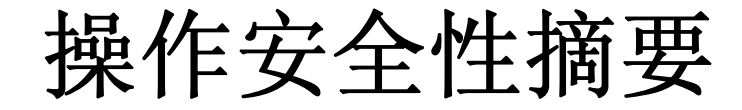

警告

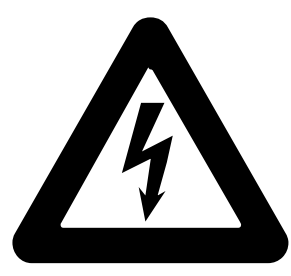

本设备运行时使用高压。

# 端子上可能带有致命电压请务必遵 守所有安全注意事项!

为避免触电危险,操作者不应与高压输出或高压感测接线柱以及连接到这些端子的 电路产生带电接触。在运行过程中,这些端子上可能带有高达 **1020 V** 的交流或直 流电压。

只要在操作许可之下,请尽量不让一只手接触到校准器,以降低电流流经体内重要 器官的风险。

目录

#### 章节

标题

## 页码

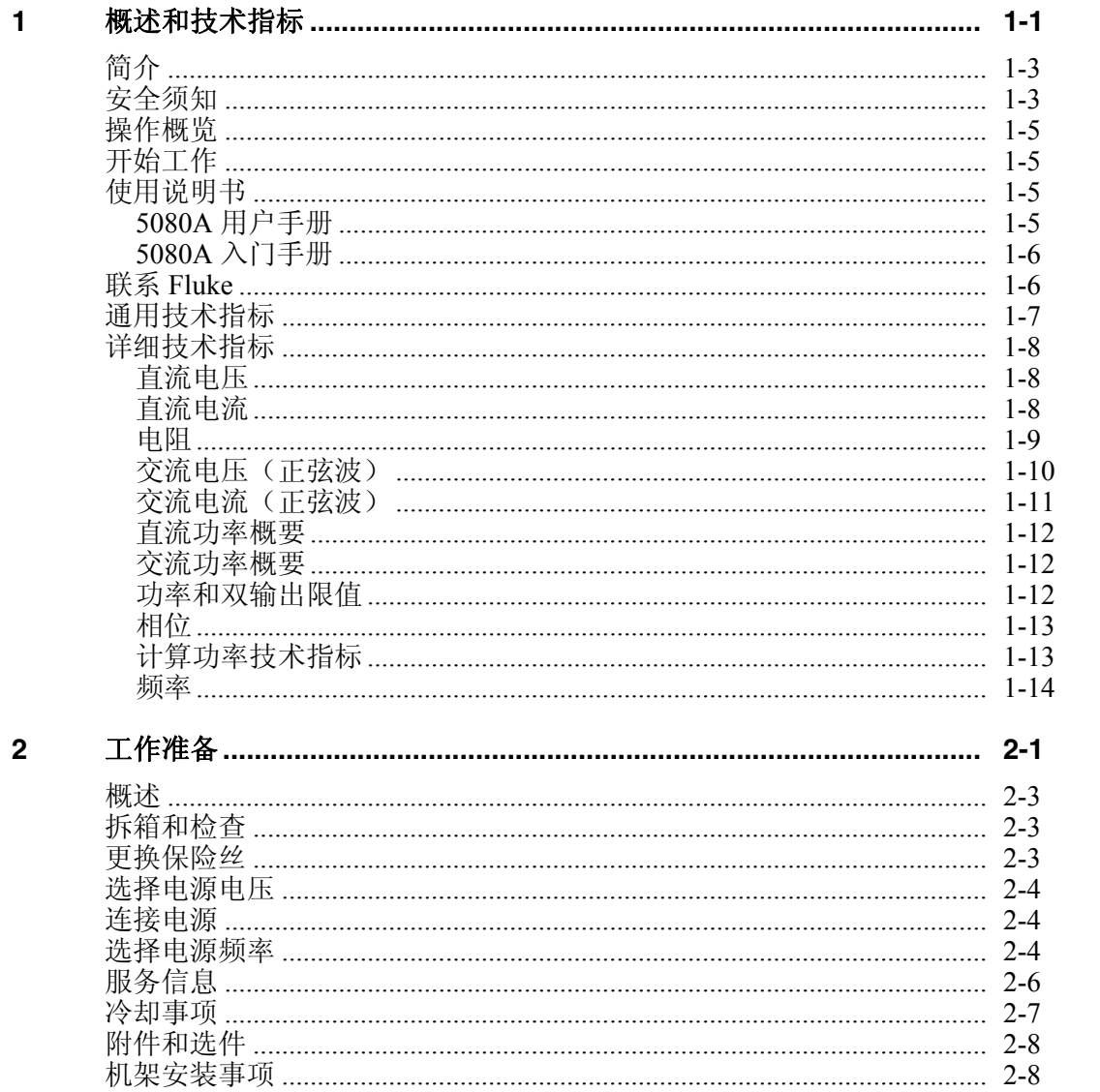

操作员手册

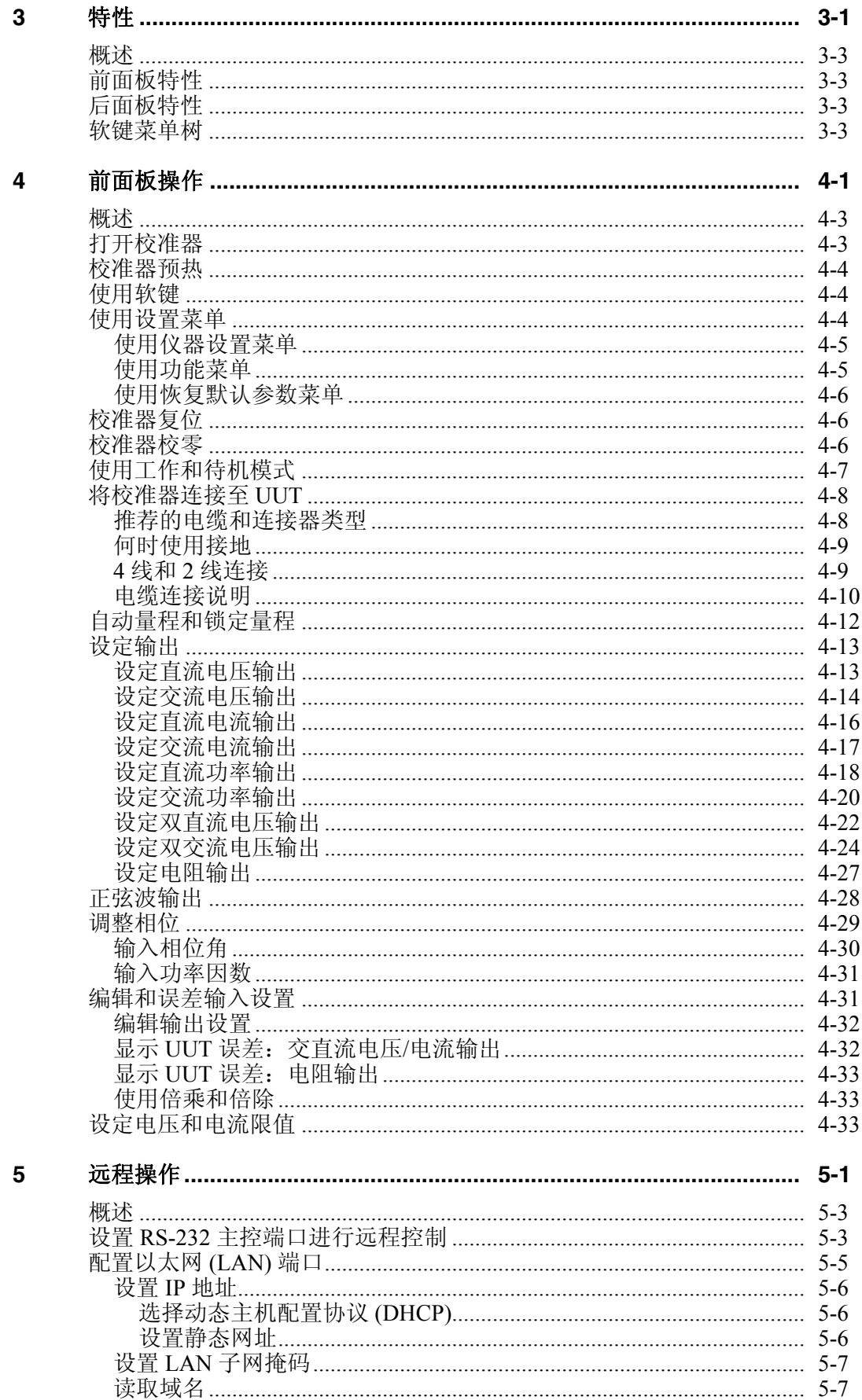

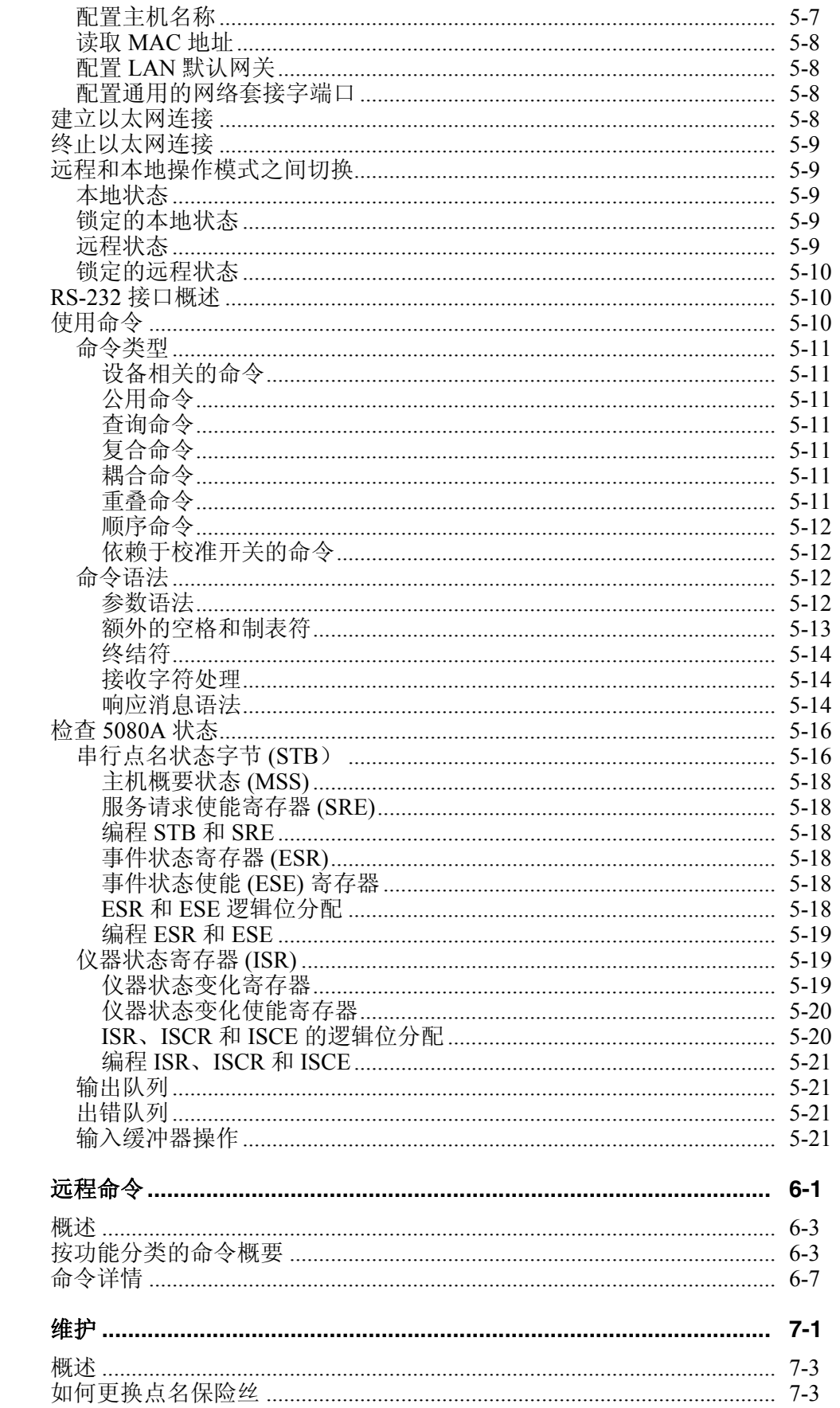

 $6\phantom{a}$ 

 $\overline{7}$ 

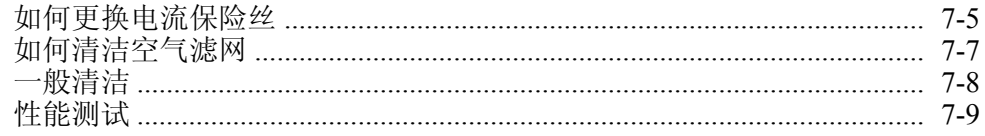

## **Appendices**

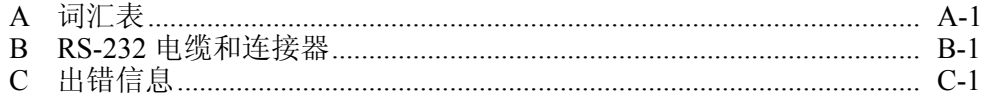

# 表格索引

#### 表格

标题

#### 页码

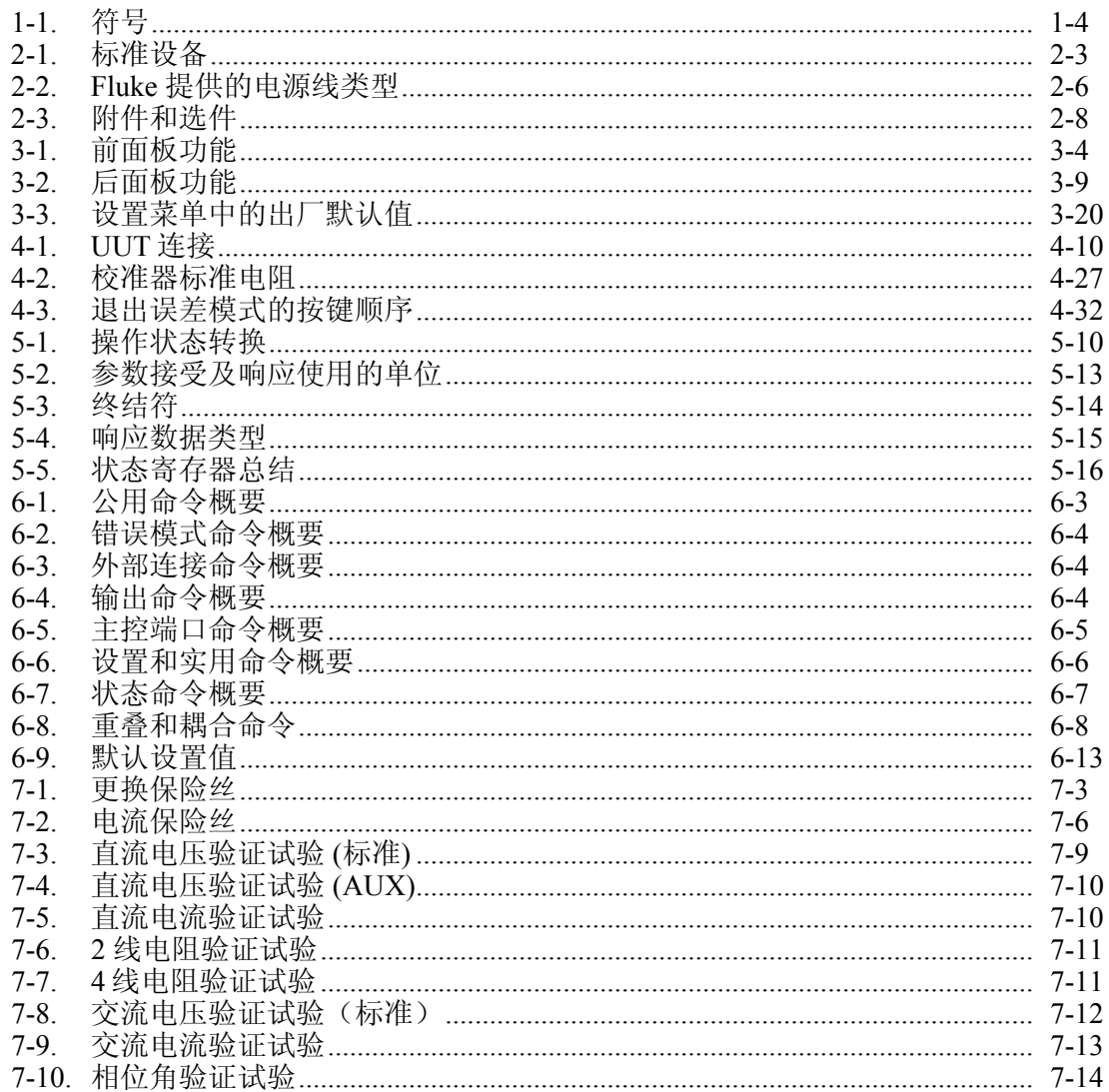

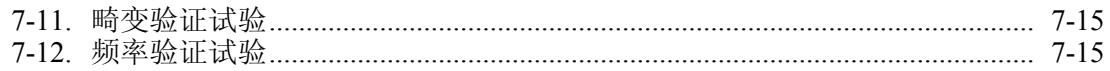

图片索引

# 图示

标题

# 页码

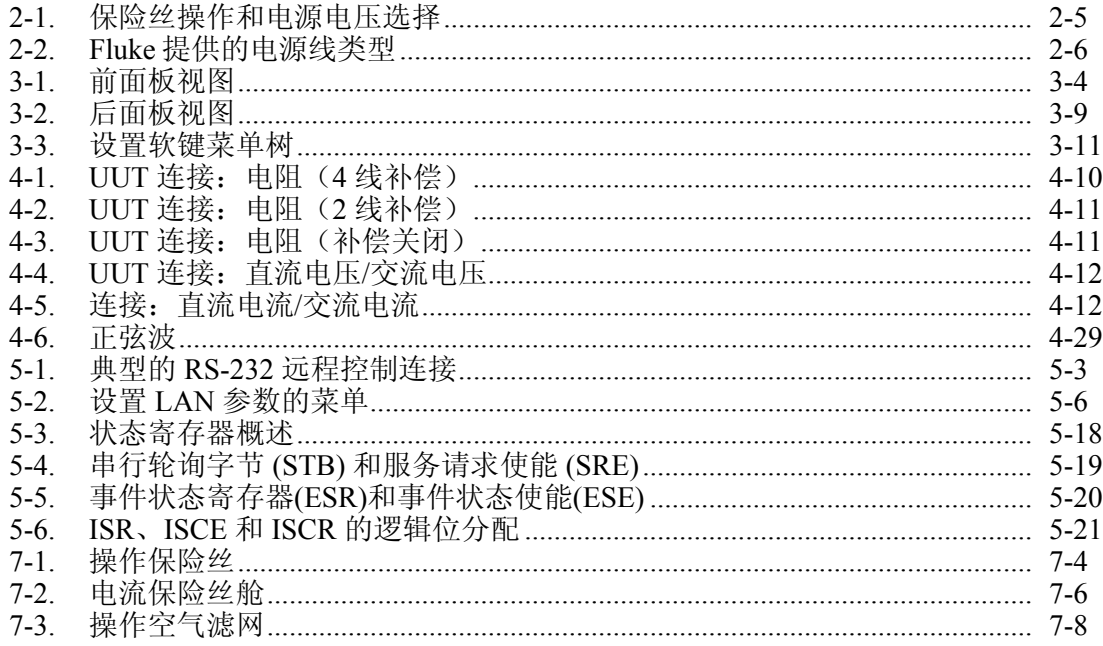

操作员手册

# 第1章<br>概述和技术指标

页

#### 标题

<span id="page-12-0"></span>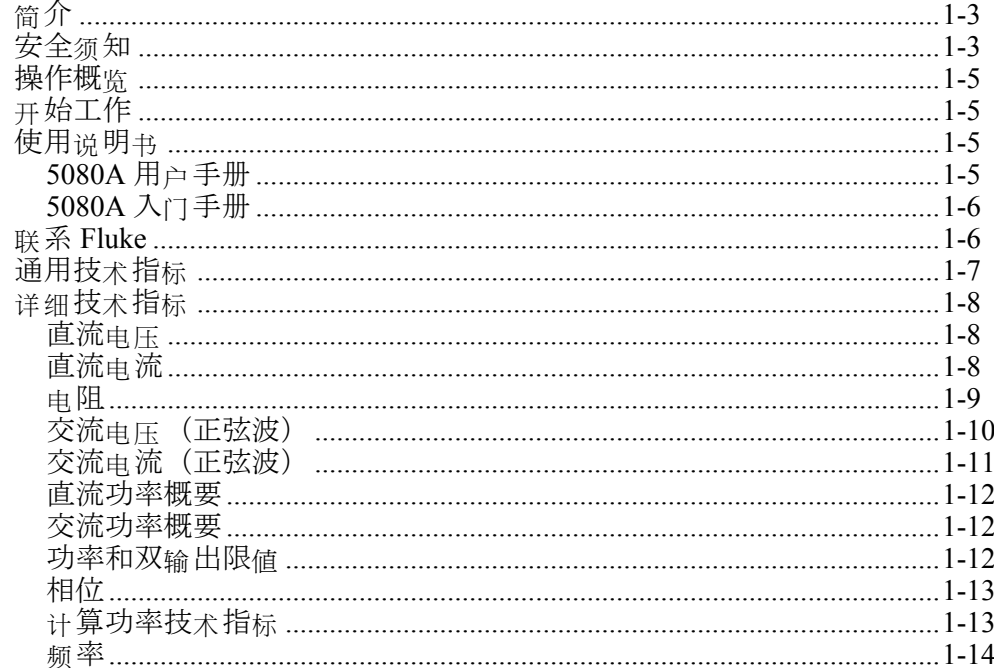

# <span id="page-14-0"></span>简介

#### WX 警告

#### 请请必按照本手册或 **Fluke** 提供的其他资料操作 **5080A** 校准器,否 则校准器提供的保护措施可能会受到影响。

5080A 校准器完全可编程,可作为精密标准源使用,包括:

- 直流电压,  $0 \text{ V} \sim \pm 1020 \text{ V}$ 。
- 交流电压,  $1 \text{ mV} \sim 1020 \text{ V}$ , 输出  $45 \text{ Hz} \sim 1 \text{ kHz}$
- 交流电流, 29 μA ~ 20.5 A, 频率可调。
- 直流电流,  $0 \sim \pm 20.5$  A.
- $\div$  分离电阻值, 从短路电阻至 190 MΩ。

5080A 校准器具有以下功能:

- 自动计算仪表误差。
- xm 和 +m <sub>键</sub>, 可快速修改输出值, 从而预定义各种功能的基数值。
- 输入限值可编程,从而防止输入无效数值。
- 同时输出电电和电流,最大等效于 20.9 kVA。
- 同时输出两路电压。
- 可调相位信号输出。
- EIA 标准 RS-232 串口, 可用于打印、显示, 或者传递内部保存的校准常数, 以及远程控制 5080A。

# 安全须知

<sub>该</sub>校准器符合以下标准:

- ANSI/ISA-61010-1 (82.02.01)
- CAN/CSA C22.2 No. 61010-1-04
- ANSI/UL 61010-1:2004
- EN 61010-1:2001

在本手册中, 警告表示可能会对用户造成危险的条件或操作;小心表示可能会<sub>对</sub> 校准器或被测设备造成损坏的条件或操作。

在校准器及本手册中所使用的符号, 见表 1-1。

表 **1-1.** 符号

<span id="page-15-0"></span>

| 符号 | 说明                                                           | 符号       | 说明                                              |
|----|--------------------------------------------------------------|----------|-------------------------------------------------|
| ∼  | AC (交流)                                                      |          | 接地                                              |
|    | 重要信息,请参阅手册。                                                  |          | 电击危险                                            |
| CE | 符合欧盟指令。                                                      | <b>⊕</b> | 符合相关的北美安全标准。                                    |
|    | IEC测量类别 - CAT I。适合于非直接连<br>CAT   接至干线的测量。最大瞬态过压标示在连<br>接端子上。 | 亙        | 请勿将本品作为未分类的城市垃圾处理。请访问<br>Fluke 网站查询回收方面的信息进行处理。 |

本手册提供了确保校准器正常工作以及使其处于安全条件下所必须遵守的警告、小 心等注意事项。

#### XW 警告

为避免触电或人员伤亡,请务必遵守以下警告:

- 请务必按照本手册的规定使用校准器,否则校准器提供的保护可 能会遭到破坏。
- 在电源导线之间或者任一电源导线与地之间所加电压请勿超过交 流 **264 V**(有效值)。
- 对 **30 V** 交流(有效值),**42 V** 交流(峰值)或 **60 V** 直流以上的 电压,应格外小心,这些电压有电击危险。
- 在断开测试线之前,请务必按下"复位"键,确保校准器处于 "待机"状态。
- 确保电源线中的接地线正确连接至保护地。输出端子已被箝位至 以地为参考的外壳,依赖于保护地线的连接来限制操作者可接触 的电压。由于输出端子的异常配置或电源瞬态,保护接地的任何 中断都会使校准器外壳上出现危险电压。
- 请务必使用本手册中规定的保险丝。
- 在安装校准器时,确保在紧急情况下可方便操作电源线。当用户 设备妨碍到操作电源线时,用户应提供一个合适的电源断开开 关。
- 请使用与您所在国家或地区的电压和插座相匹配的电源线和连接 器。
- 请务必使用状态良好的电源线。若发现电源线或连接器发生变 化,请向具有资质的服务人员报告。
- 请勿在具有爆炸性气体的环境下使用校准器。
- 请确认施加到被测设备 (UUT) 上的电压未超过 UUT 及互连电缆 的绝绝等级。
- 未断开电源线的情况下不得拆下校准器上盖。
- <span id="page-16-0"></span>• 未正确安装上盖时不得操作校准器。维修手册中提供了这类操作 的规程和警告信息。维修规程仅适用于具有资质的维修人员。
- 若校准器存在可见损坏或工作异常, 请勿使用。关于校准器正常 工作的所有疑问请咨询具有资质的维修人员。

#### W 小心

为防止损坏校准器,任何端子上的所加电压不得超过其标准的额定 值。

## **操作概**监

5080A 校准器可在本地模式下通过前面板进行操作, 亦可通过 RS-232 或以太网端 口进行远程操作。对于远程操作,提供了几款软件选件,可将 5080A 集成至各种 各样的校准系统,满足不同校准需求。

在典型的本地工作模式下,通过前面板连接至被测单元 (UUT), 然后在前面板上手 动按键输入,将校准器置于相应的输出模式。前面板布局方便人手从左向右移动, 并且利用倍乘和倍除键, 单键即可方便地增大或减小设置值。您还可以按下两个按 <sub>键 检查</sub> 5080A 校准器的技术指标。通过背光式液晶显示屏,从各种角度和不同照 明条件下均清晰易读,大而易读的按键都采用彩色编码,并提供触觉反馈。

# 开始工作

关于 5080A 校准器安装和操作的具体信息, 请参阅以下资料:

- 拆箱和设置:第2章, "工作准备"
- 交流电源和接口连接: 第2章, "工作准备"
- 控制、指示和显示:第3章, "特性"
- 前面板操作: 第4章, "前面板操作"
- 连接 UUT (被测单元): 第4章, "前面板操作"
- 远程操作(以太网或串口):第5章, "远程操作"
- 性能指标: 第1章, "概述和技术指标"

# 使用说明书

5080A 随附一套手册,为操作者和维修或维护技术人员提供了所需的完整信息。其 中包

含:

- *5080A 用户手册* (CD-ROM)
- *5080A 入门手册* (PN 3502934)
- *5080A 服务手册* (PN 3790039)

以上所列的操作手册和入门手册随校准器提供。关于订购说明,请参阅 Fluke 的产 品目录, 或者咨询 Fluke 销售代表(参见第2章的"服务信息")。

用户可通过网站查看、打印或下载最新版的手册修订信息,请访问 <http://us.fluke.com/usen/support/manuals>。

#### *5080A* 用户手册

5080A 用户手册提供了安装 5080A 校准器, 以及通过前面板和远程配置下对其进 行操作的完整信息。本手册提供了一份校准词汇表、技术指标及出错代码信息。用 户手册提供以下内容:

- <span id="page-17-0"></span>• 安装
- 工作控制和特性,包括前面板操作。
- 远程操作(以太网或串口远程控制)。
- 串口操作(打印、显示或传递数据,以及串口远程控制的设置)。
- 操作者维护,包括 5080A 的验验规程和校准方法。
- 附件和选件

#### *5080A* 入门手册

*5080A* 入门手册对 5080A 的使用说明书进行了简要介绍,并介绍了使用校准器前 的工作准备,以及完整的技术指标清单。

#### 联系 *Fluke*

若需订购附件、请求帮助或查询离您最近的 Fluke 分销商或服务中心,请联系:

- 美国技术支持:1-800-99-FLUKE (1-800-993-5853)
- 美国校准/修理:1-888-99-FLUKE (1-888-993-5853)
- 加拿大:1-800-36-FLUKE (1-800-363-5853)
- 欧洲:  $+31-402-675-200$
- 中国:  $+86-400-810-3435$
- 日本: +81-3-3434-0181
- 新加坡:+65-738-5655
- 世界各地:+1-425-446-5500

或者, 请访问 Fluke 公司网站: [www.fluke.com](http://www.fluke.com)。

若需注册产品,请访问 <http://register.fluke.com>。

若需香看、打印或下载最新的手册资料,请访问 <http://us.fluke.com/usen/support/manuals>。

# <span id="page-18-0"></span>通用技术指标

所有的技术指标是指预热 30 分钟或两倍于关机时间(最长 30 分钟)后的技术指标。例如,如果 5080A 关机时间达 5 分 钟, 则预热时间为 10 分钟。 所有技术指标适用于所示的温度和时间周期。当温度超出 tcal±5℃ (tcal是指校准 5080A 时的环境温度) 时, 必须应用" 通用技术指标"中规定的温度系数。 该技术指标还要求 5080A 每 7 天或者当环境温度变化超过5°C时, 被校零一次。 标准接口……………………………………………………… RS-232 和以太网 温度 规定技术指标/℃)。高于35℃时,温度系数为 (20%规定技术指标  $/°C$ ) 相对湿度 海拔 1:2004 标准。绝缘等级 I (保护外壳), 污染等级 2, 仅限室内使用。 由源 尺寸 校准的外部标准的溯源性。无需添加其它任何设备来确定所示温度范围 内的总体技术指标。 

# <span id="page-19-0"></span>详详技术指标

# 直流电压

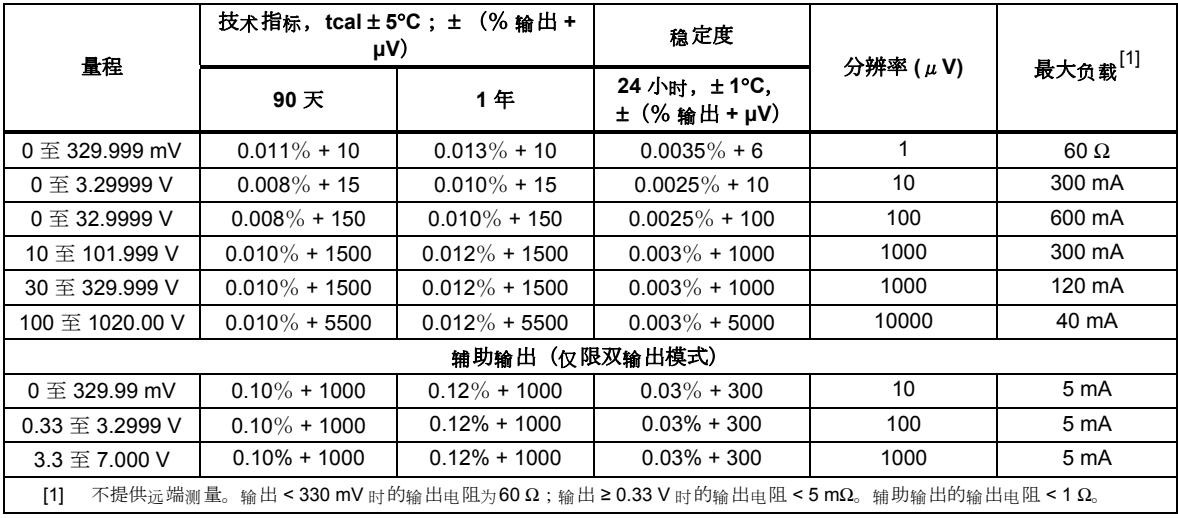

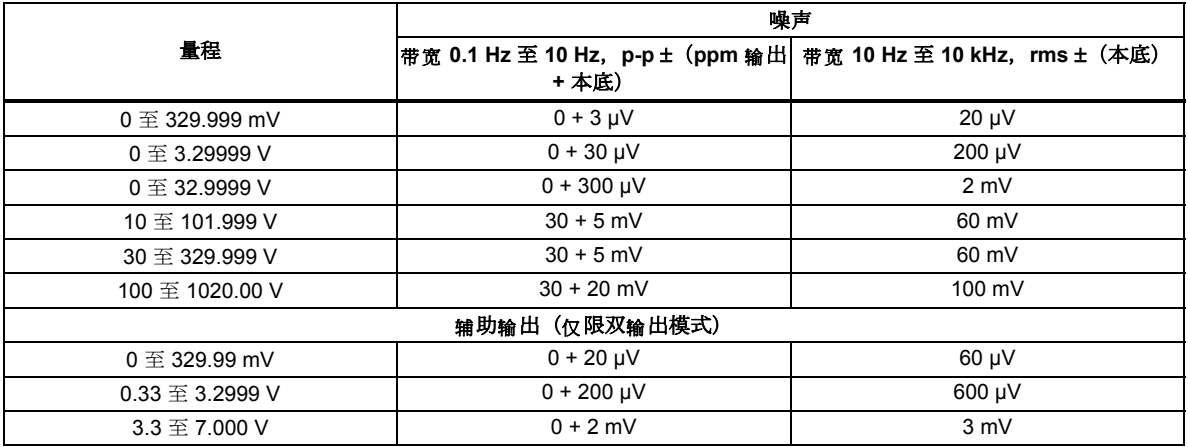

# 直流电流

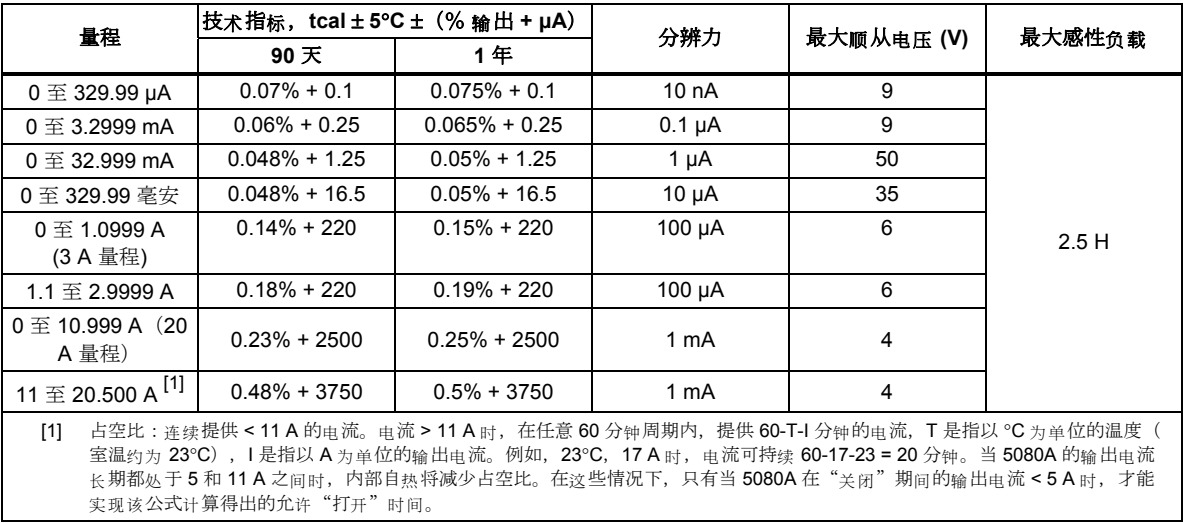

<span id="page-20-0"></span>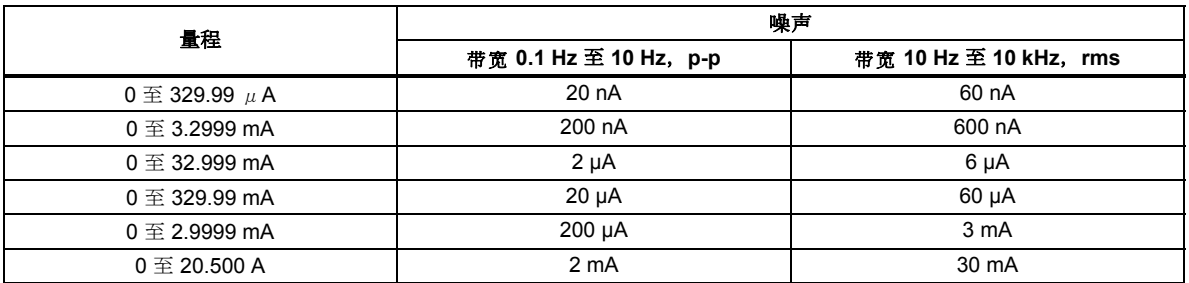

#### 电阻

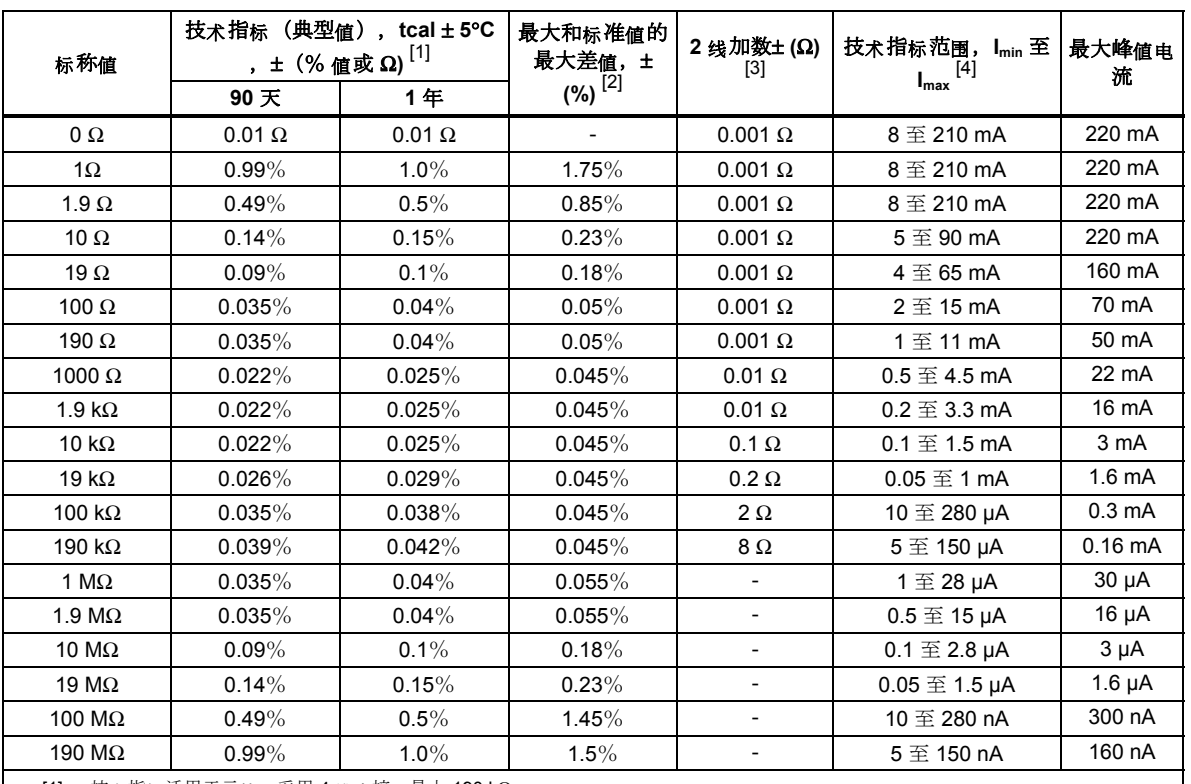

[1] 技术指标适用于示值,采用 4 线连接,最大 190 kΩ。

[2]  $21 \sim 25^{\circ}$ C、< 70% RH 时。

[3] 除了4线 (补偿4线)模式之外, 190 kΩ 以下时均可使用 2 线内部 (补偿关闭)和外部 (补偿 2 线) 补偿。

[4] 对于低于规定负载范围的电流, I<sub>min</sub> 是指表中的最小负载电流, Iactual 是指实际负载电流:技术指标 = 表格技术指标 X (I<sub>min</sub> /I<sub>actual</sub>)。

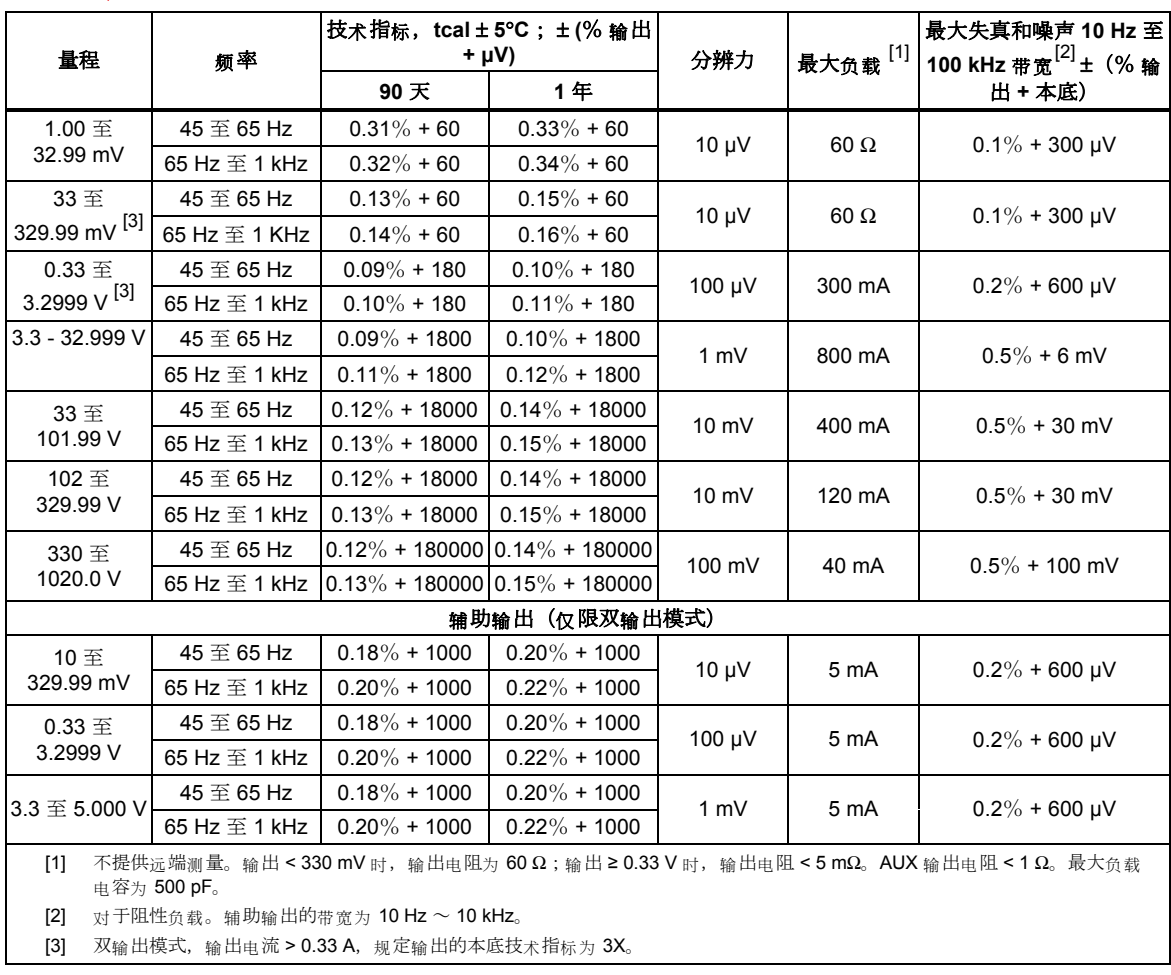

#### <span id="page-21-0"></span>交流电压(正弦波)

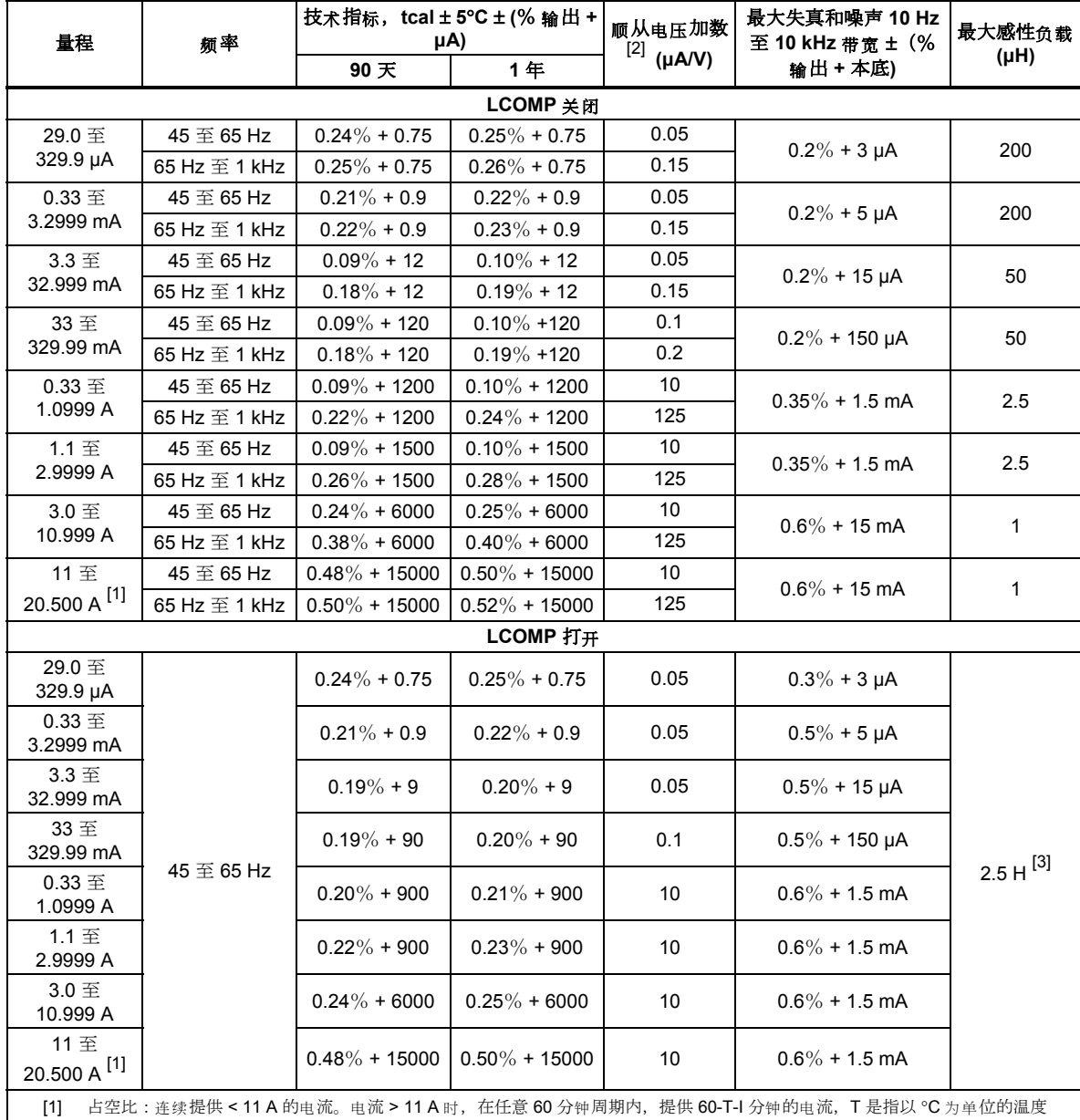

#### <span id="page-22-0"></span>交流电流(正弦波)

(室温约为 23℃),I 是指以 A 为单位的输出电流。例如,23℃,17 A 时,每小时提供 60-17-23 = 20 分钟。当 5080A 的输出电 流长期都处于 5 和 11 A 之间时,内部自热将减少占空比。在这些情况下,只有当 5080A 在"关闭"期间的输出电流 < 5 A 时, 才 能实现该公式计算得出的允许"打开"时间。

[2] 顺从电压 > 1 V rms 时应用。

[3] 符合顺从电压限值。

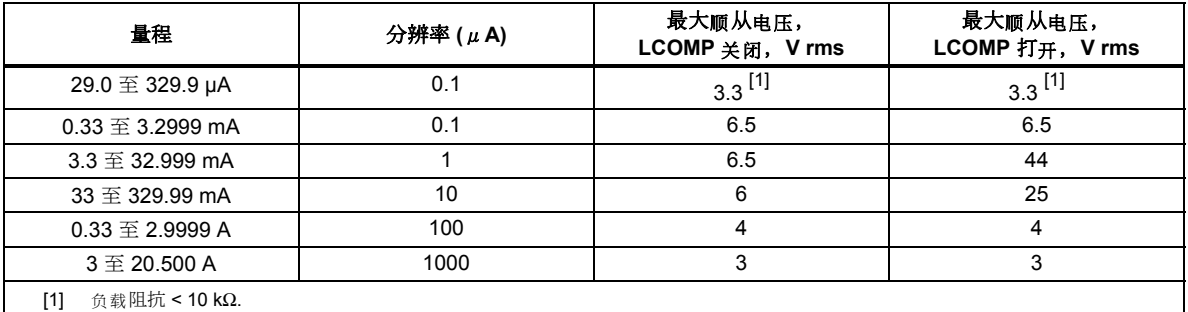

#### <span id="page-23-0"></span>直流功率概要

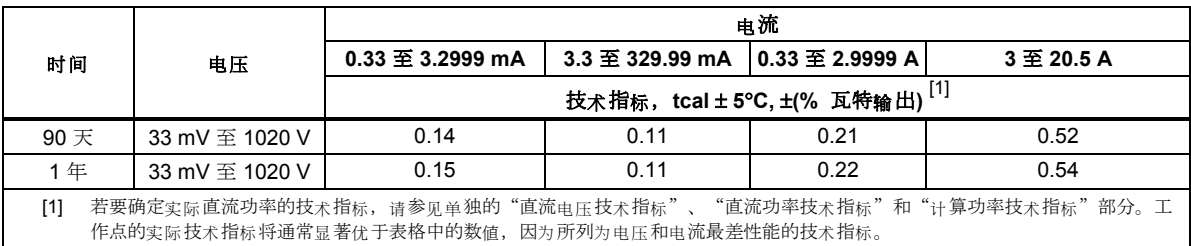

#### 交流功率概要

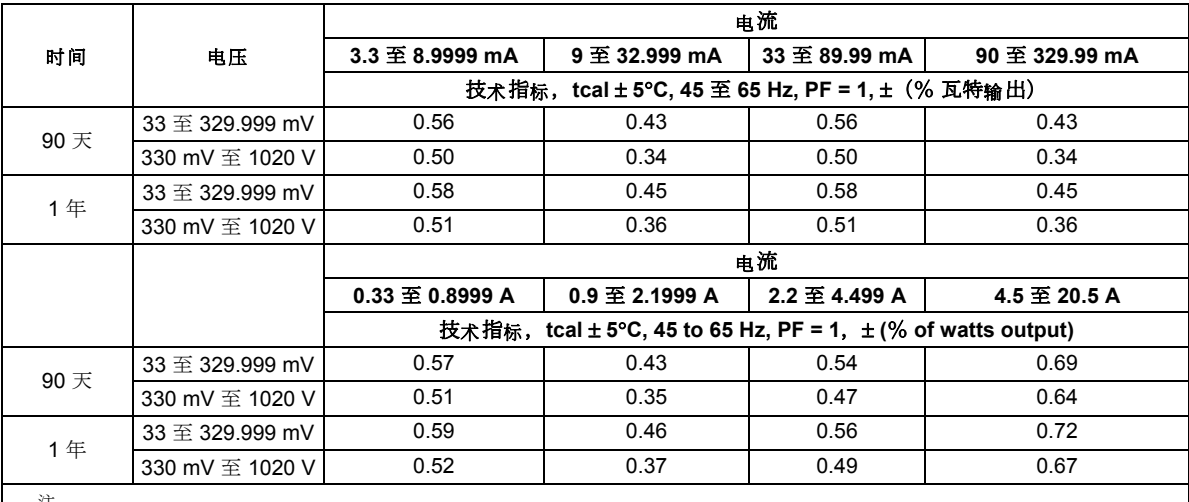

注

若要确定实际直流功率的技术指标,请参见单独的"直流电压技术指标"、"直流功率技术指标"和"计算功率技术指标"章节。工作点 的实实技术指标将通常显著优于表格中的数值,因为所列为电电和电流最差性能的技术指标。

#### 功率和双输出限值

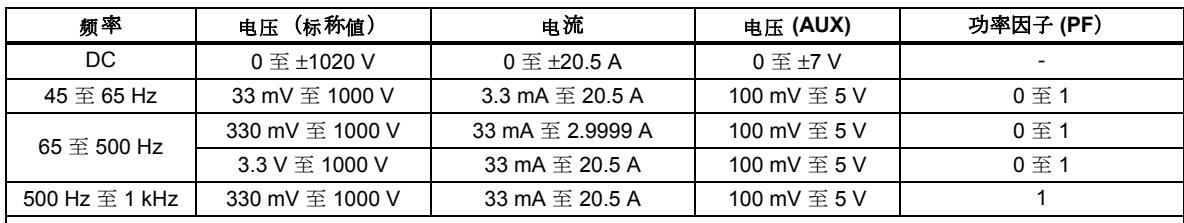

注

"直流电压技术指标"、"直流电流技术指标"、"交流电压技术指标"和"交流电流技术指标"中所示的电压和电流的范围适用于功率和 双输出模式,交流功率的最小电流为 0.33 mA。但是表中只规定了部分电压和电流。请参见"计算功率技术指标"来确定该表范围内所有 点的技术指标。

双交流电电输出的相位调整范围为 0 ° 至 ± 179.9°。双交流电电输出的相位分辨率为 0.1°。

功率和双输出幅值的稳定时间典型值 < 9 s。

#### <span id="page-24-0"></span>相位

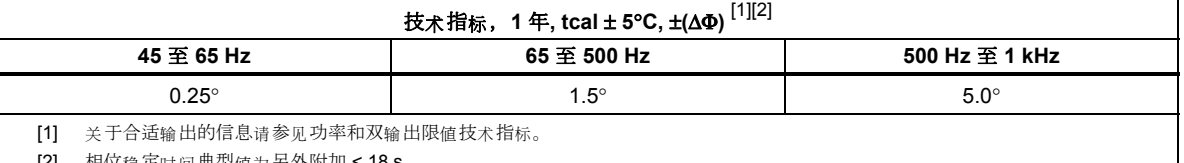

[2] 相位稳定时间典型值为另外附加 < 18 s。

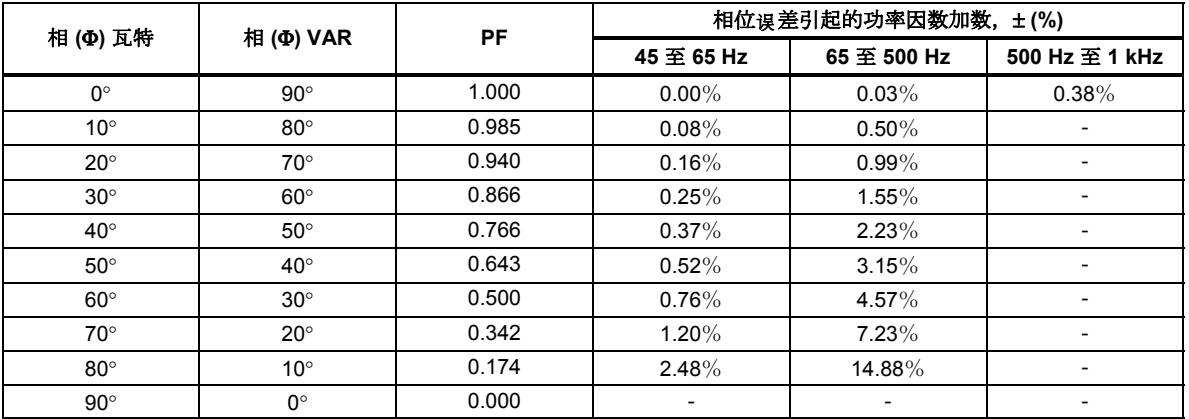

注

若需计算表中未列出的相位误差引起的交流瓦特功率因数加数的准确值,请采用下式计算:

$$
Adder(\%) = 100(1 - \frac{Cos(\Phi + \Delta \Phi)}{Cos(\Phi)})
$$

例如, 若 PF 为 0.9205 (Φ = 23) 及相位技术指标为 ΔΦ = 0.15, 那么交流瓦特的功率因数加数为:

$$
Adder(\%) = 100(1 - \frac{Cos(23 + .15)}{Cos(23)}) = 0.11\%
$$

#### 计算功率技术指标

以瓦特(或 VAR)为单位的功率输出的总体技术指标基于所选电压、电流和功率因数或VAR参数的个体指标(单位为百分 比) 的和的平方根 (rss):

瓦特技术指标

$$
Spec_{\text{power}} = \sqrt{Spec^2_{\text{voltage}} + Spec^2_{\text{current}} + Spec^2_{\text{PFadder}}}
$$

VAR 
$$
\# \# \#
$$

\n
$$
Spec_{\text{VARS}} = \sqrt{Spec^2_{\text{voltage}} + Spec^2_{\text{current}} + Spec^2_{\text{VARSadder}}}
$$

由于组合的数量非常多,所以您应该计算您所选电压和电流组合的有功功率指标。以下的例子能很好地说明计算方法(采用 1年期技术指标):

例 **1** 输出:100 V, 1 A, 60 Hz, PF = 1.0 (Φ=0),1 年期技术指标

电压技术指标 60 Hz 下 100 V 的技术指标为 0.14% + 18 mV。总体:100 V x 0.0014 = 140 mV, 增加 18 mv, 则为 158 mV。以百分比表示: 158 mV/100 V x 100 = 0.158% (参见"交流电压技术指标"部分)。

电流技术指标 60 Hz 下 1 A 的技术指标为 0.10% + 1200 μA。总体: 1 A x 0.001 = 1000 μA, 增加 1200 μA, 则为 2.2 mA。以百分比表示: 2.2 mA/1 A x 100 = 0.22%(参见"交流电流技术指标"部分)。

PF 加数 60 Hz 下 PF = 1 (Φ=0) 时的瓦特加数为 0 %(参见"相位技术指标"部分)。

\n
$$
\text{B K} = \frac{1}{2} \left( \frac{1}{2} \pi \right)^2 + 0.22^2 + 0^2 = 0.27\%
$$
\n

**例 2** 输出: 100 V, 1 A, 50 Hz, PF = 0.5 (Φ=60), 1年期技术指标

电压技术指标 50 Hz 下 100 V 的技术指标为 0.14% + 18 mV。总体: 100 V x 0.0014 = 140 mV, 增加 18 mV, 则为 158 mV。以百分比表示: 158 mV/100 V x 100 = 0.158% (参见"交流电压技术指标"部分)。

<span id="page-25-0"></span>电流技术指标 1 A 的技术指标为 0.10% + 1200 μA。总体:1 A x 0.001 = 1000 μA, 增加 1200 μA, 则为 2.2 mA。以百分 比表示: 2.2 mA/1 A x 100 = 0.22% (参见"交流电流技术指标"部分)。

PF 加数 50 Hz 下 PF = 0.5 (Φ=60) 时的瓦特加数为 0.76% (参见"相位技术指标"部分)。

总体瓦特输出技术指标 =  $Spec_{\text{power}} = \sqrt{0.158^2 + 0.22^2 + 0.76^2} = 0.81\%$ 

VAR 当功率因数接近 0.0 时, 瓦特输出技术指标变得不切实际, 因为占支配地位的是 VAR (无功功率)输出。在这种情况 下, 如例 3 所示计算总体 VAR 输出技术指标:

例 **3** 输出 100 V, 1 A, 400 Hz, PF = 0.174 (Φ=80), 1 年期技术指标

电压技术指标 400 Hz 下 100 V 的技术指标为 0.15% + 18 mV。总体: 100 V x 0.0015 = 150 mV, 增加 18 mV, 则为 168 mV。以百分比表示: 168 mV/100 V x 100 = 0.168% (参见"交流电压技术指标"部分)。

电流技术指标 400 Hz 下 1 A 的技术指标为 0.24% + 1200 μA。总体: 1 A x 0.0024 = 2400 μA, 增加 1200 μA, 则为 3.6 mA。以百分比表示: 3.6 mA/1 A x 100 = 0.36% (参见"交流电流技术指标"部分)。

**VAR** 加数 400 Hz 下 Φ = 80 时的 VAR 加数为 0.50%(参见"相位技术指标"部分)。

\n
$$
\text{E} \cdot \text{E} \times \text{E} \cdot \text{E}
$$
\n

\n\n $\text{E} \cdot \text{E} \cdot \text{E} \cdot \text{E} \cdot \text{E} \cdot \text{E}$ \n

\n\n $\text{E} \cdot \text{E} \cdot \text{E}$ 

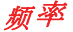

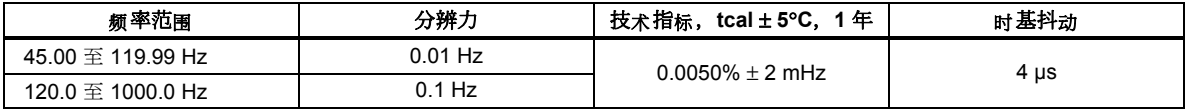

# 第2章<br>工作准备

#### 标题

# 页码

<span id="page-26-0"></span>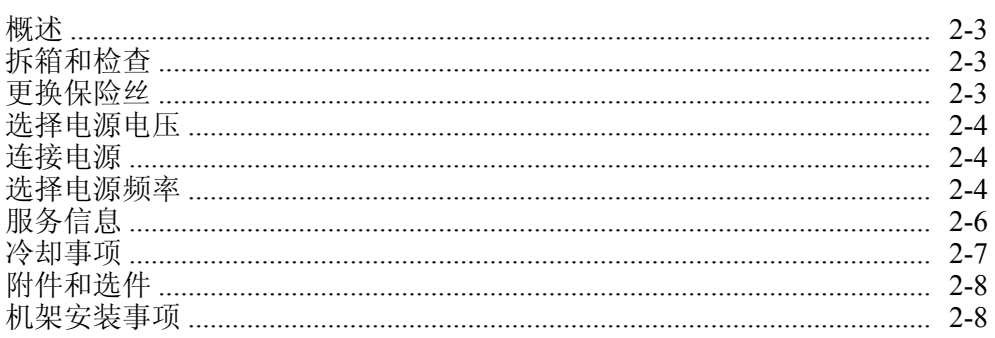

操作员手册

# <span id="page-28-0"></span>概述

#### XW 警告

#### **5080A** 校准器能够输出致命电压。为避免触电,请在使用校准器之 前,仔细阅读本章节内容。

本章介绍 5080A 校准器的拆箱和安装、选择电源电压、更换保险丝, 以及连接电 源。关于除电源线之外的其它电缆连接,请参见以下章节:

- UUT(被测单元)连接:第 4 章,"前面板操作"
- 以太网接口连接: 第5章, "远程操作"
- RS-232 串口连接: 第5章, "远程操作"

#### 拆箱和检查

为了防止在装运过程中损坏,校准器采用特别设计的箱子装运。请仔细检查校准器 是否有损坏,并将任何损坏情况告知承运人。包装箱内附带有检验与索赔说明。

在校准器开箱时,请检查表 2-1 中所列的标准设备,并检查装箱单上所列的其它已 订购部件。如发现设备有任何短缺,请告知购买地或最近的 Fluke 技术服务中心 (参见本章的"服务信息"部分)。在第 7 章 "维护"部分提供了一项性能测试示 例。

如果需要重新运送校准器,请使用原始的包装箱。如果包装箱不可用,可用可根据 校准器的型号及序列号向 Fluke 订购一个新包装箱。

| 项目                           | 型号或部件号         |
|------------------------------|----------------|
| 校准器                          | 5080A          |
| 电源线                          | 参见表 2-2 和图 2-2 |
| 测试线组                         | 601721         |
| USB 至 RS-232 电缆转接头           | 3525836        |
| 5080A 用户说明书 CD (用户手册和入门指南手册) | 3502934        |
| 5080A 入门手册                   | 3502941        |

表 **2-1.** 标准设备

# 更换保险丝

#### W 小心

#### 为防止仪器损坏,请确保所安装的保险丝与所选的电源电压相匹配: **100 V** 和 **120 V**,使用 **5.0 A/250 V** 延时(慢熔)保险丝;**220 V** 和 **240 V**,使用 **2.5 A/250 V** 延时**(**慢熔**)**保险丝。

电源保险丝可从后面板进行操作。对于 100 V/120 V 电源电压设置,采用额定值为 5 A/250 V 的慢熔保险丝; 对于 220 V/240 V 电源电压, 则采用 2.5 A/250 V 的慢熔 保险丝。关于用户更换保险丝的更多信息,请参阅第7章"维护"部分。

若需检查或更换保险丝,请参照图 2-1 并按照以下步骤进行:

- 1. 断开电源。
- 2. 将一把螺丝刀插入到保险丝盒左侧的卡子内,然后轻轻撬动,直到能用手指将 其扣住。打开保险丝盒。
- 3. 从盒内拿出保险丝,更换或检查。请务必安装正确的保险丝。

4. 将保险丝盒推回至原位,直到卡子锁紧。

# <span id="page-29-0"></span>选择电源电压

校准器出厂时被配置为买方所在国的标称电压,或者买方订购时指定的电压。 5080A 校准器可以在两种电源电压下工作:100 V、120 V、220 V 和 240 V(47 Hz 至 63 Hz)。在检查电源电压时,可通过电源线保险丝盒上的窗口观察电压设置( 图 2-1)。允许电源电压在设置值的 10% 上下波动。

若需修改电源电压设置,请按照以下步骤进行:

- 1. 断开电源。
- 2. 将一把螺丝刀插入到保险丝盒左侧的卡子内,然后轻轻撬动,直到能用手指将 其扣住。打开保险丝盒。
- 3. 用尖嘴钳夹住电源电压指示器,然后向外直拉,将电源电压选择开关拆下来。
- 4. 将电源电压选择器旋转至相应的电源电压位置,然后将其重新插入原位。
- 5. 根据所选电源电压检查保险丝(100 V/120 V 时使用 5 A/250 V 慢熔保险丝; 220 V/240 V 时使用 2.5 A/250 V 慢熔保险丝), 将保险丝盒推回至原位, 直到 卡子锁紧。

# 连接电源

#### XW 警告

#### 为避免电击,请利用工厂提供的三芯电源线连接到具有合适接地的电 源插座。请勿使用两芯转换器或外接线。否则会断开保护地的连接。

#### 如果对仪器通过电源线接地的有效性存在任何疑问,请利用后面板上 的 **AUX EARTH GROUND**(辅助接地)端子作为保护地连接。

校准器在装运时配有与买方所在国相匹配的电源插头。如果需要不同的类型,请参 阅表 2–2 和图 2-2 的电源插头清单和图例,其中均为 Fluke 可提供的插头类型。

在检查确认电源电压选择正确,并安装了正确的保险丝后,即可将校准器连接到具 有合适接地的三孔插座。

#### 选择电源频率

校准器在出厂时被设置为在 60 Hz 电源频率下正常工作。若您使用 50 Hz 的电压, 则应将 5080A 重新配置为在 50 Hz 下工作。可从前面板进行设置,依次选择"设 置"、"仪器设置"、"其他设置",然后将"工频 50 Hz"设置为"开"。保存 修改。在仪器预热之后(打开 30 分钟或更长时间),必须重新校零整个仪器。详 细信息请参见第4章"调零校准器"。

<span id="page-30-0"></span>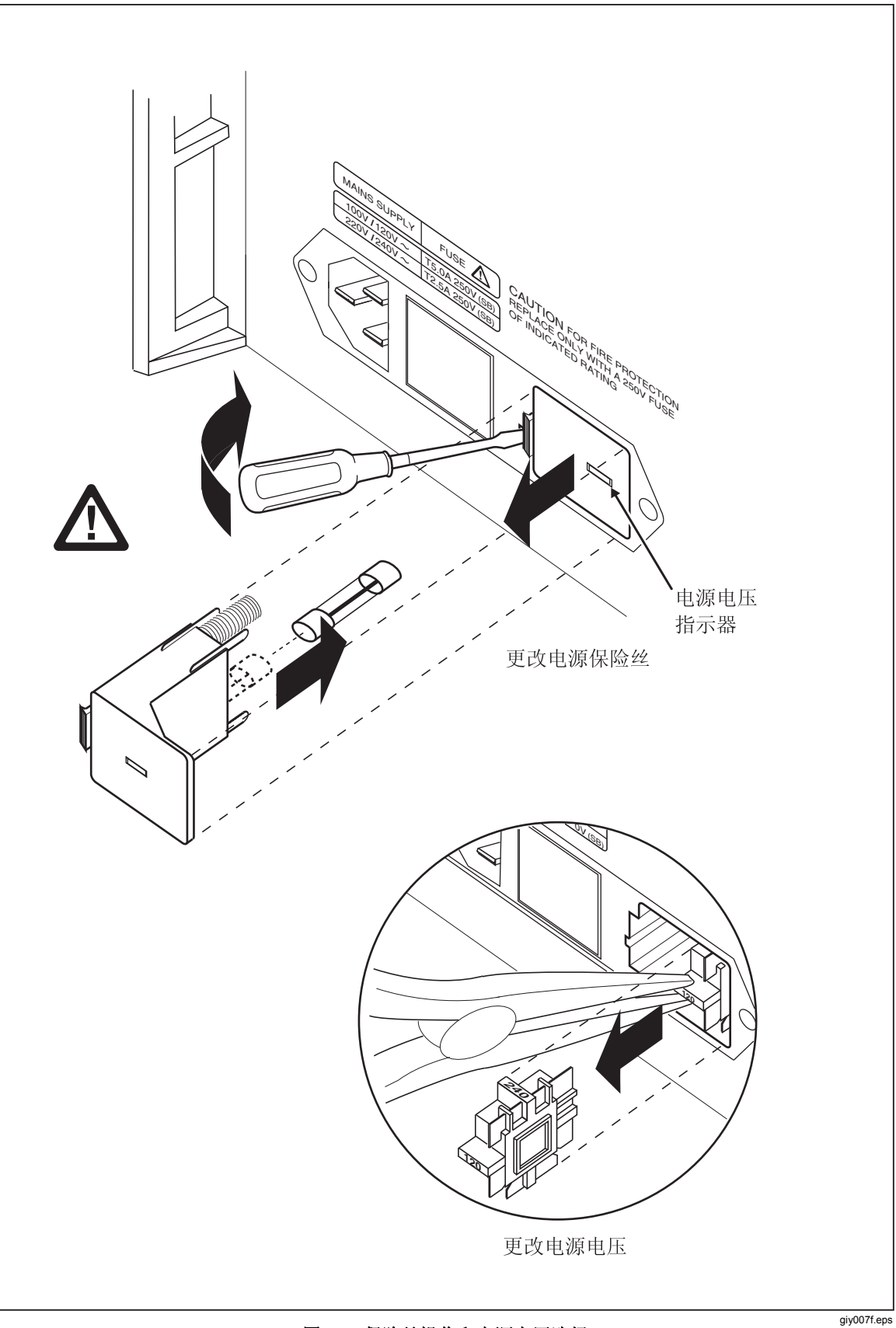

图 **2-1.** 保险丝操作和电源电压选择

<span id="page-31-0"></span>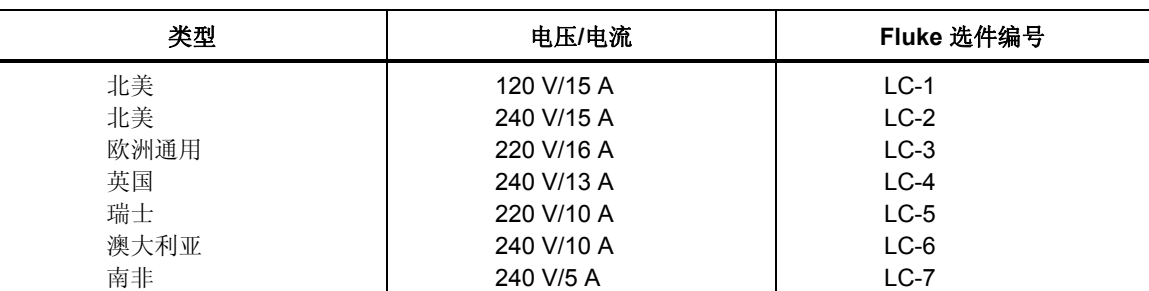

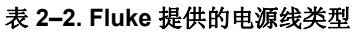

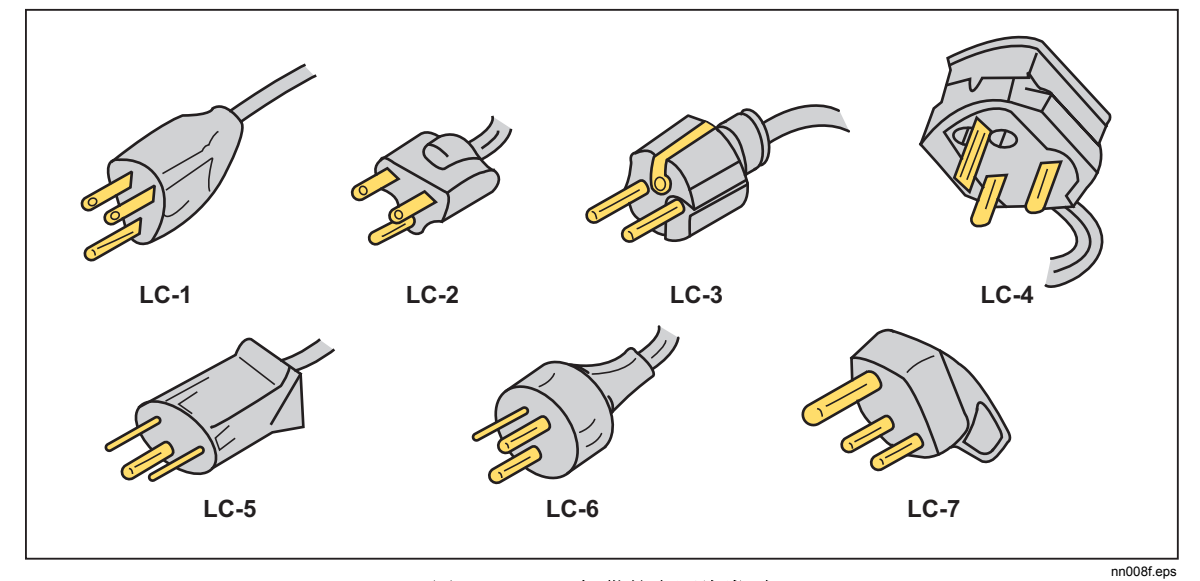

图 **2-2. Fluke** 提供的电源线类型

# 服务信息

每台 5080A 校准器都为原始购买者提供自收到之日起的 1 年担保。担保条款位于 本手册的前几页。

若需查询授权服务中心,请通过以下电话号码联系 Fluke, 或者访问: [www.fluke.com](http://www.fluke.com)。

美国

技术支持:1-888-99-FLUKE (1-888-993-5853) 校准/维修:1-888-99-FLUKE (1-888-993-5853)

```
加拿大:1-800-36-FLUKE (1-800-363-5853) 
中国: +86-400-810-3435
欧洲: +31 402-678-200
日本:+81-3-3434-0181 
新加坡: +65-738-5655
世界各地:+1-425-446-5500
```
保修期满后仍可提供服务,但是您可选择根据《5080A 服务手册》中的"故障诊 断"章节以及模块更换计划来维修校准器。关于模块更换计划的信息,请参阅 Fluke 的产品目录或联系 Fluke 服务中心的客服代表。

<span id="page-32-0"></span>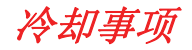

#### W 警告

#### 为避免人员受伤,请勿在拆下风扇滤网的情况下操作校准器或上电。

#### W 小心

#### 若进风口或排风口受阻、吸入的空气太热或空气滤网被阻塞,可能会 导致过热损坏。

工作期间,冷空气直接通过机箱耗散热量。保持校准器内部温度足够低,有利于所 有内部零件的准确度和可靠性。为了延长校准器寿命、提高性能,请注意以下事 项:

- 空气滤网与附近墙壁或机柜外壳必须保持至少 3 英寸的距离。
- 校准器侧面的排气孔附近不得有障碍物。
- 进入仪器内部的空气必须为室温。请务必确保从其他仪器排出的空气不会直接 进入风扇入口。
- 每隔 30 天清洁一次空气滤网,若校准器工作环境灰尘较大,则应该更频繁地 清洁(关于清洁空气滤网的说明请参见第7章"维护"部分)。

# <span id="page-33-0"></span>附件和选件

表 2–3 中列出了可供校准器使用的附件和选件

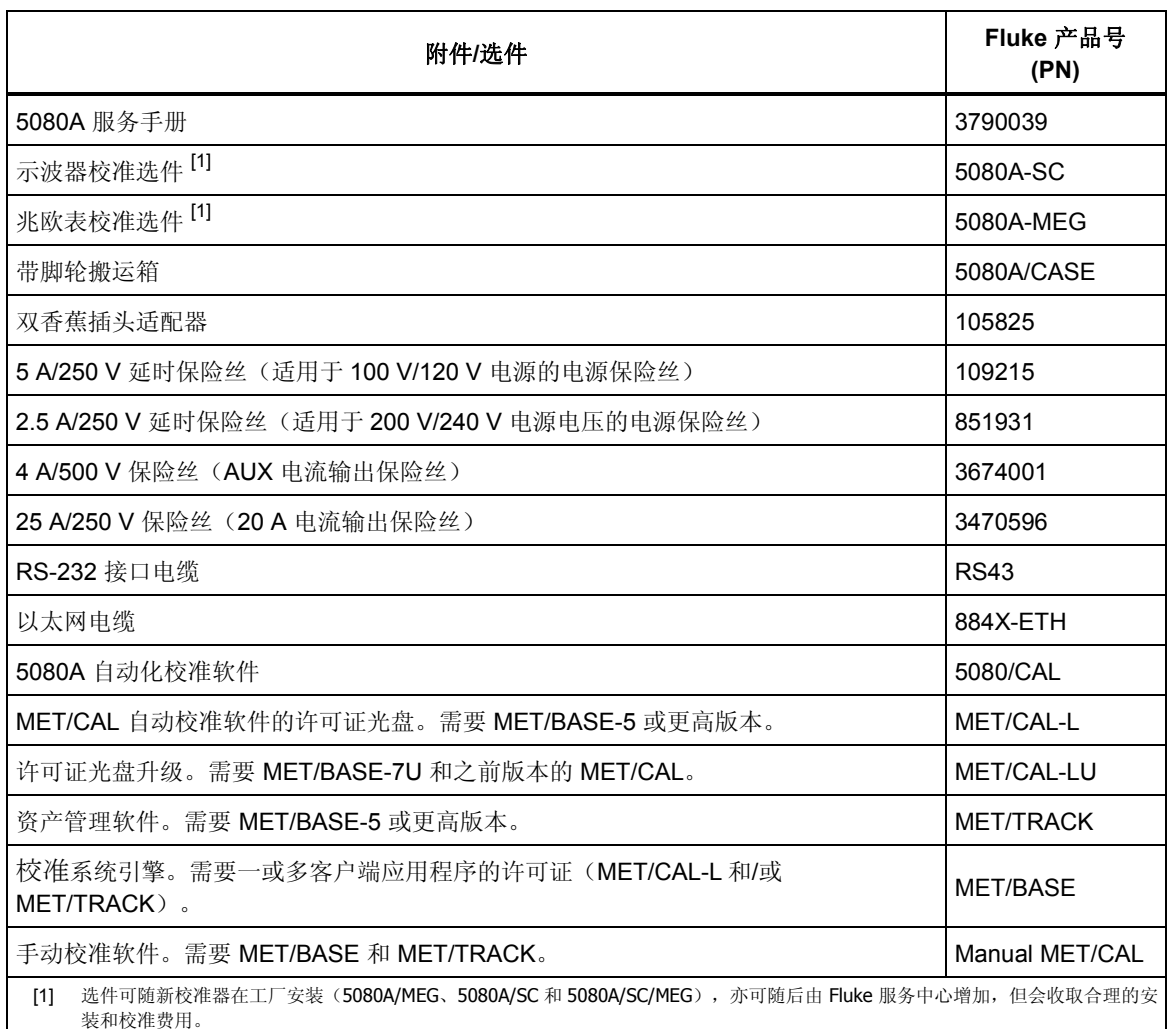

#### 表 **2–3.** 附件和选件

# 机架安装事项

校准器采用支架或抽屉安装到设备机架。校准器机箱的设计不适合采用前安装机架 耳或侧安装机架滑轨进行安装。

#### XW 警告

请勿妨碍对校准器电源线的操作,它是电源切断装置。若由于机架安 装限制了对电源线的操作,必须提供一个适当额定值的方便操作的电 源切断开关作为安装的一部分。

# 第3章 特性

页

#### 标题

# <span id="page-34-0"></span>

操作员手册
## 概述

本章介绍 5080A 校准器前面板和后面板特性的功能和位置。请在操作校准器之 前,阅读本章内容。校准器前面板的操作说明请参见第4章"前面板操作";远程 操作说明请参见第5章"远程操作"。

## 前面板特性

前面板特性(包括所有的控制开关、显示屏、指示器和接线端子)如图 3-1 所示。 表 3-1 中介绍了每一个前面板组件的特性。

## 后面板特性

后面板特性(包括所有的接线端子、插孔和连接器)如图 3-2 所示。表 3-2 中介绍 了每一个后面板组件的特性。

## 软键菜单树

设置软键树请参见图 3-3 和 3-4。设置软键与 5080A 校准器前面板上的 图 健相关 联。5 个软键的功能由每个软键正上方屏幕上显示的标签文字表示。软键标签在工 作期间会发生变化,所以能够快速操作不同的功能。

一组软键标签被称为一个菜单。一组互相关联的菜单被称为菜单树。图 3-3 所示为 "设置"菜单树的结构。图 3-4 介绍了每项"设置"菜单树的显示。表 3–3 所示为 "设置"菜单树的出场默认设置。若需将"设置"菜单恢复为默认值,请在"恢复 默认参数" 菜单中按下 "设置" 软键(参见图 3-4,菜单 F)。

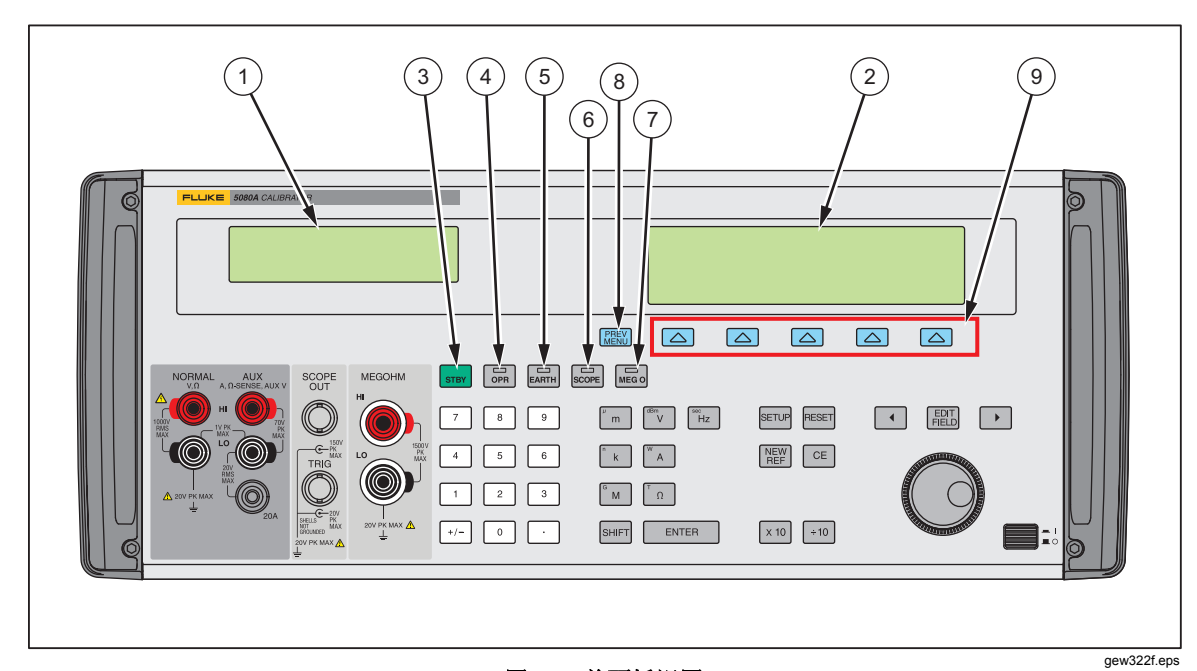

#### 图 **3-1.** 前面板视图

#### 表 **3-1.** 前面板功能

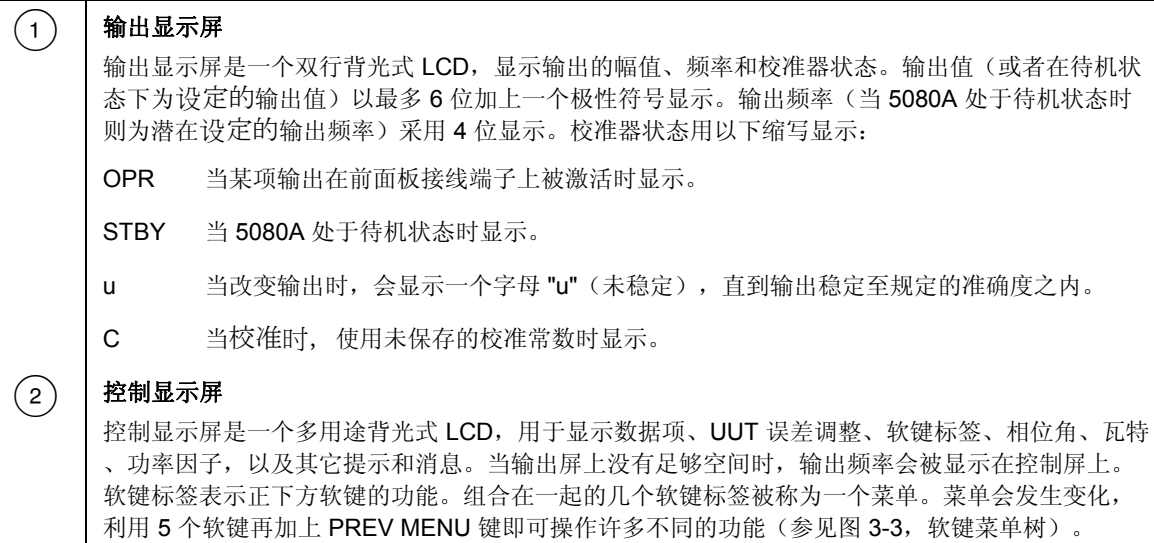

表 3-1. 前面板功能(续)

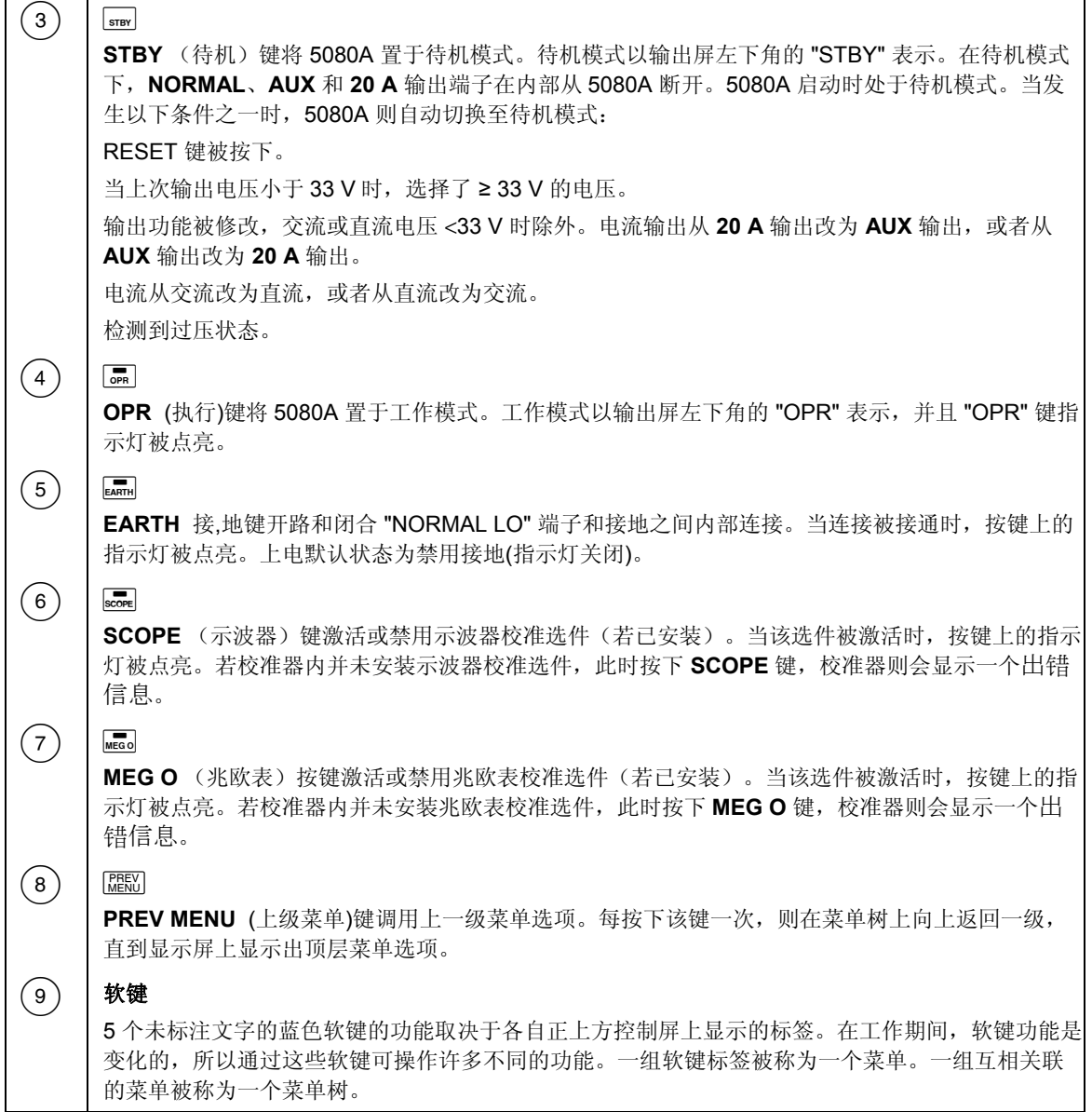

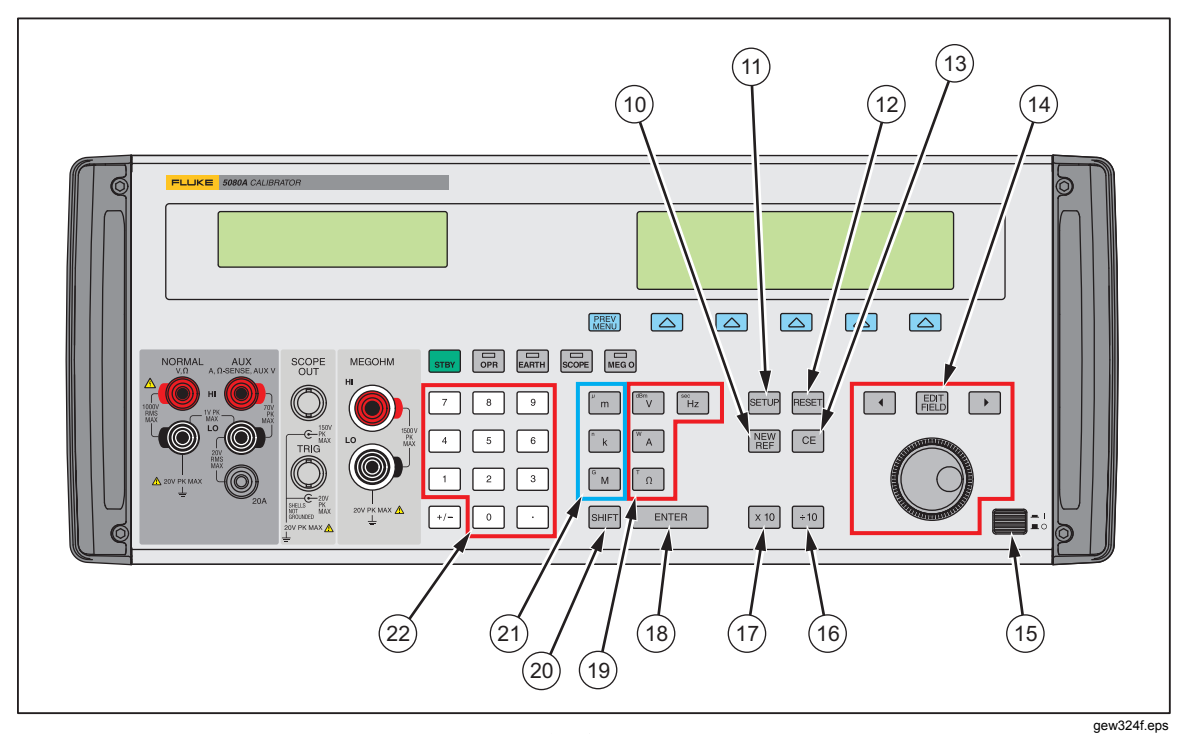

图 **3-1.** 前面板视图(续)

表 **3-1.** 前面板功能(续)

| (10) | <b>NEW</b><br>REF<br>NEW REF (新参考)键在误差工作模式期间被激活,并将当前输出值确立为计算仪表误差时的新<br>参考。                                                                                                    |
|------|----------------------------------------------------------------------------------------------------|
| (11) | SETUP<br>SETUP (设置菜单) 键将 5080A 置于设置模式, 在控制屏上显示设置菜单。设置选项可利用控制<br>屏下方的软键选择。                                                                                                    |
| (12) | <b>RESET</b><br>RESET (复位校准器)键中断 5080A 的当前工作状态,并将其恢复为上电默认状态,处于远程控<br>制下工作时除外。                                                                                                    |
| (13) | <b>CE</b><br>CE (清除输入)键清除控制屏上未完成的键入项。如果按下 CE 时存在未完成的输入项,则输出<br>不受影响。                                                                                                    |
| (14) | $\left  \left  \left  \mathbf{H} \right  \right  \right $<br>EDIT FIELD (编辑输出屏信息域)键及相关的左/右箭头键对输出信号进行单步调整。若按下其中<br>任何一个键或旋转旋钮,输出屏上的一个位就会被突出显示,并随旋钮的转动递增或递减。若该位<br>滚动超过 0 或 9,其左侧或右侧的数字就会产生进位。控制屏上会显示一个误差值,显示原始值<br>(参考)输出和新输出之间的差值。 |
|      | 。在实际应用中,对于电压和电流输出,使用旋钮和箭头键来调整输出,直到 UUT 读数正确。误<br>差指示则显示 UUT 相对于参考的偏差。                                                                                                    |
| 15   | 电源开关用来打开和关闭电源。该开关为锁定式按键开关。当开关被锁下时,电源为打开。                                                                                                    |

 $\overline{\phantom{0}}$ 

表 **3-1.** 前面板功能(续)

 $\blacksquare$ 

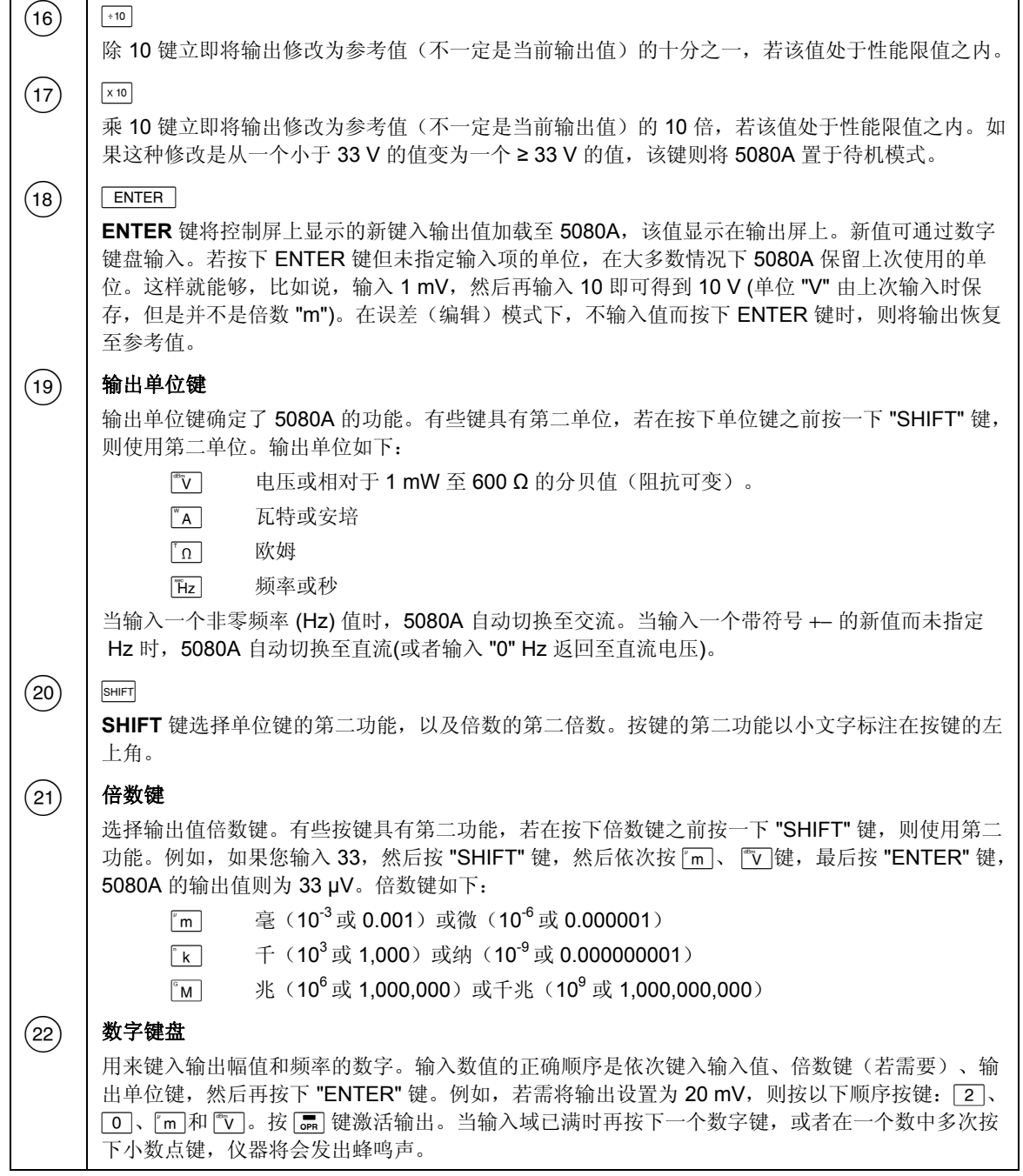

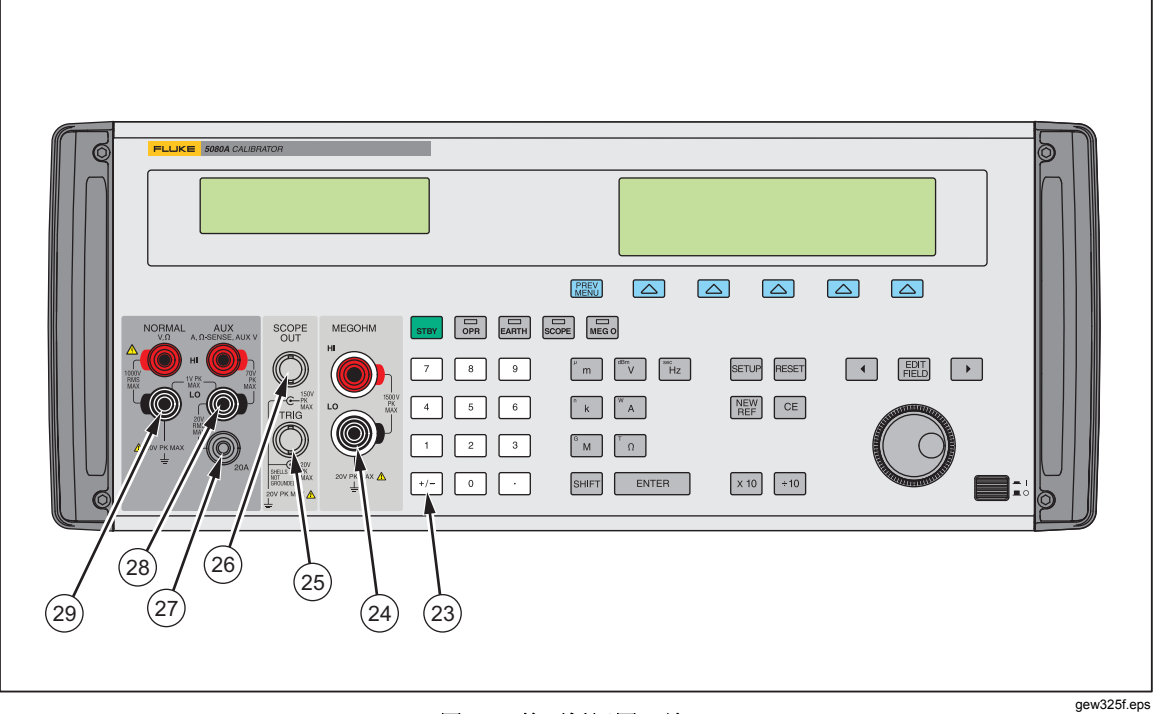

## 图 **3-1.** 前面板视图(续)

表 **3-1.** 前面板功能(续)

| (23)      | $+/-$<br>(极性)键修改直流电压或直流电流功能的输出极性。按下 [+/-] 键然后再按 [ENTER ]<br>键则切换<br>$+/-$<br>输出极性。 |  |  |
|-----------|------------------------------------------------------------------------------------|--|--|
| (24)      | MEGOHM 端子用于高阻源输出。只有在安装了兆欧表选件后才有效。                                                  |  |  |
| (25)      | SCOPE TRIG (示波器触发) BNC 连接器用于在示波器校准期间触发示波器。只有在安装了示波器<br>选件后才有效。                     |  |  |
| (26)      | SCOPE OUT (示波器输出)BNC 连接器用于示波器校准期间的输出。只有在安装了示波器选件后<br>才有效。                          |  |  |
| (27)      | 20 A 端子是选择了 20 A 量程之后的电流输出源 (3 A - 20 A)。                                          |  |  |
| (28)      | AUX (辅助输出) 端子用于交流和直流电流输出、双电压模式下的第二电压输出, 以及 2 线和 4 线<br>补偿电阻时的欧姆测量。                 |  |  |
| $^{'}29)$ | NORMAL (标称输出)端子用于交流和直流电压、欧姆。                                                       |  |  |

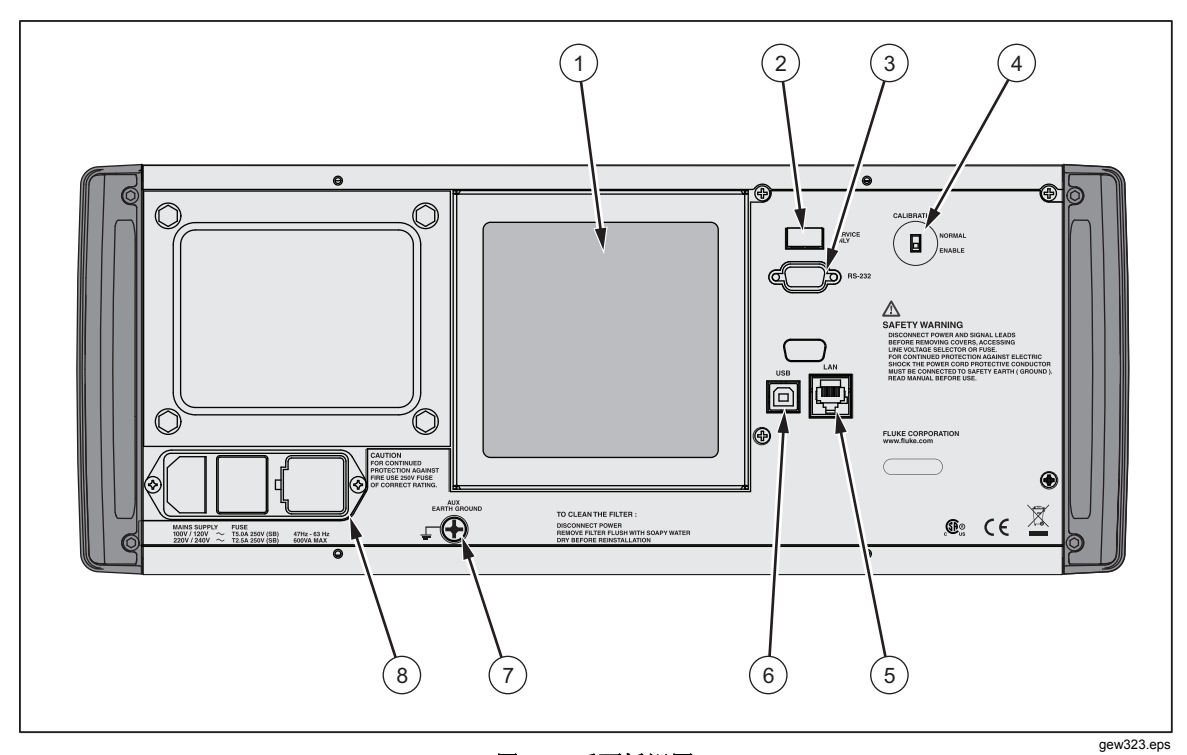

## 图 **3-2.** 后面板视图

## 表 **3-2.** 后面板功能

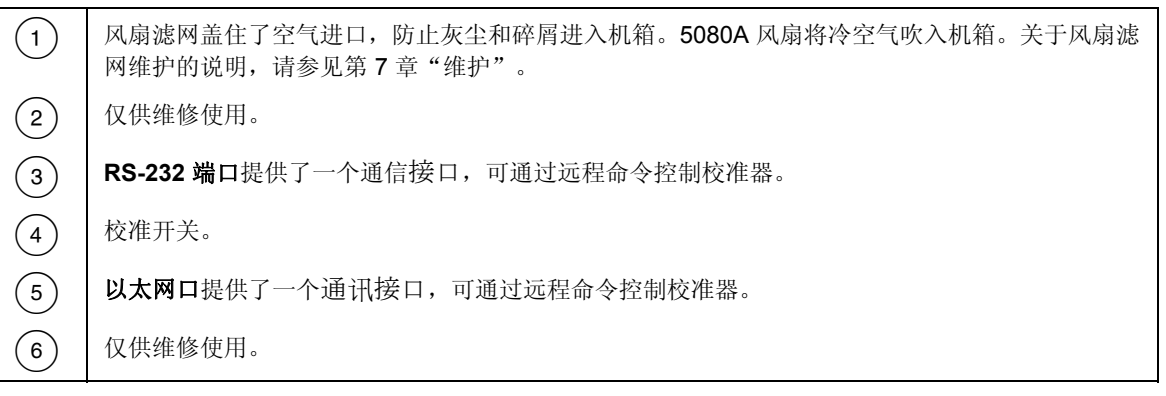

 $\begin{array}{ccc} \textcircled{7} & \textcircled{8} & \textcircled{1} \end{array}$   $\begin{array}{ccc} & \textcircled{1} & \textcircled{1} & \textcircled{1} & \textcircled{1} & \textcircled{1} & \textcircled{1} & \textcircled{1} & \textcircled{1} & \textcircled{1} & \textcircled{1} & \textcircled{1} \end{array}$ 为避免电击,请利用工厂提供的三芯电源线连接到具有合适接 地的电源插座。请勿使用两芯转换器或外接线。否则会断开保 护地的连接。 如果对仪器通过电源线接地的有效性存在任何疑问,请利用后 面板上的 **AUX EARTH GROUND**(辅助接地)端子作为保护 地连接。 AUX EARTH GROUND (辅助接地)端子在内部被接地至机壳。如果 5080A 是系统中的接地参考 点,则可使用该接线柱将其他仪器连接至地。详细信息请参见第 4 章 "前面板操作"中的"将校准 器连接至 UUT"。  $\left( \begin{matrix} 8 \end{matrix} \right)$  | 交流电源输入模块 提供了一个接地的三芯连接器来连接电源线、一个开关装置来选择工作电压, 以 及一个电源保险丝。关于选择工作电压、保险丝额定值及更换的相关信息,请参阅第2章"工作准 备"。

#### 表 3-2. 后面板功能(续)

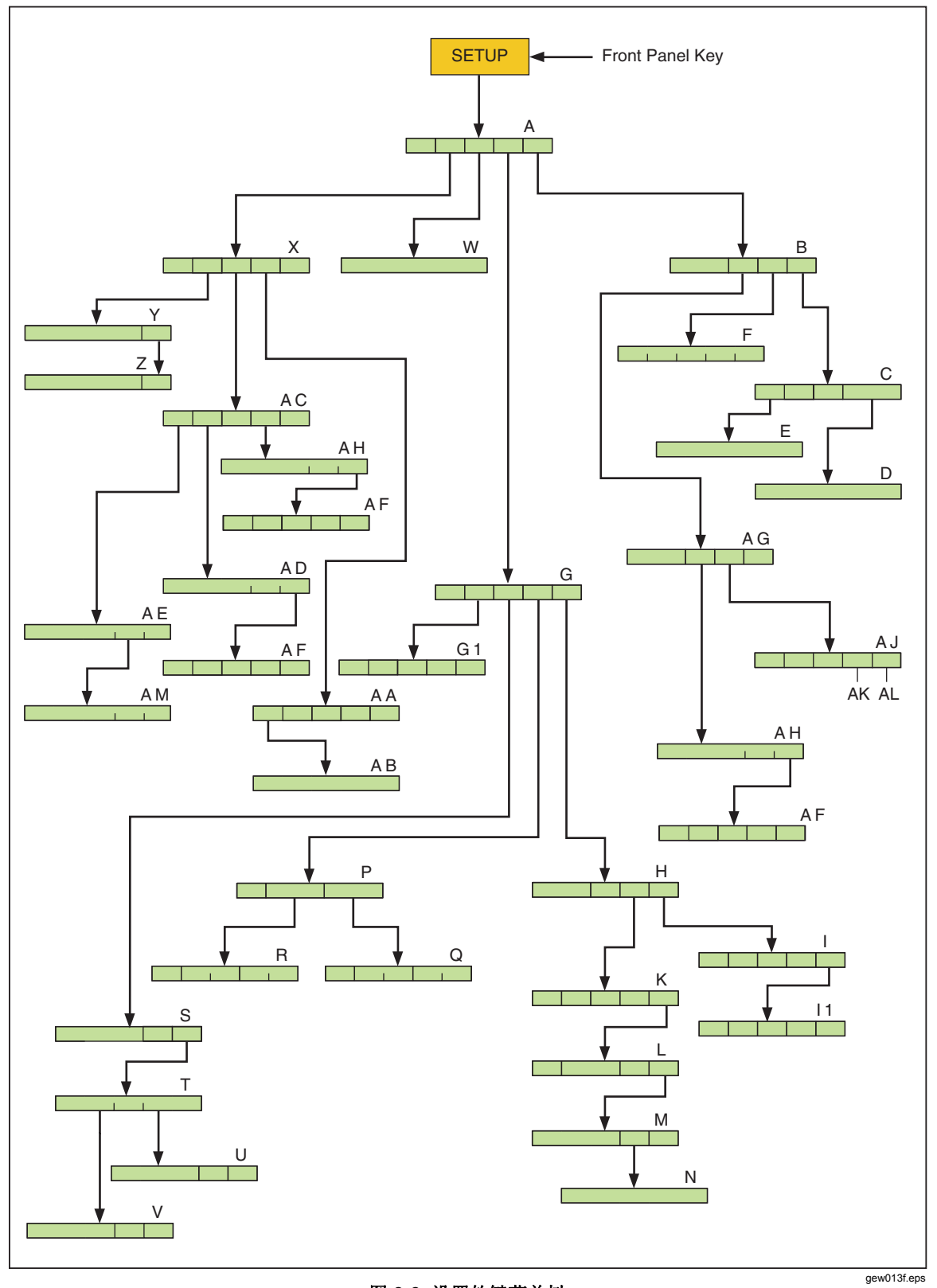

图 **3-3.** 设置软键菜单树

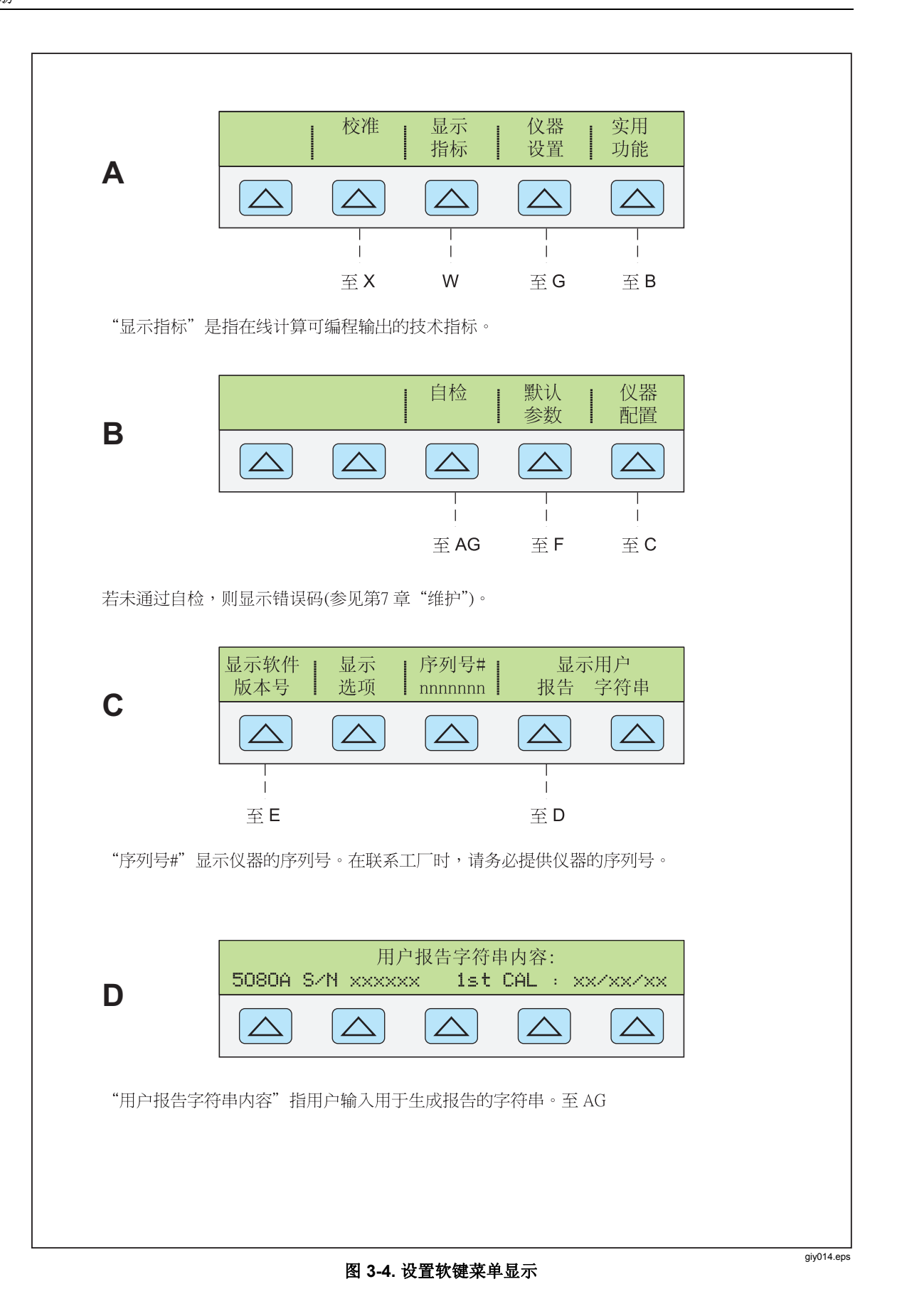

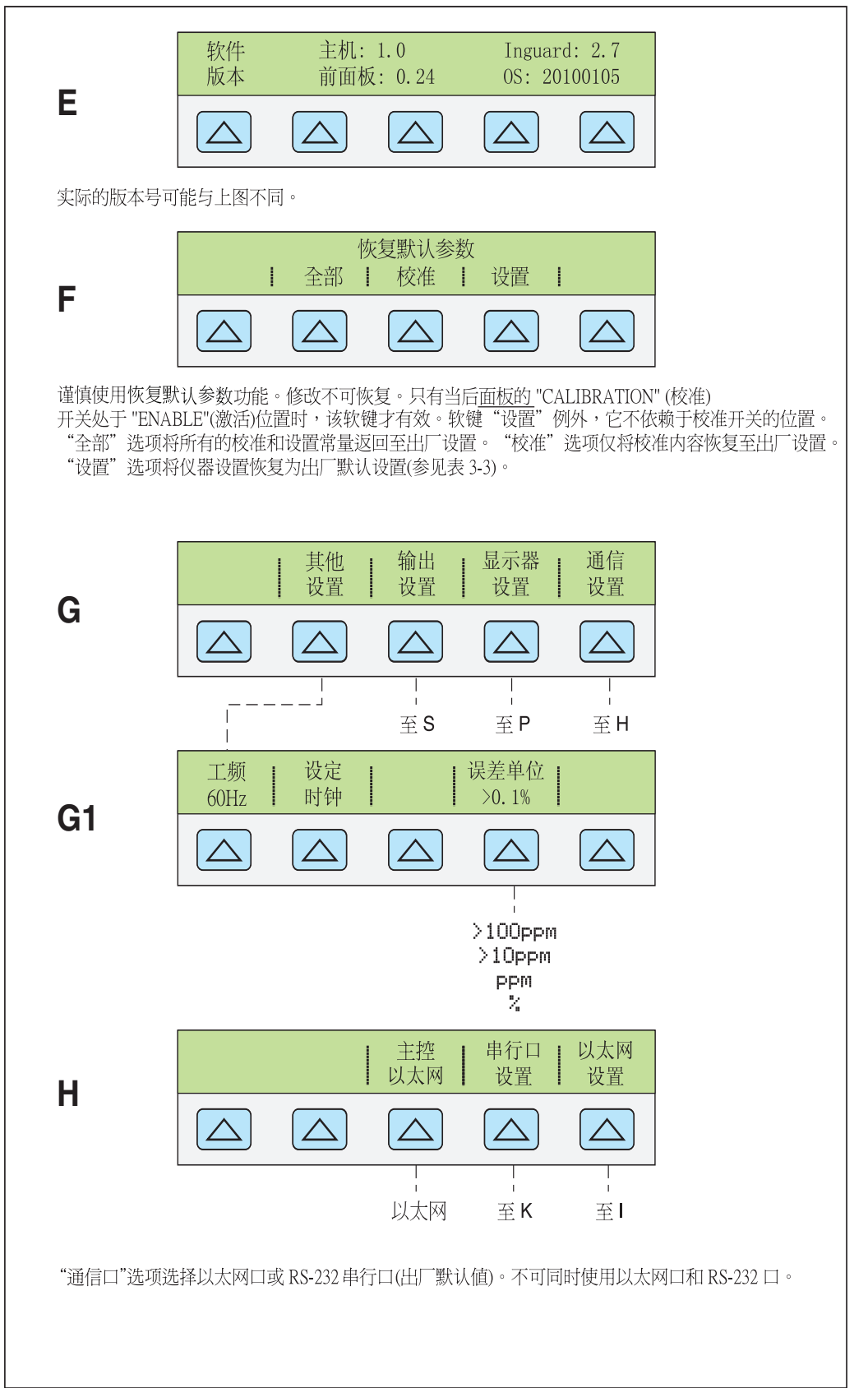

图 **3-4.** 设置软键菜单显示(续)

giy015.eps

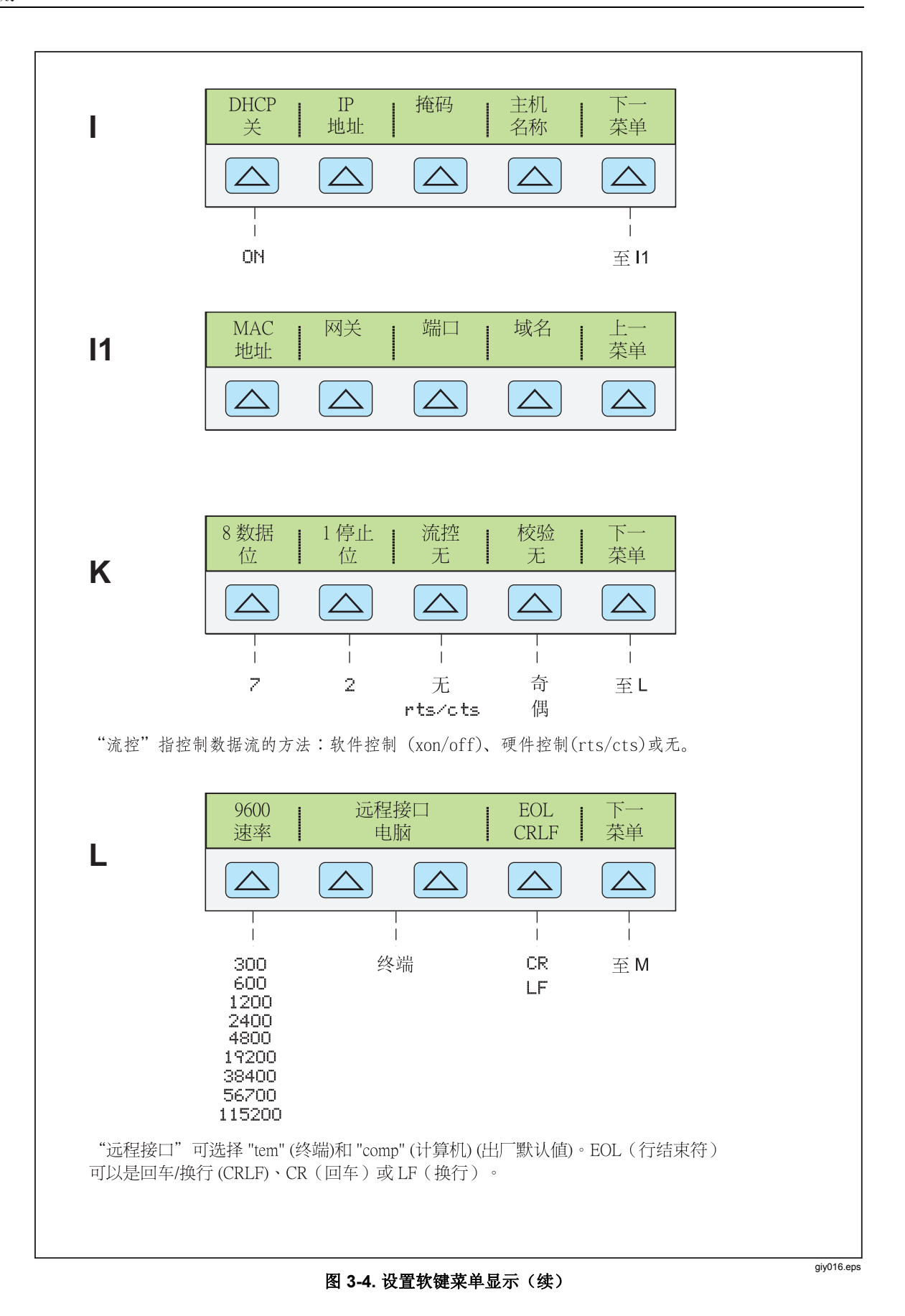

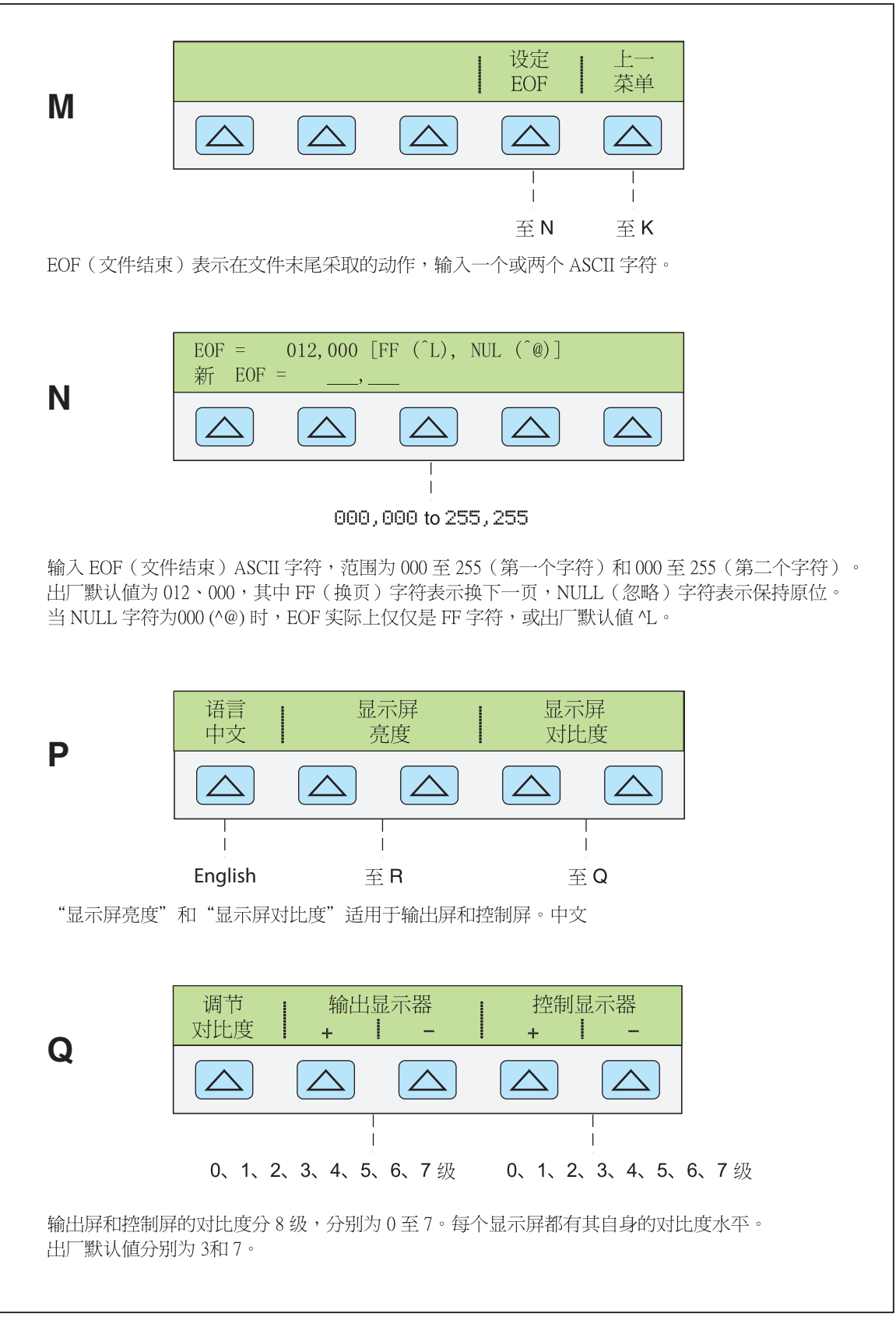

图 **3-4.** 设置软键菜单显示(续)

giy017.eps

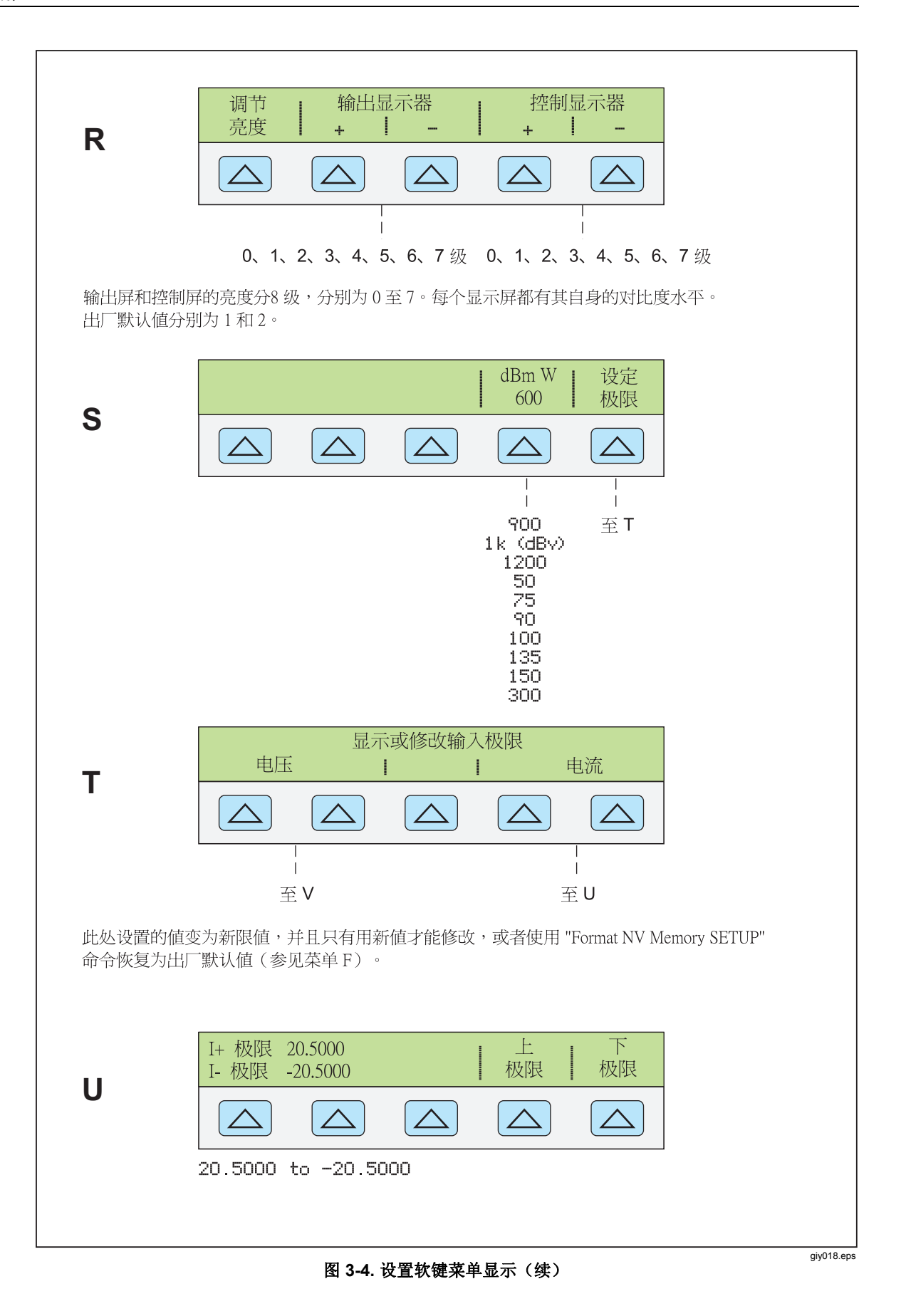

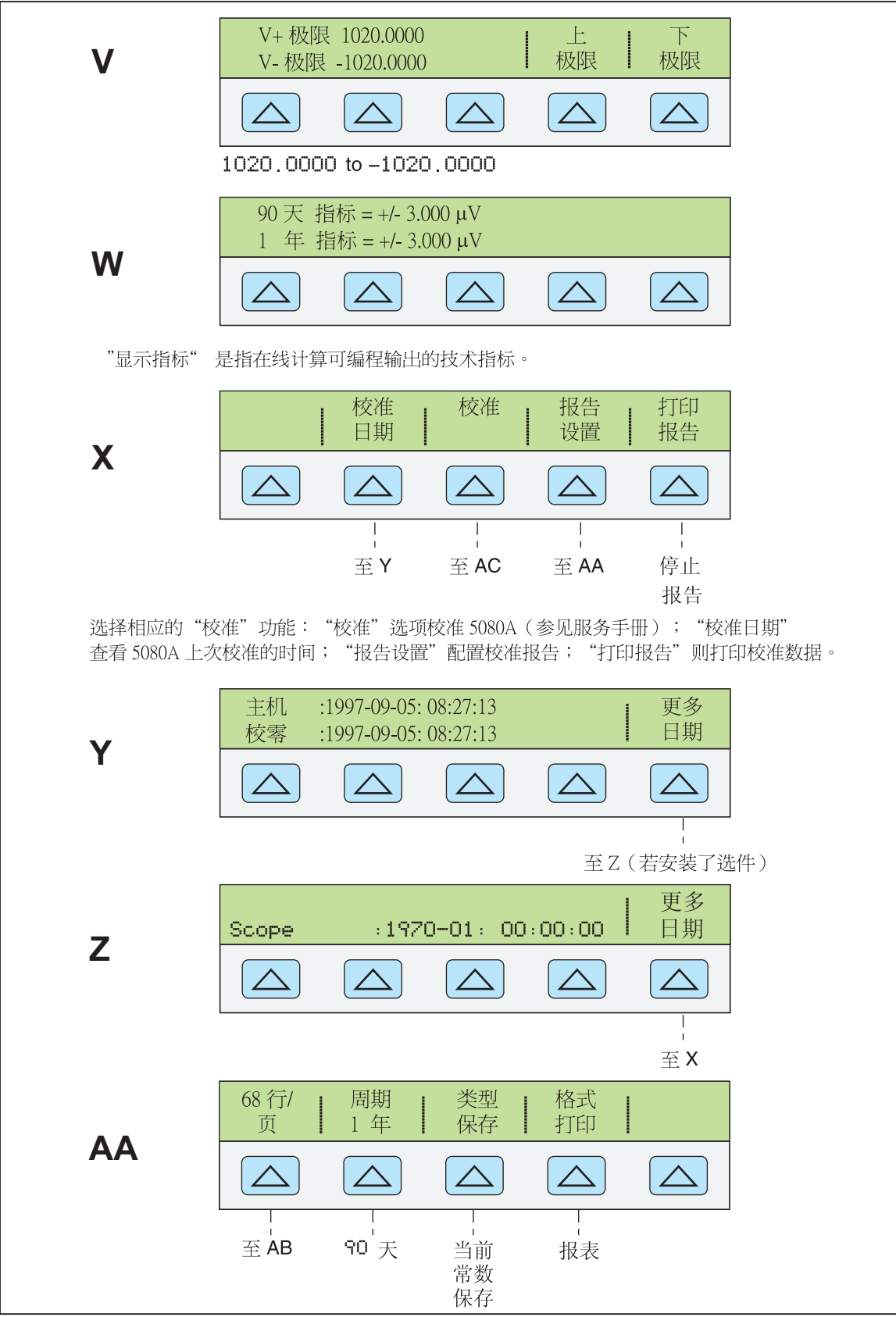

图 **3-4.** 设置软键菜单显示(续)

giy020.eps

giy021.eps

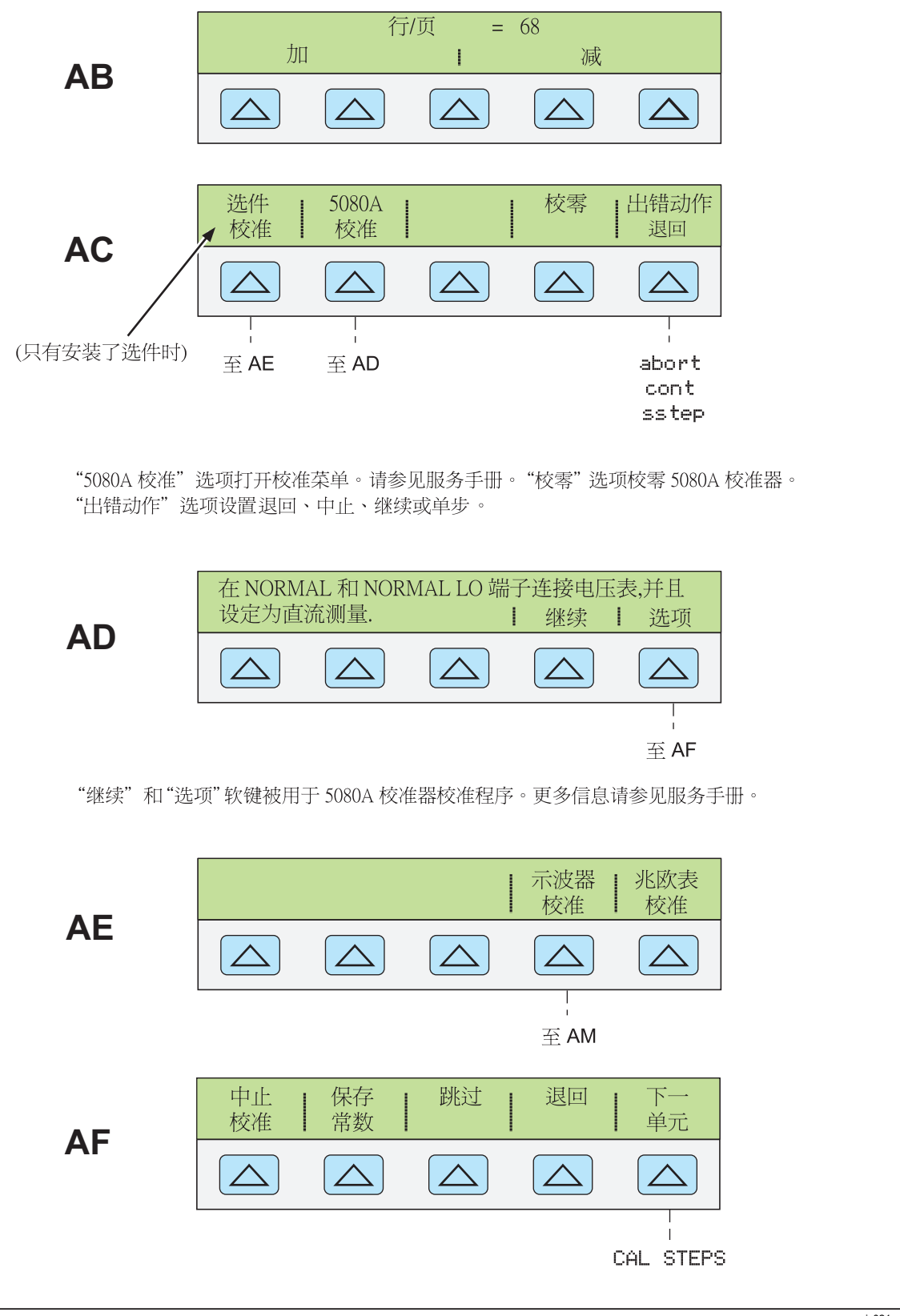

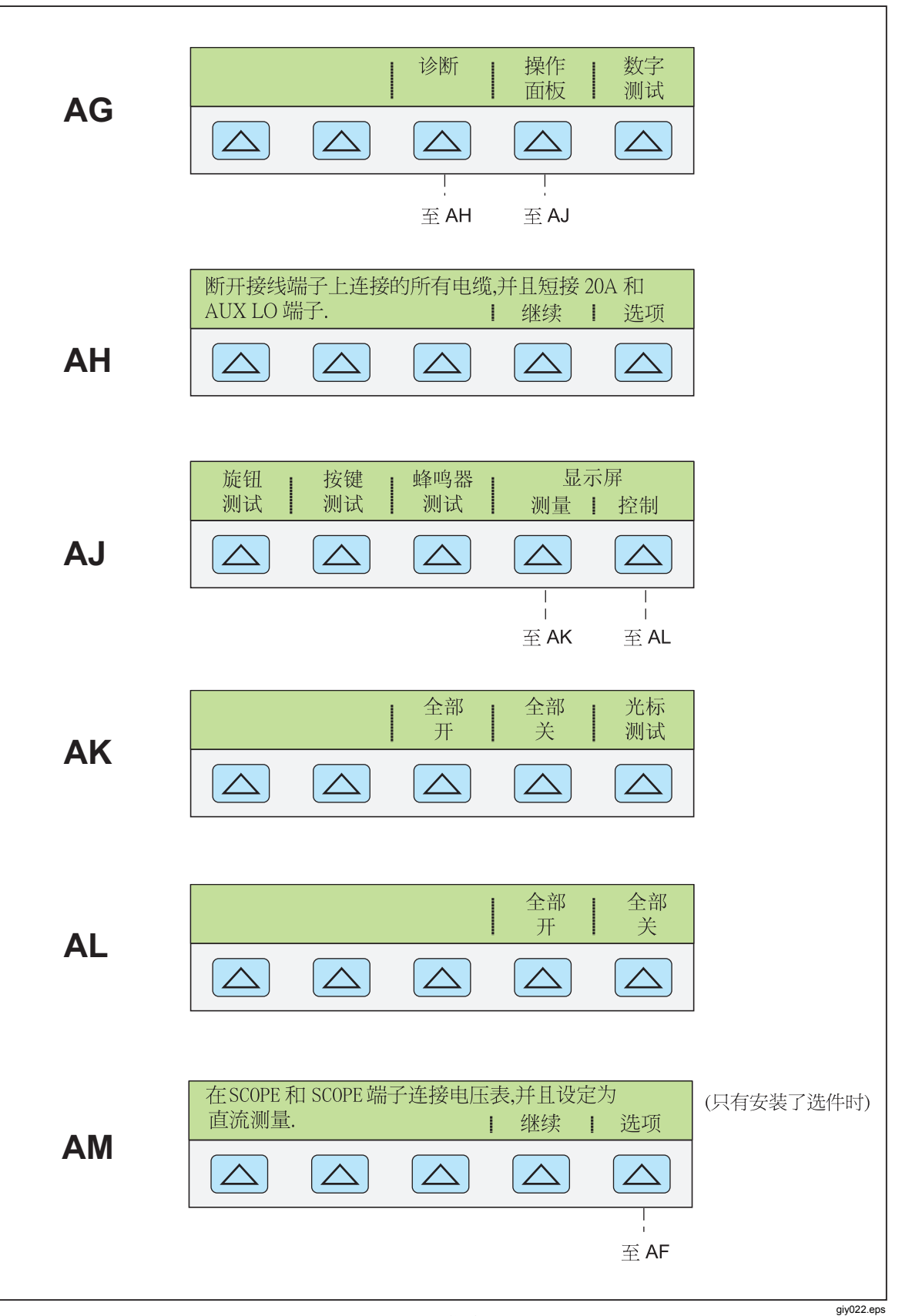

图 **3-4.** 设置软键菜单显示(续)

3-19

| 参数                                         | 设置                                                                | 图 3-4 中的设置     |  |  |
|--------------------------------------------|-------------------------------------------------------------------|----------------|--|--|
| 用户报告字符串(PUD字符串)                            | 清除                                                                | D              |  |  |
| 误差单位                                       | $> 0.1\%$                                                         | G <sub>1</sub> |  |  |
| 主机接口                                       | <b>RS-232</b>                                                     | H              |  |  |
| 主机串口                                       | COM 口, 8个数据位, 1个停止<br>位, xon/xoff, 无奇偶校验、9600<br>波特率,CRLF,012,000 | K, L, M, N     |  |  |
| 显示屏亮度 <sup>[1]</sup>                       | 1、2级                                                              | P              |  |  |
| 显示屏对比度 <sup>[1]</sup>                      | 3、7级                                                              | P              |  |  |
| dBm阻抗                                      | $600 \Omega$                                                      | S              |  |  |
| 电流限值                                       | $±$ 20.5 A                                                        | U              |  |  |
| 电压限值                                       | $±$ 1020 V                                                        | $\vee$         |  |  |
| 分别对应于输出屏和控制屏。总共分8级: 0、1、2、3、4、5、6、7<br>[1] |                                                                   |                |  |  |

表 **3–3.** 设置菜单中的出厂默认值

# 第4章<br>前面板操作

页

## 标题

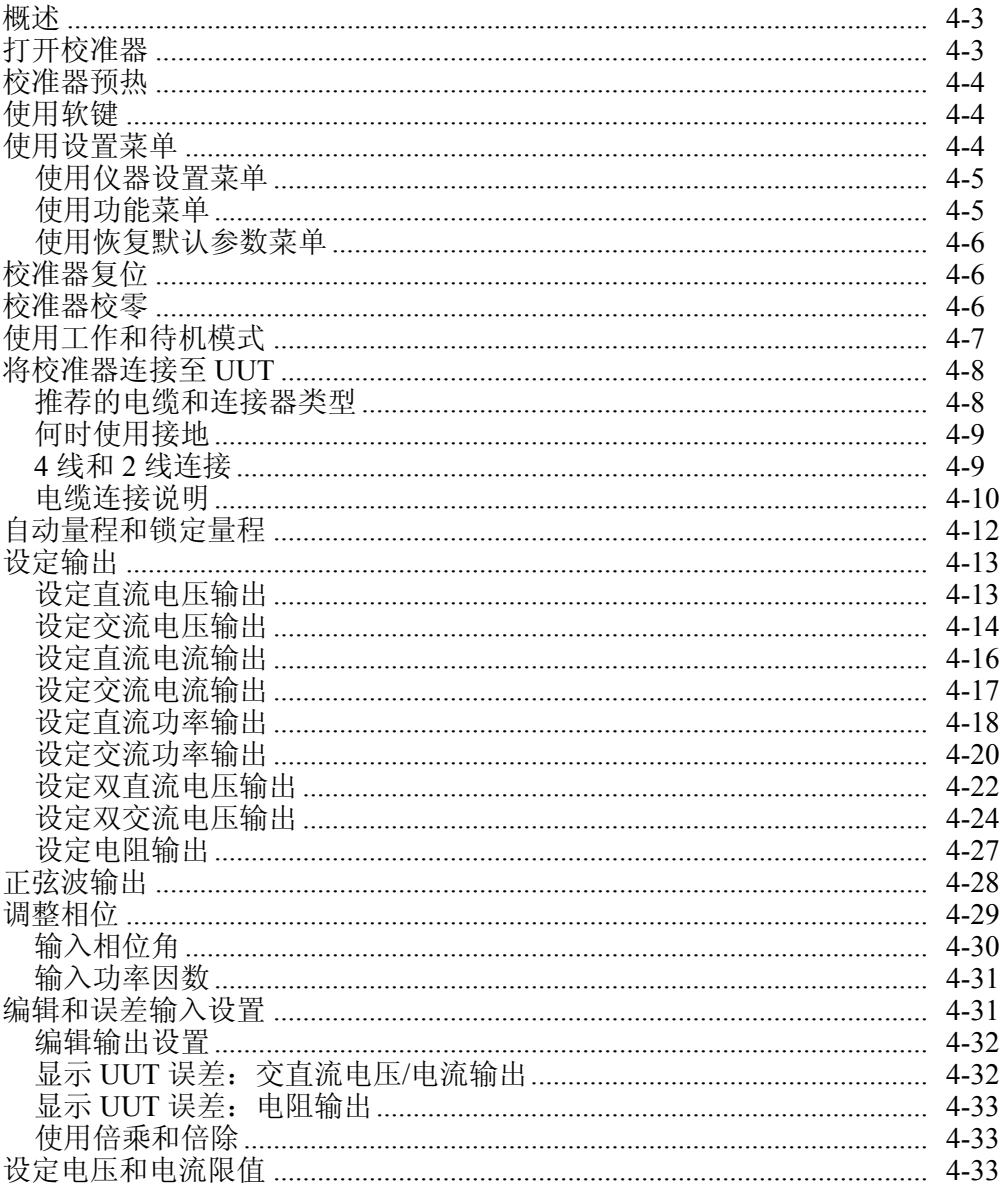

操作员手册

## <span id="page-56-0"></span>概述

## XW 警告

**5080A** 校准器能够输出致命电压。为避免触电,存在电压时请勿连接 任何输出端子。将仪器置于待机模式并不足以防止触电,因为可能会 意外按下**| - 随** 在连接输出端子之前, 请按下 | eser | 键并确认 5080A 校准器处于待机模式。

本章介绍从前面板操作 5080A 校准器的步骤。关于前面板控制开关、显示屏和连 接端子的详细说明,请参见第3章"特性"。

## 打开校准器

## WW 警告

为避免触电,请确保 **5080A** 校准器已经按照第 **2** 章的说明安全接 地。

## W 小心

#### 在打开 **5080A** 校准器之前,确保电源电压选择正确。请参见第 **2** 章 的"选择电源电压"部分来检查电源电压设置。

当 5080A 校准器上电时, 初始屏幕显示 "Starting Up..." (参见下图), 并完成自 检。如果自检失败,控制屏就会显示一个错误代码。关于出错代码的说明,请参见 第7章"维护"。

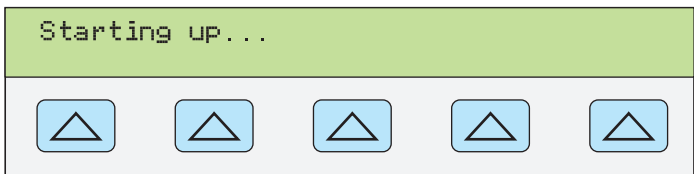

**nn062f.eps** 

自检之后,控制屏显示复位状态(下图)。

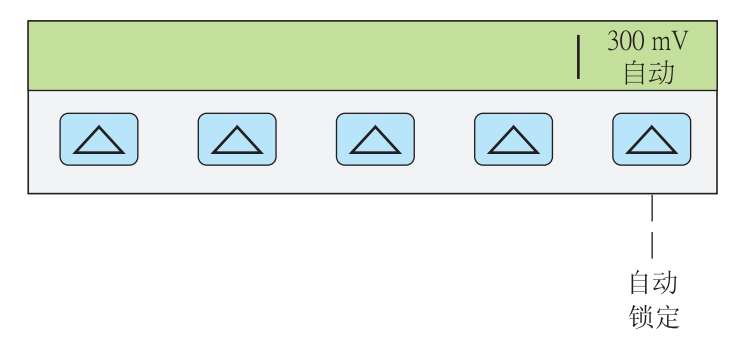

**giy063f.eps** 

关于上图所示的软键选项 (自动/锁定) 的说明, 请参见本章的"自动量程和锁定量 程"部分。

## <span id="page-57-0"></span>校准器预热

在打开 5080A 时, 为了使内部器件稳定, 请使其预热至少 30 分钟。这样可确保校 准器满足或优于第 1 章所列的技术指标。

若在 5080A 校准器预热之后将其关闭, 然后再次打开, 预热周期则应为关闭时间 的两倍(最长 30 分钟)。例如,校准器被关闭 10 分钟后再次打开,预热时间至少 应为 20 分钟。

## 使用软键

(上级菜单)键正右方的 5 个按键被称为软键。软键的功能取决于控制屏上、 软键正上方所显示的标签。按下一个软键要么是修改一个值,要么是在控制屏上调 出一个包含新选项的子菜单。如第3章"软键菜单树"部分所述,软键的布局是变 化的。您可以重复按||踮过键返回至上级菜单选项。尽管按||在同键也会返回至顶级菜 单,但它也将复位所有易失的设置,将 5080A 校准器恢复至 0 V 直流待机模式。 所以,请将需题键作为在菜单层次之间来回移动的主要导航工具。

## 使用设置菜单

按下前面板图™随可访问各种不同的操作及可修改的参数。大多数参数是非易失 的,意味着在复位或电源关闭期间他们是能够被保存的。第 3 章中提供了一个菜单 树结构图,列出了参数,以及一个工厂默认设置表格。

当在上电状态下按下医Ivero的键时,显示屏变化如下:

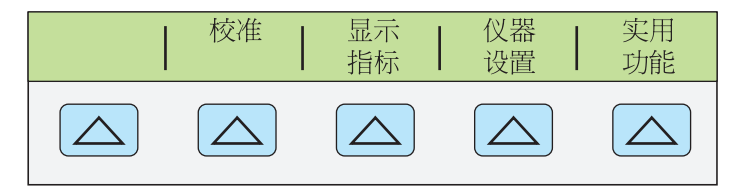

**giy064f.eps** 

这是原始设置菜单。以下介绍通过每个软键可调出的子菜单,以及如何在手册中查 找更详细的信息。

- 设置(校准)打开校准菜单。利用该菜单中的软键查看校准数据、打印校准报 告、进行 5080A 校准及运行校零校准程序。校零校准在本章随后介绍。
- 显示指标 显示 5080A 校准器的当前所选输出值的技术指标。
- 仪器设置 利用该菜单修改不同仪器参数的上电或复位默认设置。本菜单中的许 多相同参数可在工作期间修改,但是工作期间所做修改是易失的。在此处进行 修改的参数是非易失的。如需恢复出厂默认设置,请使用"实用功能"菜单下 的 "恢复默认参数" 菜单。

• 实用功能 利用该菜单可初始化自检、格式化非易失存储器(恢复出厂默认值), 以及读取仪器配置软件版本和用户报告字符串。这些特性在本章随后的"实用 功能菜单"部分介绍。

## <span id="page-58-0"></span>使用仪器设置菜单

仪器设置菜单(在"设置"菜单中按下"仪器设置"软键进行调用)中的软键如下 图所示。

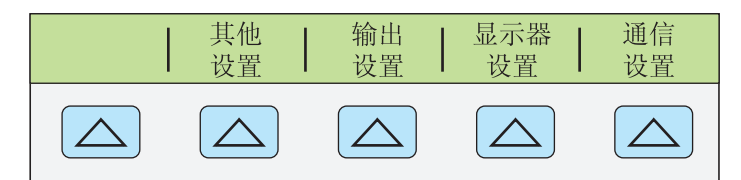

**giy065f.eps** 

以下介绍每个软键可调出的子菜单。

- 其它设置 打开一个菜单,其中可以设置时钟和误差显示方式。
- 输出设置 打开一个菜单,其中可修改上电和复位默认值,参数包括电流和电压 输出限值,以 dBm 显示的阻抗值。
- 显示器设置 打开一个子菜单,其中可设置控制屏和输出屏的亮度和对比度,并 选择前面板的显示语言。
- 通信设置 修改 RS-232 端口或以太网口的配置(更多信息请参见第 5 章"远程 操作")。

## 使用功能菜单

利用标有"实用功能"的设置菜单键,可操作自检、默认参数,以及仪器配置功 能。

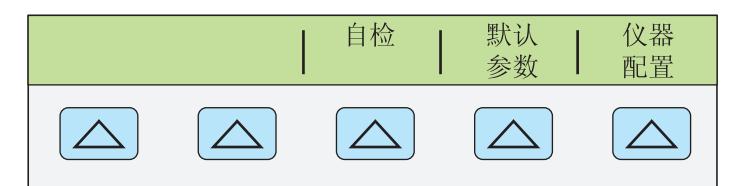

**giy066f.eps** 

- 自检 该软键打开的菜单中提供了校准器自检选项。
- 默认参数 打开一个菜单,将非易失存储器中的全部或部分数据恢复为出厂默认 值。
- 仪器配置 可查看校准器中安装的软件版本,以及用户输入的报告字符串。

## <span id="page-59-0"></span>使用恢复默认参数菜单

## W 小心

## 请格外小心。恢复默认参数菜单软键会永久擦除校准常数。按下"全 部"或"校准"软键将使 **5080A** 当前的校准状态无效。

在实用功能菜单中按下"默认参数"软键后将打开以下子菜单:

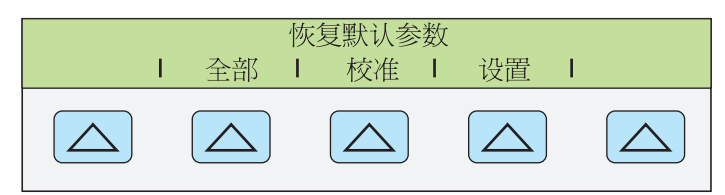

**giy067f.eps** 

该菜单中的全部软键都要求后面板的"校准"开关处于"激活"位置。非易失存储 器含有校准常数和日期、设置参数,以及用户保护字符串。对于校准常数来说,所 有校准器的出厂默认值是相同的。它们并不是 5080A 在装运前由工厂校准时获得 的校准常数。软键包括:

- 全部 用出厂默认值代替非易失存储器中的全部内容。例如,在维修人员更换了 非易失存储器后即可使用该功能。在正常使用时不需要该功能。
- 校准 用出厂默认值代替所有校准参数,但是所有的设置参数保持不变。在正常 使用时也不需要该功能。
- 设置 用出厂默认值(表 3-3)代替设置参数,但是校准状态不变。该操作无需 破坏校准铅封。远程命令亦可修改设置参数(参见第 6 章中的命令:SRQSTR 、SPLSTR、\*PUD、SP\_SET、LIMIT)。

## 校准器复位

在使用前面板操作(非远程操作)的任何时间内,均可按下 PESET 键将 5080A 校准 器恢复为上电状态。但弹出错误消息时例外,此时需按下一个蓝色的软键将错误清 除。按下 Feserl 键会有如下后果:

- 将校准器恢复为上电状态: 0 V 直流、待机模式、330 mV 量程, 所有的"输出 设置"菜单被设置为其最近的默认值。
- 清除保存的限值和误差模式参考值。

## 校准器校零

校零校准内部电路,尤其是所有工作量程下的直流偏移。为了满足第 1 章所列的技 术指标,需要每 7 天进行一次校零, 或者在 5080A 校准器的环境温度变化超过 5℃ 时进行校零。在应该对校准器进行校零时,校准器会显示一条消息。当校准 1 mV 的分辨力, 或者 5080A 校准器的工作环境发生明显的温度变化时, 校零尤其重 要。

请按照以下步骤对校准器进行校零:

注

执行该程序时,*5080A* 校准器后面板上的"校准"开关并非必须要激 活。

<span id="page-60-0"></span>打开校准器,使其预热至少 30 分钟。

- $1.$  按  $\overline{\text{Reser}}$ 键。
- 2. 按图叫键。仪器则显示出设置菜单(下图)。

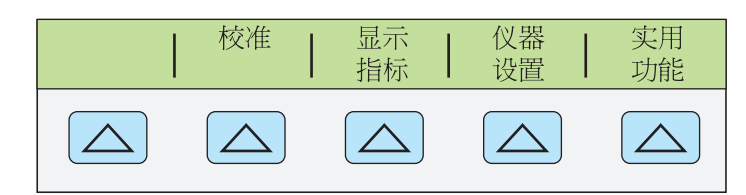

**giy064f.eps** 

3. 按"校准"软键。此时会打开校准信息菜单(下图)。

校准 校准 报告 打印 日期 设置 报告  $\curvearrowright$  $\triangle$  $\bigtriangleup$ 

**giy069f.eps** 

4. 按"校准"软键。此时会打开校准活动菜单(下图)。如果安装了示波器校准选 件或者兆欧表校准选件,则会出现"选件校准"选项。

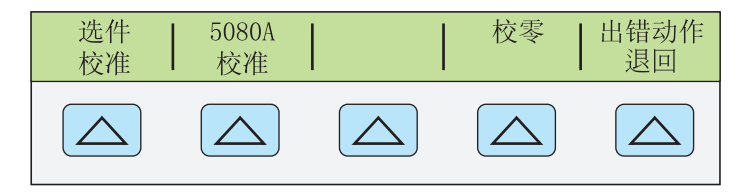

**giy070f.eps** 

5. 按"校零"软键, 对 5080A 进行完整校零。完成校零程序后, 按PESET键复位校 准器。

## 使用工作和待机模式

当 "OPERATE" 指示被点亮,且显示 "**OPR**" 时,输出屏上显示的输出值和功能则 通过所选端子激活。当输出屏上显示 "STBY" 时, 校准器的所有输出为开路。若需 激活工作模式,请按键。。若需将校准器置于待机模式,请按

如果校准器正在工作时发生以下事件,校准器将自动转至待机模式:

- 键被按下。
- 当上次输出电压小于 33 V 时, 选择了 ≥ 33 V 的电压。
- 当输出电压 ≥ 33 V 时, 在交流或直流电压之间改变了输出功能; 交流或直流功能; 电阻和 任何其他功能。
- 电流的输出端子从 AUX 改为 20 A, 或者相反。
- 检测到过压状态。

## <span id="page-61-0"></span>将校准器连接至 *UUT*

## WW 警告

**5080A** 校准器能够输出致命电压。在有电压出现时请勿连接任何输出 端子。将仪器置于待机模式并不足以防止触电,因为可能会意外按下 键。在连接任何输出端子之前,请按下 **RESET** 键并确认控制屏上 显示有 **STBY**。

标有 "NORMAL" (HI 和 LO) 的输出用来提供电压和电阻输出。LO 端子连接至保 护屏蔽层内的模拟信号地。该信号线可能连接或未连接至保护屏蔽层和/或机箱 地,取决于[篇]键的设置。关于内部连接的说明请参见下页的"何时使用接地"部 分。

标有 AUX (HI 和 LO)的输出在双电压功能下提供电流和低电压。这些输出在电 阻功能下也被用于 4 线或远程测量。

当安装有示波器校准选件时,标有 "SCOPE OUT" 和 "TRIG" 的 BNC 连接器为示波 器校准提供信号。

#### 推荐的电缆和连接器类型

## WW 警告

## 在校准器输出上使用标准的香蕉插头时,如果没有完全插入到配合端 子,将会暴露致命电压。

#### 为避免电击,请务必使用正确额定电压的电缆。

连接到校准器的电缆被连接至 "NORMAL" 和 "AUX" 端子。为避免热电势引起误 差,请使用由铜制成,或者由与铜接触时产生很小热 EMF 的材料制成的连接器和 导线。请勿使用镀镍的连接器。使用 Fluke 产品号为 5440A——7002 的低热电势测 试线可获得最佳结果,该测试线采用了绝缘非常好的铜线和碲铜连接器。请参见第 1 章中的"附件和选件"部分。

## <span id="page-62-0"></span>何时使用接地

5080A 校准器前面板上的 "NORMAL LO" 端子通常情况下与地电位(机箱地)隔 离。当希望将 "NORMAL LO" 端子连接至地时,请按下<mark>赢</mark> 键,点亮该键的指示 器。

为避免接地回路中的干扰和噪声, 在系统中只能有一条"地-LO"连接。通常在 UUT 处完成所有信号地连接,并确认属副指示器是熄灭的。属副通常只用于交流和 直流电压功能,此时 UUT 与地隔离。然而, 5080A 必须安全接地。请参见第 2 章 中的"连接电源"部分。当校准器出的输出激活时,会出现一个 "LOs" 软键, 利用 该软键可连接或开路 "NORMAL LO" 端子和 "AUX LO" 端子之间的内部连接。当 连接且[mm]被点亮时, 两个 "LO" 端子则均被连接至机箱地。

## *4* 线和 *2* 线连接

4 线和 2 线连接是指将 5080A 连接到 UUT 来抵消测试线电阻、从而确保校准输出 具有最高精度的方法。图 4-2 至图 4-3 所示为电阻校准的连接配置。将校准器设置 为电阻输出的步骤包括选择 4 线补偿 (COMP 4-wire)、2 线补偿 (COMP 2-wire) 和 2 线无补偿 (COMP off) (请参见本章随后的"设置电阻输出"部分)。

4 线连接 - 4 线连接常用于校准实验室测量设备。当电阻小于等于 190 kΩ 时, 可 提高电阻精度。对于其他电阻值,测试线电阻不会对校准产生不利影响,所以校准 器将补偿切换至关闭 (COMP off)。

2 线补偿 - 2 线连接常用于校准具有 2 线输入的手持式精密数字多用表 (DMM)。 当电阻小于或低于 190 kΩ 时, 可提高电阻精度。对于其他值, 校准器将补偿切换 至关闭 (COMP off)。

补偿关闭 - 补偿关闭连接常用于校准手持式模拟表或具有 2 线输入的 DMM。这 种连接方法用于所有的电阻值,并且当模拟表或 DMM 的准确度水平没有更高的 精度要求时通常选择该方法。当输出从非欧姆改变为欧姆输出时,默认状态就是这 种方法。

## <span id="page-63-0"></span>电缆连接说明

表 4–1 列出了 UUT 和 5080A 校准器之间的所有连接类型, 与图 4-1 至图 4-5 相对 应。

请按照以下步骤将校准器连接至 UUT:

1. 若校准器已经被打开,按框 时开校准器端子上的输出。

2. 从表 4–1 中选择相应的连接图,连接至 UUT。

#### 表 **4–1. UUT** 连接

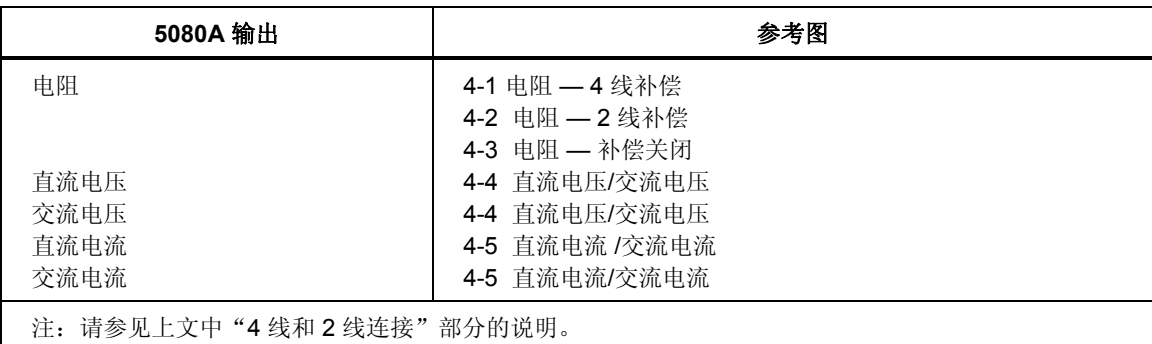

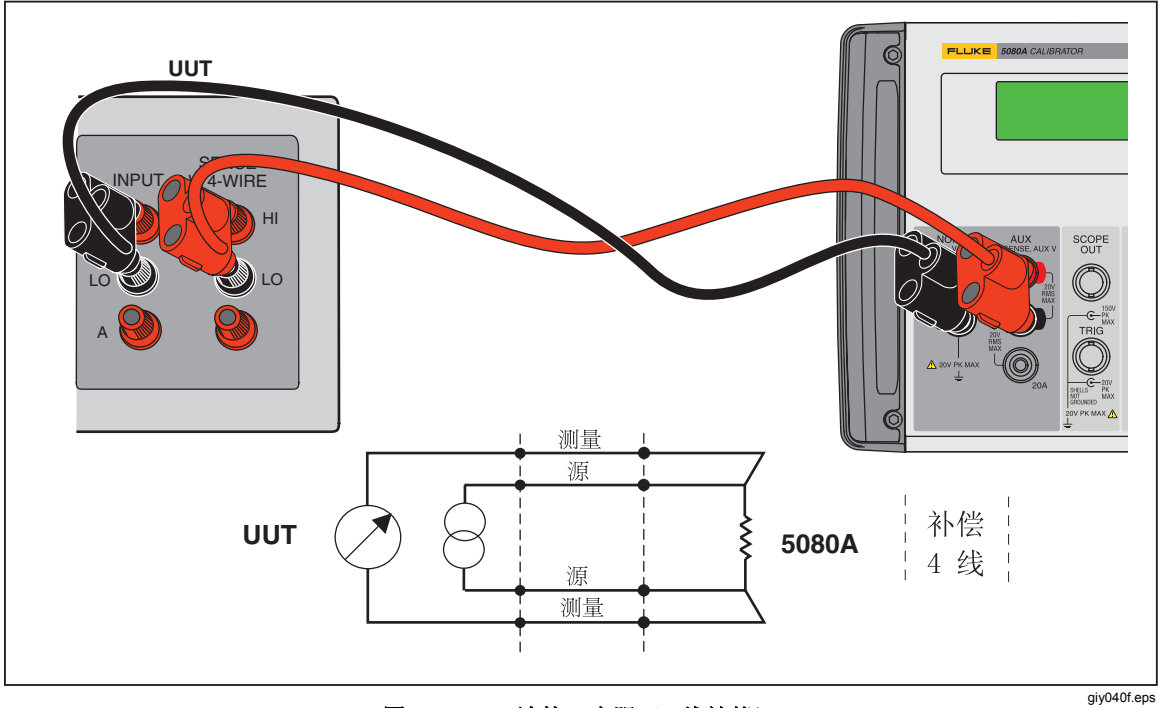

图 **4-1. UUT** 连接:电阻(**4** 线补偿)

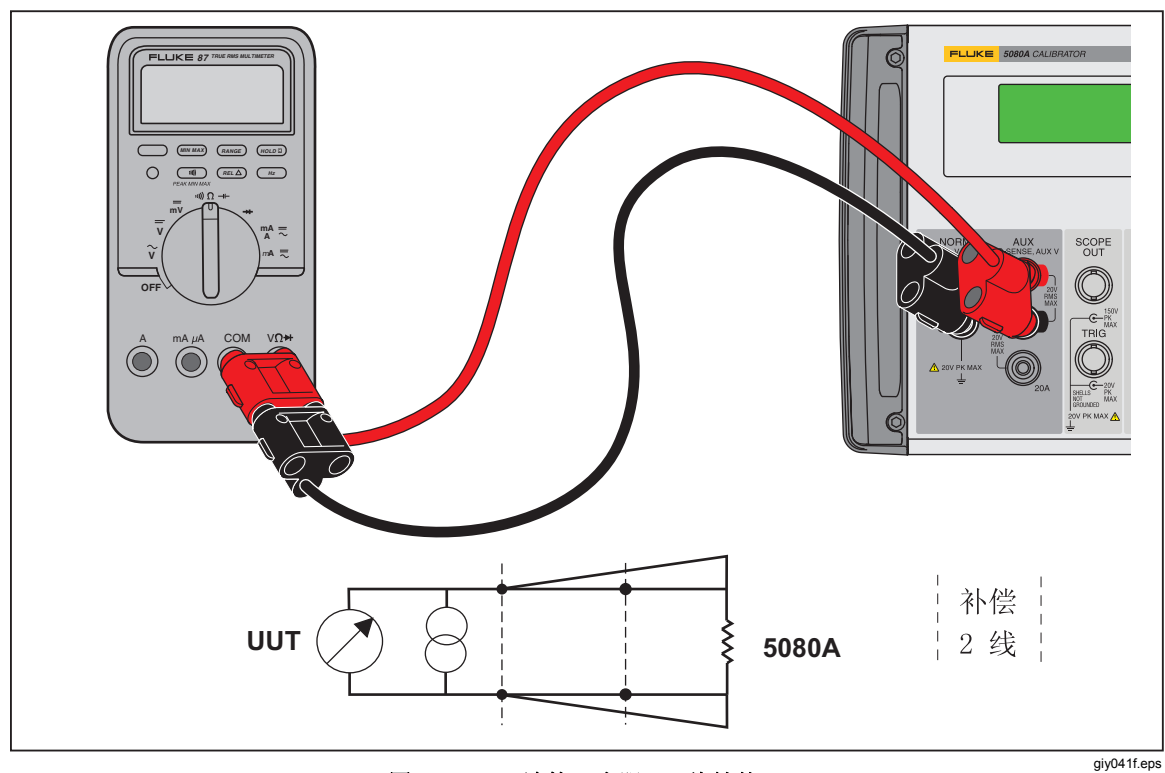

图 **4-2. UUT** 连接:电阻(**2** 线补偿)

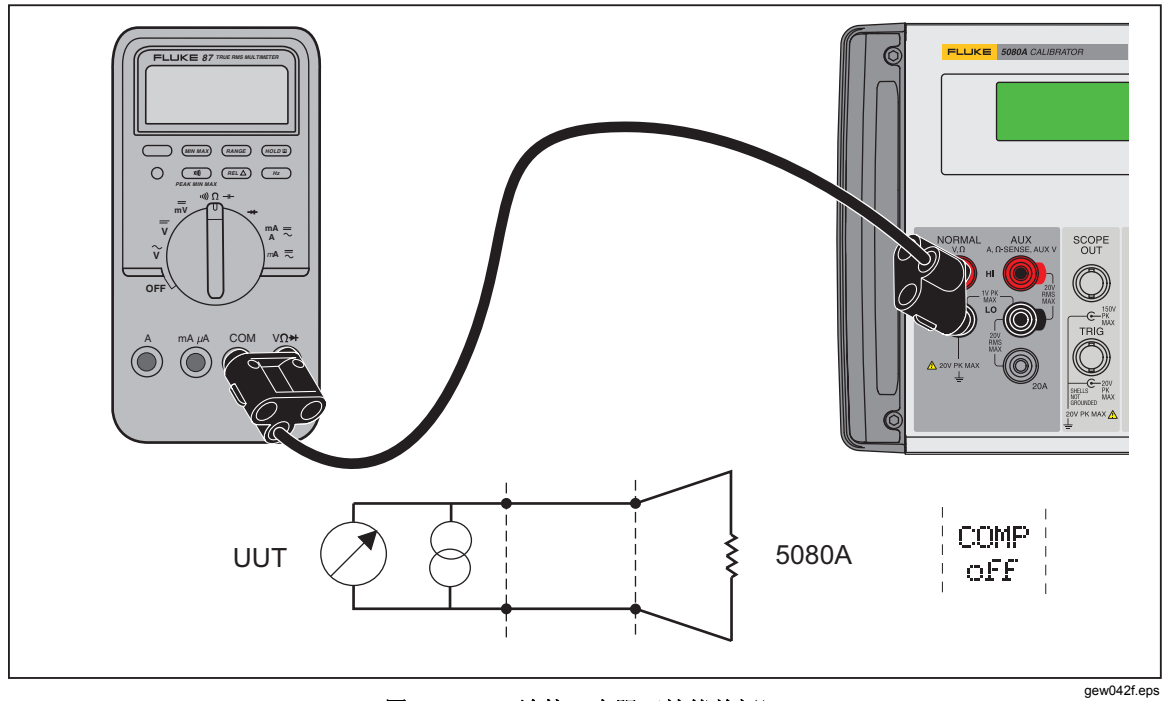

图 **4-3. UUT** 连接:电阻(补偿关闭)

<span id="page-65-0"></span>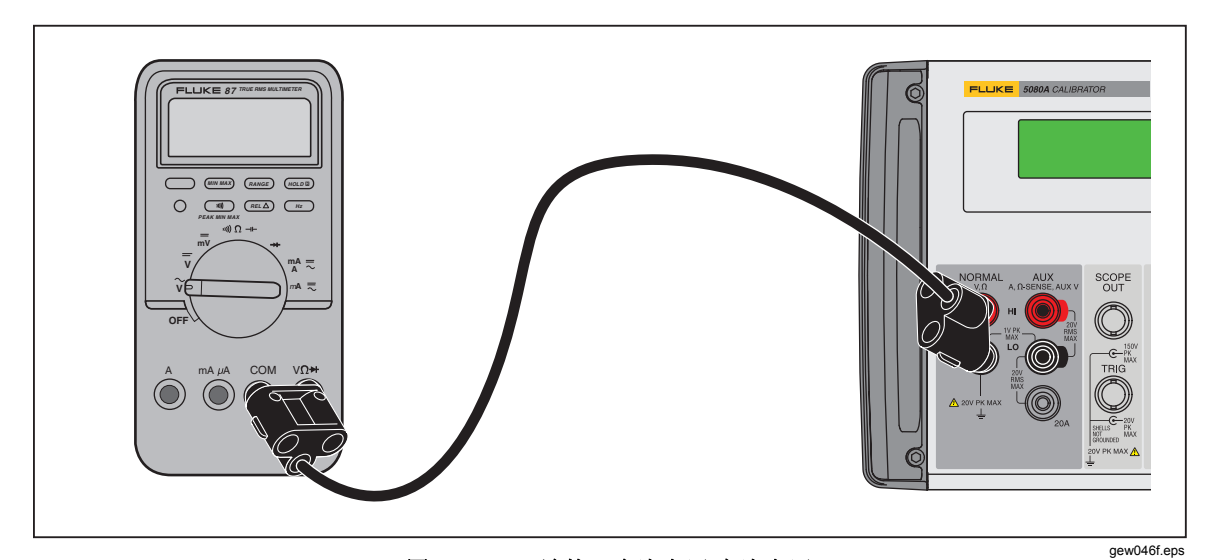

图 **4-4. UUT** 连接:直流电压**/**交流电压

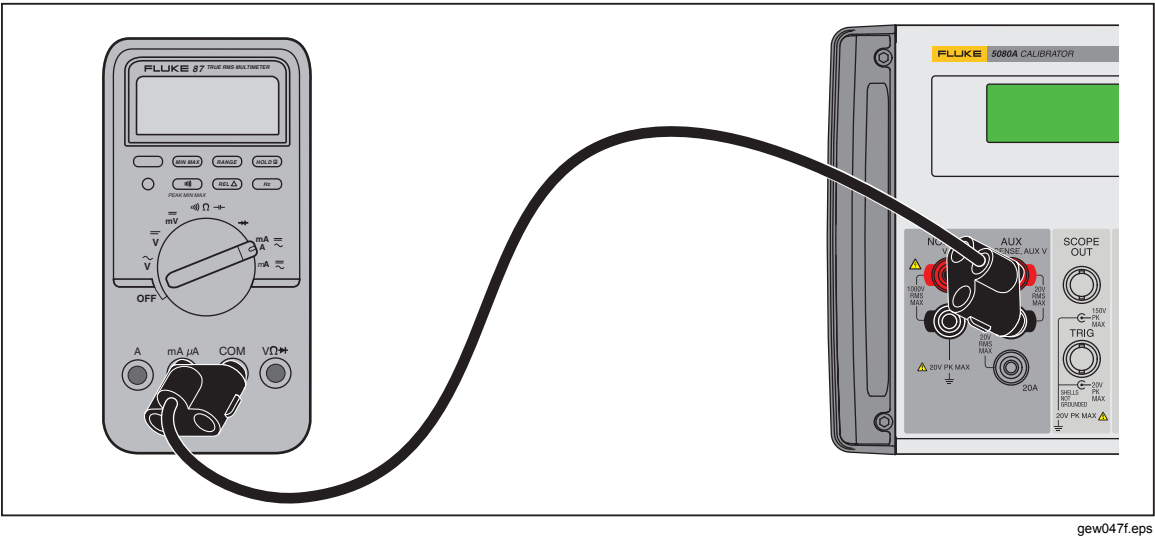

图 **4-5.** 连接:直流电流**/**交流电流

## 自动量程和锁定量程

利用软键即可在自动量程和锁定量程之间切换。该功能仅适用于单输出直流电压和 直流电流输出。

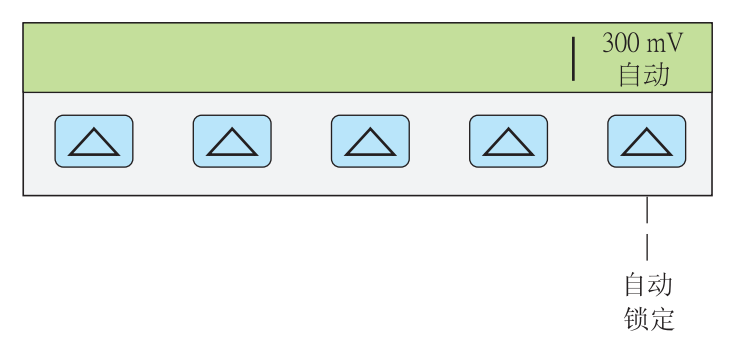

**giy063f.eps** 

当选择了自动量程时(默认设置),校准器自动选择能够提供最佳输出分辨率的量

<span id="page-66-0"></span>程;当选择了锁定量程时,校准器则锁定所选的量程,并且在您编辑输出或键入新 值时不改变量程。不允许键入低于或高于被锁定量程的值。如果不希望由于量程改 变而造成输出微扰时,通常选择锁定量程,例如在检查给定多用表量程的线性度 时。

## 设定输出

设置校准器输出类似于在校准器中键入新值:通过按键输入希望的数值,然后按下 单位键确定是选择 V、A, 还是 Hz 等。在输入至校准器后, 控制屏上则显示您所选 的数值和单位。确认数值和单位正确无误,然后按 ENTER ]. 键。若输出屏显示 **STBY**,请按键输出选项。输出屏上显示的小 "u"(未稳定)表示校准器正在等 待其内部电路达到稳定。

例如,将输出设置为直流 10 V,则依次按:

 $\boxed{1} \rightarrow \boxed{0}$   $\rightarrow \boxed{\text{ew}}$   $\rightarrow$   $\boxed{\text{ENTER}}$   $\rightarrow \boxed{\text{gen}}$ 

将输出设置为交流 20 V, 频率为 60 Hz, 则依次按:

 $\boxed{2} \rightarrow \boxed{0} \rightarrow \boxed{^{\circledcirc}V} \rightarrow \boxed{6} \rightarrow \boxed{0} \rightarrow \boxed{^{\circledcirc}Hz} \rightarrow \boxed{\text{ENTER}} \rightarrow \boxed{\text{on}}$ 将输出改为直流,依次按:

 $\boxed{0} \rightarrow \boxed{\mathbb{H}_{Z}} \rightarrow \boxed{\text{ENTER}} \rightarrow \boxed{\mathbb{H}^{+/-}} \rightarrow \boxed{\text{ENTER}}$ 

针对以下每项输出功能,提供了详细的步骤:

- 直流电压
- 交流电压
- 直流电流
- 交流电流
- 直流功率
- 交流功率
- 双直流电压
- 双交流电压
- 电阻

#### 设定直流电压输出

按照以下步骤, 在 5080A 前面板 "NORMAL" 端子上输出一个直流电压。若输入错 误,按CEI键清除显示,然后再次重新输入。

#### W 小心

#### 为防止损坏 **UUT**,请务必确认 **UUT** 上施加的电压未超过 **UUT** 绝缘 和连接电缆的额定值。

- 1. 按FESET键清除 5080A 的所有输出。
- 2. 根据本章上文"将校准器连接至 UUT"的说明,连接 UUT。
- 3. 将 UUT 设置为在相应量程上测量直流电压。
- 4. 利用数字键和小数点键键入相应的电压输出(最多 6 位数字)。例如 123.456。

注

当电压输出为100 V 或更高(标称值)时,您或许会听到一声微弱的 尖响。这属于正常现象。

- <span id="page-67-0"></span>5. 按H/- 键选择电压极性(默认为 +)。
- 6. 若需要, 按倍数键。例如按Fm 键。
- 7. 按<sup>de</sup>v 键。
- 8. 现在,控制屏显示您输入的幅值。例如 123.456 mV(下图)。

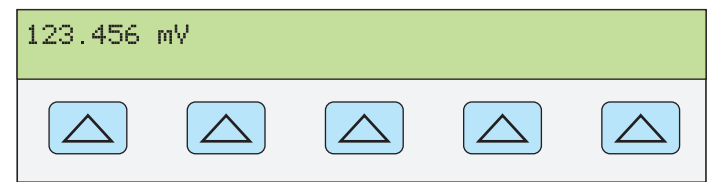

**nn071f.eps** 

9. 按 ENTER 健。校准器将从控制屏上清除您输入的值,并将其复制到输出屏 (典型情况如下图)。

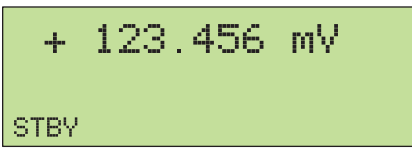

**nn072f.eps** 

**giy063f.eps** 

10. 按需键激活校准器输出。

多用表量程的线性度时。

在直流电压功能下,会在控制屏上出现一个量程软键标签。

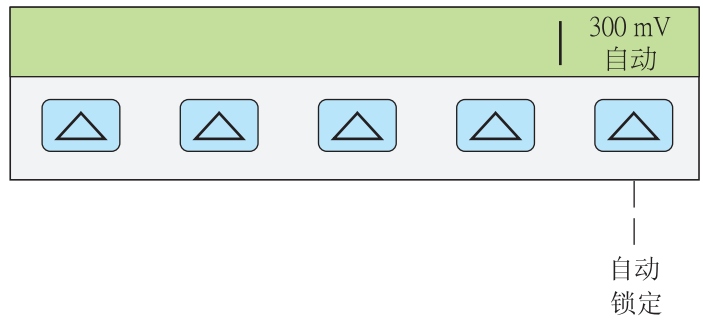

• 量程(工作量程)软键可将当前量程设置为自动量程 (auto) 或锁定 (locked) 量 程。当选择了自动量程时(默认设置),校准器自动选择能够提供最佳输出分 辨率的量程;若选择了锁定量程时,校准器在您编辑输出时不改变量程。如果

#### 设定交流电压输出

您可以选择以 V 为单位的交流电压输出,或者以 dBm 为单位的功率输出,其中 dBm 为 10 log (Pout/.001), Pout 以瓦特为单位表示。输出量程为 1 mV 至 1020 V。 当选择 dBm 输出时, 5080A 根据所选的阻抗计算 dBm。基于此, 公式为:

不希望由于量程改变而造成输出微扰时,通常选择锁定量程,例如在检查给定

 $20 \log(V) - 10 \log(\text{Xi} \cdot \text{m} \cdot \text{0.001}) = \text{dBm}$ .

请按照以下步骤将 5080A 设定为在前面板的 "NORMAL" 端子上输出交流电压。如 果输入错误,按键清除显示,然后重新输入新值即可。

## W 小心

## 为防止损坏 **UUT**,请务必确认 **UUT** 上施加的电压未超过 **UUT** 绝缘 和连接电缆的额定值。

- 1. 按FESET 键清除 5080A 的所有输出。
- 2. 根据本章上文"将校准器连接至 UUT"的说明,连接 UUT。
- 3. 将 UUT 设定为在相应的量程上测量交流电压。
- 4. 若需以伏特为单位输入,请利用数字键和小数点键键入相应的电压输出值(最 多 5 位数)。例如,2.4494。

若需以 dBm 为单位输出, 请利用数字键和小数点键输入相应的功率输出(最 多 4 位数) 。例如, 10.00。若功率输出小于 1 mW (负 dBm 值) ,请按<br> 在数字上加上负值符号 (−)。

在您按下 dBm 键时, 最右侧的软键被激活。这样就能够将 dBm 值和输出阻抗 作为单位输出。

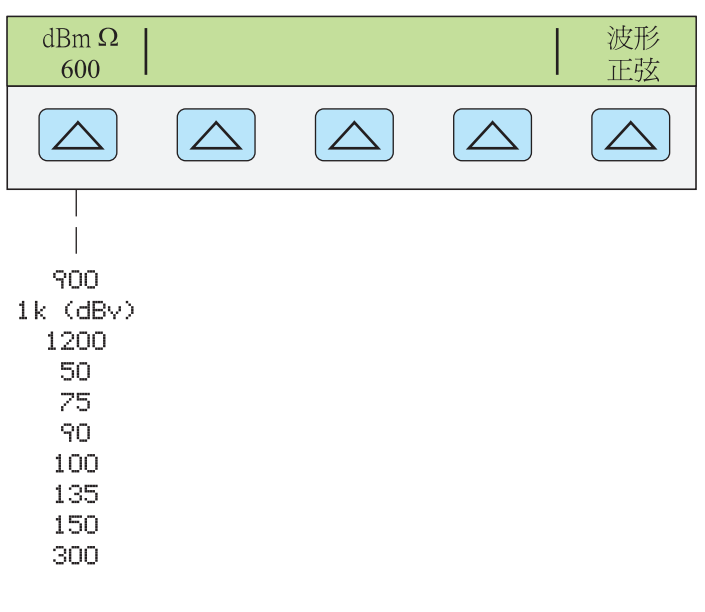

当以 dBm 为单位键入输出时,控制屏显示如下图所示:

注

当电压输出为100 V 或更高(标称值)时,您或许会听到一声微弱的 尖响。这属于正常现象。

- 5. 若需要, 按倍数键。例如按Fm 键。
- 6. 若以伏特为单位输出,请按图 若以 dBm 为单位输出请按键。利用软键从控制屏上的列表中选择 dBm 的阻抗值。
- 7. 现在,控制屏显示您输入的幅值。例如,2.4494 V(下图)。

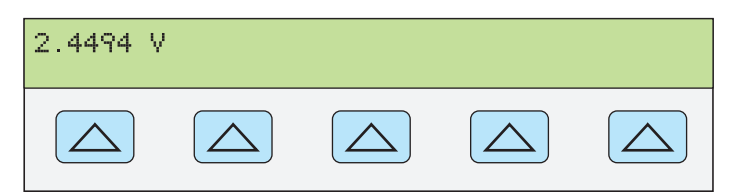

**nn073f.eps** 

**giy227f.eps** 

<span id="page-69-0"></span>8. 利用数字键和小数点键键入相应的频率输出值(最多 5 位数)。若需要,按倍 数键。例如,按下千倍键 $\overline{K}$ 。然后再按 $\overline{R}$ 。键。例如, 983.2 Hz(下图)。

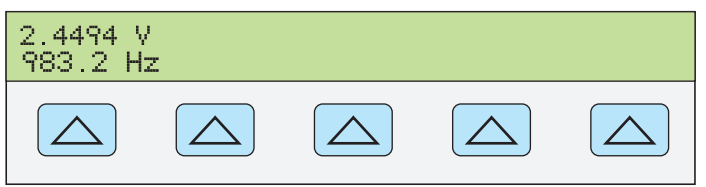

**nn074f.eps** 

9. 按 ENTER 键。校准器将从控制屏上清除您输入的值,并将其复制到输出屏( 典型情况如下图)。

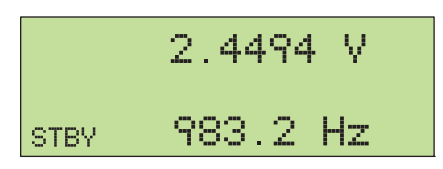

**nn075f.eps** 

10. 按需健激活校准器输出。

#### 设定直流电流输出

请按照以下步骤将校准器设定为在 "AUX HI" 和 "LO" 或 "AUX 20A" 和 "LO" 之间 输出直流电流,具体采用那组端子取决于所选的电流大小。大于± 3 A 的电流通过 "AUX 20A" 和 "LO" 输出。如果输入错误,按 [CE]键清除显示,然后重新输入新值 即可。

- 1. 按NESET键清除校准器的所有输出。
- 2. 按照本章上文"将校准器连接到 UUT"部分的说明连接 UUT。
- 3. 将 UUT 设定为在相应的量程上测量直流电流。
- 4. 利用数字键和小数点键键入相应的电流输出值(最多 5 位数)。例如, 234.56。
- 5. 按平一键选择电流极性(默认为 +)。
- 6. 若需要, 按倍数键。例如按Fm 键。
- 7. 按 | 图
- 8. 现在,控制屏显示您输入的幅值。例如,234.56 mA。

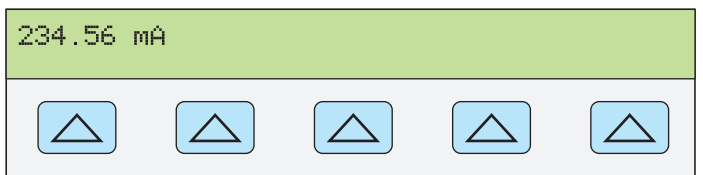

**nn077f.eps** 

<span id="page-70-0"></span>9. 按 ENTER 键。校准器将从控制屏上清除您输入的值,并将其复制到输出屏( 典型情况如下图)。

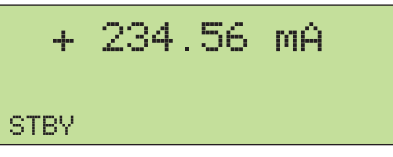

**nn078f.eps** 

10. 按需键激活校准器输出。

在直流电流功能下会显示一个量程软键(工作量程)。该软键可将当前量程设置为 自动量程 (auto) 或锁定 (locked) 量程。当选择了自动量程时(默认设置), 校准器 自动选择能够提供最佳输出分辨率的量程;若选择了锁定量程时,校准器在您编辑 输出时不改变量程。如果不希望由于量程改变而造成输出微扰时,通常选择锁定量 程,例如在检查给定多用表量程的线性度时。

还会出现另一个软键:输出。若将该参数选择为 20 A, 或者选择了一个大于 3 A 的电流时,校准器则切换至待机状态,此时必须将测试线改到 20 A 端子, 然后按 键激活输出。

#### 设定交流电流输出

请按照以下步骤将校准器设定为在 "AUX" 或 "20A" 端子输出交流电流。如果输入 错误, 按 CE 健清除显示, 然后重新输入新值即可。

- 1. 按區詞键清除校准器的所有输出。
- 2. 按照本章上文"将校准器连接到 UUT"部分的说明连接 UUT。
- 3. 将 UUT 设定为在相应的量程上测量交流电流。
- 4. 利用数字键和小数点键键入相应的电流输出值(最多 5 位数)。例如, 123.45。
- 5. 若需要, 按倍数键。例如按"m 键。
- $6.$  按 $\sqrt[m]{\mathsf{A}}$ 键。
- 7. 现在,控制屏显示您输入的幅值。例如,123.45 mA(下图)。

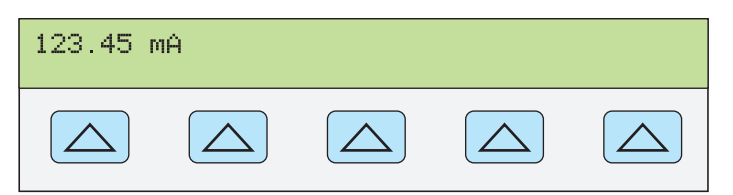

**nn079f.eps** 

**nn080f.eps** 

8. 利用数字键和小数点键键入相应的频率输出值(最多5位数)。然后再按FEI 键。例如,983.2 Hz(下图)。

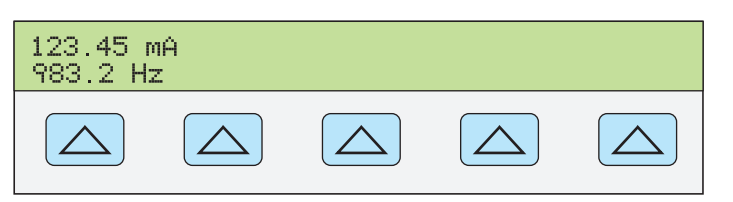

123.45 mA 983.2 Hz

<span id="page-71-0"></span>9. 按 ENTER 健。校准器将从控制屏上清除您输入的值,并将其复制到输出屏(

10. 按需键激活校准器输出。

典型情况如下图)。

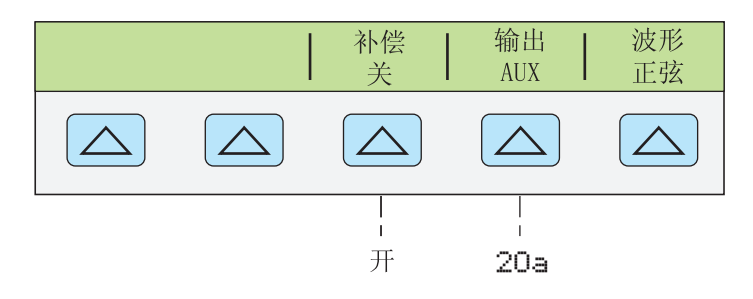

**giy321f.eps** 

**nn081f.eps** 

- "补偿"软键将电感补偿功能打开和关闭。电感补偿适用于 65 Hz 以下的频 率。在将"补偿"功能打开时, 在 33 mA 和 330 mA 量程下可有较大的顺从电 压。请参见电压限值技术指标。
- "输出"显示输出端子为 "AUX" 还是 "20 A" 端子。当输出 3 A 或更高时, 总是 通过 "20 A" 端子输出。
- "波形"总是以正弦波显示输出信号。

#### 设定直流功率输出

注

在 *UUT* 处将端子 *"NORMAL LO"* 和 *"AUX LO"* 连接在一起,或者利用 "LO" 软键选项 "tied", 在 5080A 上将其连接在一起。

校准器通过在 "NORMAL" 输出端子上输出一路直流电压、在 "AUX" 输出端子上输 出一路直流电流来产生直流功率输出。请按照以下步骤设定直流功率输出。如果输 入错误,按键一次或多次,清除显示,然后重新输入新值即可。

#### W 小心

#### 为防止损坏 **UUT**,请务必确认 **UUT** 上施加的电压未超过 **UUT** 绝缘 和连接电缆的额定值。

- 1. 按NESET 键清除 5080A 的所有输出。
- 2. 按照本章上文"将校准器连接到 UUT"部分的说明连接 UUT,采用合适的电压 和电流连接。
- 3. 将 UUT 设定为在相应的量程上测量直流功率。
- 4. 利用数字键和小数点键输入相应的电压输出值(最多 5 位数字)。例如, 123.45。

注

当电压输出为100 V 或更高(标称值)时,您或许会听到一声微弱的 尖响。这属于正常现象。

5. 按平闩键选择电压极性(默认为 +)。
- 6. 若需要, 按倍数键。例如按Fm 键。
- 7. 按<sup>图</sup>/键。

现在,控制屏显示您输入的幅值。例如 123.456 mV(下图)。

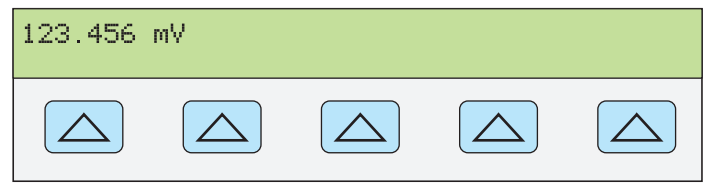

**nn071f.eps** 

- 8. 利用数字键和小数点键键入相应的电流输出值(最多 5 位数)。例如, 234.56。
- 9. 按平一键选择电流极性(默认为 +)。
- 10. 若需要, 按倍数键。例如按Fm 键。
- 11. 按<sup>™</sup>A 键。
	- 现在,控制屏显示您输入的幅值。例如,123.456 mV 和 234.56 mA(下图)。

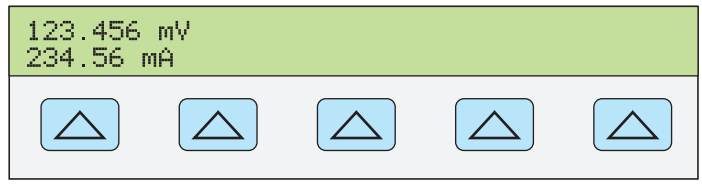

12. 按 ENTER 键。校准器将从控制屏上清除您输入的值, 并将其复制到输出屏( 典型情况如下图)。

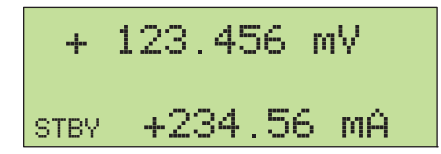

**nn083f.eps** 

**nn082f.eps** 

13. 按 | 開键激活校准器输出。当修改功率输出水平时, 必须重新键入电压和电流 值(顺序不限)。

(键入电压或电流值后, 利用[sHIFT] "A ]键键入一个功率值。将计算并显示对应的电压 或电流值。)

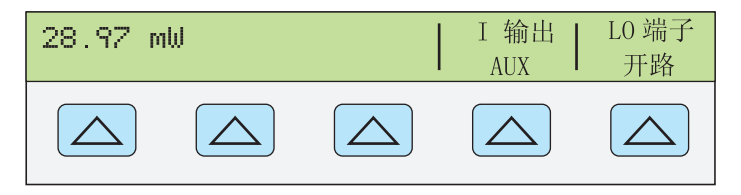

**giy322f.eps** 

- "I OUT" 软键选择 "AUX" 或 "20 A" 端子。当输出 3 A 或更高电流时,总是通 过 "20 A" 端子输出。
- "LO"s 连接或开路前面板端子 "NORMAL LO" 和 "AUX LO" 端子之间的连接。 前面板的 "NORMAL LO" 和 "AUX LO" 端子必须在 UUT 或在 5080A 上连接在 一起。默认设置为连接。

#### 设定交流功率输出

注

在 *UUT* 处将端子 *"NORMAL LO"* 和 *"AUX LO"* 连接在一起,或者利用 "LO 端子"软键选项"连接",在5080A 上将其连接在一起。若需获得 最优的相位信息,请在 *UUT* 处将 *LO* 端子连接在一起;当电流 *> 2.2 A* 时,请使用 *< 10 m* Ω的大电流导线在 *UUT* 处将端子连接在一起。

校准器通过在 "NORMAL" 输出端子上源出一路交流电压、在 "AUX" 输出端子上 源出一路交流电流来产生交流功率输出。

关于选择以 dBm 为单位的交流电压输出的说明, 请参见上文中的"设定交流电压 输出"部分。在以下说明中假设以伏特为单位输出交流电压。

请按照以下步骤设定交流功率输出。如果输入错误, 按 CE 键一次或多次, 清除显 示, 然后重新输入新值即可。

## W 小心

#### 为防止损坏 **UUT**,请务必确认 **UUT** 上施加的电压未超过 **UUT** 绝缘 和连接电缆的额定值。

- 1. 按FESET 键清除 5080A 的所有输出。
- 2. 按照本章上文"将校准器连接到 UUT"部分的说明连接 UUT(采用适合您具体 应用的电压和电流连接)。
- 3. 将 UUT 设定为在相应的量程上测量交流功率。
- 4. 利用数字键和小数点键输入相应的电压输出值(最多 5 位数字)。例如, 123.45。

注

当电压输出为100 V 或更高(标称值)时,您或许会听到一声微弱的 尖响。这属于正常现象。

- 5. 若需要, 按倍数键。例如按 m 键。
- $6.$  按 $\sqrt[m]{\mathfrak{B}}$ 。
- 7. 现在,控制屏显示您输入的电压幅值。例如,123.45 mV(下图)。

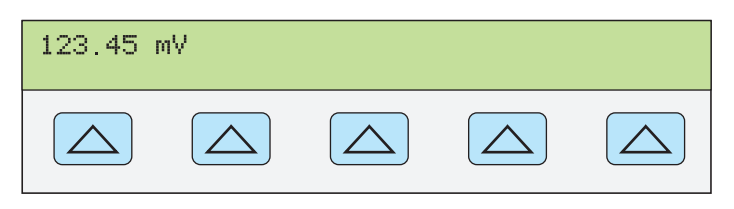

**nn084f.eps** 

- 8. 利用数字键和小数点键键入相应的电流输出值(最多 5 位数)。例如, 234.56。
- 9. 若需要, 按倍数键。例如按Fm 键。
- 10. 按<sup>™</sup>A 键。
- 11. 现在,控制屏显示您输入的电压和电流幅值。例如,123.456 mV 和 234.56 mA (下图)。

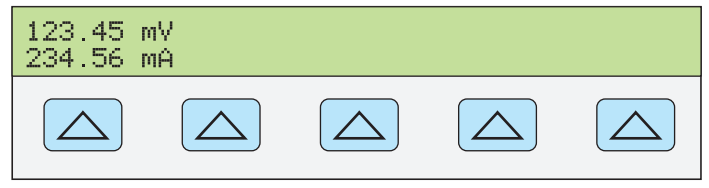

- 12. 利用数字键和小数点键键入相应的频率输出值(最多5位数)。然后按FEZ 键。例如,983.2 Hz。
- 13. 现在, 控制屏上显示您输入的值。例如, 123.45 mV 和 234.56 mA, 频率为 983.2 Hz(下图)。

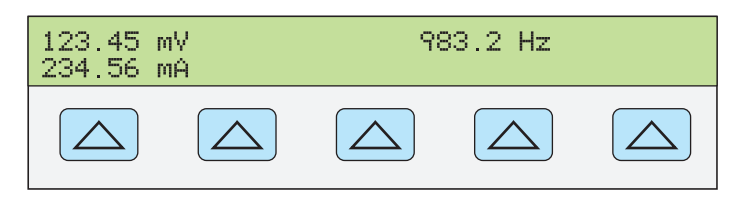

14. 按键。校准器将从控制屏上清除您输入的值,并将其复制到输出屏 (典型情况如下图)。

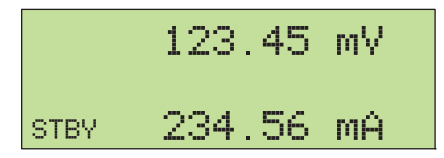

**nn087f.eps** 

**nn086f.eps** 

**nn085f.eps** 

15. 按 | 開键激活校准器输出。当修改功率输出水平时, 必须重新键入电压和电流 值(顺序不限)。

(键入电压或电流值后,利用[smr][a]键键入一个功率值。将计算并显示对应的电 压或电流值。)

控制屏上会出现三个软键标签: 波形菜单、I 输出(AUX 或 20 A 端子) 和补偿( 关 或关)。控制屏幕还显示正弦波的实时功率输出。功率输出计算方法为:

功率 = CosΦ(电压 × 电流),式中 Φ 为电压和电流波形之间的相位差。CosΦ就 是功率因子 (PF)。

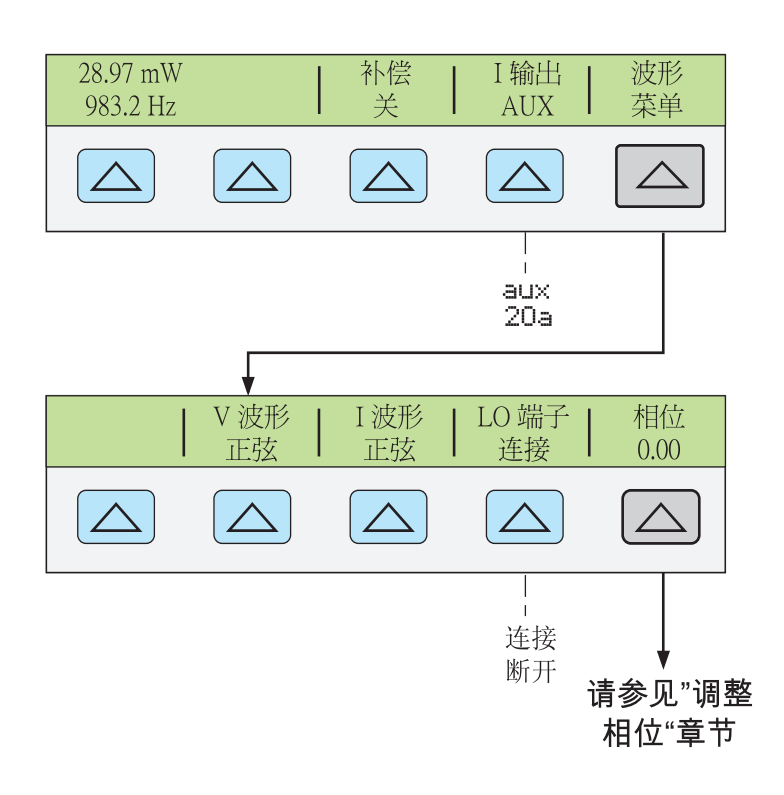

**giy088f.eps** 

#### 设定双直流电压输出

注

## 在 *UUT* 处将端子 *"NORMAL LO"* 和 *"AUX LO"* 连接在一起,或者利用 *"LO"* 软键选项 *"*连接*"*,在 *5080A* 上将其连接在一起。

校准器能够在 "NORMAL" 输出端子上输出一路直流电压,在 "AUX" 端子上输出第 二路,从而产生双直流电压输出。请按照以下步骤设定双直流电压输出。如果输入 错误,按键一次或多次,清除显示,然后重新输入新值即可。

#### W 小心

## 为防止损坏 **UUT**,请务必确认 **UUT** 上施加的电压未超过 **UUT** 绝缘 和连接电缆的额定值。

- 1. 按FESET 键清除 5080A 的所有输出。
- 2. 按照本章上文"将校准器连接到 UUT"部分的说明连接 UUT。
- 3. 将 UUT 设定为在相应的量程上测量双直流电压。
- 4. 利用数字键和小数点键键入希望在 "NORMAL" 端子上输出的电压值(最多 6 位数字)。例如,123.456。
- 5. 按平同键选择电压极性(默认为 +)。
- 6. 若需要, 按倍数键。例如按Fm 键。
- 7. 按<sup>图</sup>/键。
- 8. 现在,控制屏显示您输入的电压幅值。例如,123.456 mV(下图)。

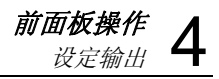

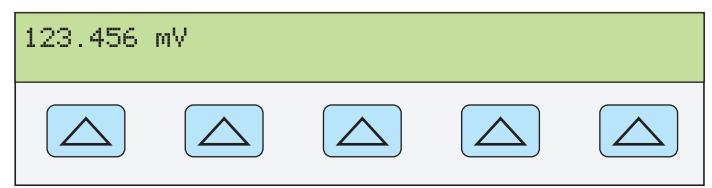

注

*"AUX"* 输出上的电压被限制为最大 *7.000 V*。

- 9. 利用数字键和小数点键键入希望在 "AUX" 端子上输出的电压值(最多 5 位数 字)。例如,234.56。
- 10. 按平闩键选择电压极性(默认为 +)。
- 11. 若需要, 按倍数键。例如按[m]键。
- 12. 按图键。
- 13. 现在, 控制屏显示您输入的 "NORMAL" 端子(上方读数) 和 "AUX" 端子(下 方读数)上的相应幅值(参见下图)。

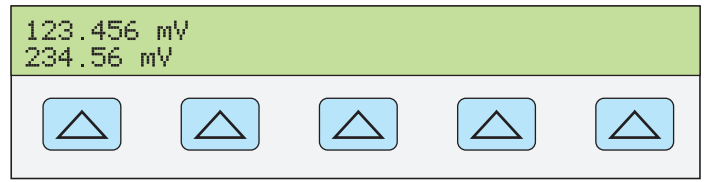

**gew358.eps** 

**nn071f.eps** 

14. 按 ENTER 键。校准器将从控制屏上清除您输入的值, 并将其复制到输出 屏(典型情况如下图)。

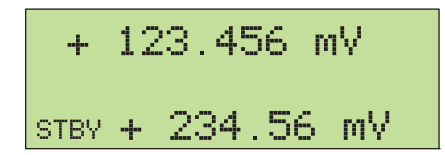

**gew366.eps** 

**giy360.eps** 

15. 按需健激活校准器输出。

控制屏上会显示一个标有"LO 端子"的软键。

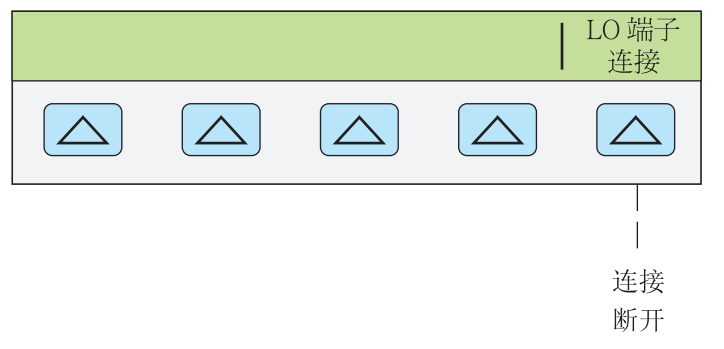

• LO 端子(低电势输出端子)前面板上的 "NORMAL LO" 和 "AUX" 端子必须 在 UUT 处或在 5080A 上连接在一起。当前面板的 "NORMAL LO" 和 "AUX" 端子在 UUT 处连接在一起时,利用"LO 端子"软键选择 "断开";若 "NORMAL LO" 和 "AUX" 端子没有在 UUT 处连接在一起, 则利用 "LO 端子 " 键选择 "连接"。默认设置为连接。

#### 设定双交流电压输出

注

在 *UUT* 处将端子 *"NORMAL LO"* 和 *"AUX LO"* 连接在一起,或者利用 *"LO"* 软键选项 *"*连接*"*,在 *5080A* 上将其连接在一起。

校准器能够在 "NORMAL" 输出端子上输出一路交流电压,在 "AUX" 端子上输出第 二路,从而产生双交流电压输出。

请按照以下步骤设定双交流电压输出。如果输入错误, 按 CE |键一次或多次, 清除 显示,然后重新输入新值即可。

#### W 小心

### 为防止损坏 **UUT**,请务必确认 **UUT** 上施加的电压未超过 **UUT** 绝缘 和连接电缆的额定值。

1. 按FESET键清除 5080A 的所有输出。

2. 按照本章上文"将校准器连接到 UUT"部分的说明连接 UUT。

- 3. 将 UUT 设定为在相应的量程上测量双交流电压。
- 4. 利用数字键和小数点键键入希望在 "NORMAL" 端子上输出的电压值(最多 5 位数字)。例如,123.45。
- 5. 若需要, 按倍数键。例如按Fm 键。
- 6. 按<sup>e</sup> / 键。
- 7. 现在,控制屏显示您输入的电压幅值。例如,123.45 mV(下图)。

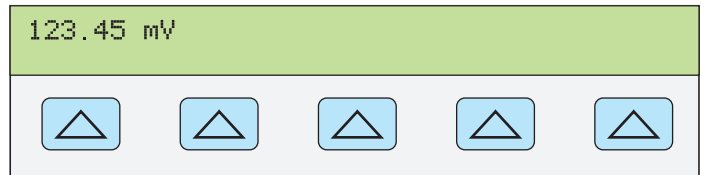

nn084f.eps

注

*"AUX"* 输出上的电压被限制为正弦波时的 *5.000 V rms*。

- 8. 利用数字键和小数点键键入希望在 "AUX" 端子上输出的电压值(最多 5 位数 字)。例如,234.56。
- 9. 若需要, 按倍数键。例如按Fm 键。
- 10. 按险图键。
- 11. 现在, 控制屏显示您输入的 "NORMAL" 端子(上方读数)和 "AUX" 端子(下 方读数)上的相应幅值(典型情况如下图)。

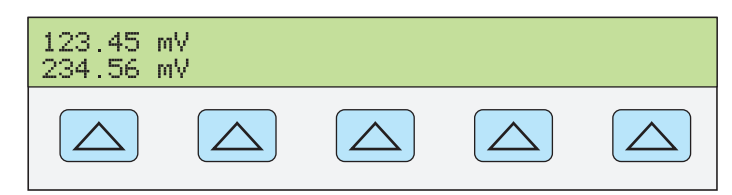

**gew367.eps** 

12. 利用数字键和小数点键键入相应的频率输出值(最多 5 位数)。然后按FE7 键。例如,983.2 Hz。

13. 现在,控制屏上显示您输入的电压和频率值。例如,123.45 mV 和 234.56 mA, 频率为 983.2 Hz (下图)。

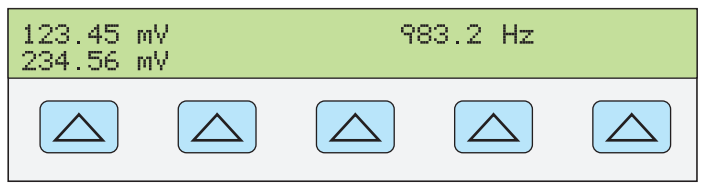

**gew361.eps** 

**gew364.eps** 

14. 按ENTER 键。校准器将从控制屏上清除您输入的值,并将其复制到输出屏 (典型情况如下图)。

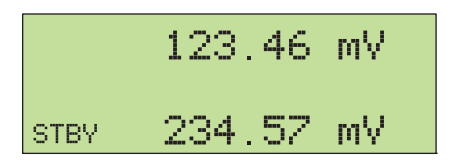

15. 按圖键激活校准器输出。

控制屏上会显示两个软键标签:V @ NOR,V @ AUX 和波形菜单。

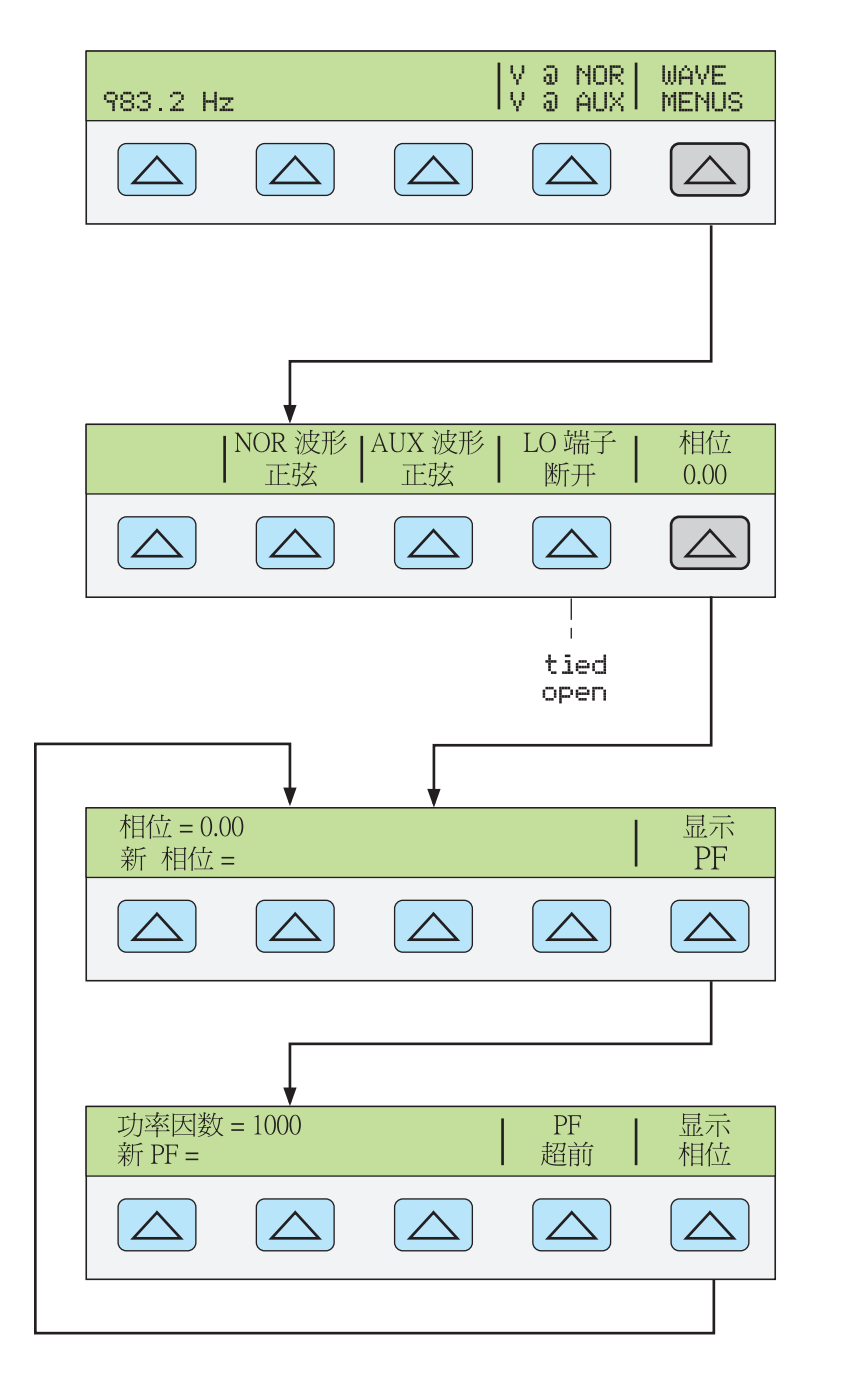

- **giy362.eps**
- V @ NOR (NORMAL 端子电压) V @ AUX (AUX 端子上电压) 这是一个仅 供参考的软键,没有相关的功能。它显示输出功能为双交流电压。
- 波形菜单 打开一个子菜单,从中可选择波形的类型、前面板 LO 端子状态, 以及相位。
	- WAVE(波形) 总是以正弦波显示输出信号。
	- AUXWAVE(波形) 总是以正弦波显示输出信号。
	- LO 端子(低电势输出端子) 前面板上的 "NORMAL LO" 和 "AUX" 端子 必须在 UUT 处或在 5080A 上连接在一起。当前面板的 "NORMAL LO" 和 "AUX" 端子在 UUT 处连接在一起时, 利用"LO 端子"软键选择 "断开"; 若 "NORMAL LO" 和 "AUX" 端子没有在 UUT 处连接在一起, 则利用 "LO 端子"键选择 "连接"。默认设置为连接。

• auxφNOR(相位差)选择 "NORMAL" 和 "AUX" 输出之间的相位差。请参 见本章随后的"调整相位"部分。

# 设定电阻输出

在电阻功能下,校准器提供了 18 个标准电阻值以及输出端子短路供用户选择。 表 4–2 中列出了校准器可用的 18 个标准电阻值。

| 电阻值            | 电阻值            |  |
|----------------|----------------|--|
| 1.0 $\Omega$   | 19 $k\Omega$   |  |
| 1.9 $\Omega$   | 100 k $\Omega$ |  |
| 10 $\Omega$    | 190 k $\Omega$ |  |
| 19 $\Omega$    | 1.0 $M\Omega$  |  |
| 100 $\Omega$   | 1.9 M $\Omega$ |  |
| 190 $\Omega$   | 10 $M\Omega$   |  |
| 1.0 k $\Omega$ | 19 M $\Omega$  |  |
| 1.9 k $\Omega$ | 100 M $\Omega$ |  |
| 10 $k\Omega$   | 190 MΩ         |  |

表 **4–2.** 校准器标准电阻

请按照以下步骤选择电阻:

- 1. 确认校准器处于待机状态。如需要, 按 sm 键。
- 2. 若尚未连接 UUT, 请按照本章之前"将校准器连接至 UUT"部分的说明进行连 接。
- 3. 将 UUT 设定为在相应的量程上读取电阻值。
- 4. 利用数字键选择表 4–2 中所列的 18 个电阻之一。例如 1.9。
- 5. 若需要, 按倍数键。例如按下下图键。
- $6.$  按 $\boxed{\Omega}$ 键。
- 7. 按 ENTER 键。
- 8. 现在,控制屏上显示您输入的值。例如,1.9 kΩ (下图)。

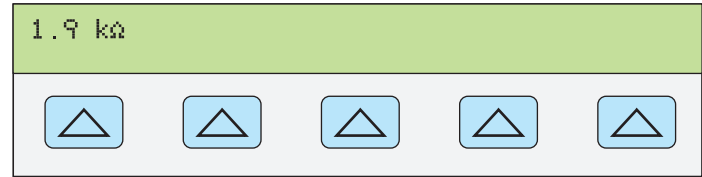

**gew363.eps** 

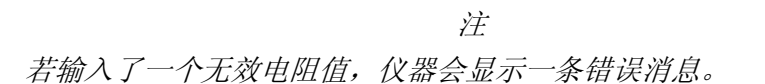

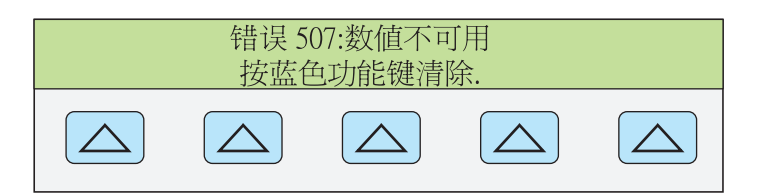

**giy356.eps** 

**gew365.eps** 

9. 在指定了一个有效电阻并按 ENTER 键之后,校准器则从控制屏上清除您输入的 值,并在输出屏上显示特征(真)电阻值(典型情况如下图)。

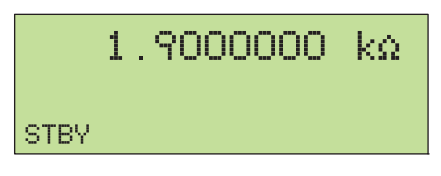

10. 按需健激活校准器输出。

利用软键可选择三种测试线补偿设置:

• "补偿"软键只有在电阻值为 190 kΩ或更小时才可选。它打开和关闭内部 2 线 测试线补偿电路, 或者选择 4 线补偿。更多信息请参见本章之前的"4 线和 2 线连接"部分。

在电阻功能下,可用两种功能来提高准确度:4 线测量和 2 线补偿测量。2 线补偿 方法适用于采用 2 线或 4 线连接至一个两线欧姆表。以下详细说明:

 $4$  线连接适用于 190 k Ω及以下的电阻值。若需激活 4 线电阻法, 请按"补偿" 键,直到显示出 "4 线"(图 4-1 所示为 4 线连接)。

在用 2 线电阻模式下校准欧姆表时,例如典型的手持式 DMM,请参见图 4-2 和 4- 3。在 2 线模式下,当电阻为 190 kΩ或更小时,校准器内部的补偿电路可用于消除 前面板端子和精密电阻器之间的通路上的电阻引起的误差。利用该软键,可以禁用 或激活补偿电路。若需激活 2 线电阻补偿, 请按"补偿"键, 直到显示出 "2 线"。

根据连接仪表方法的不同,您可采用以 UUT 端子为参考的 2 线补偿(图 4-2)。

图 4-3 所示的 DMM 采用了 2 线连接,并关闭了 2 线补偿功能。只有当测试线电阻 可忽略不计时才使用这种配置。对于 2 线连接, 请按"补偿"键, 直到显示出 "关"。

对于那些未经补偿的测试线电阻很明显的电阻,请使用 2 线补偿电路及图 4-2 所示 的连接;如果要校准以其端子为参考的仪表,请使用图 4-1 所示的连接;如果要校 准以其测试线末端为参考的仪表,请使用图 4-3 所示的连接。

# 正弦波输出

校准器具有一路正弦波输出,可用于交流功率和双交流电压(图 4-6)。该正弦波 的幅值和频率可调。

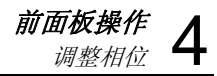

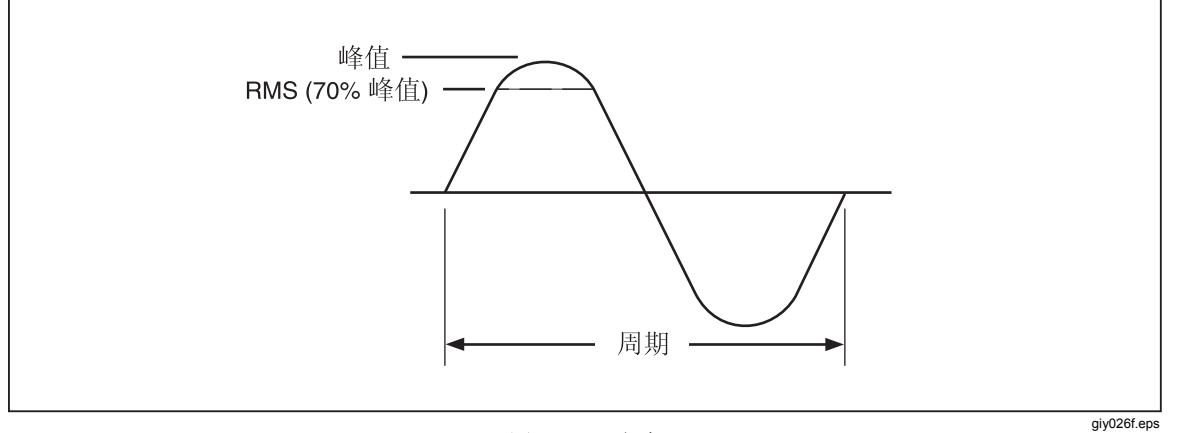

图 **4-6.** 正弦波

# 调整相位

在双交流电压和交流功率输出模式下,可将校准器设置为输出两路相位差调的信 号。所有的相位调节都相对于 "NORMAL" 波形平移 "AUX" 波形。相位平移调节 以度(0至± 180.00)或功率因数(PF)为单位输入至校准器。超前或正向相位平移 将使 "AUX" 波形超前 "NORMAL" 波形;滞后或负向相位平移将使 "AUX" 波形滞 后 "NORMAL" 波形。

在输出双交流电压或交流功率(以下所示为交流功率输出)时,会显示"波形菜 单",按下该菜单后会显示"相位"软键。

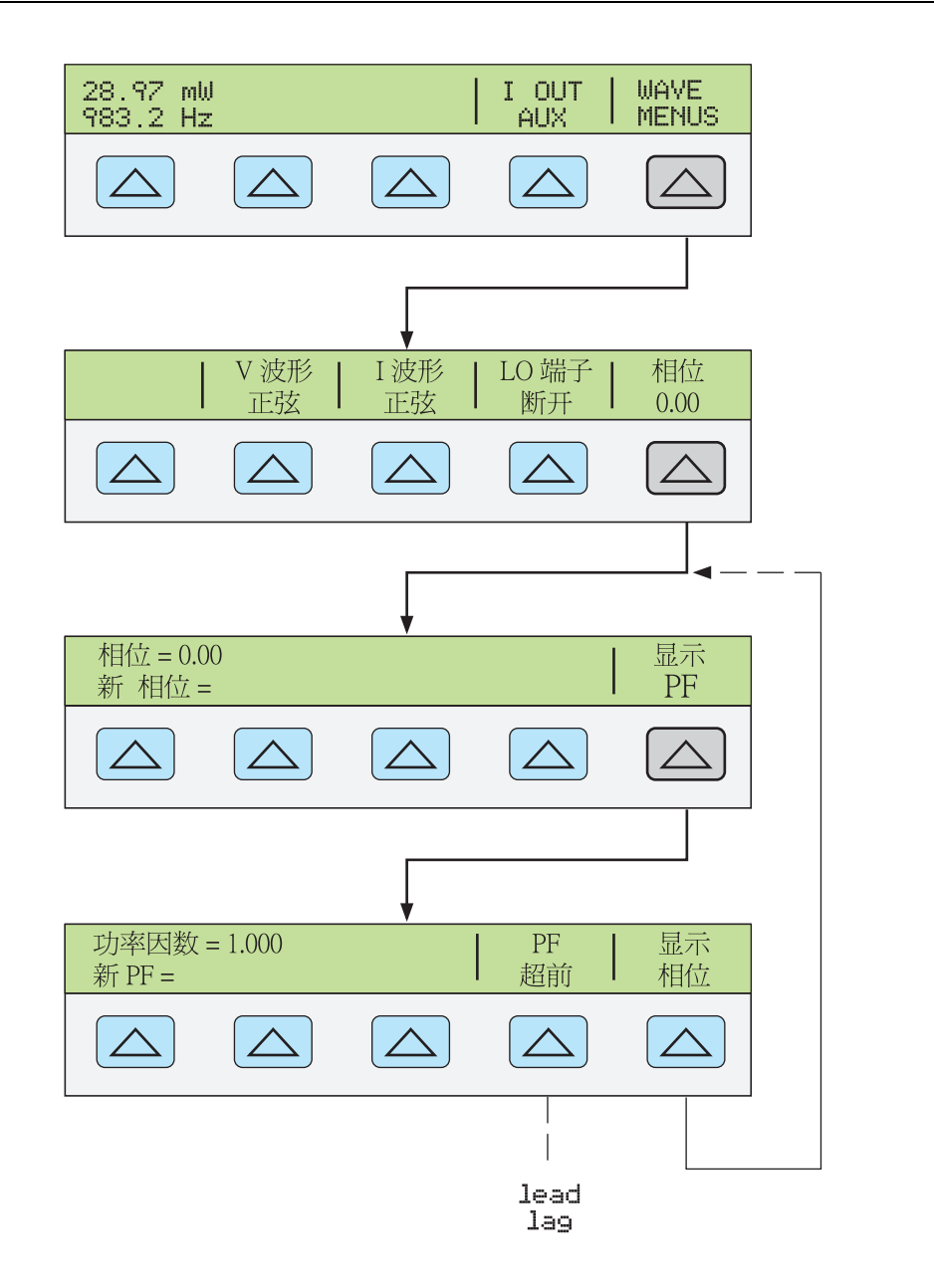

# 输入相位角

请按照以下步骤以度为单位输入相位平移值。以下步骤中假设已经输出了双交流电 压或交流功率。

**giy110f.eps** 

- 1. 按软键"波形菜单",打开波形菜单。
- 2. 按软键"相位",打开相位输入菜单。
- 3. 利用数字键和小数点键键入相应的相位角值(最多 5 位数)。例如,123.45。
- 4. 按 +-- 键选择超前 (+) 或滞后 (−) 相位(默认为+)
- 5. 现在,控制屏上显示您输入的值。例如,相位超前 123.45 度(下图)。

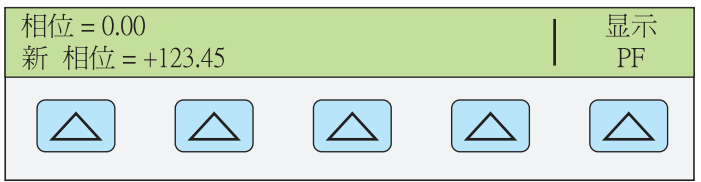

**giy111f.eps** 

- 6. 按 ENTER 健。按=键。校准器将从 "新相位" 行清除您输入的值, 并将其复制到 控制屏的 "相位 ="行。
- 7. 按 CE 键一次或多次,返回至上级菜单。

#### 输入功率因数

请按照以下步骤以功率因数(PF) 的形式输入相位平移值。PF = CosΦ,式中 Φ 为相 位平移。以下步骤中假设已经输出了双交流电压或交流功率。

- 1. 按软键"波形菜单",打开波形菜单。
- 2. 按软键"相位",打开相位输入菜单。
- 3. 按软键"显示 PF", 打开功率因数输入菜单。
- 4. 利用小数点键和数字键输入相应的功率因数(最多3位数)。例如,.678。
- 5. 按软键 "PF", 切换超前 (lead) 和滞后 (lag) 功率因数 (默认为超前)。
- 6. 现在,控制屏上显示您输入的值。例如超前功率因数 .678(下图)。

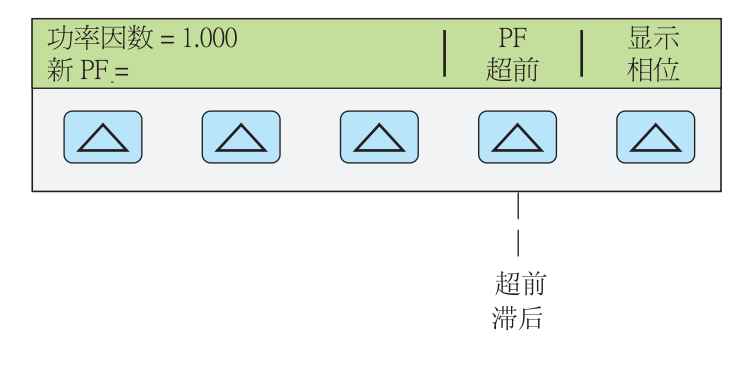

**giy112f.eps** 

- 7. 按键。校准器将从 "新=" 行清除您输入的值,并将其复制到控制屏的 " 功率因数=" 行。
- 8. 按键一次或多次,返回至上级菜单。

# 编辑和误差输入设置

除电阻之外,所有的校准器输出均可利用前面板的"编辑域"旋钮和相关联的 ■、▶ 和|| |||||||| 键进行编辑。此外,乘 10 键|×10 和除 10 键 | +10 || 能够以 10 倍程编辑 输出。原始输出(参考)和被编辑输出之间的差值被作为两组设置之间的"误差" 进行显示。这样就能够编辑一个值,从而在 UUT 上得到正确的读数,进而计算一 个 % 形式的误差, 或者在误差小于 ± 1000 ppm (ppm 为百万分之一)时计算一个 以 ± ppm 为单位的误差。表 4–3 中列出了使校准器退出误差模式并返回原始参考 输出, 或者在选择了输出新参考时使其输出新参考所需采取的动作。

#### 表 **4–3.** 退出误差模式的按键顺序

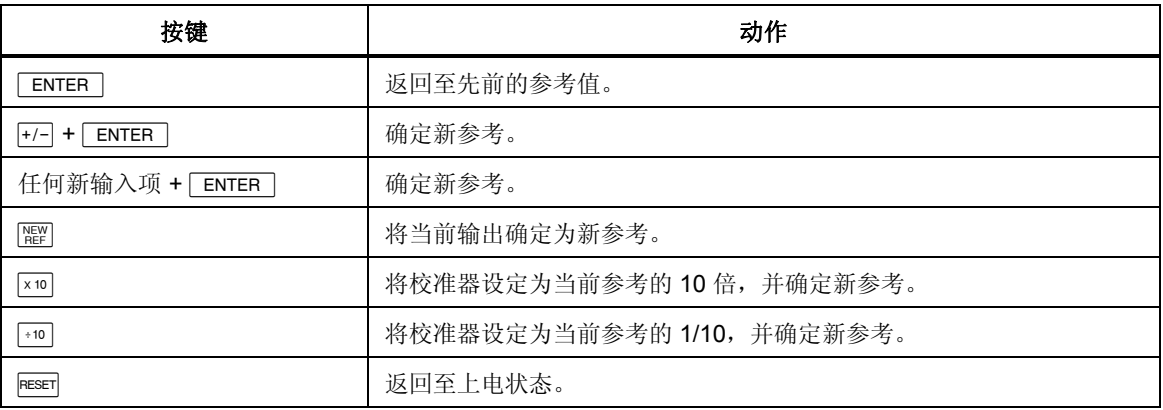

## 编辑输出设置

在最初从校准器输出一路输出时,输入一个指定值。例如,10.0000 V dc。若需编 辑电压和电流的输出值,使其适合具体应用,正向旋转前面板的"编辑域"旋钮即 可增大该值,逆时针旋转即可减小该值(当处于任何一项设置功能时,"Edit Field" 控制开关不可操作。按键一次或多次即可退出设置功能)。

若需编辑更高位的数字,请使用"编辑域"光标键■→或▶→被编辑的输出位总是 以下划线表示(下图)。

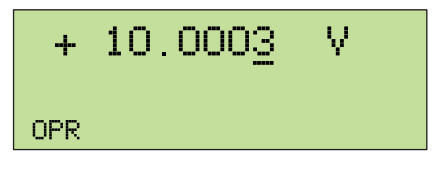

**nn115f.eps** 

在 "OPR"(工作)期间进行编辑时,输出屏上短暂显示的字母 "u" 表示校准器输出 正在稳定至新值。

## 显示 *UUT* 误差:交直流电压*/*电流输出

在编辑输出值时,控制屏显示参考值(最初输入的值)和编辑值(输出屏上显示的 值)之间的差值,显示的误差以百万分之一 (ppm) 或百分比 (%) 表示。例如, 如果 "误差单位"被设置为 > 100 ppm, 那么以 ppm 表示为最大 99, 然后在 100 ppm 时将改为 0.0100%。这样就能够编辑输出值使 UUT 显示预期值,并进而指示出 UUT 的准确度。

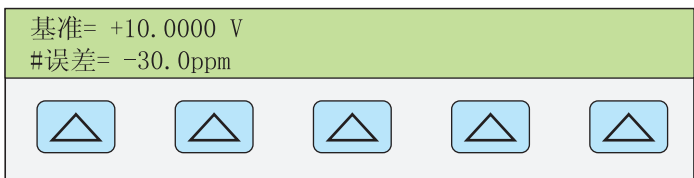

**giy116f.eps** 

例如, 对于 10.000 V 的输出, 若编辑的差值为 0.0003 V, 则表示 0.0003/10.0000 = 0.000030,或者 30 ppm。由于在 UUT 上显示出 10.0000 时所必需的输出说明 UUT 的读数低于输出值, 所以符号为负值 (-30.0 ppm)。当参考为负值时, 误差符号是 相对于幅值的。例如, 如果参考为 -10.0000 V, 且输出显示为 10.0003, 那么误差 则为 -30 ppm。

## *显示 UUT 误差: 电阻输出*

在电阻输出功能下,编辑控制产生的 UUT 误差显示方式与以上方式类似,只不过 在旋转旋钮时,校准器的输出不发生变化。而是控制屏上的读数发生变化,从而能 够将其与 UUT 上的读数相匹配。当修改读数时,校准器计算并显示 UUT 误差。

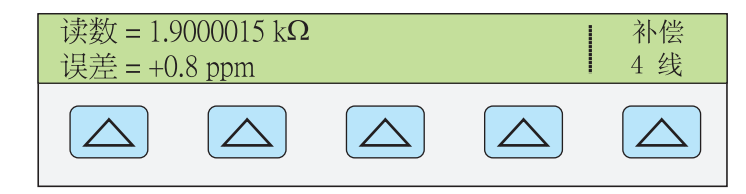

**giy357.eps** 

## 使用倍乘和倍除

利用[xio]键,可使校准器输出值(或者,如果您已经编辑过输出值,则为参考值) 乘 10; 类似地, 利用 <sup>10</sup> 候。可使输出值(或者, 如果您已经编辑过输出值, 则为 参考值) 除以 10。若乘过之后的值超过了 33 V, 输出将被置于 "STBY"(待机) 状态。若希望继续, 请按[em]键。当 UUT 的量程为 10 倍程结构时, 该功能非常有 用。

# 设定电压和电流限值

校准器提供了输出限值功能,可帮助防止 UUT 由于过流或过压状态而造成损坏。 利用该功能,可预设最大允许电压或电流输出的正值和负值。预设的限值可防止通 过前面板按键或输出调节控制开关激活任何超出限值的输出。电压和电流的正向限 值设置交流电压和电流的限值。限值选项被保存在非易失存储器中。电压限值以 rms 值(有效值)表示,并且任何电压偏移均被忽略。

请按照以下步骤设置电压和电流限值:

- 1. 按區 電溝除校准器的所有输出。
- 2. 按图吨键。按软键"仪器设置"打开设置子菜单。
- 3. 按软键"输出设置"打开输出设置子菜单。
- 4. 按软键"设定极限"打开设定限值菜单(下图)。

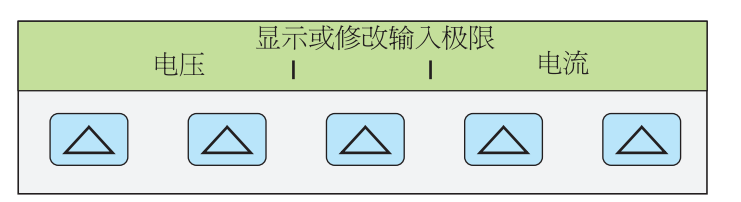

**giy117f.eps** 

5. 若需限制电压(适用于直流和交流电压)。按"电压"下方的软键,打开电压 限值菜单(下图)。

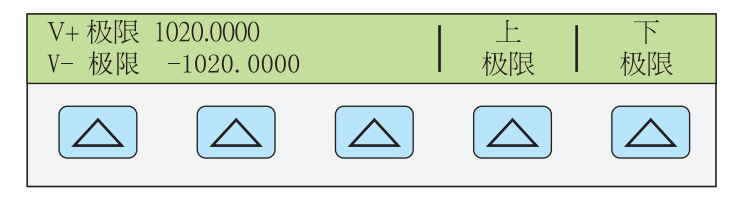

**giy118f.eps** 

- a. 根据需要按相应的"上极限"或"下极限"软键,然后输入新限值。
- b. 按 ENTER 键, 然后再按 REM键一次或多次返回至上级菜单。

6. 若需限制电流(适用于直流和交流电流)。按"电流"下方的软键,打开电流 限值菜单(下图)。

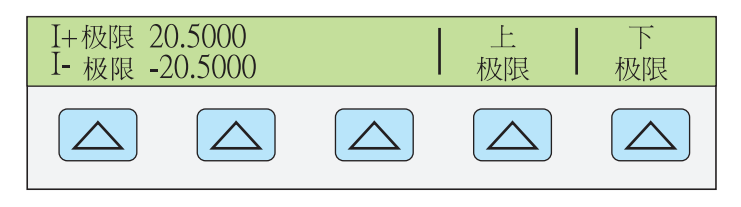

**giy119f.eps** 

- a. 根据需要按相应的"上极限"或"下极限"软键,然后输入新限值。
- b. 按ENTER 键, 然后再按[照]键一次或多次返回至上级菜单。

# 第5章<br>*远程操作*

页

## 标题

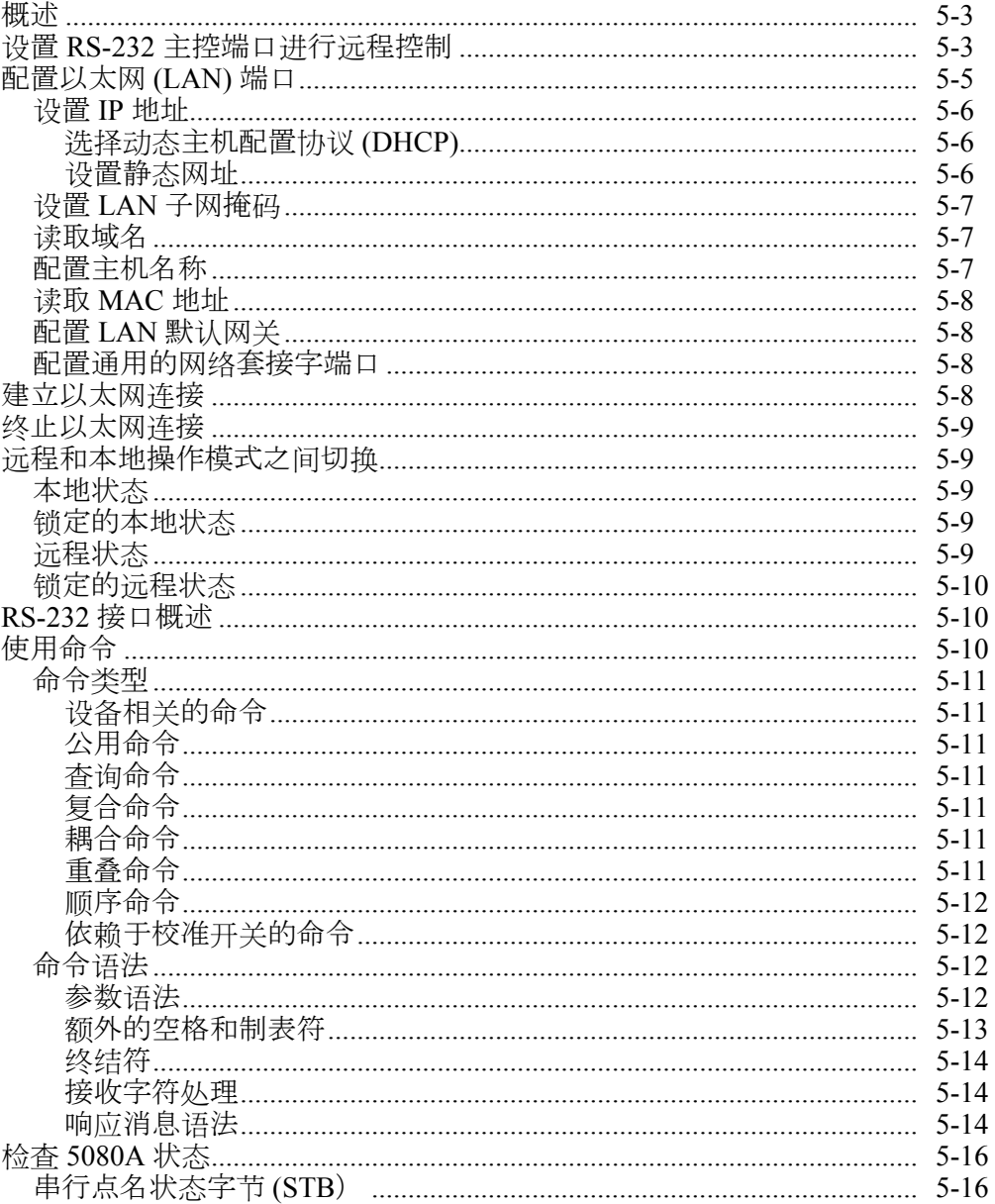

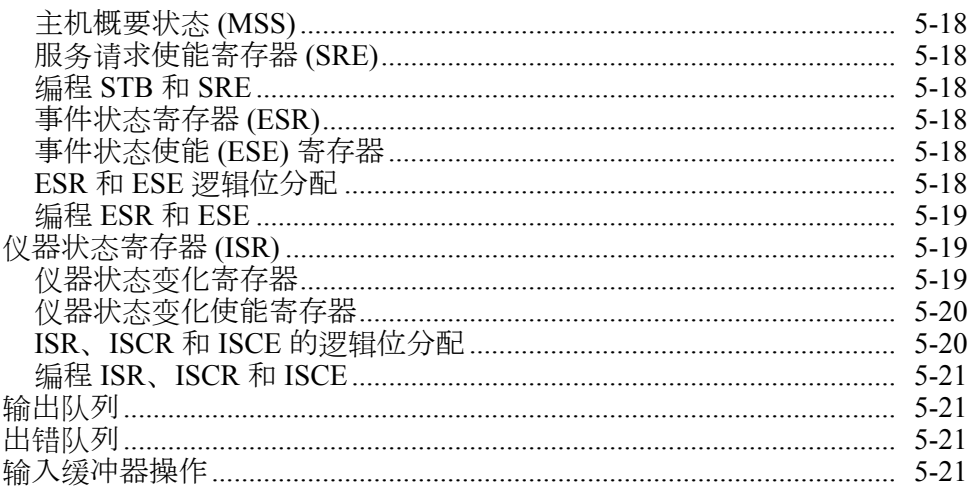

# XW 警告

<span id="page-90-0"></span>**5080A** 校准器(以下称为"校准器")会产生高达 **1020 V rms** 的电 压,编程时必须谨慎,防止在没有对操作者发出足够警告的情况下产 生危险电压。

编写程序时必须考虑周密并进行全面测试,确保校准器的安全操作。 Fluke 建议在程序中提供出错捕捉过程。这些出错捕捉过程有助于判 断导致校准器异常的编程错误。通过设置服务请求使能 (SRE) 寄存 器,可将校准器设置为在检测到出错时产生一个服务请求字符串。

# 概述

本章介绍通过远程控制操作校准器的方法。远程控制可以是交互式的,此时用户通 过一个终端控制每一个步骤;也可以是通过自动化系统中的一台计算机控制校准器 的运行。校准器后面板有两个端口可用于远程控制:一个以太网口和一个 RS-232 串口。

RS-232 连接 PC 和校准器的串口。RS-232 连接 PC 和校准器的串口。您可利用命 令集编辑自己的计算机程序,或者将 PC 作为一个终端然后输入每个命令,或者您 还可以订购 Fluke 用于 RS-232 系统的选件 MET/CAL 或 5080/CAL 软件。典型的 RS-232 远程配置如图 5-1 所示。

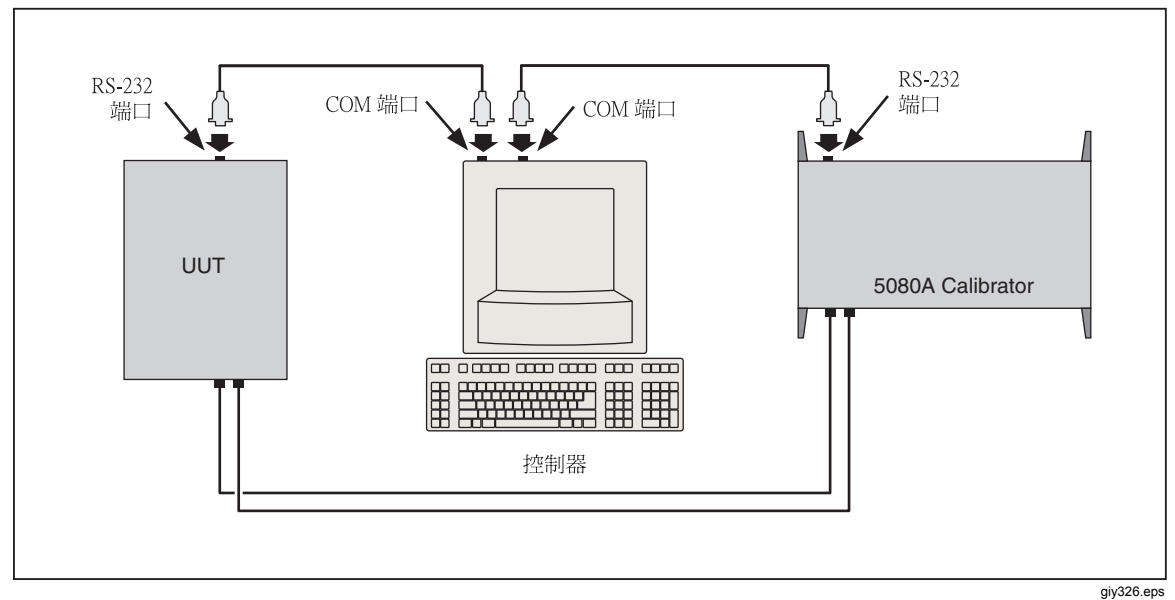

图 **5-1.** 典型的 **RS-232** 远程控制连接

在将以太网口或 RS-232 口配置为沅程操作后, 就可以使用命令集了。关于命令集 的操作在本章的"使用命令"部分介绍。在第 6 章"远程命令"中提供了一个远程 命令概要。

# 测置 *RS-232* 主控端口进行远程控制

通过校准器后面板上的串口 (图 5-1) 可利用一台 PC 通过 RS-232 链路对校准器进 行完全编程。您可从一台终端输入独立的命令、编写自己的程序(例如使用基于 Window 的语言, 如 Visual Basic), 或者使用可洗的基于 Windows 的 Fluke 软 件,如 5080/CAL 或 MET/CAL。

端口的 RS-232 电缆长度不应超过 15 米(50 英尺),尽管在连接点处(包括信号 端接器) 测得的负载电容不超过 2500 pF 时也允许使用更长的电缆。

请按照以下步步测置串口。此处所选的 RS-232 参数必须与 PC 的 COM 口参数相 匹配。出厂默认值(下图所示)为 9600 波特率、8 个数据位、1 个停止位、无奇偶 校验。其他参数还有流控制、EOL(行结束)字符和 EOF(文件结束)字符。

- 1. 将校准器打开。在预热期间, 您可操作校准器, 但完成预热之前不保证实现技 术指标。
- 2. 在校准器前面板上按 BeTuP 键。
- 3. 利用下图所示的软键选项,选择使用串口进行远程控制,然后转至第4步继 连。

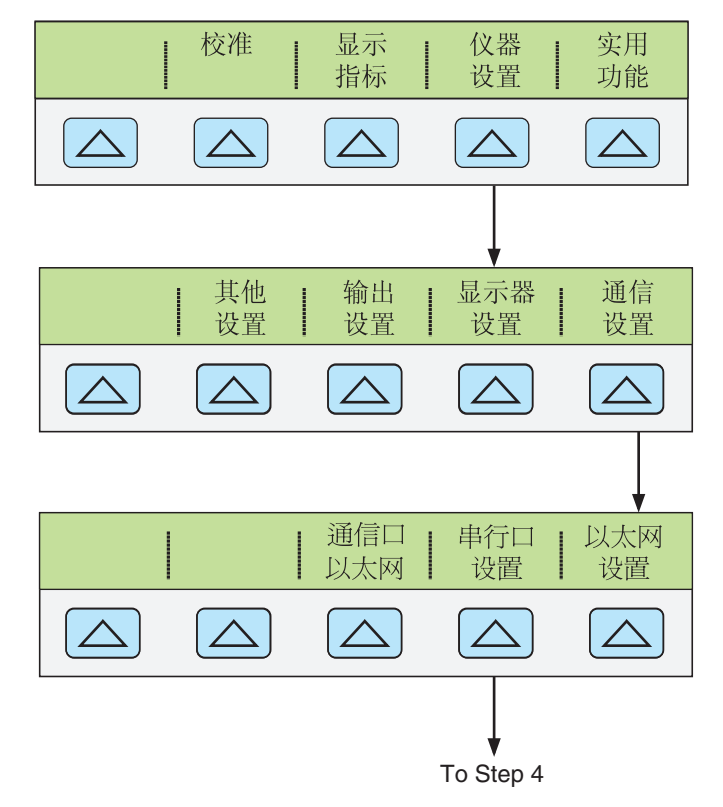

**gew329.eps** 

4. 利用下图所示的软键选项,选择串行口设置串口参数,使之与 PC 的 COM 口 参数相匹配(在第 3 章"特性"部分介绍了每个软键的功能)。如果是利用计 算机程序操作端口,而非从终端输入每个独立的命令,请选择"远程接口" (出厂默认值)。

<span id="page-92-0"></span>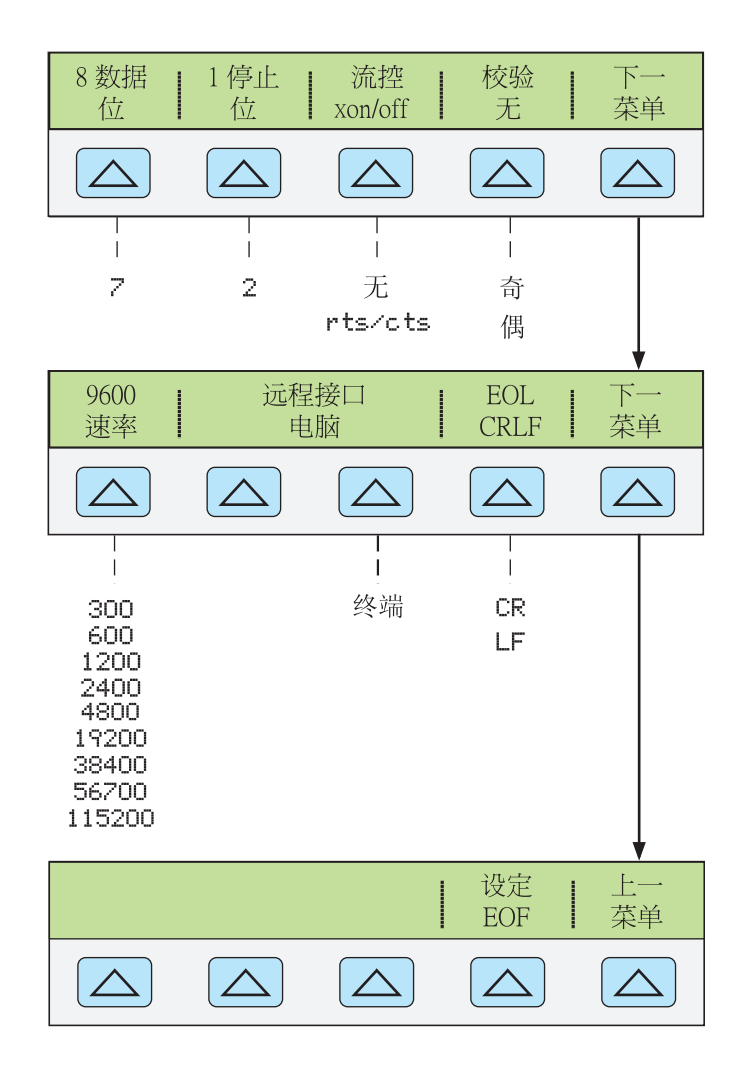

**gew328.eps** 

5. 按几次[麗K] (不是[ENTER])键, 直到显示出**保存修改/放弃修改**或者, 如果未 做修改的话,清除显示。若选择保存修改串口和主控端口设置则被保存在仪器 的非易失存储器中。

# 配置以太网 *(LAN)* 端口

可通态校准器后面板上的 LAN 端口远程控制校准器。若需将 LAN 口配置为远程 控制端口,请参阅本章上文中的"选择远程接口"部分。

LAN 口的配置是通过"仪器设置"功能实现的。可选的 LAN 口参数有: DHCP (动态主机配置协议)、IP 地址、网络掩码、主机名、Mac 地址、网关、端口号 和域。

在设置校准器的 IP 地址、子网掩码及默认网关时, 请注意它们被保存为 32 位二进 制数,并且以圆点分隔的四组 3 位数表示。例如, xxx.xxx.xxx.xxx, 其中 xxx 为字 节值,被保存为一个 32 位的二进制数。

请按照以下步骤设置 LAN 端口:

- $1.$  按  $\overline{\text{kerup}}$ 键。
- 2. 按标有仪器设置的软键。
- 3. 按标有通信设置的软键。
- 4. 按标有以太网设置的软键。通过图 5-2 所示的两个软键菜单设置 LAN 参数。

<span id="page-93-0"></span>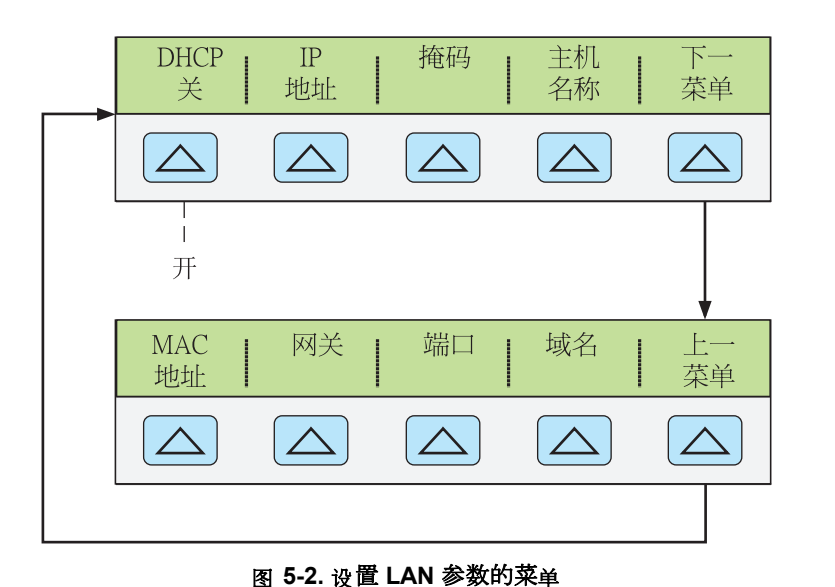

giy336.eps

在寻址某些 *LAN* 地址时,计算机会将 *IP* 地址中的 *0* 解析为八进制 **值。例如, 如果您从前面板配置的IP 地址为 129.196.017.023, 然后**尝 开连接校准器,则应该利用 *IP* 地址 *129.196.17.23* 进行连接。若尝开 连接 *129.196.017.023*,可能会造成请求连接地址为 *129.196.15.19*。

#### 设置 IP 地址

所有的互联网和 TCP/IP 通信都需要一个互联网 (IP) 地址。若 DHCP 已被激活, 校 准器将使用 DHCP 服务器分配的动态地址。然而, 如果 DHCP 未能分配地址, 或 者 DHCP 被禁用,将使用当前配置的静态 IP 地址。

#### 选择动态主机配置协议 *(DHCP)*

动态主机配置协议 (DHCP) 是一种客户端/服务器协议, 此时无需手动设置永久/静 态 IP 地址。DHCP 服务器为客户端提供加入 IP 网络所需的配置参数(动态 IP 地 址、子网掩码、默认网关 IP 地址)。

使用 DHCP 是将校准器配置为通过 LAN 接口讲行远程通信的最简单方式。校准器 在出厂时, DHCP 被禁用。在连接到网络时, LAN 口被激活, 校准器将尝试从 DHCP 服务器获得通信所需的参数。若未能获得参数,校准器则切换至用户手动输 入的参数。

在校准器上禁用或激活 DHCP:

从 LAN 菜单中, 按标有 DHCP 的软键, 在"开"和"关"之间切换。若已经激活 DHCP 功能, 软键标签上将显示开。

注

在修改以太网口的任何测置后(套接字端口除外),必须利用前面板 上的电源开关重启校准器,新测置才能生效。

测置静态网址

校准器出厂时的静态 IP 地址为 169.254.001.001

注

<span id="page-94-0"></span>若准测在公司 *LAN* 内使用校准器,且不希望使用 *DHCP*,请联系网络 管理员申请一个校准器专用的静态*IP*地址。在测置静态 *IP* 地址时,必 须将 *DHCP* 禁用。

请按照以下步步修改校准器的静态 IP 地址:

- 1. 从 LAN 菜测中,按标有 **IP** 地址的软键。
- 2. 利用数字键盘输入 IP 地址, 必须按 ENTER | 键清除。

若在输入 IP 地址时输入错误, 必须按 CE 键清除。

注

*IP* 地址被保存在非易失存储器中,断电时或者校准器接收到 *\*RST* 命 令时不会被修改。

#### 设置 LAN 子网掩码

如果主控计算机和校准器之间通过一个路由器或网关进行通信,且 DHCP 被禁 用, 则必须在主控计算机和校准器上都设置子网掩码和默认网关地址。关于正确的 子网掩码和网关地址信息,请咨询网络管理员。

LAN 的子网掩码是一个32位数。该数值以前面板显示屏上的四组 3 位数表示。出 厂时的默认子网掩码为255.255.254.0。

请按照以下步骤修改校准器的子网掩码:

- 1. 从 LAN 菜单中, 按标有**掩**码的软键。
- 2. 利用数字键输入 IP 地址, 然后按 ENTER 键。

若在输入 IP 地址时输入错误,必须按 [REK] or [CE] 键,并返回至第 1 步重新输入。 只有通过校准器前面板的电源开关将其重启后, 新的子网掩码才生效。

#### 读取域名

域名由 DHCP 服务器提供, 不可修改。请按照以下步骤读取域名:

- 1. 从LAN菜单中, 按下一菜单键, 显示出第二个 LAN 菜单。
- 2. 按标有域名的软键。

#### 配置主机名称

主机名是域名的主机部分,将被转换为 IP 地址。校准器的默认主机名为 "FLUKE-5080A-snxxxx"。

请按照以下步骤修改主机名:

- 1. 从 LAN 菜单中, 按标有主机名称的软键。
- $2.$  按键 圖。
- 3. 按【一】和下 | 键将光标定位在显示屏上显示的主机名的某个字符下。
- 4. 使用旋钮将字符修改为字母、数字、破折号或空格。

按【1】和【1】键将光标移动到下一个字符。

设置好主机名中的字符后, 按 [ENTER] 键。

<span id="page-95-0"></span>没必要将原来名称中长于新名称的每个字符都修改为空格。在原来名 称中第一个超长的字符处键入一个空格,然后按[ENTER]键,空格之 后的所有字符都将被自动从名称中去掉。

只有通过校准器前面板的电源开关将其重启后,新主机名才生效。

#### 读取 *MAC* 地址

MAC 地址由工厂测定,不可修改。若需读取 MAC 地址,按标有 **MAC** 地址的软 键,即可显示地址。

#### 配置 *LAN* 默认网关

默认网关 IP 地址是与设备处于相同网络的网关(路由器)的 IP 地址。当校准器检 测到计算机不在相同网络时(使用网络号),数据则通过网关发送至主控计算机。

校准器的默认值为 "0"(无网关,不使用子网)。

请按照以下步骤设置 LAN 的默认网关地址:

- 1. 从 LAN 菜单, 按下一菜单软键显示第二个 LAN 菜单。
- 2. 按标有**网**关的软键。
- 3. 利用数字键盘输入网关 IP 地址, 然后按 ENTER <sub>键。</sub>

若在输入网关 IP 地址时输入错误, 必须按 R 对 或 CE 键, 并返回至第 1 步再次输 入。

只有通过校准器前面板的电源开关将其重启后, 新网关地址才生效。

#### 配置通用的网络套接字端口

主控计算机和校准器为了能够彼此通信, 就必须使用相同的套接字端口 (Socket Port) 号。默认端口为 3490。通常情况下, 无需更改默认端口号。如果必须修改套 接字端口,请输入网络管理员提供的套接字端口号。

请按照以下步步修改套接字端口号:

- 1. 在 LAN 菜单中, 按下一菜单软键显示第二个 LAN 菜单。
- 2. 按标有端口的软键。
- 3. 利用数字<sub>键 盘 输</sub>入新端口号, 然后按 [ENTER] <sub>键。</sub>端口号必须介于 1024 至 65535 之间。

若在输入端口号时输入错误,必须按 [麗] 或 [CE] 键,并返回至第 1 步重新输入。 新的网络套接字端口将立即生效。

注

网络套接字端口号被储存在非易失存储器中。

# 建立以太网连接

与校准器建立以太网连接的最简单方法是通过常用的程序: Telnet。Telnet 是一种 基于 TCP 的客户端/服务器协议。Telnet 协议提供了一种相当通用的双向、8 位字 节通信方法。所有的 UNIX 服务器和绝大多数 PC 上都可使用 Telnet。

Telnet 客户端通常通过套接字端口 23 连接到主控计算机。连接校准器的 LAN 连接 必须通过指定的网络套接字端口来实现。请参见上文中的"配置通用的网络套接字 端口"部分。当通过校准器的前面板将远程接口端口修改为 LAN 时,校准器中就 会初始化一个 LAN 服务器, 它在指定 IP 地址的套接字端口侦听客户端连接。

<span id="page-96-0"></span>若需从计算机利用 UNIX、LINUX 或 MS-DOS 命令提示行建立与校准器的LAN连 接,请按照以下步骤执行:

1. 在校准器的前面板,将远程接口端口修改为 LAN。

2. 在客户端计算机的命令提示符下,输入:

telnet <IP Address> <Socket Port>

或者, 如果使用的是 DHCP, 并且希望采用主机名而不是 IP 地址进行连 接,可在计算机命令提示行输入:

telnet <Host Name.Domain Name> <Socket Port>

举例说明,已知 IP 地址为 129.196.136.131, 套接字端口被设为 3490, 在任何客户 端计算机的命令提示行输入:

telnet 129.196.136.131 3490

如果使用的是DHCP,主机名为**FLUKE-5080A-snxxxx**,完整的域名为**FLUKE-5080A-snxxxx.na.flukecorp.com**,套接字端口被测为**3490**,在计算机命令提示行输 入:

telnet FLUKE-5080A-snxxxx.na.flukecorp.com 3490

一旦 LAN 服务器与客户端计算机建立连接, LAN 服务器就会拒绝其他计算机的连 接,并且与所连接的计算机之间建立一个"通道"。这样可防止多台计算机同时试 图控制校准器。

# 终止以太网连接

可采用以下方式之一终止以太网连接:

- 1. 将校准器的远程接口修改为 LAN 之外的其他接口。
- 2. 在客户计算机上终止 Telnet 会话。

如果已经通过 Telnet 与校准器建立了 LAN 连接, 并利用校准器的前面板修改了远 程接口, 校准器内的 LAN 服务器将自动终止客户端计算机上的 Telnet 会话。

另一方面,您可能会希望在客户端计算机上终止 Telnet 会话, 但是维持当前的 LAN 远程接口配置。客户端 Telnet 会话的终止根据计算机的不同而不同, 但是通 常终止 Shell (或 DOS 中的命令窗口)将终止 Telnet 会话。当客户端终止 Telnet 会话时,校准器中的 LAN 服务器将返回至*侦听*模式,等待新客户端的 LAN 连接 请求。

# *远程和本地操作模式之间切换*

除了本地模式(前面板操作)和远程模式,还可以通过控制器命令将校准器置于本 地锁定状态。本地、远程和锁定相组合,就形成 4 种可能的工作状态,如下所述。

#### 本地状态

校准器响应本地和远程命令。这是正常的前面板操作状态。允许执行所有的远程命 令。

#### 锁定的本地状态

锁定的本地状态与本地状态相同,但是校准器在接收到一个远程命令时将进入锁定 的远程状态,而不是远程状态。

#### 远程状态

当校准器处于远程控制时,无论是通过 RS-232 还是以太网 "REMOTE" 命令, 它都 将进入远程状态。在远程状态下,输出屏继续显示与本地操作相同的输出设置或测 量值。控制屏变为:

<span id="page-97-0"></span>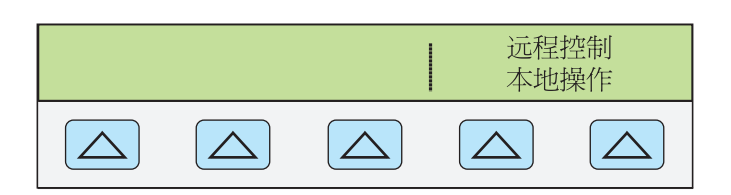

**giy325f.eps** 

控制屏的左侧显示与当前的输出功能无关。然而,前面板操作仅限于电源开关 和"本地操作"软键。若按下这些软键、利用 RS-232/以太网发送 "LOCAL" 命 令,将使校准器返回至本地状态。

#### 锁定的远程状态

当通过远程命令将校准器置于锁定状态时,5080A 前面板控制开关被全部锁定。在 锁定的远程状态下,控制屏变为:

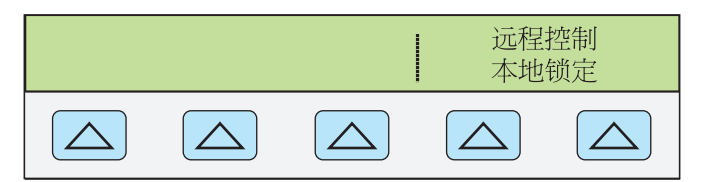

**giy334f.eps** 

控制屏的左侧显示与当前的输出功能无关。然而,前面板操作仅限于使用电源开 关。若需将校准器返回至锁定的本地状态,请发送 RS-232/以太网命令 "LOCAL"。

表 5–1 中总结了可能的远程/本地状态转换。

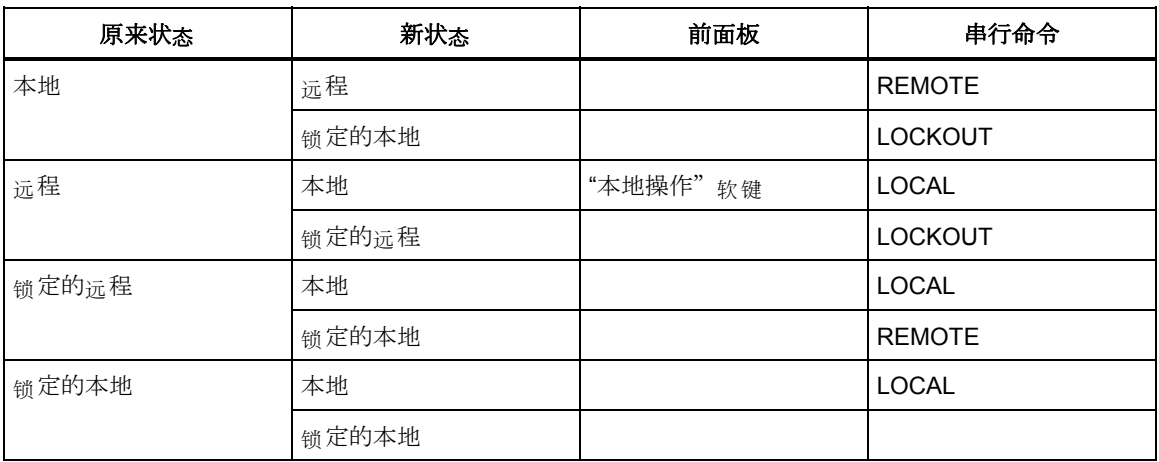

#### 表 **5–1.** 操作状态转换

# *RS-232* 接口概述

校准器的 RS-232 接口为 EIA (电子工业协会)标准 RS-232。RS-232 是一种串行 二讲制数据交换操作,速率从 300 至 115200 波特(可洗),距离最<sub>长</sub> 50 英尺。校 准器后面板串口被配置为 DTE(数据终端设备)。关于 RS-232 电缆和连接器的信 息, 请参阅附录 B。详细信息请参见 EIA 标准 RS-232。

# 使用命令

控制器和校准器之间的通信由命令、查询和接口消息组成。尽管命令基于 488.2 标 准, 但是既可用于 RS-232 接口又可用于以太网接口 (关于命令结构的更多信息, 请参阅 IEEE 488.2 标准)。

若需了解关于本章所用命令参考的更多信息,请参阅第6章"沅程命令"。

<span id="page-98-0"></span>所有的命令和测位均可使用大写或小写字符。

有四种使用命令、查查和接口消息的特殊远程控制配置:RS-232 终端模式和 RS-232 计算机模式。

RS-232 终端模式 RS-232 终端模式是一种交互模式, 此时操作者输入命令, 则立即 返回请求的信息(查查)和接口消息。

**RS-232** 计算机模式 当校准器有计算机程序操作时,使用 RS-232 计算机模式。在 这种模式下,请求的信息是通过查询返回的,接口消息是通过命令查询和返回的。

#### 命令类型

校准器的命令可被分组为一类或多类,取决于命令的具体功能。以下分别讨论各类 命令。

#### 测测相关的命令

设备相关的命令是校准器所独有的。以下为设备相关命令的一个例子:

OUT 100 V,1 A,60 HZ

# 该命令使校准器源出 100 瓦特的交流功率。

#### 公用命令

公用命令由 IEEE 488.2 标准定义, 被绝大多数所述总线设备所公用。公用命令总 是以一个 "\*" 字符开始。以下为公用命令的一个例子:

\*IDN?

该命令使校准器返回仪器 ID 字符串。

#### 查查命令

查询命令请求信息,要么是拉面,要么是放在缓存中供请求。查询命令 总是以一个同号结束,以下为一个示例:

RANGE?

该命令返回校准器第一和第二输出的量程。

#### 复合命令

复合命令是指处于单个命令行中的两条或多条命令。例如,以下的两条命令可分别 输入:

OUT 1 V,60 HZ

OPER

接收到这些命令后,校准器源出 60 Hz 下的 1 V 交流<sub>电压</sub>, 然后进入工作状态。或 者,可以将这些命令组合成一条复合命令:

OUT 1 V,60 HZ;OPER

在以上命令中使用了一个冒号作为分隔符,当一条复合命令中包含有任何耦合命令 时,必须小心谨慎(请参见"耦合命令"部分)。

#### 耦合命令

耦合命令是指一条在复合命令(参见"复合命令"部分)中出现的两条或多条命 令, 这些命令执行的动作会互相影响, 发生故障。复合命令中的命令用字符 ";" 分 隔。仅使用了耦合命令的复合命令与顺序无关。

耦合命令有:

#### CUR\_POST DBMZ OUT

#### 重叠命令

开始执行但还需要一些时间才能完成的命令被称为重叠命令,因为这些命令在执行

<span id="page-99-0"></span>完成之前可能与下一条命令重叠。

重叠命令有:

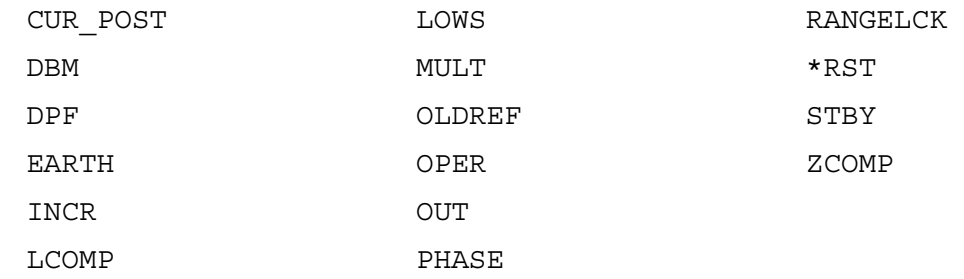

您可使用命令 \*WAI 等待重叠命令完成, 然后再执行下一条命令。例如:

OUT 1 V,1 A,60 HZ;\*WAI

您还可以使用状态命令 \*OPC 和 \*OPC?来检测重叠命令是否已经完成(请参见"检 查 5080A 状态"部分)。

#### 顺序命令

立即执行的命令被称为顺序命令。

大多数命令都是顺序命令。

依赖于校准开关的命令

以下的命令只有在后面板的"校准"开关处于"激活"位置时才有效:

CLOCK (用于设置日期而非时间) FORMAT ALL FORMAT CAL \*PUD

"校准"开关处于 "NORMAL" 位置时, 若试图使用以上任何命令, 都会在错误队 列中记录一条错误 (或者在 RS-232 终端模式时返回错误消息)。

#### 命令语法

以下的语法规则适用于所有的远程命令。同时还说明了响应消息的语法。

参数语法

下表中列出了命令参数接受及响应中使用的单位。所有的命令和单位均可使用大写 或小写字符。

<span id="page-100-0"></span>

| 单位          | 含义                       |
|-------------|--------------------------|
| HZ          | 频率, 单位为赫兹                |
| <b>KHZ</b>  | 频率, 单位为千赫兹               |
| <b>MHZ</b>  | 频率, 单位为兆赫兹               |
| UV          | 电压, 单位为微伏                |
| <b>MV</b>   | 电压, 单位为毫伏                |
| $\vee$      | 电压, 单位为伏特                |
| KV          | 电压, 单位为千伏                |
| UA          | 电流, 单位为微安                |
| <b>MA</b>   | 电流, 单位为毫安                |
| A           | 电流, 单位为安培                |
| <b>PCT</b>  | 百分比                      |
| <b>PPM</b>  | 百万分之一                    |
| <b>DBM</b>  | 电压, 单位为以1毫瓦至600Ω负载为参考的分贝 |
| OHM         | 电阻, 单位为欧姆                |
| <b>KOHM</b> | 电阻, 单位为千欧                |
| <b>MOHM</b> | 电阻, 单位为兆欧                |
| <b>NS</b>   | 周期, 单位为纳秒                |
| US          | 周期, 单位为微秒                |
| <b>MS</b>   | 周期, 单位为毫秒                |
| $\mathbf S$ | 周期, 单位为秒                 |

表 5-2. 参数接受及响应使用的单位

一般规则 使用参数的一般规则如下:

- 1. 当命令的参数超过一个时,参数之间必须用逗号隔开。例如: OUT 1 V, 2 A
- 2. 数字参数最大可有 15 个有效位,指数范围为 +/-1.0E+/-20。
- 3. 参数太多或太少都会造成命令错误。
- 4. 无效参数会引起错误,例如,以下命令中的相邻逗号:OUT 1 V, ,2 A
- 5. 表达式不允许作为参数,例如 4+2\*13
- 6. 二进制数据库可采用以下两种形式之一:不定长和定长格式 (IEEE-488.2 标 准)。
- 不定长 不定长格式接受 "#0" 之后的数据字节,直到接收到 ASCII 换行符和 EO F 标识 (对于 RS-232, 一个换行符或回车符将结束数据块)。

定长 定长格式规定了数据字节的长度。数据字节以 "#n" 开始, 后边跟一个 n 位数 字。n 位数字表示随后有多少个字节。例如,请参见第 6 章中的 \*PUD 命令。

#### 额外的空格和制表符

在第6章的命令说明中,所示的参数以空格分割。命令之后必须有一个空格(除非

<span id="page-101-0"></span>不需要参数)。其它所有的空格都是可选的。在手册中,为了清晰起见插入了空 格,可以根据需要保留或删除。您也可根据需要在参数之间插入额外的空格或制表 符。参数内通常不允许额外的空格,一个数值与其相关的倍数或单位之间除外。第 6 章为那些参数或响应不太明晰的命令提供了一些示例。

#### 终结符

表 5-3 中总结了 RS-232 和因特网远程接口的终结符。

表 **5–3.** 终结符

| 终结符                         |                                                                                               | ASCII 字符 | 控制命令           | 语言命令 |
|-----------------------------|-----------------------------------------------------------------------------------------------|----------|----------------|------|
| 功能                          | 数字                                                                                            | 编程       | 终结符            | 终结符  |
| 回 <sub>年</sub> (CR)         | 13                                                                                            | Chr(13)  | $<$ Cntl $> M$ | ۱n   |
| 换行(LF)                      | 10                                                                                            | Chr(10)  | $<$ Cntl $>$ J | ١r   |
| 退格 (BS)                     | 8                                                                                             | Chr(8)   | $<$ Cntl $>$ H | ١b   |
| 换页 (FF)                     | 12                                                                                            | Chr(12)  | $<$ Cntl $> L$ | ١f   |
| 例:                          |                                                                                               |          |                |      |
| RS-232 中断模式<br>RS-232 计算机模式 | <enter><br/>OUT 1 V, 60 Hz<br/>Comm1.Output = "OUT 1 V, 60 HZ" + <math>Chr(10)</math></enter> |          |                |      |

RS-232/因特网接口校准器在每一次响应之后返回一个 EOL (行结束)字符。EOL 可选择为回车 (CR)、换行 (LF) 或两者 CRLF (请参见本章上文的"RS-232 主控端 , 这样为口干 (31), 接号 (31), 51 , 11 01 , 11 , 13 , 52 , 1 , 33, 10 , 11 , 12 , 12 , 21 , 31 , 11 , 11 , 1 (参见表 5–3)。

#### 接收字符处理

校准器对所有接收到的数据进行如下处理("参数语法规则"部分所述的二进制数 据库除外):

- 1. 忽略最高有效位 (DIO8)。
- 2. 所有的数据均作为 7 位 ASCII 编码。
- 3. 小写和大写字符均可接受。
- 4. 十进制值小于 32 (空格)的 ASCII 码均被废弃,字符 10 (LF) 和 13 (CR) 以及 \*PUD 命令中除外。二进制数据块的参数可以是任意字符,并且以特殊方式结 束。

响应消息语法

在第6章的命令说明中, 对于来自于校准器的响应也进行了适当说明。为了了解读 取数据的类型,请参阅表中"响应"部分的第一部分。 响应被作为表5-4中所列的 数据类型之一。

| 数据类型               | 说明                                                                                                    |
|--------------------|----------------------------------------------------------------------------------------------------|
| 整数                 | 对有些控制器或计算机来说, 整数是介于-32768 至 32768 之间的十进制数。<br>该范围内的响应被标为整数。<br>例:<br>*ESE 123; *ESE?<br>返回: 123                                                                                                    |
| 浮点                 | 数字, 最多有 15 个有效位, 加上一个范围为±E20 的指数。<br>例: POWER?<br>返回: 1.4293E+00                                                                                                    |
| 字符串                | 包括引号分隔符的任何 ASCII 字符。<br>例:<br>SRQSTR "SRQ from 5080A"; SRQSTR?<br>返回: "SRQ from 5080A"                                                                                                    |
| 字符响应数<br>据(CRD)    | 这种类型的响应总是一个关键字。<br>例: OUT 10V, 100HZ; FUNC?<br>返回: ACV                                                                                                    |
| 不定长<br>ASCII (IAD) | 以 EOM 结尾的任何 ASCII 字符。使用这种响应类型的查询必须是编程消息中的最后一<br>个杳询。<br>例: *OPT?<br>含有换行的校准 (CAL) 报告和清单就是这种类型的典型示例。                                                                                                    |
| 二进制数据<br>块         | IEEE-488.2 标准定义的一种特殊的数据类型。这种类型被用于 *PUD?查询。其定义如<br>$\top$ :<br># (非零数字) (数字) (用户数据)<br>非零数字说明在<数字>域之后跟随的字符的数量。<数字>域中允许的字符为0至9(<br>ASCII 码 48 至 57 十进制)。<数字>域中的数字值以十进制规定<用户数据>域中用户数<br>据字节的数量。最大响应为64个字符。<br>例: *PUD "test1"; *PUD?<br>返回: #205test1 |

表 5-4. 响应数据类型

# <span id="page-103-0"></span>键查 *5080A* 状态

编程者可操作校准器内的状态寄存器、使能寄存器和队列,指示仪器的不同状态, 如图 5–2 所示。有些寄存器和队列是 IEEE-488.2 标准定义的。而其余的则是校准 器特有的。除状态寄存器外,一个 16 元素的错误队列也提供状态信息。表 5–5 中 列出了状态寄存器,并给出了读/写命令,以及相关的掩码寄存器。

| 状态寄存器                | 读<br>命令            | 写<br>命令           |
|----------------------|--------------------|-------------------|
| 串行点名状态字节 (STB)       | *STB?              |                   |
| 服务请求使能寄存器(SRE)       | *SRE?              | *SRE              |
| 事件状态寄存器 (ESR)        | *ESR?              |                   |
| 事件状态使能寄存器(ESE)       | *ESE?              | *ESE              |
| 仪器状态寄存器 (ISR)        | ISR?               |                   |
| 仪器状态变化寄存器(ISCR)      | ISCR?              |                   |
| ISCR 1 至 0 转换        | ISCR <sub>0?</sub> |                   |
| ISCR 0 至 1 转换        | ISCR <sub>12</sub> |                   |
| 仪器状态变化使能寄存器 (ISCE)   | ISCE?              | <b>ISCE</b>       |
| ISCE 1 至 0 转换        | ISCE <sub>0?</sub> | <b>ISCE0</b>      |
| <b>ISCE 0 至 1</b> 转换 | ISCE <sub>1?</sub> | ISCE <sub>1</sub> |

表 **5–5.** 状态寄存器总结

每个状态寄存器和队列在串行轮询状态字节中都有一个求和位。使能寄存器用来屏 蔽状态寄存器的不同位,并产生串行轮查状态字节中的求和位。在采用 RS0232 接 口操作时, 当 MSS 位被置位时, 则通过串行接口发送 SRQSTR 字符串 (更多信息 请参见第 6 章中的 SRQSTR 命令说明)。

## 串行点名状态字节 *(STB*)

校准器在响应串行轮询时发送串行轮询状态字节 (STB)。该字节在上电时被清除( 设置为 0)。STB 字节的定义如图 5-4 所示。若使用的远程控制接口为 RS-232, 发 送 "^P" 字符(在终端模式下,保持按下 <Cntl> 键然后再按 P 键)则返回 SPLSTR (串行轮询字符串)和状态字节。更多信息请参阅第 6 章中的请参阅\*STB 命令, 关于 RS-232 接口的操作,请参阅 SPLSTR 和 SPLSTR?命令。

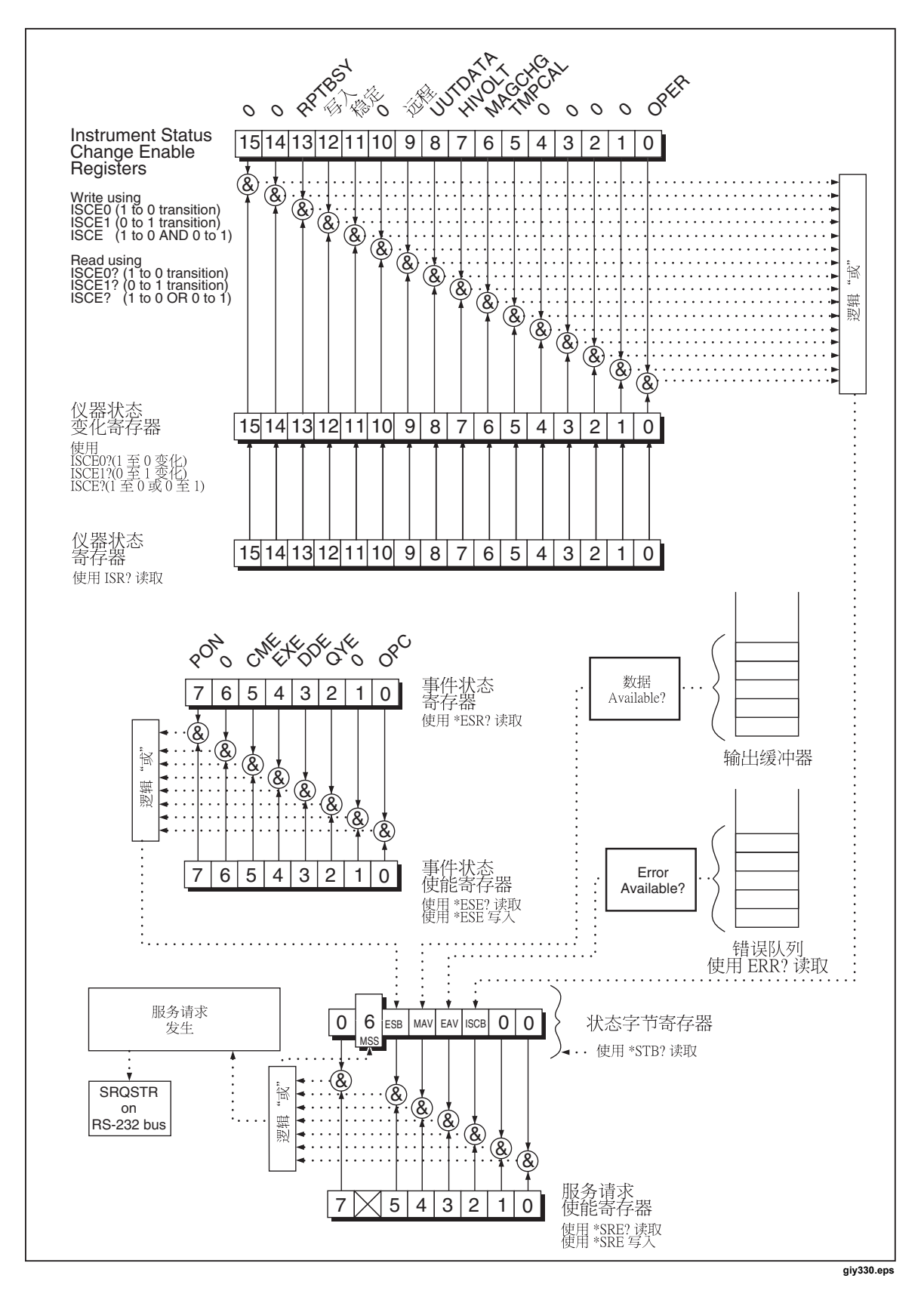

图 **5-3.** 状态寄存器概述

<span id="page-105-0"></span>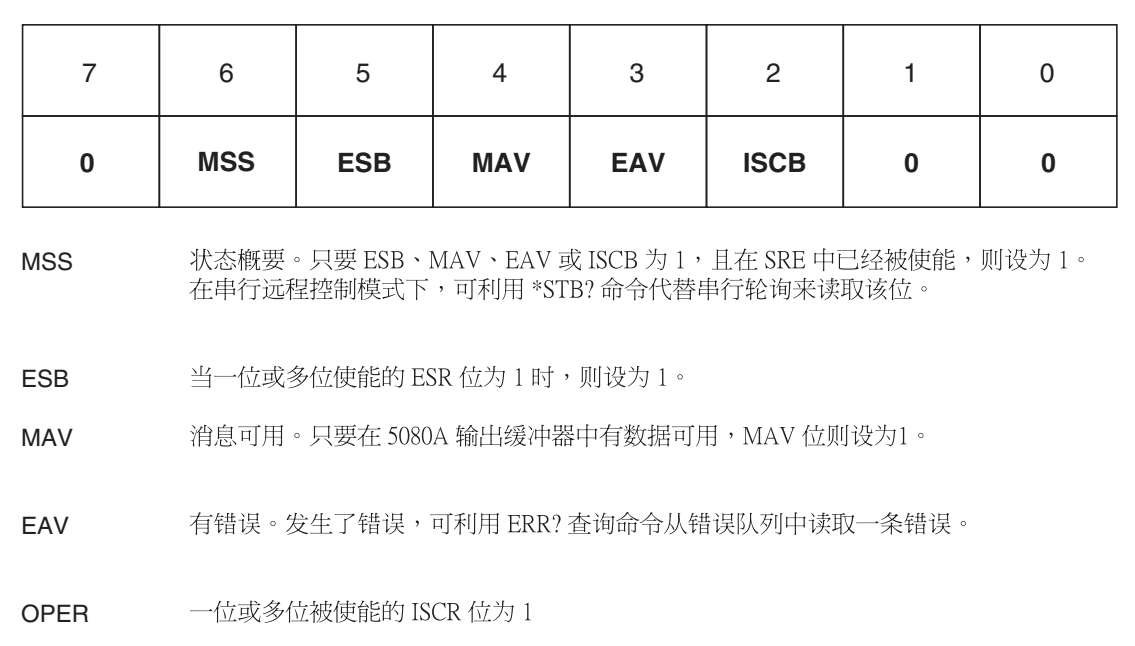

#### 图 **5-4.** 串行点名字节 **(STB)** 和服请请求使能 **(SRE)**

#### 主机概要状态 *(MSS)*

RS-232/以太网 采用 RS-232/以太网接口的远程操作在 MSS 位被置位时通过串行接 口发送 SRQSTR 字符串,模拟 IEEE-488 SRQ 线 (更多信息请参阅第 6 章的 SRQSTR 命令说明)。

giy331.eps

只有当 ESB、MAV、EAV 和 ISCB 为  $0 \text{ H}$ , 或者它们被 SRE 寄存器中各自相对应 的使能位禁用时, MSS 位才会被清零。

#### 服请请求使能寄存器 *(SRE)*

服务请求使能寄存器 (SRE) 使能或屏蔽串行轮询状态字节中的逻辑位。SRE 在上 电时被清除。各个位的功能请参见图 5-4

#### 编程 *STB* 和 *SRE*

通过重置(设为 0) SRE 中的逻辑位, 可屏蔽(禁用)串行轮询状态字节中的相应 位。逻辑位被置为1 则使能串行轮询状态字节中的相应位。

#### 事件状态寄存器 *(ESR)*

事件状态寄存器是一个两字节寄存器,其中高 8 位总为 0,低 8 位表示校准器的不 同状态。ESR 在上电时以及每次被读取后被清除(设为 0)。

许多远程命令都需要参数。参数不正确会造成命令发生错误。当发生命令错误时, 事件状态寄存器 (ESR) 中的 CME 位 (5) 就会变为 1 (若在 ESE 寄存器中被使 能),并且错误被加载至错误队列。

## 事件状态使能 *(ESE)* 寄存器

利用一个被称为事件状态使能寄存器 (ESE) 的掩码寄存器, 控制器能够使能或屏蔽  $ESR$  中的逻辑位。当  $ESE$  中的某个位为  $1 \text{ ft}$ ,  $ESR$  中的相应位则被使能; 当  $ESR$ 中的任何被使能位为  $1 \text{ m}$ , 串行轮询状态字节中的 ESB 位则变为  $1 \text{ s}$  ESR 位将保 持为 1, 直到控制器读取 ESR 或执行设备清除, 所选设备被清除, 或者向校准器 发送复位或 \*CLS 命令。当电源打开时, ESE 被清除 (设置为 0)。

#### *ESR* 和 *ESE* 逻辑位分配

事件状态寄存器 (ESR) 和事件状态使能寄存器 (ESR) 中的逻辑位分配请参见图 5-5

<span id="page-106-0"></span>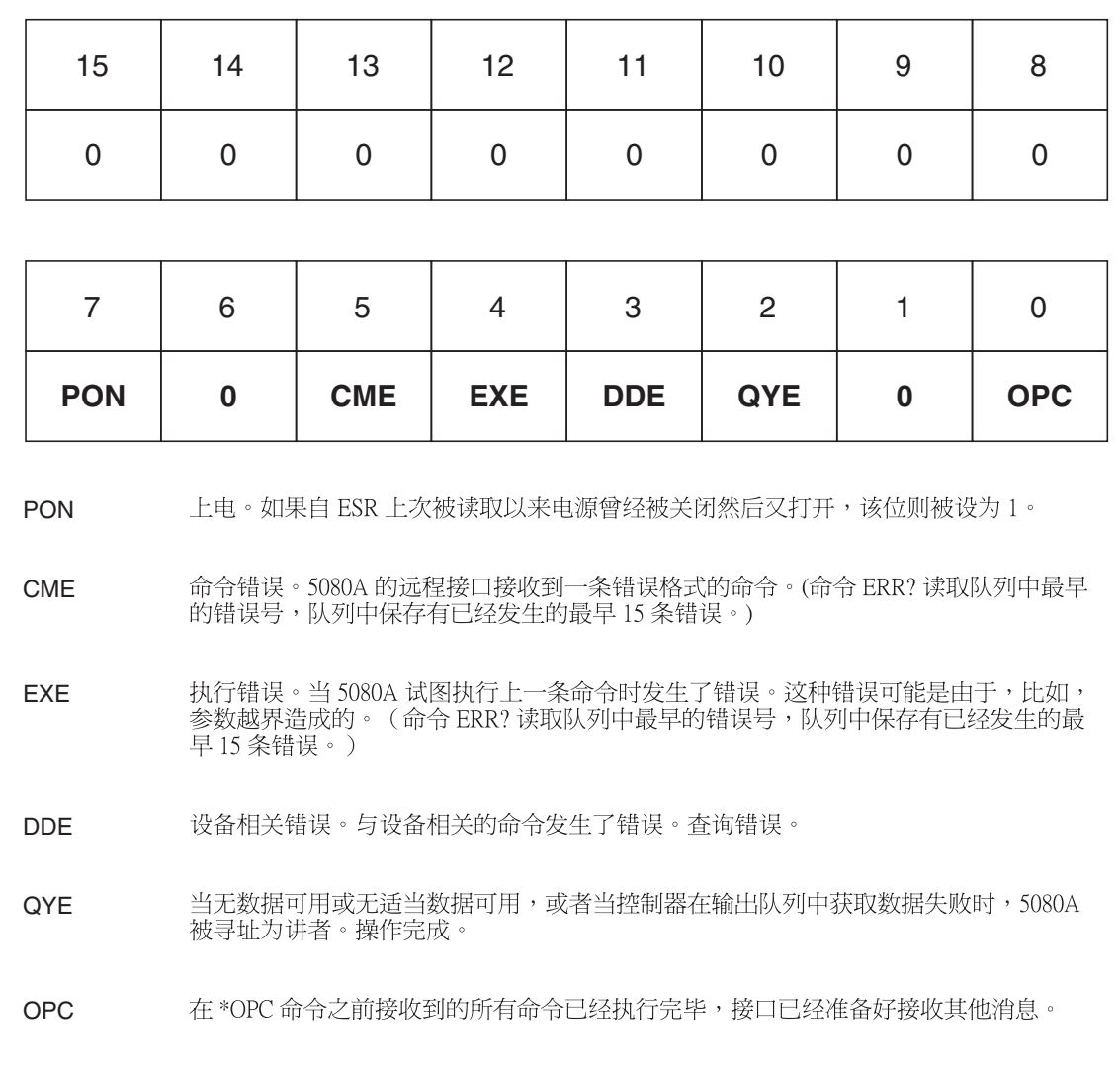

#### 图 **5-5.** 事件状态寄存器 **(ESR)** 和事件状态使能 **(ESE)**

#### 编程 *ESR* 和 *ESE*

若需读取 ESR 的内容, 请发送远程控制命令 \*ESR?。ESR 在每次被读取后即被清 除(置为0)。若需读取 ESE 的内容,请发送远程命令 \*ESE?。ESE 在被读取后 不会被清除。当您读取任一寄存器时,校准器都发送一个十进制数(被转换为二进 制时表示 0 至 15 位) 进行响应。

#### 仪器状态寄存器 *(ISR)*

利用仪器状态寄存器 (ISR), 控制器能够访问校准器的状态, 包括向操作者指示关 于本地操作期间控制屏和显示指示器的一些信息。

# 仪器状态变化寄存器

有两个寄存器专门来监测 ISR 的变化。分别是 ISCR0(仪器状态 1 至 0 变化寄存 器)和 ISCR1 (仪器状态 0 至 1 变化)。每个状态变化寄存器都有一个对应的掩码 寄存器。个 ISCR 寄存器在上电时、每次被读取后,以及接收到 \*CLS (清除状 态)命令后,都被清除(设为0)

giy332.eps

## <span id="page-107-0"></span>仪器状态变化使能寄存器

仪器状态变化使能寄存器 (ISCE0 和 ISCE1) 是 ISCR0 和 ISCR1 寄存器的仪器状 态变化使能掩码寄存器。若 ISCE 中的某个位被使能(设为 1), 且 ISCR 中的对 应位发生了相应的转换,状态字节中的 ISCB 位则被置为 1。若 ISCE 中的所有位 均被禁用(测为 0),状态字节中的 ISCB 位则永远不会变为 1。ISCE 寄存器的内 容在上电时被置为 0。

# *ISR*、*ISCR* 和 *ISCE* 的逻辑位分配

仪器状态、仪器状态变化及仪器状态变化使能寄存器中的逻辑位分配请参见图 5-6

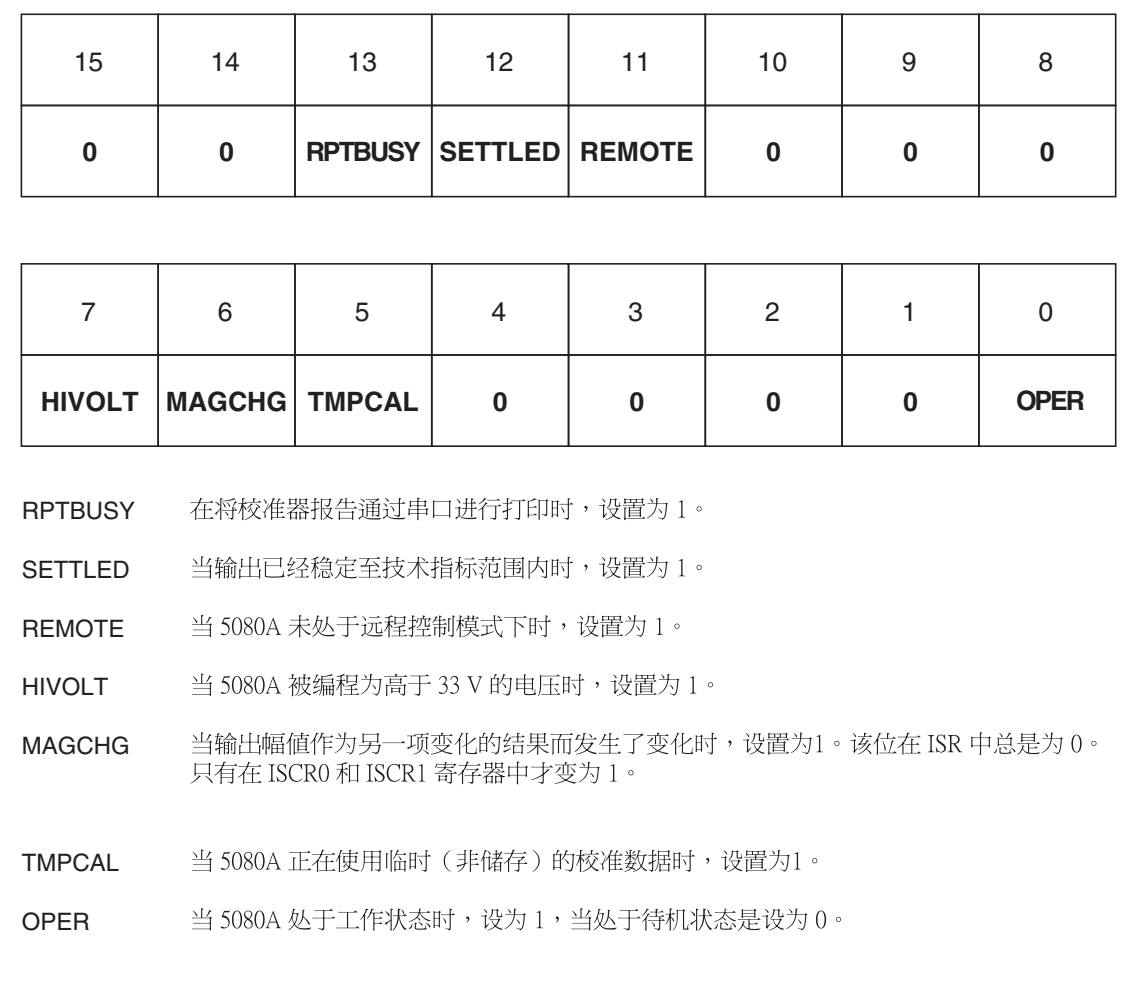

图 **5-6. ISR**、**ISCE** 和 **ISCR** 的逻辑位分配
#### 编程 *ISR*、*ISCR* 和 *ISCE*

若需读取 ISR 的内容, 请发送远程命令 ISR?。若需读取 ISCR0 的内容, 请发送远 程命令 ISCR0? 或 ISCE1?。若需读取 ISCE0 或 1 的内容, 请发送远程命令 ISCE0? 或 ISCE1?。校准器通过发送代表 0 至 15 位状态的十进制数进行响应。 每次读取 ISCR0 或 1 后, 其内容将被置为 0。

#### 输出队列

在每次查询时都加载输出队列,最多为 800 个字符。控制器采用一条声明(例如一 条 BASIC INPUT 声明) 进行读取, 并从队列中清除读取的内容。若队列为空, 校 准器则不响应来自于控制器的 INPUT 声明。如果在输出队列中有内容,串行轮询 状态字节中的消息可用 (MAV) 位则为 1; 如果输出队列为空, 该位则为 0。

#### 出错队列

当发生命令错误、步行错误或测测相关错误时,其错误号就会被放在错误队列中, 可利用命令 ERR? 读取该队列(完整的错误消息清单请参见附录 C)。析错误号 的方式之一是发送命令 EXPLAIN?, 该命令将返回错误号的说明。利用 ERR?命令 读取第一条错误将从队列中删除该错误。0 响应则表示错误队列为空。串行轮询状 态字节中的错误可用 (EAV) 位表示队列是否为空。在关闭电源, 以及使用 \*CLS (清除状态)公用命令后,错误队列被清除。

错误队列包含最长 16 项。如果发生非常多的错误,则队列中仅保存前 15 条错误。 队列中的第 16 条总是"错误队列溢出"错误,之后的所有错误都将被废弃,直到 至少部分读取队列。第一条错误将被保留,因为如果在用户知道发生错误并读取错 误之前发送了大量错误,最早的错误往往最能说明问题。随后的错误往往是重复错 误或者原始错误引起的后果。

#### 输入缓冲器操作

当校准器接收到控制器发送的每个数据字节时,它会把字节放在存储器中被称为输 入缓冲器的部分。输入缓冲器最多可保存 350 个数据字节,并且为先入先出 (FIFO) 方式。

**RS-232**在使用 ^S (<Cntl> S) XOFF 协议的 RS-232 串口远程控制模式下,校准器在 输入缓冲器达到 80% 容量时发送一个 ^S XOFF;当校准器已经读取了足够多的输 入缓冲器,并且其容量低于 40% 时,则发送一个 ^Q (<Cntl> Q)。在使用 RTS(请 求发送)协议时(被洗为"RS-232 主控端口设置步骤"的一部分),串口使 RTS 有效和无效, 分别对应使用 XON/XOFF 协议时的相同条件。

# 第6章<br>远程命令

## 标题

## 页

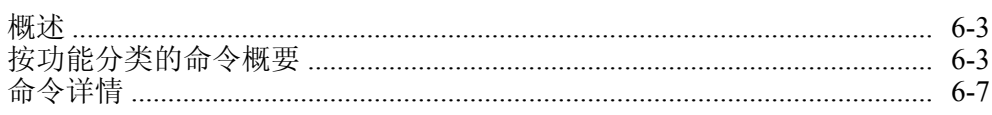

操作员手册

# <span id="page-112-0"></span>概述

本章介绍 5080A 校准器(以下简称"校准器")的远程命令。远程命令实现本地 操作模式下从前面板实现的功能。以下的总结表中按字母顺序列出了所有命令,并 提供了协议的详细信息。列表中独立标题部分提供了参数和响应,以及每条命令的 示例。关于使用命令的更多信息,请参见第 5 章"远程操作"。

## 按功能分类的命令概要

表 6-1 至 6–7 总结概括了校准器中执行的命令。

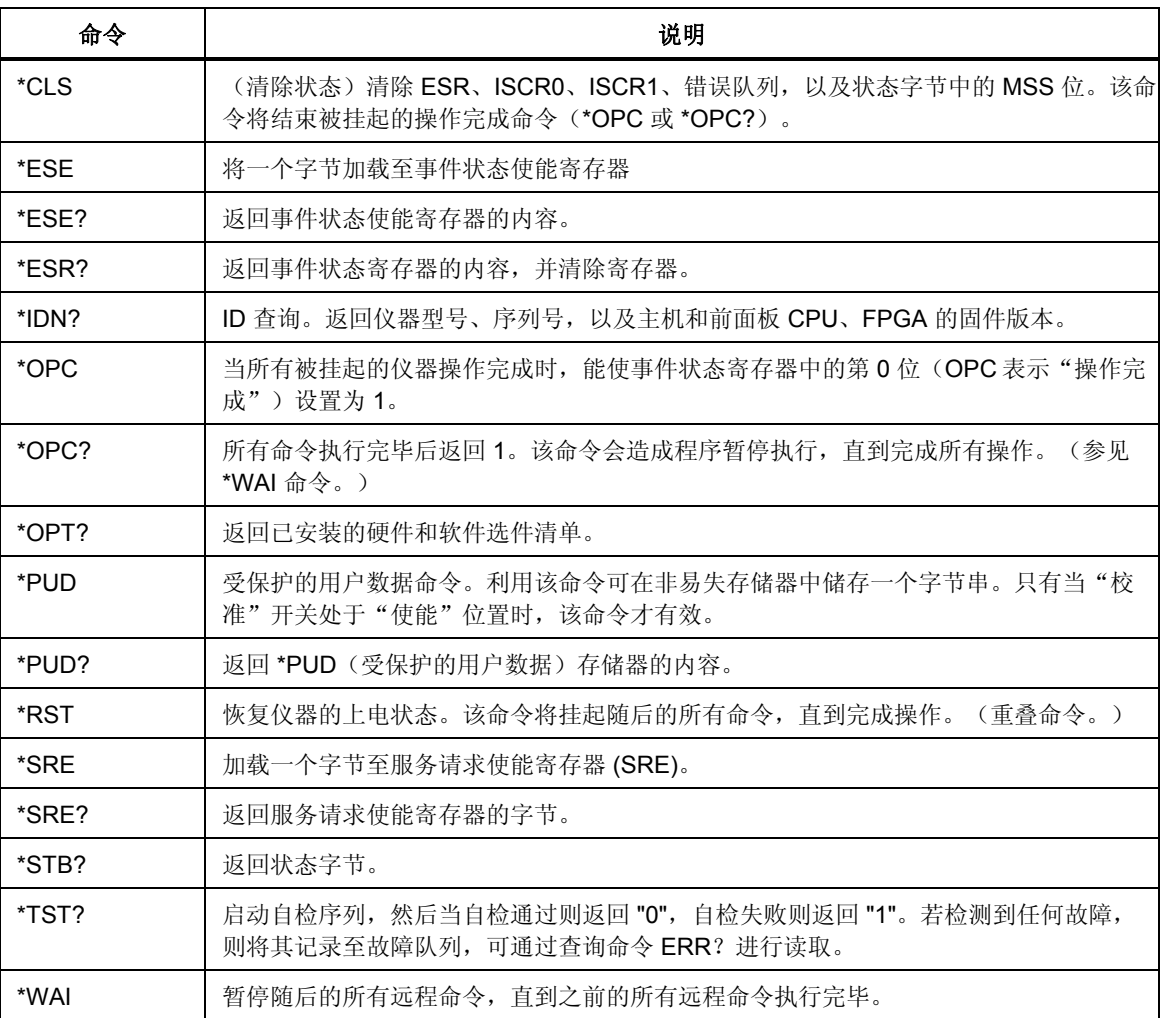

#### 表 **6-1.** 公用命令概要

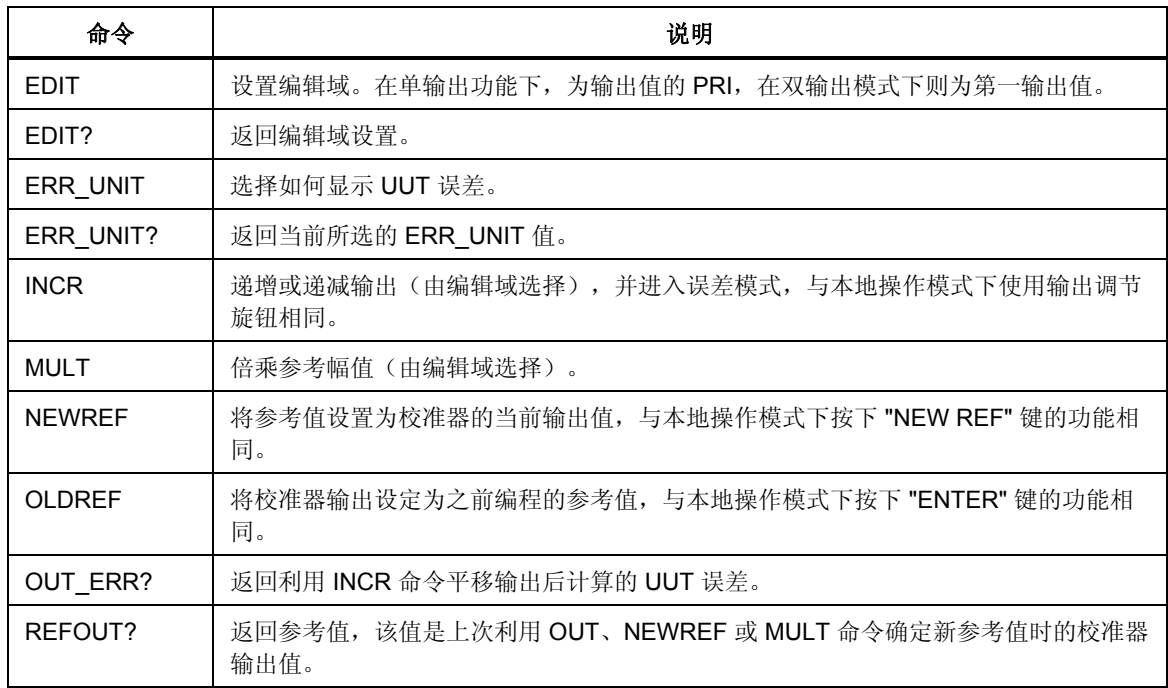

## 表 **6–2.** 错误模式命令概要

## 表 **6–3.** 外部连接命令概要

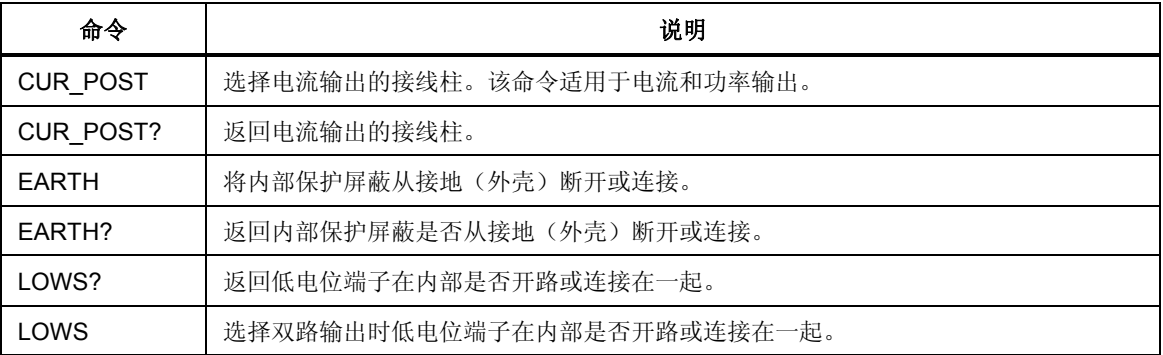

#### 表 **6–4.** 输出命令概要

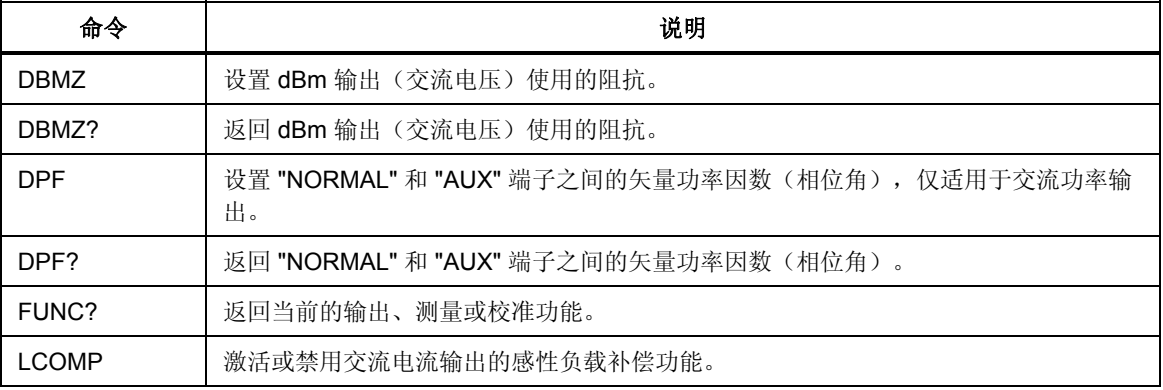

| 命令           | 说明                                                  |
|--------------|-----------------------------------------------------|
| LCOMP?       | 返回交流电流输出的感性负载补偿功能是否被激活。                             |
| <b>OPER</b>  | 当校准器处于待机模式时,激活其输出。                                  |
| OPER?        | 返回工作/待机设置。                                          |
| <b>OUT</b>   | 设置校准器的输出,并确定误差模式的新参考点。                              |
| OUT?         | 返回校准器的输出幅值和频率。                                      |
| <b>PHASE</b> | 设置双输出时 "NORMAL" 和 "AUX" 端子之间的相位角。相位参考为 "NORMAL" 端子。 |
| PHASE?       | 返回 "NORMAL" 和 "AUX" 端子之间的相位角。                       |
| POWER?       | 返回直流和交流功率输出的等效功率。                                   |
| RANGE?       | 返回当前的输出量程。                                          |
| RANGEL CK    | 锁定在当前量程或选择自动量程。                                     |
| RANGEL CK?   | 返回预置输出量程是否被锁定。                                      |
| <b>STRY</b>  | 将校准器置于待机模式。                                         |
| <b>ZCOMP</b> | 激活(2 线或 4 线)或禁用阻抗补偿功能。                              |
| ZCOMP?       | 返回阻抗补偿功能是否被激活,若激活,则返回类型。                            |

表 **6–4.** 输出命令概要(续)

## 表 **6–5. RS-232** 主控端口命令概要

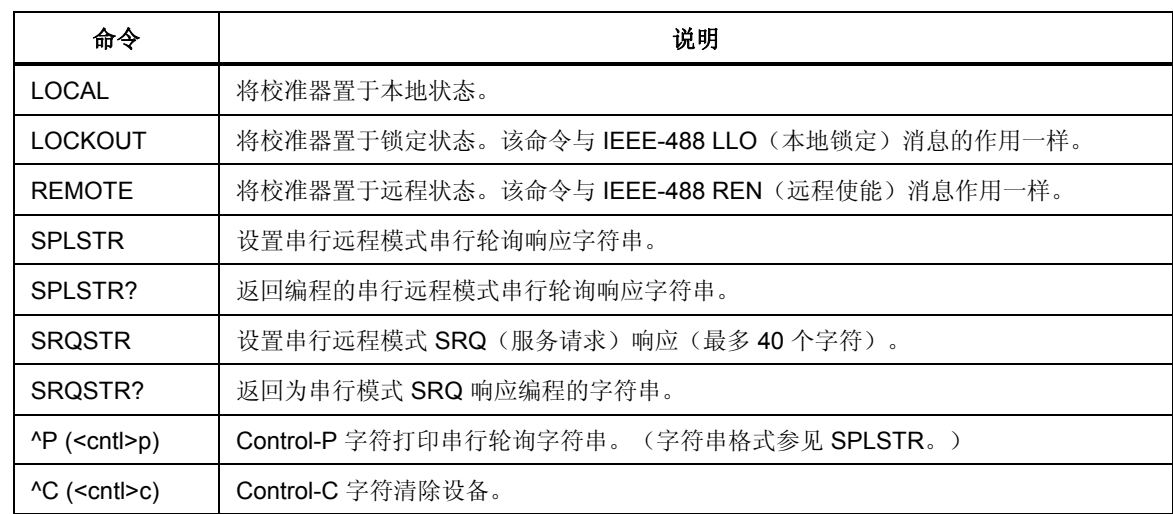

## 表 **6–6.** 设置和实用命令概要

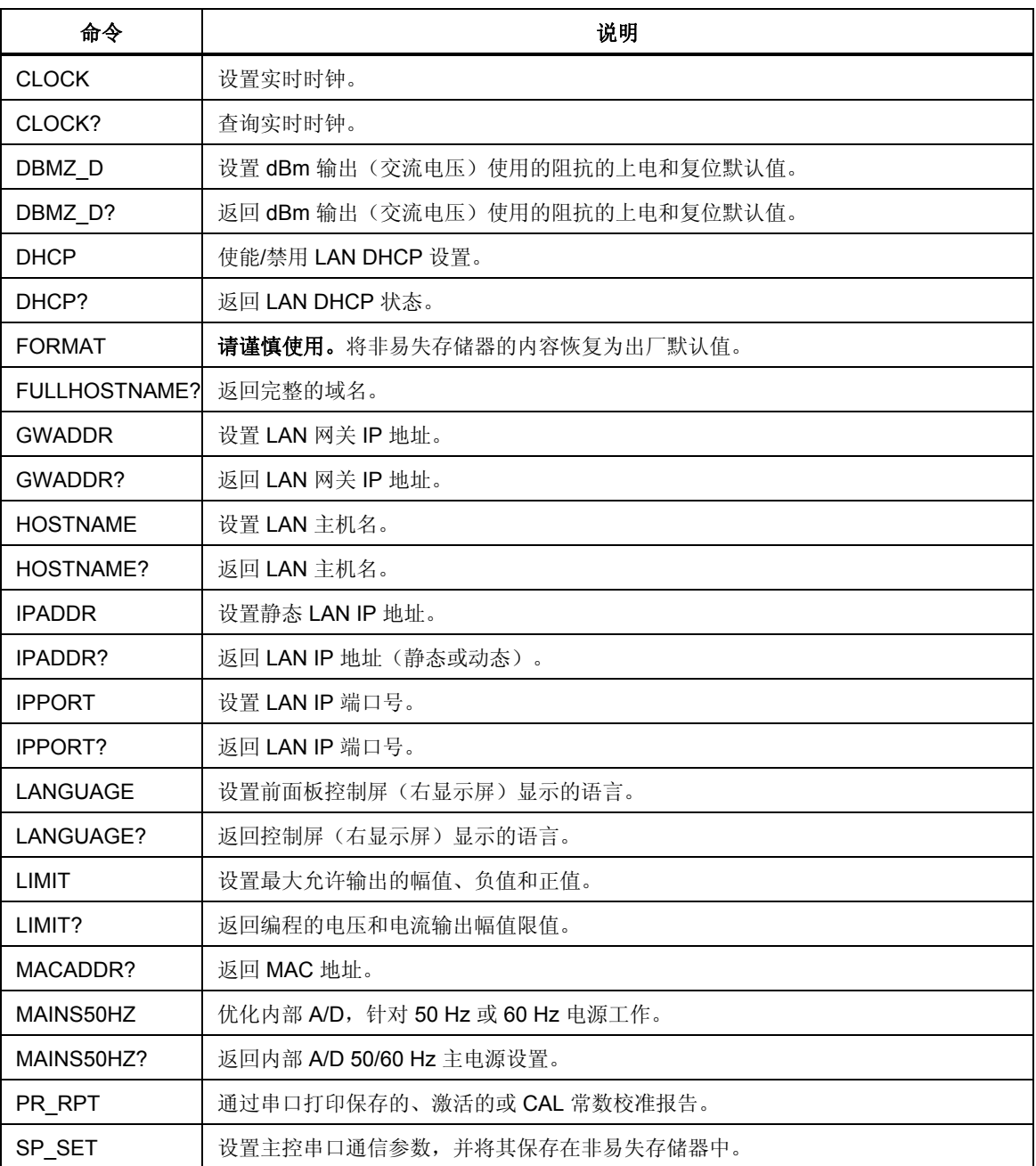

#### 表 **6–6.** 设置和实用命令概要(续)

<span id="page-116-0"></span>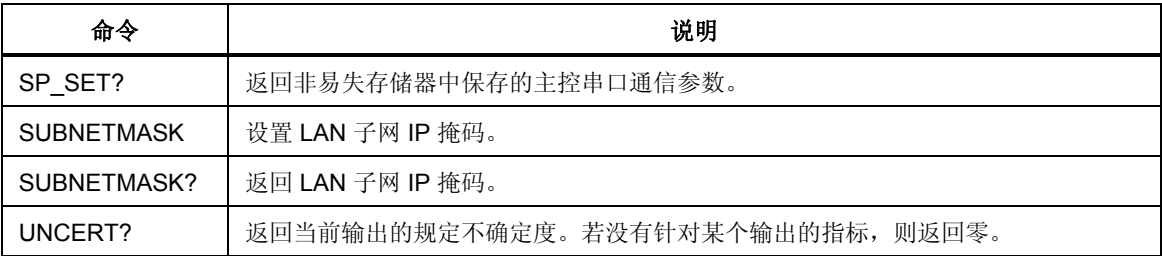

#### 表 **6–7.** 状态命令概要

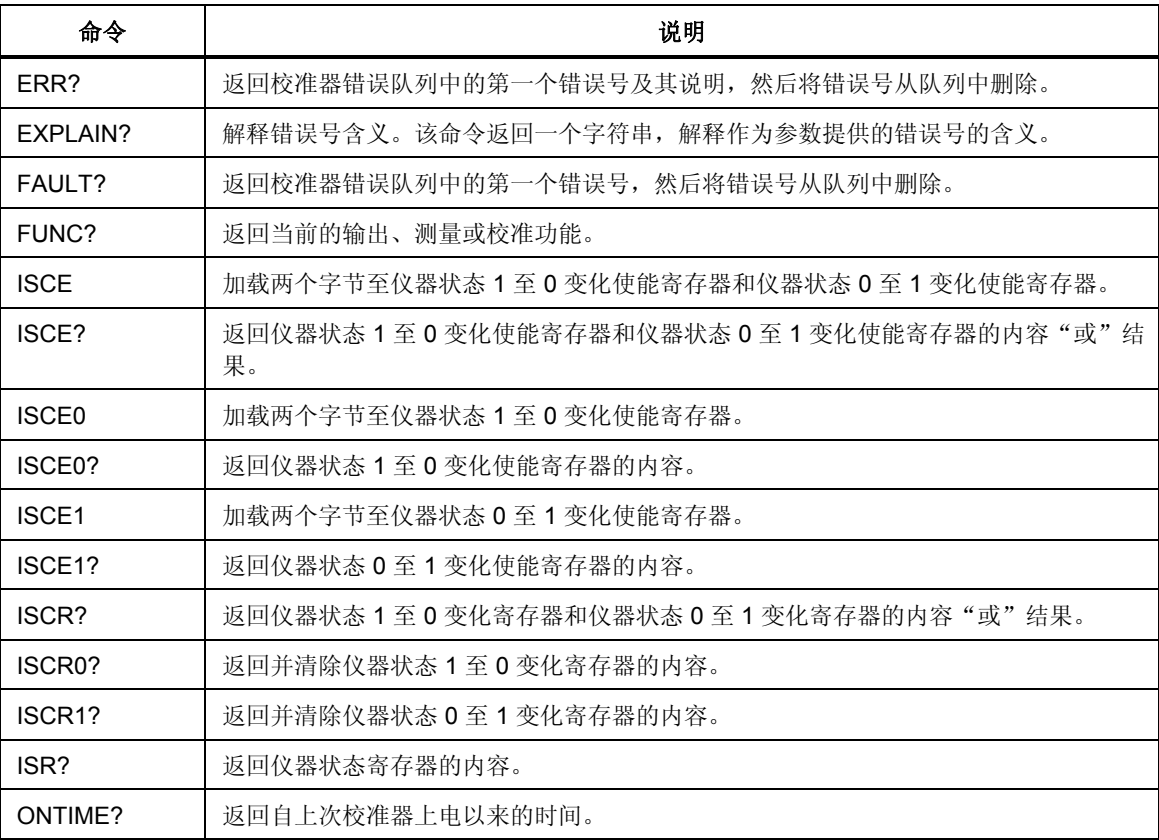

# 命令详情

以下按字母顺序列出校准器可识别的所有命令,并提供了说明和语法规则。每条命 令都被归类为一个或多个类别:顺序、重叠和耦合。

顺序命令 - 当接收到数据流中的命令后立即执行的命令被称为顺序命令。更多信 息请参见第5章的"顺序命令"部分。

重叠命令 一需要额外时间来执行的命令被称为重叠命令,因为这些命令在执行完 成之前可能与下一条命令重叠。为了确保重叠命令在执行完成之前不会被中断,请 使用 \*OPC、\*OPC? 和 \*WAI 命令检测命令是否完成。关于被归类为重叠命令的 信息,请参见表 6-8 。更多信息更多信息请参见第 5 章"重叠命令"部分。

耦合命令 - 之所以被称为耦合命令(例如 CUR\_POST 和 OUT)是因为它们"耦 合"在一个组合命令序列中。必须小心确保一个命令的动作不会禁用第二个命令的 动作而造成故障。关于被归类为耦合命令的信息,请参见表 6–8。更多信息,请参

见第5章"耦合命令"部分。

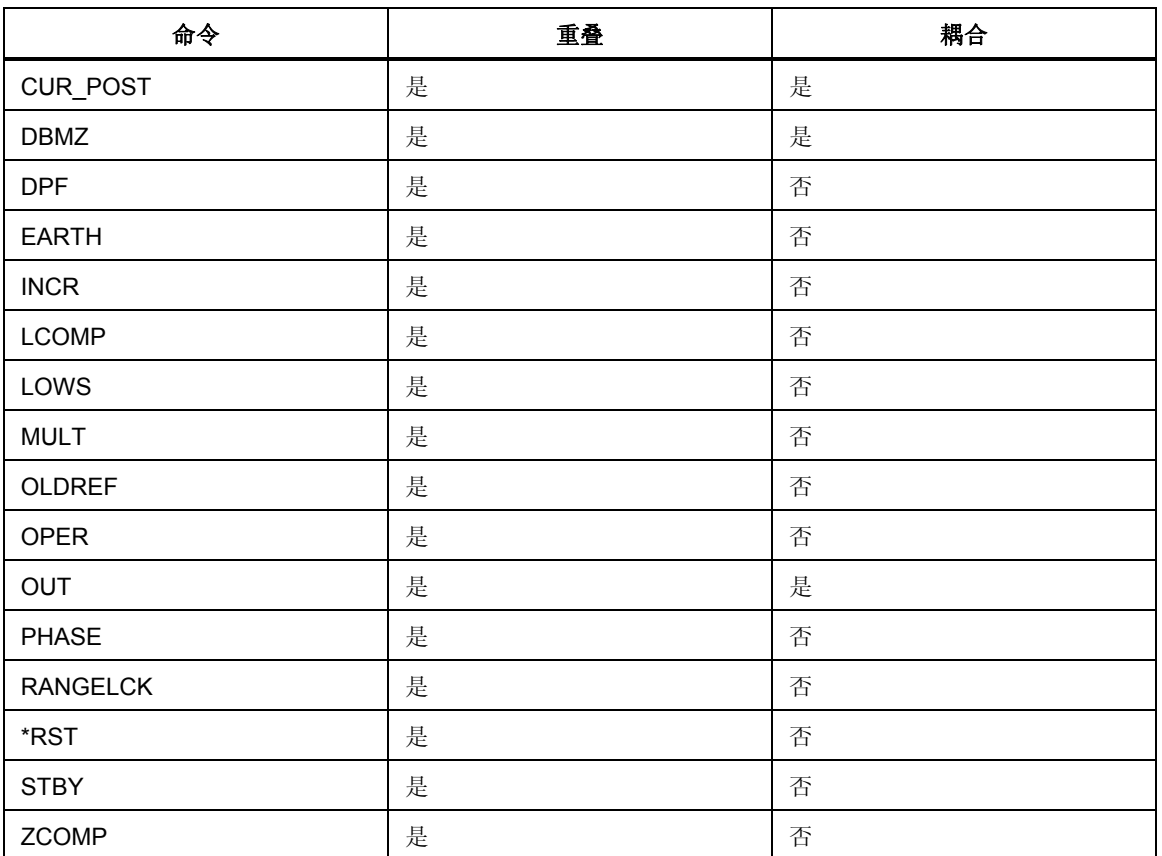

## 表 **6–8.** 重叠和耦合命令

## *CLOCK(?) <value>*

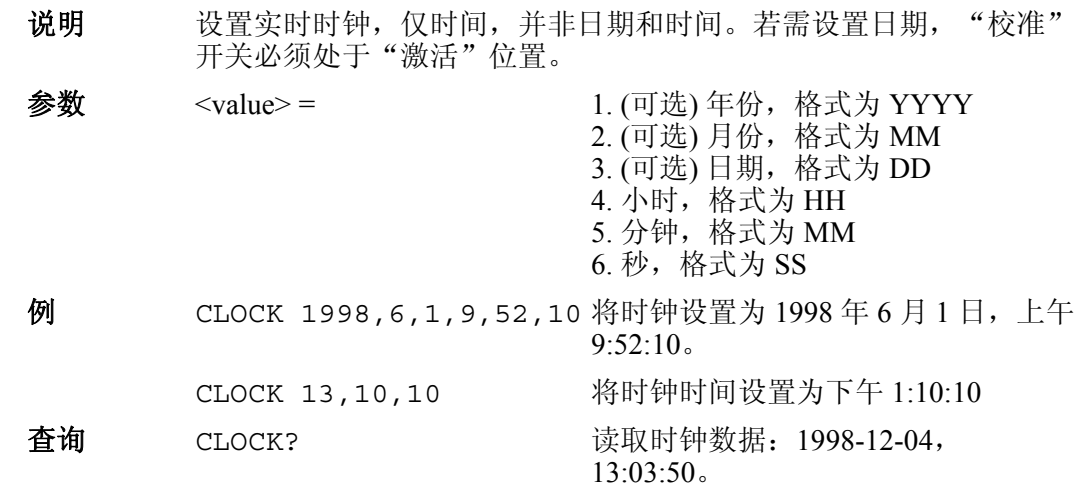

## *\*CLS*

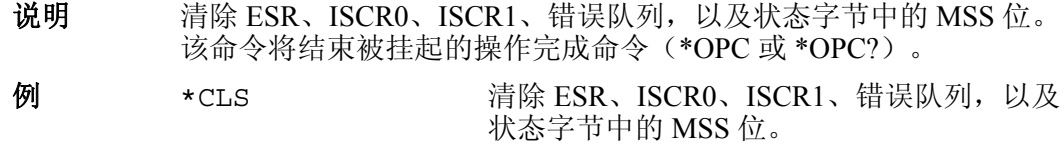

## *CUR\_POST(?) <value>*

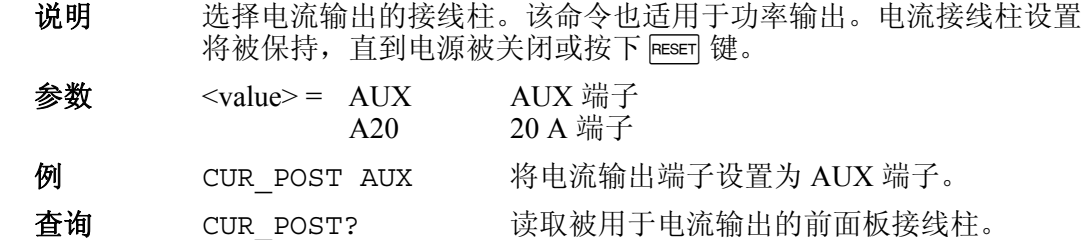

## *DBMZ(?) <value>*

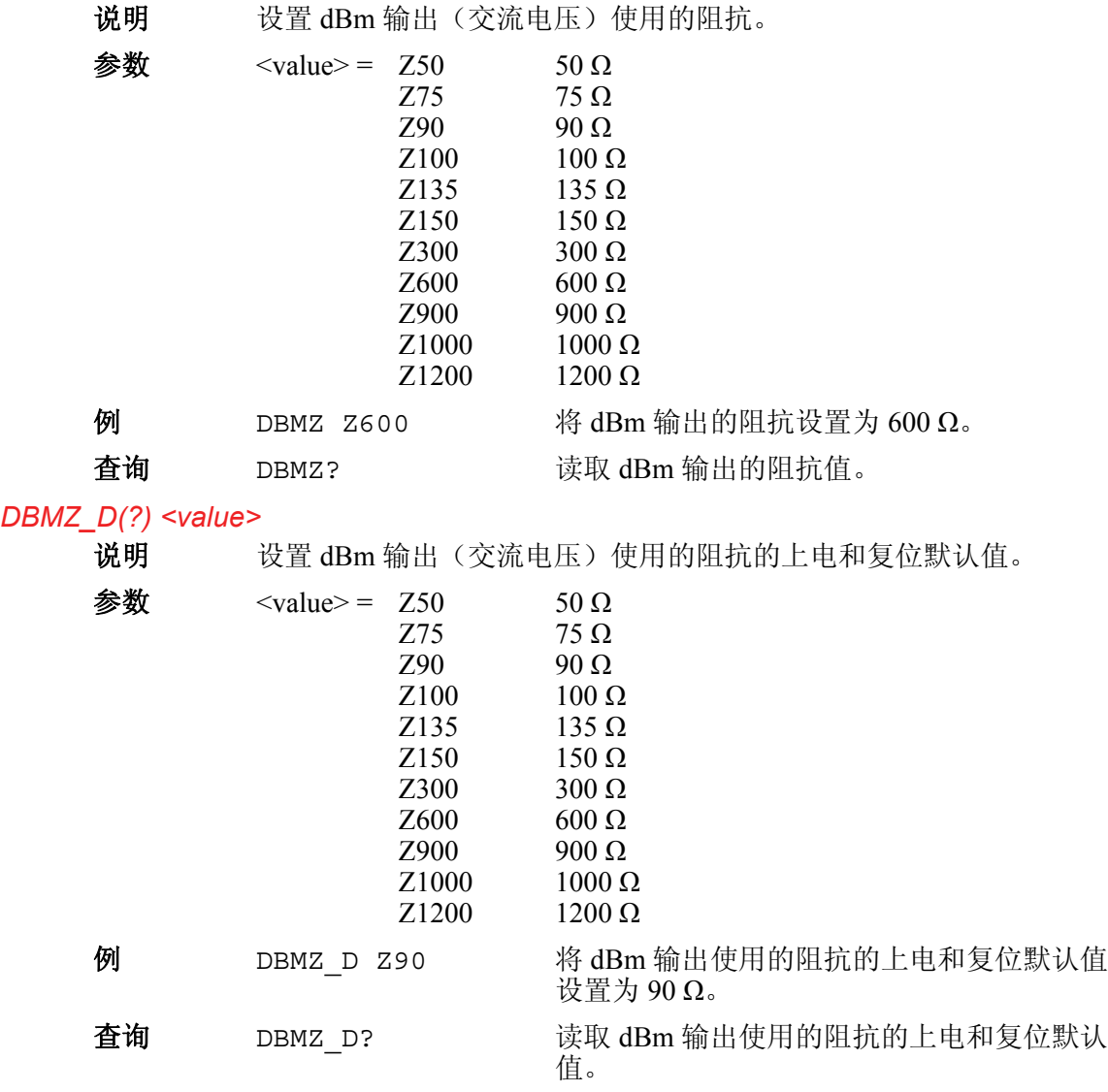

## *DHCP(?) [{ON|OFF}]*

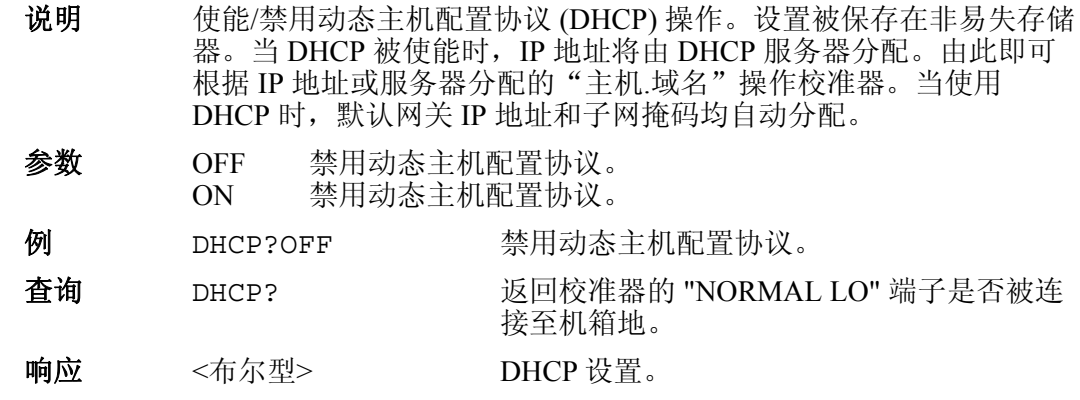

## *DPF(?)<n>, <value>*

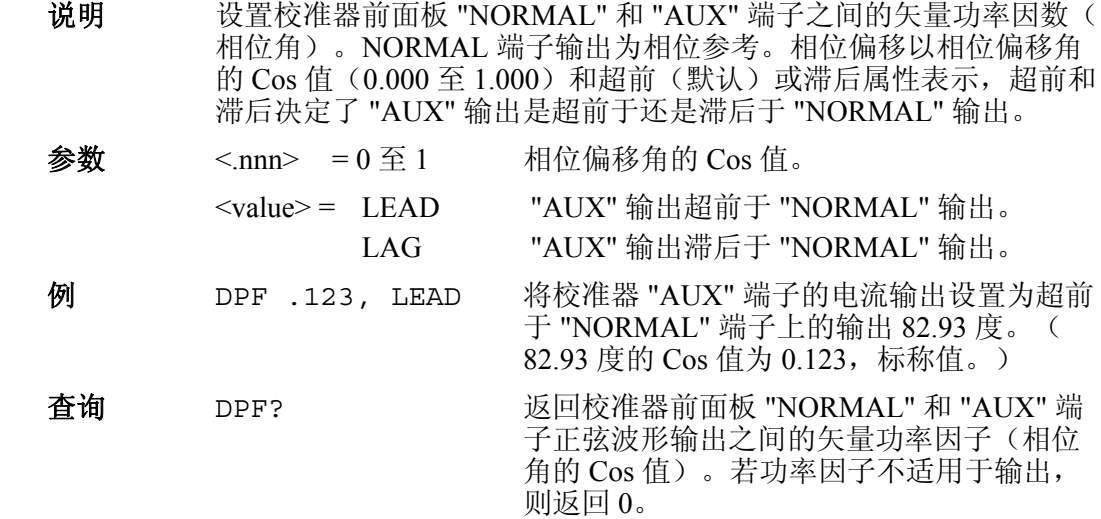

## *EARTH(?) <value>*

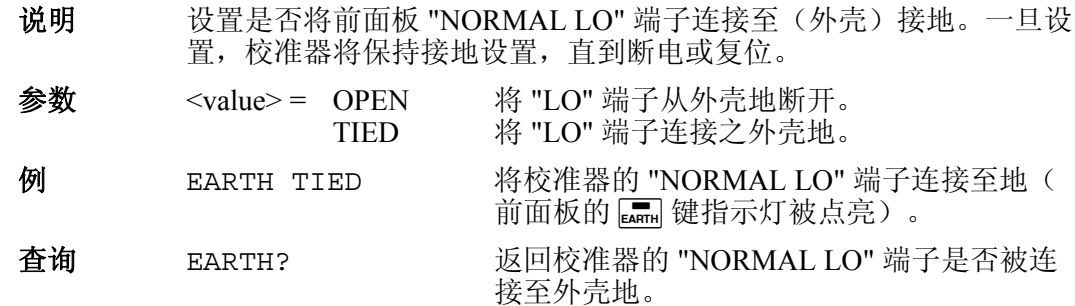

## *EDIT(?) <value>*

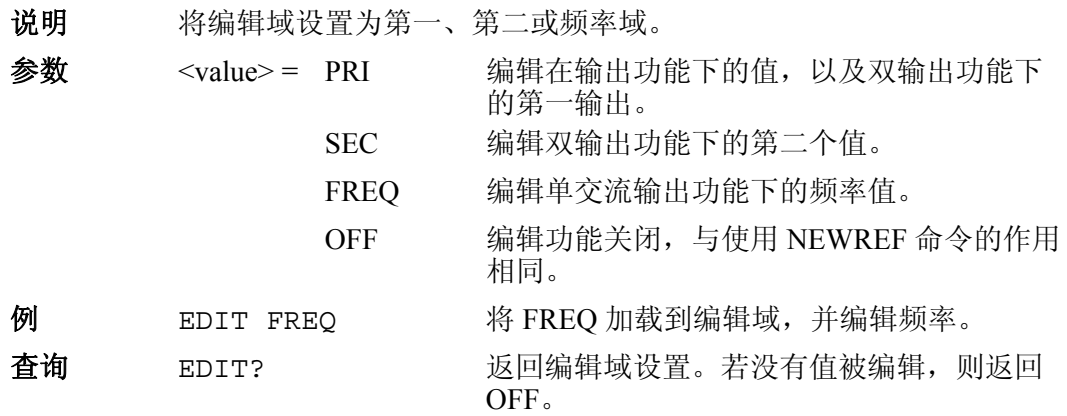

## *ERR?*

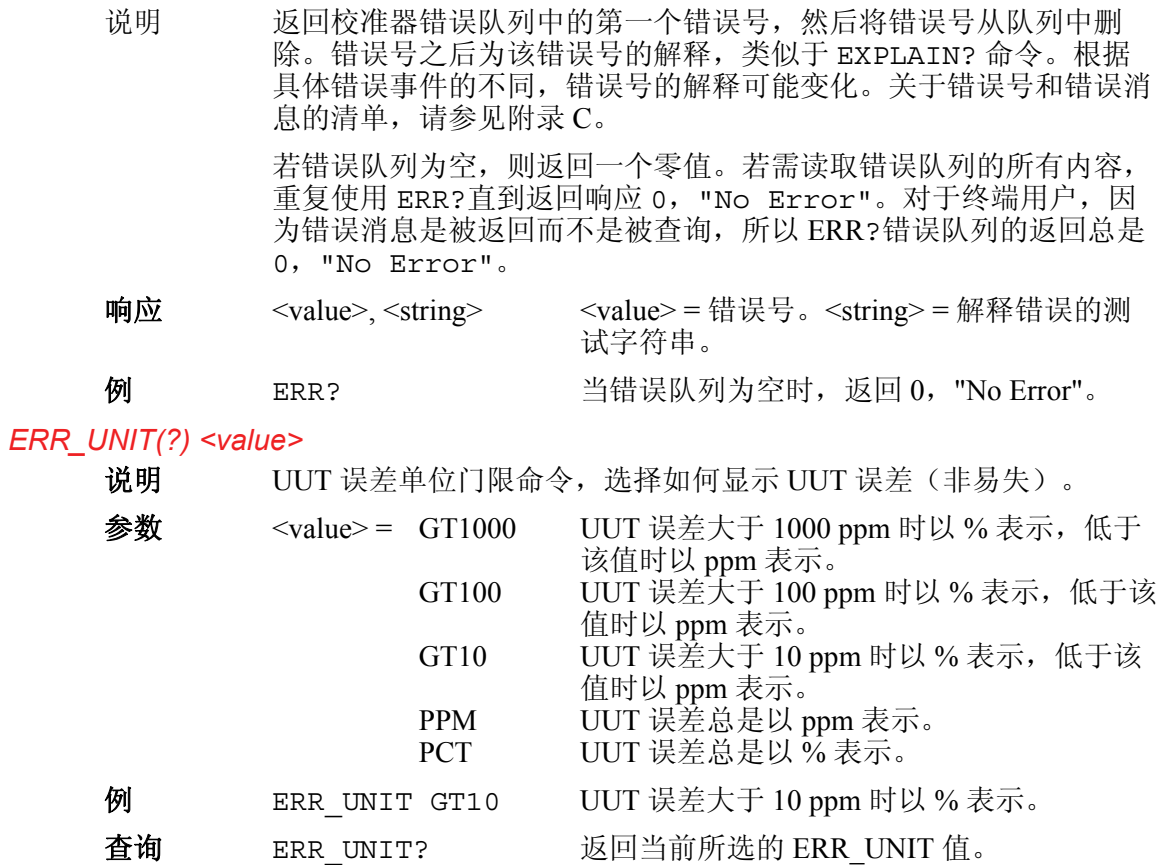

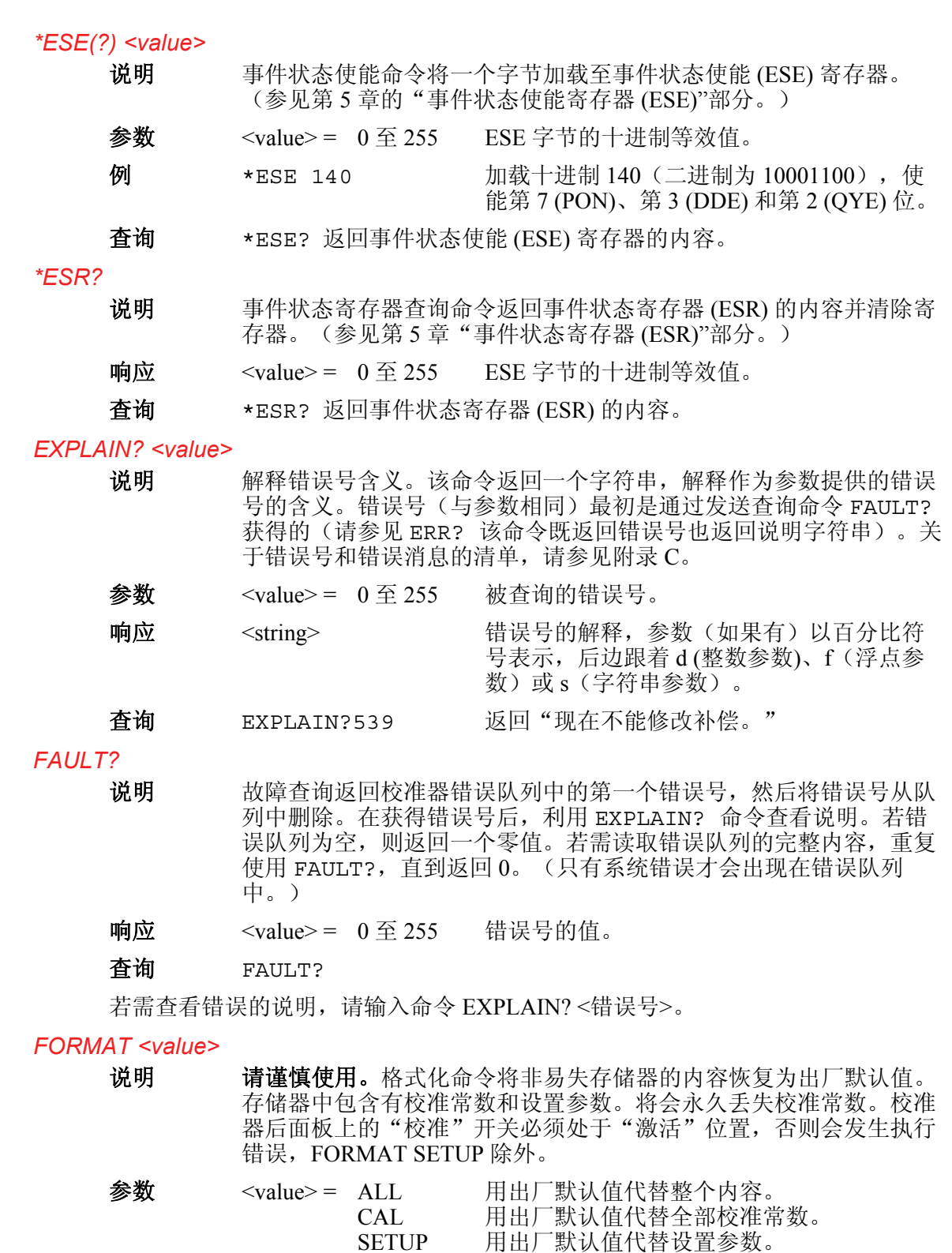

例 FORMAT SETUP 用出厂默认设置代替设置参数。参见表 6–9。 FORMAT ALL 命令相当于执行 FORMAT CAL 然后再执行 FORMAT SETUP 命 令。FORMAT SETUP 命令还清除 \*PUD 字符串(参见 \*PUD 命令),并且 SRQSTR 被设置为 "SRQ: %02x %02x %04x %04x"(参见 SRQSTR 命令),

SPLSTR 被设置为 "SPL: %02x %02x %04x %04x"(参见 SPLSTR 命令)。

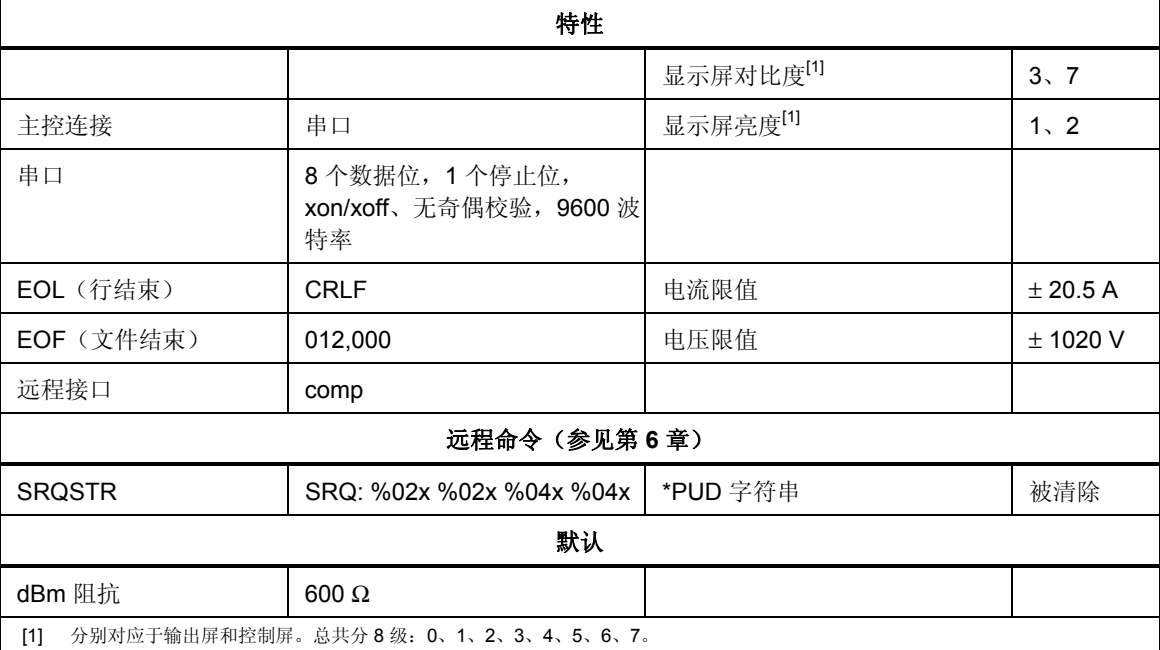

#### 表 **6–9.** 默认设置值

#### *FULLHOSTNAME?*

说明 获得校准器的"主机名.域名"。当 DHCP 服务器分配了一个动态 IP 地址时,则将其与输入的主机名和主机所在的域名关联在一起。 "FULLHOSTNAME" 命令将从 DNS 服务器返回 "主机名.域名" (例 如,如果主机名为 FLUKE1,DHCP 服务器位于 na.flukecorp.com 域, DNS 服务器将返回 FLUKE1.na.flukecorp.con)。

响应 <string> 完整的主机名。

#### *FUNC?*

说明 (功能查询)返回当前的输出、测量或校准功能。关于输出和测量模 式请参见以下的响应。

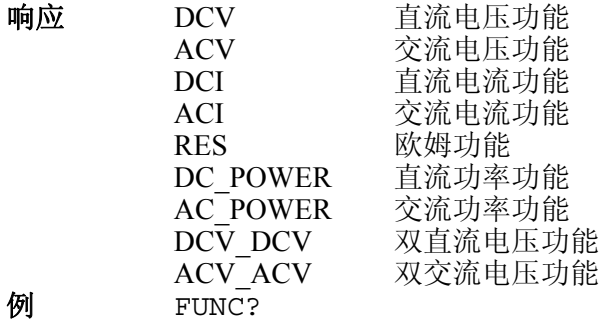

## *GWADDR(?) <string>*

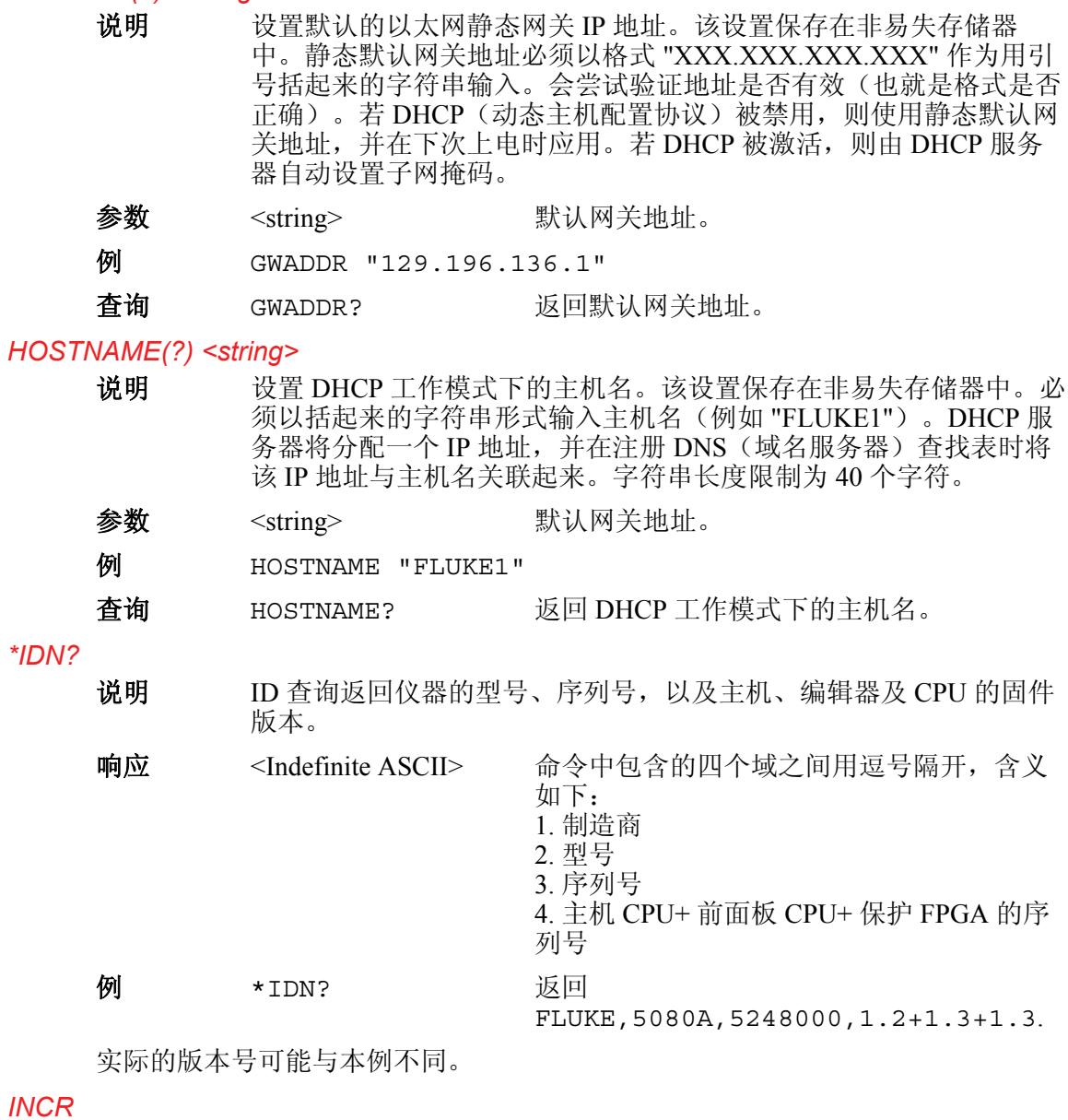

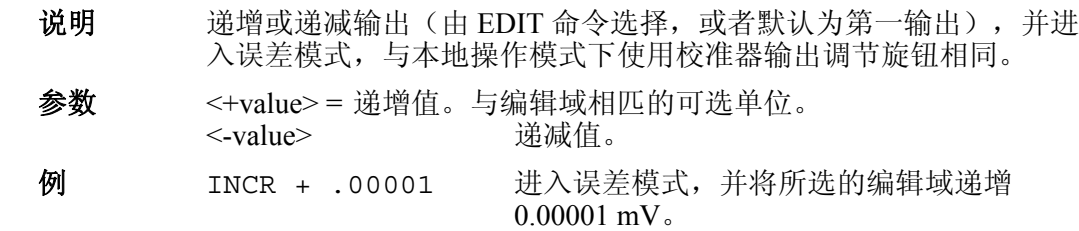

## *IPADDR(?) <string>*

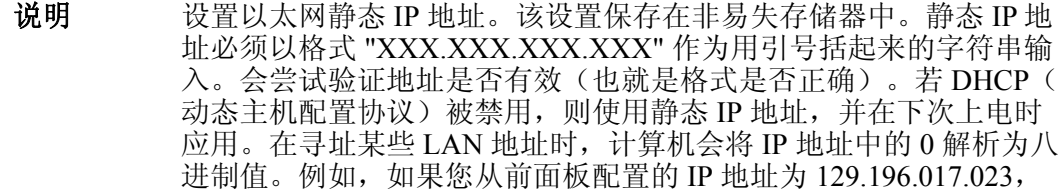

有些计算机会将其解释为 129.196.15.19(十进制等效值)。在输入 IP 1.三十六,《宣帝》,《三六》,《三六》,《三六》,《三六》,《

- 参数 < string> IP 地址。
- 例 IPADDR "129.196.137.118"
- 查询 IPADDR? 返回以太网 IP 地址。

该命令将返回以太网 IP 地址设置。请注意,若已经使用 IPADDR 命令修改过 IP 5.3.4.7.1.2.1.5.5.3.4.5.4.3.4.3.4.4.5.7.4.4.5.7.4.2.5.7.4.2.5.7.4.4.4.4.4.4.4.4.4.<br>地址, 但是尚未重启设备 (IP 地址尚未被设置) , 那么返回的 IP 地址将是仪器在 下次重启时采用的 IP 地址。

#### *IPPORT(?) <value>*

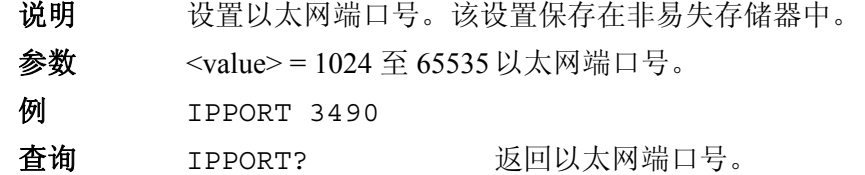

#### *ISCE(?) <value>*

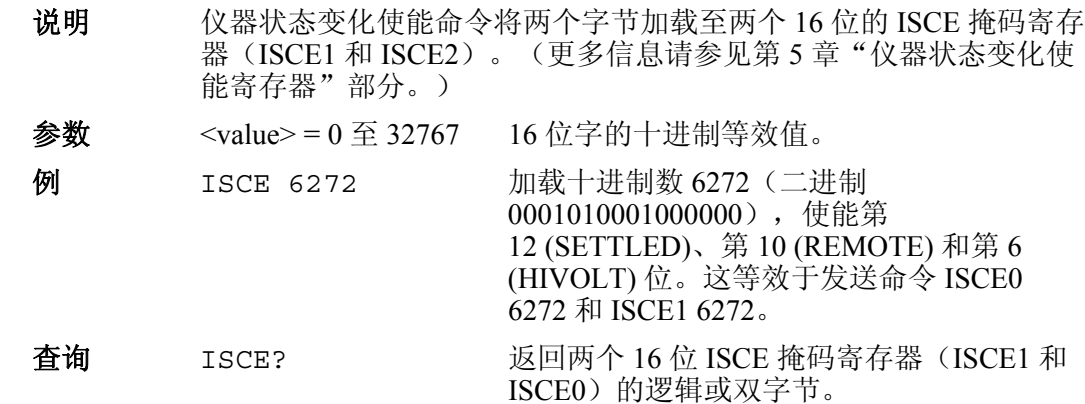

#### *ISCE0(?) <value>*

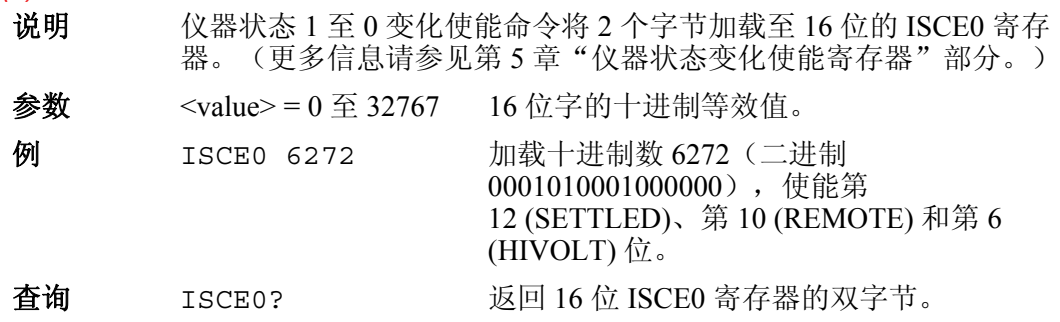

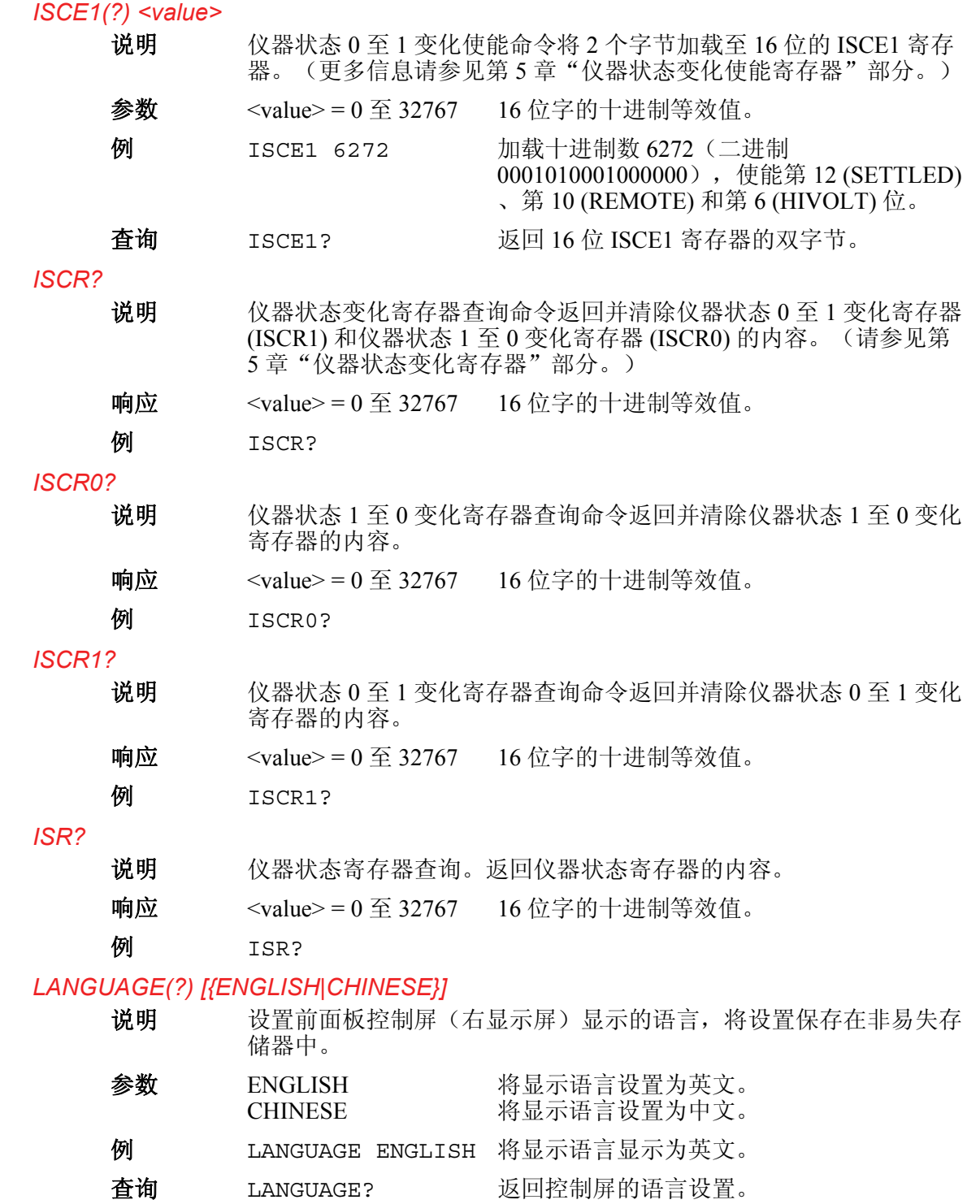

# *LCOMP(?) [{ON|OFF}]*

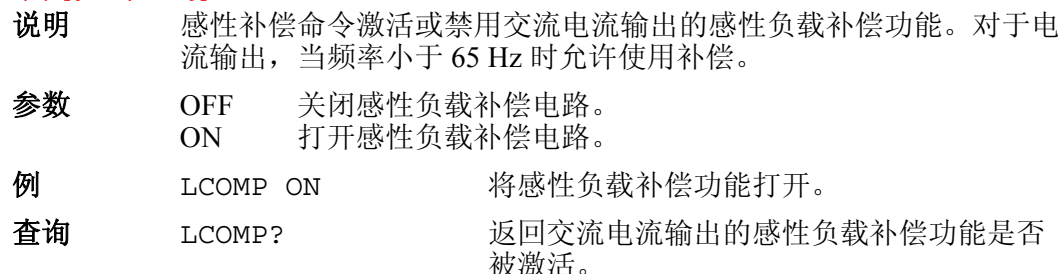

#### *LIMIT(?) <value1>,<value2>*

说明 设置电压和电流的最大允许输出的幅值、负值和正值,该设置被保存 在校准器的非易失存储器中。(在将配置数据保存至非易失存储器 时,需要大约 2 秒的周期,校准器不响应远程命令。)负值和正值都 必须输入。一旦设置,校准器将保持限值设置,直到输入新的限值或 者利用 FORMAT SETUP 命令将限值(以及其他所有默认值)设置为 出厂设置((± 1020 V,± 20.5 A)。请参见 FORMAT 命令。

限值的幅值对于不同波形具有如下影响:

 限值的直流幅值 限值(rms 值)的交流幅值(正弦波)

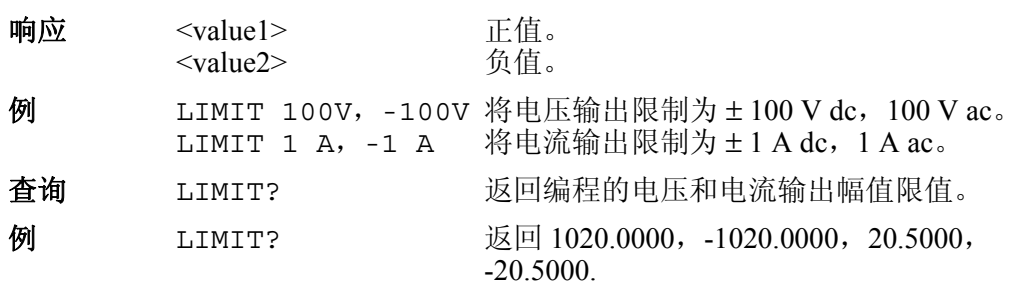

#### *LOCAL*

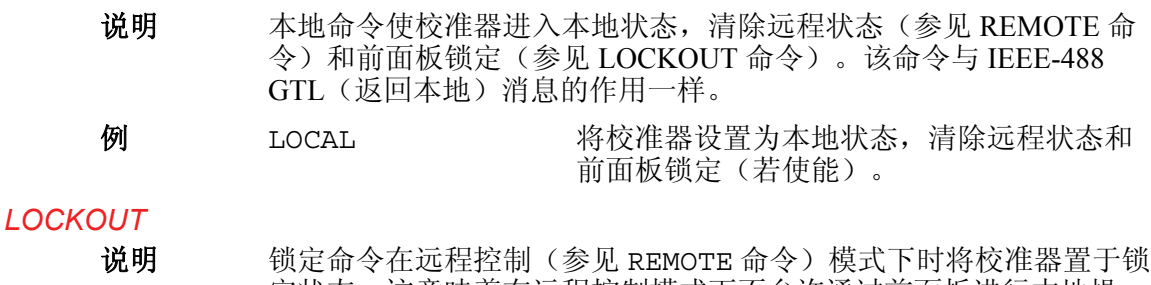

定状态。这意味着在远程控制模式下不允许通过前面板进行本地操 作。若需清除锁定状态,请使用 LOCAL 命令。该命令与 IEE-488 LLO(本地锁定)消息的作用一样。

例 LOCKOUT 将仪器设置为前面板锁定状态。前面板控制 不可用。

## *LOWS(?) [{OPEN|TIED}]*

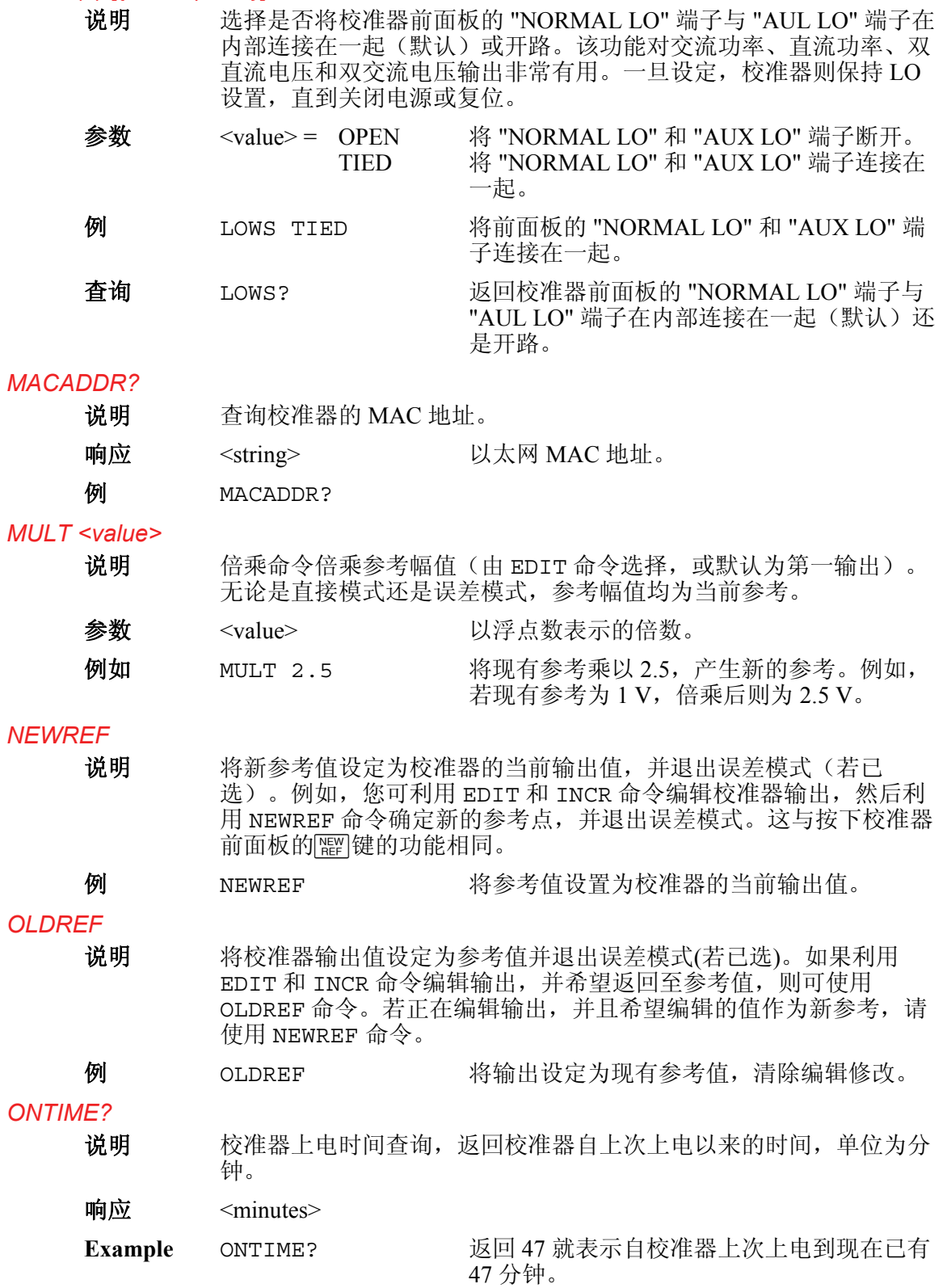

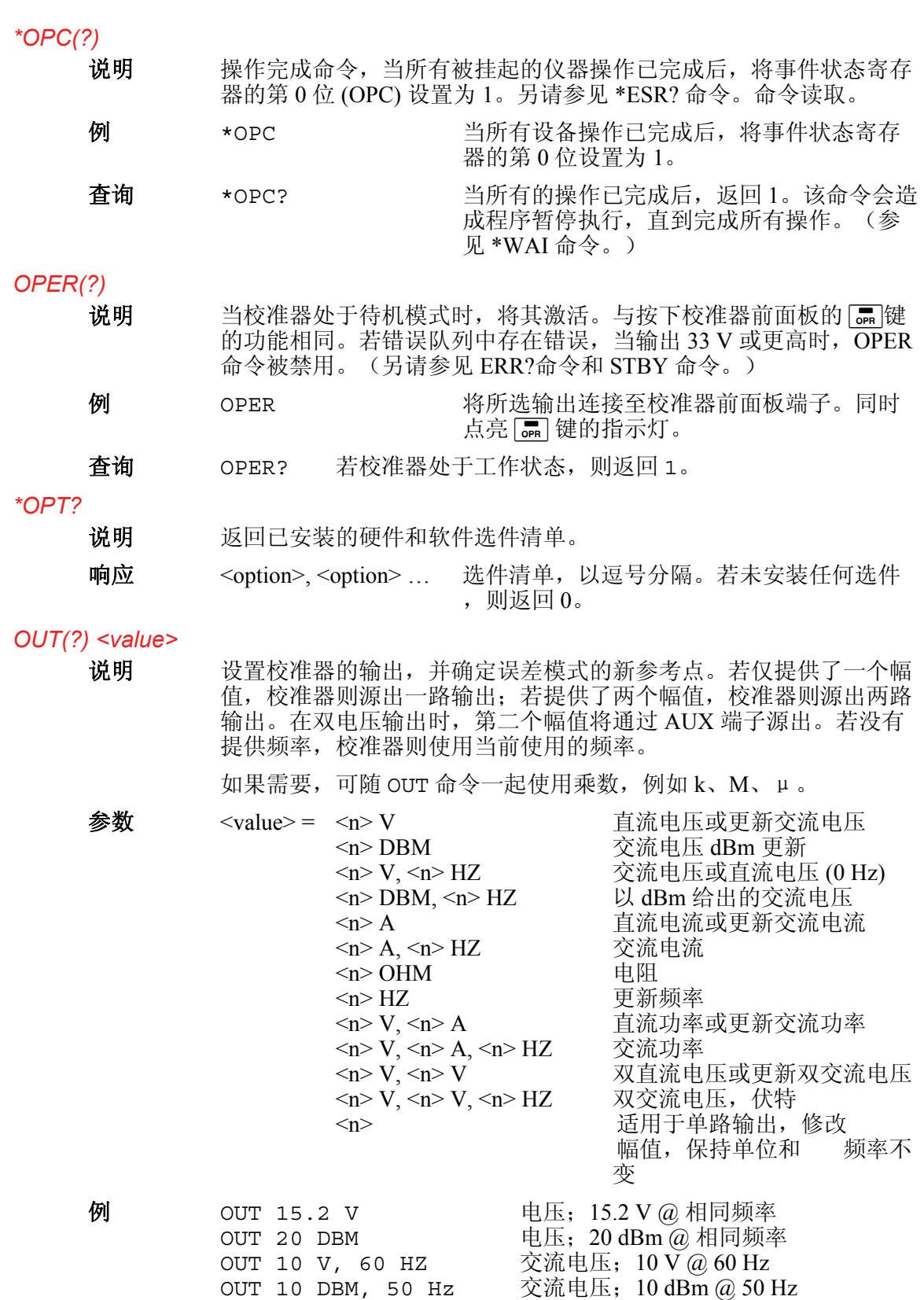

OUT 1.2 MA  $\qquad \qquad \qquad \mathtt{\hat{\Xi}} , \; 1.2 \; \mathtt{mA} \; \widehat{\omega} , \; \mathtt{\hat{\Xi}} \; \overline{\mathtt{M}} \overline{\mathtt{\hat{\Xi}}} \; \overline{\mathtt{M}}$ OUT 1 A, 400 HZ 交流电流; 1 A @ 400 Hz

OUT 60 HZ 频率刷新;60 Hz

OUT 1 KOHM<br>OUT 60 HZ

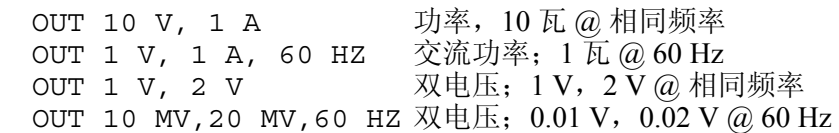

每一例子都有一个值和单位, 例如 -15.2 V。如果输入一个无单位的值, 如果逻辑 上允许的话,则改变当前输出的值。

查询 OUT? 返回校准器输出的幅值和频率。在响应中不 使用倍数(例如 K 或 M)。 例 OUT? 返回 -1.520000E+01,V,0E+00,0,0.00E+00 OUT? 返回 1.88300E-01,A,0E+00,0,4.420E+02 OUT? 返回 1.23000E+00,V,2.34000E+00,V,6.000E+01 OUT? 返回 1.92400E+06,OHM,0E+00,0,0.00E+00 OUT? 返回 1.52000E+01,V,1.88300E-01,A,4.420E+02 OUT? 返回 2.586E+01,DBM,0E+00,A,4.420E+02

以上例子中的相应值:

 -15.2 V 188.3 mA, 442 Hz  $1.23$  V,  $2.34$  V,  $60$  Hz 1.924 MΩ 15.2 V,188.3 mA,442 Hz 25.86 dBm, 442 Hz (25.86 dBm = 15.2 at 600  $\Omega$ )

第一和第二单位为:V、DBM、A、OHM。<frequency value> 的单位总是为 Hz。

#### *OUT\_ERR?*

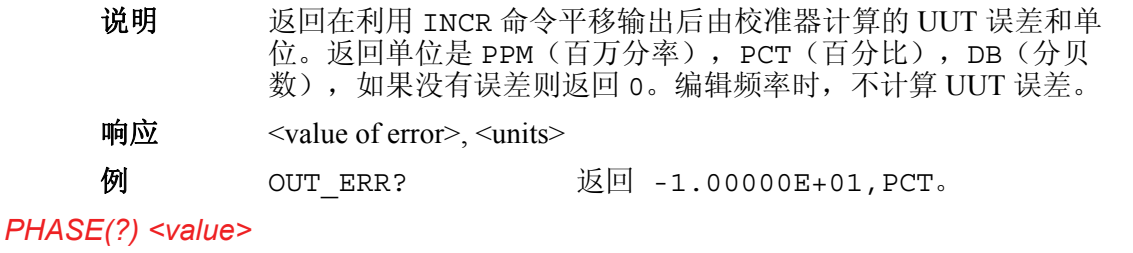

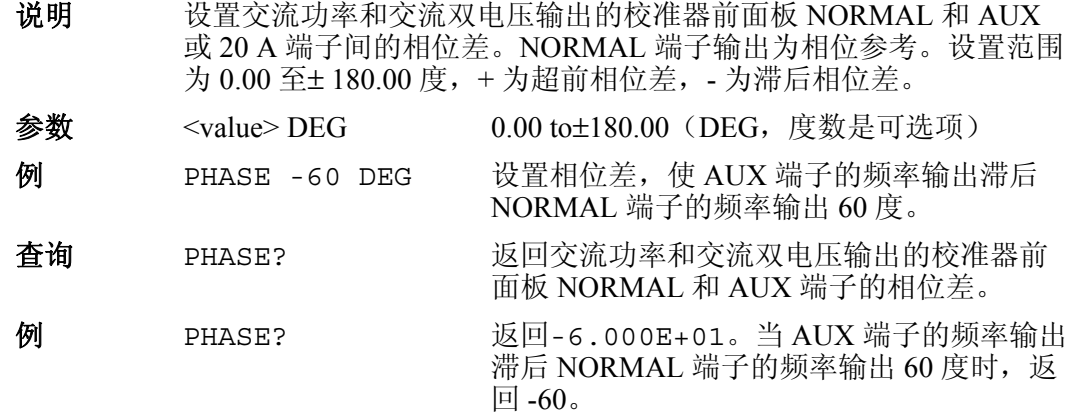

#### *POWER?*

说明 根据电压和电流设置,以及功率因子(仅限交流)返回直流和交流功 率输出的等效功率。若输出非交流或直流功率,则返回 0E+00(零) 瓦特。

#### $\emptyset$  **M** POWER? 返回 1.00000E+01

当输出电压为直流 10 V, 输出电流为直流 1 A 时, 返回 10, 表示实时功率为 10 瓦。或者,当输出电压为交流 10 V,输出电流为交流 2 A, 功率因数为 0.5 时, 返回 10,表示实时功率为 10 瓦。

#### *PR\_PRT*

- 说明 通过 RS-232 主控串口打印一份自校准报告。
- 参数 1. 要打印的报告类型: **STORED**、**ACTIVE** 或 **CONTS** 
	- 2. 报告格式: **PRINTED**(设计用于读取)、**SPREAD**(设 计用于加载至电子表格)
		- 3. 报告中采用的仪器指标的校准间隔:

例 PR\_PRT STORED, PRINT, I90D

#### *\*PUD? <text>*

说明 设置一个 64 字符(最长) 的字符串, 保存在 5080A 的非易失存储器 中。(在将配置数据保存至非易失存储器时,需要大约 2 秒的周期, 校准器不响应远程命令。)只有当校准器后面板的"校准"开关处于 "激活"位置时,该命令才有效。包括一个用于结束块数据的换行符 (RS-232)。

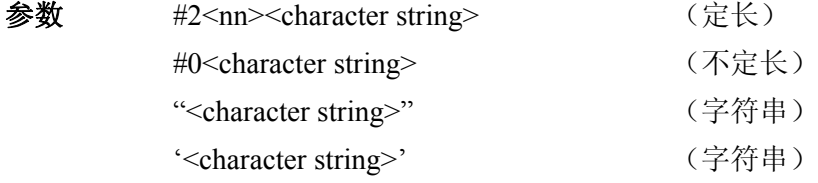

例 \*PUD #0CAL LAB NUMBER 1

以不定长格式将字符串 "CAL LAB NUMBER 1" 保存在受保护的用户数据区 域。

例 \*PUD #216CAL LAB NUMBER 1

以定长格式将字符串 "CAL LAB NUMBER 1" 保存在受保护的用户数据区域, 其中 #2 表示随后的 2 个字节为文本字符串中字符的数量, nn (包括空格 = 16)。

例 \*PUD "6CAL LAB NUMBER 1"

采用字符串格式将 "CAL LAB NUMBER 1" 保存在受保护的用户数据区域。

查询 \*PUD? 以定长格式返回 \*PUD (受保护的用户数据) 存储器的内容。

例 \*PUD? 返回 #216CAL LAB NUMBER

返回 #2,然后是 16,再后是非易失存储器中保存的 16 个文本字符(含空格)。

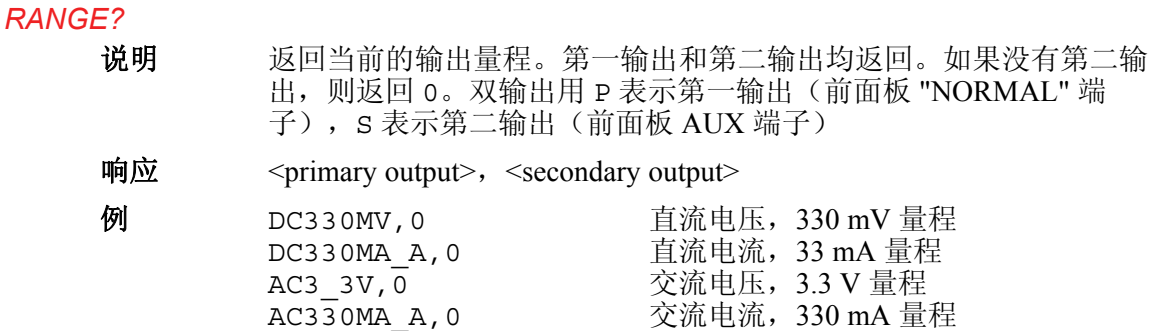

R1\_0KOHM,0 欧姆,1 kΩ量程 DC3\_3V\_P, DC3A\_AS 直流功率,3.3 V, 3 A 量程<br>AC330V\_P, AC20A\_2S 交流功率,330 V, 20 A 量和 AC330V\_P, AC20A\_2S 交流功率, 330 V, 20 A 量程<br>DC330MV P, DC3 3V S 双直流电压, 330 mV、3.3 V DC330MV\_P, DC3\_3V\_S 双直流电压, 330 mV、3.3 V 量程<br>AC330V P, AC3 3V S 双交流电压, 330 V, 3.3 V 量程 双交流电压, 330 V, 3.3 V 量程

返回单路或第一输出的符号名称,然后返回第二输出的符号名称(若无第二输出, 则返回 0)。

## *RANGELCK(?) [{ON|OFF}]*

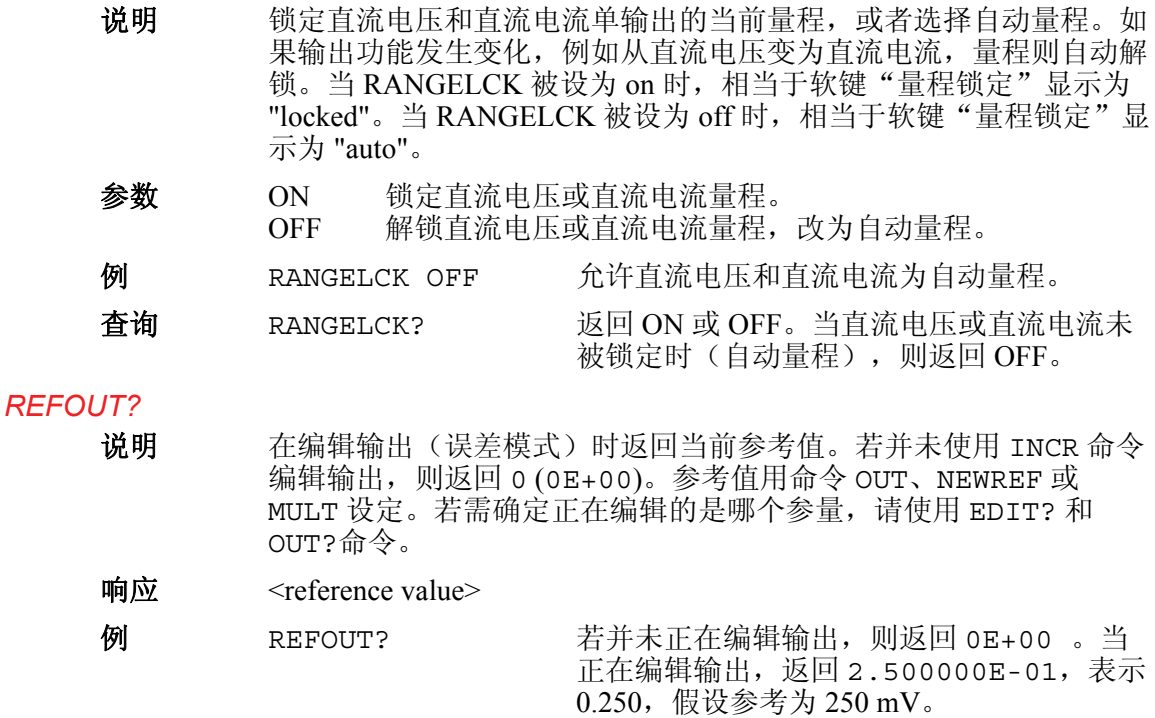

#### *REMOTE*

说明 将校准器置于远程状态。该命令与 IEEE-488 REN(远程使能)消息 作用一样。当处于远程状态时, 控制屏显示软键"远程控制 本地操 作"。按下该软键则使校准器返回至本地操作。如果前面板被锁定, 控制屏则显示软键"远程控制 本地锁定"。(参见 LOCKOUT 命 令。)若需解锁前面板,请使用 LOCAL 命令,或者将校准器关闭后 再打开。

#### 参数 无

**例** REMOTE

#### *RPT\_STR(?)*

说明 加载用户报告字符串。在本地操作模式下,可从控制屏读取用户报告 字符串,该字符串将出现在校准报告上。"CALIBRATION" 开关必须 处于"激活"位置。(顺序命令。)

参数 字符串,最长 40 个字符。

查询 RPT STR? 返回用户报告字符串。最长 40 个字符。

#### *\*RST*

说明 将校准器恢复为上电状态。该命令将挂起随后的所有命令,直到完成 操作(重叠命令)。该命令与按下前面板 PESET 键的作用相同。

复位命令激活以下的命令和值:

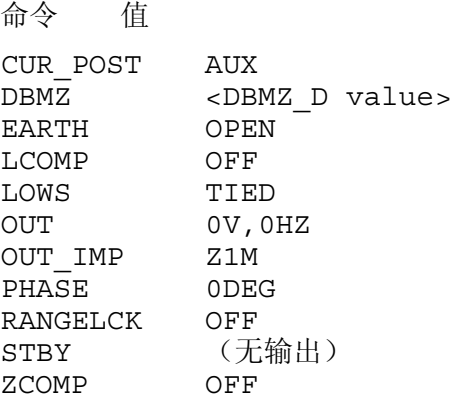

对设置菜单所做的修改若未被保存在存储器中,复位时将丢失。

#### 参数 无

例 \*RST 使校准器复位,激活以上所示的命令和值。

#### *SP\_SET(?)*

说明 。 设置校准器后面板 RS-232 串口的配置,配置被保存在校准器的非易 失存储器中。(在将配置数据保存至非易失存储器时,需要大约 2 秒 的周期,校准器不响应远程命令。)出厂默认值以**粗体**表示。(若需 恢复出厂默认值,请参见 FORMAT SETUP 命令。)

> <interface> 选项设置命令响应, 当为 TERM (终端) 时, 则回显命令 和错误消息; 当为 COMP (计算机) 时, 则不回显。

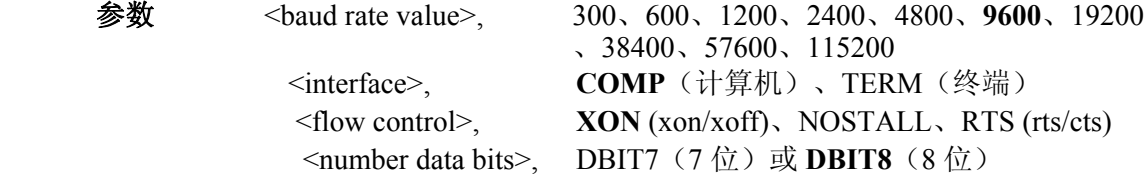

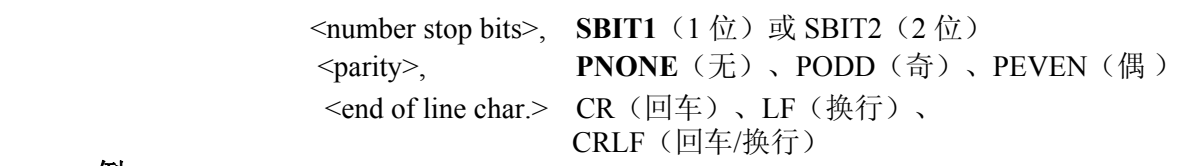

**例** SP\_SET 9600, COMP, XON, DBIT8, SBIT1, PNONE, CRLF

将后面板 RS-232 串口的参数恢复为出厂默认值。

查询 SP\_SET? 返回校准器后面板 RS-232 串口的 RS-232 设 置。

 $\hat{D}$   $\hat{D}$   $\hat{S}$   $\hat{S}$   $\hat{$ 

返回后面板 RS-232 串口的参数, 如上所示, 恢复为出厂默认值。

#### *SPLSTR(?) <text>*

说明 设置串行轮询字符串(最长 40 个字符),该字符串被保存在校准器 的非易失存储器中。(在将配置数据保存至非易失存储器时,需要大 约 2 秒的周期,校准器不响应远程命令。)当发送 ^P (<cntl> P) 字符 时,通过串口将 SPLSTR 发送至主控端。默认格式为:

#### SPL: %02x %02x %04x %04x

其中, %02x(8位)意思是以十六进制打印值, 严格的 2 个十六进制 位; %04x(16位)意思是以十六进制打印值, 严格的 4 个十六进制 位。字符串意思是:

SPL:(STB) (ESR) (ISCR0) (ISCR1)

请分别参见命令 \*STB?、\*ESR?、ISCR0?、和 ISCR1?。被发送给 主控端的典型默认格式字符串为:SPL:44 00 0000 1000。该命 令表示的是格式。对于值而非字符串的命令,输入 ^P (<cntl> p) 字 符。另请参见 SRQSTR 命令。

参数  $\bullet$  "<string>\n" (\n 表示新开一行, 十六进制为 0 A)

例 SPLSTR "SPL: %02x %02x %04x %04x\n

将串行轮询字符串设置为默认值 SPL: %02x %02x %04x  $804x$ \n.

查询 SPLSTR? 返回串行轮询响应的编程字符串。

#### *\*SRE(?) <value>*

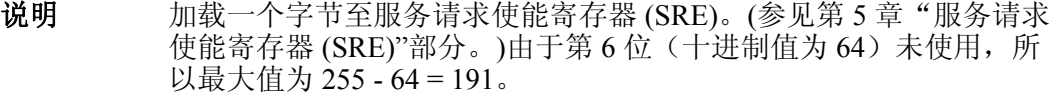

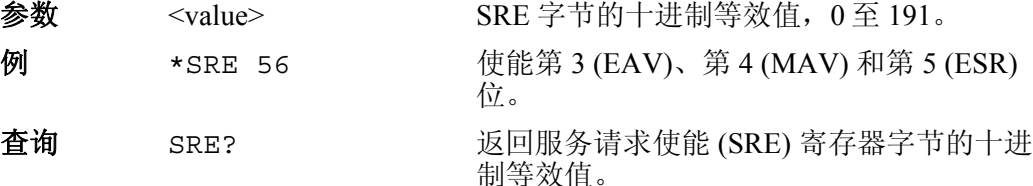

#### *SRQSTR(?) <text>*

说明 设置串行模式 SRQ (服务请求) 响应 (最多 40 个字符) ,保存在校 准器的非易失存储器中。(在将配置数据保存至非易失存储器时,需 要大约 2 秒的周期,校准器不响应远程命令。)当 MSS 位有效时, 通过串口将 SROSTR 发送至主控端(仅限终端模式)。默认格式 为:

SRQ:%02x %02x %04x %04x

其中, %02x(8位)意思是以十六进制打印值, 严格的 2 个十六进制 数; %04x(16位)意思是以十六进制打印值, 严格的 4 个十六进制 位。字符串意思是:

SRQ:(STB) (ESR) (ISCR0) (ISCR1)

请分别参见命令 \*STB?、\*ESR?、ISCR0? 和 ISCR1?。被发送给 主控端的典型默认格式字符串为: SRQ: 44 00 0000 1000。该命 令表示的是格式。关于串行轮询响应,请参见 SPLSTR 命令。

参数  $\bullet$  "<string>\n" (\n 表示新开一行, 十六进制为 0 A)

例 SRQSTR "SRQ: %02x %02x %04x %04x\n

将 SROSTR 设置为默认值 SRQ: %02x %02x %04x  $804x\ln$ 

查询 SROSTR? 返回串行模式 SRO 响应的编程字符串。

*\*STB?* 

说明 返回状态字节寄存器的字节。(参见第5章的"状态字节寄存器 (STB)"部分。)

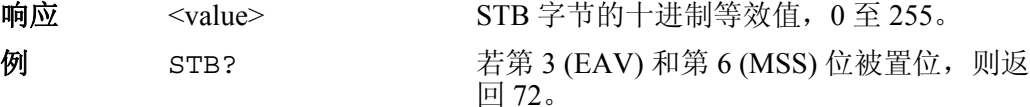

#### *STBY*

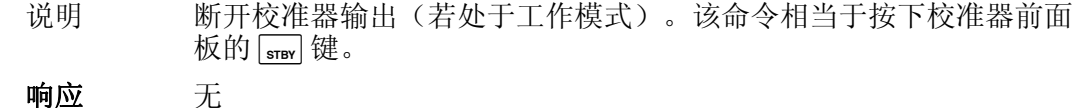

例 STBY STBY 从校准器前面板端子上断开所选输出。

#### *SUBNETMASK(?) <string>*

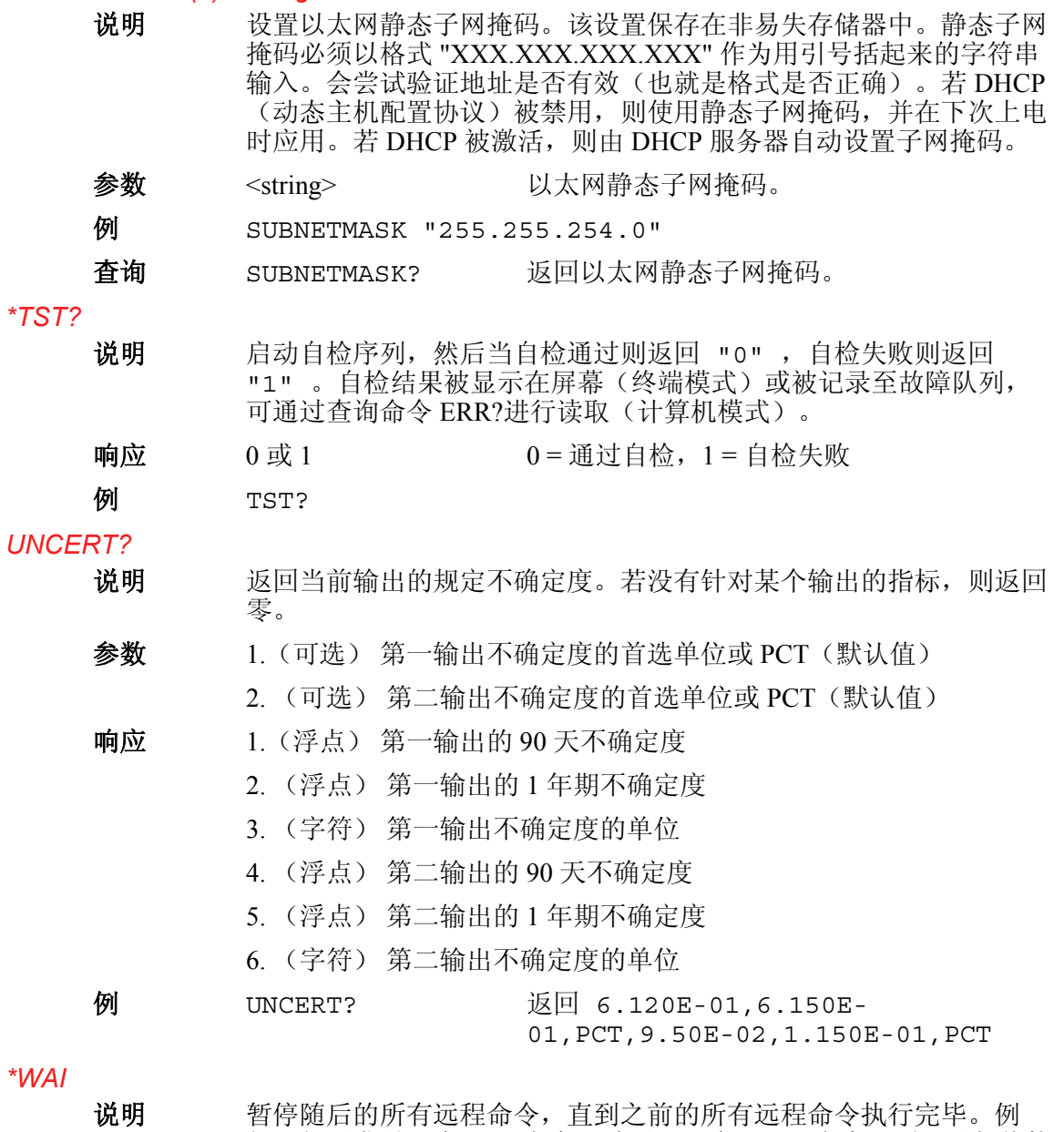

如,如果发送一个 OUT 命令,随后跟一个 \*WAI 命令,则可以暂停校 准器,等待输出稳定,然后继续执行下一条命令。当使用重叠命令 时,\*WAI 命令非常有用,可防止校准器在完成重叠命令之前处理其 他命令。

例 \*WAI

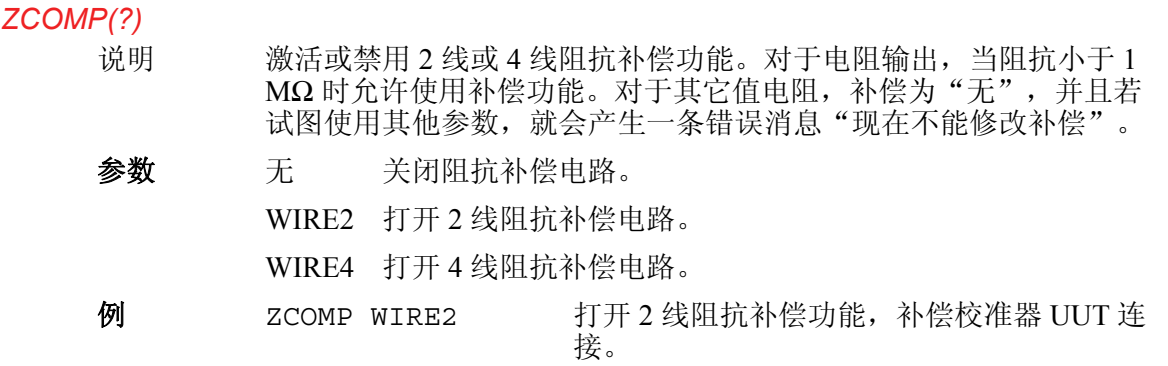

操作员手册

# 第7章<br>维护

页

#### 标题

#### 

# <span id="page-140-0"></span>概述

本章介绍如何进行日常维护校准才能使 5080A 校准器正常工作。维护工作包括:

- 更换保险丝
- 清洁空气滤网
- 清洁外表面
- 校准检定

关于深层次维护的信息,例如故障排除、校准或维修,以及需要打开仪器上盖的所 有操作,请参见维护手册。维护手册中还提供了完整、详细的检定和校准步骤。

# 如何更换点名保险丝

#### W小心

#### 为防止损坏仪器,请确保所安装的保险丝与所选的电源电压相匹配: **100 V** 和**120 V** 时,使用 **5.0 A/250 V** 延时(慢熔)保险丝;**220 V**  和 **240 V** 时,使用 **2.5 A/250 V** 延时(慢熔)保险丝。

电源保险丝可从后面板进行操作。对于 100 V/120 V 电源电压设置,保险丝额定值 为 5 A/250 V 的慢熔保险丝; 对于 220 V/240 V 电源电压, 则为 2.5 A/250 V 的慢熔 保险丝。

若需检查或更换保险丝,请参照图 7–1 并按照以下步骤进行:

- 1. 断开电源。
- 2. 将一把螺丝刀插入到保险丝盒左侧的卡子内,然后轻轻撬动,直到能用手指将 其扣住。打开保险丝盒。
- 3. 从盒内拿出保险丝,更换或检查。请务必安装正确的保险丝。
- 4. 将保险丝盒推回至原位,直到卡子锁紧。

| 电源电压设置        | 保险丝说明                               | Fluke 部件号 |
|---------------|-------------------------------------|-----------|
| 100 V 或 120 V | 5.0 A,250 V,慢熔,0.25 x 1.25 <u>∧</u> | 109215    |
| 220 V 或 240 V | 2.5 A,250 V,慢熔,0.25 x 1.25 <u>A</u> | 851931    |

表 **7–1.** 更换保险丝

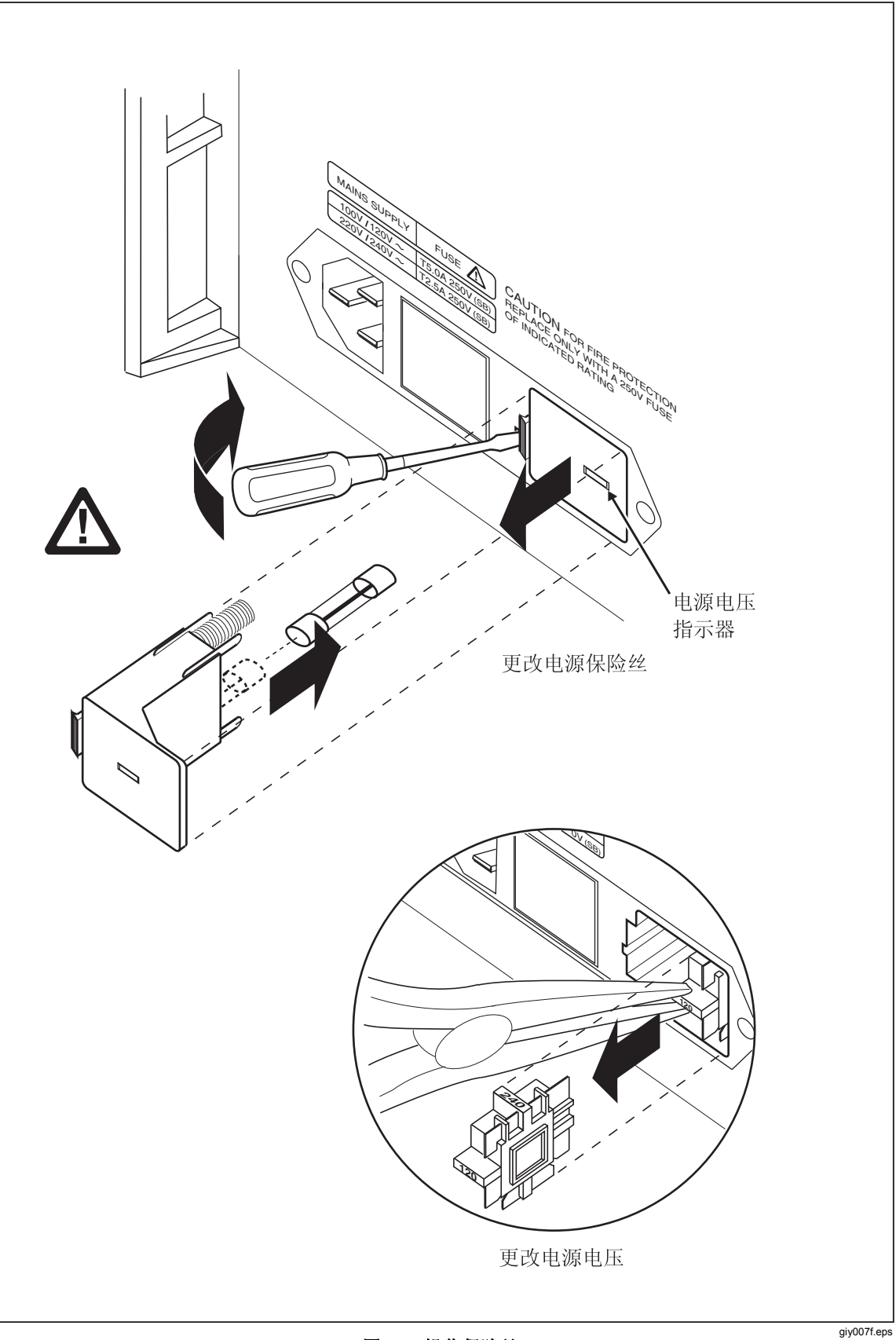

## <span id="page-142-0"></span>如何更换电流保险丝

校准器的两路电流输出都有保险丝保护。如果校准器不能源出电流,可能是一路或 两路电流输出的保险丝被熔断。

## XW 警告

## 为避免触电,请关闭校准器,拆下电源线,等待几分钟,使电源套件 完全放电,然后再打开电流保险丝的舱盖。

请按以下步骤更换电流输出保险丝:

- 1. 关闭校准器,拔下电源线,等待几分钟,使电源套件完全放电。
- 2. 将校准器反转。
- 3. 如图 7-2 所示, 拆下固定保险丝舱盖的两个螺钉, 取下保险丝舱盖。

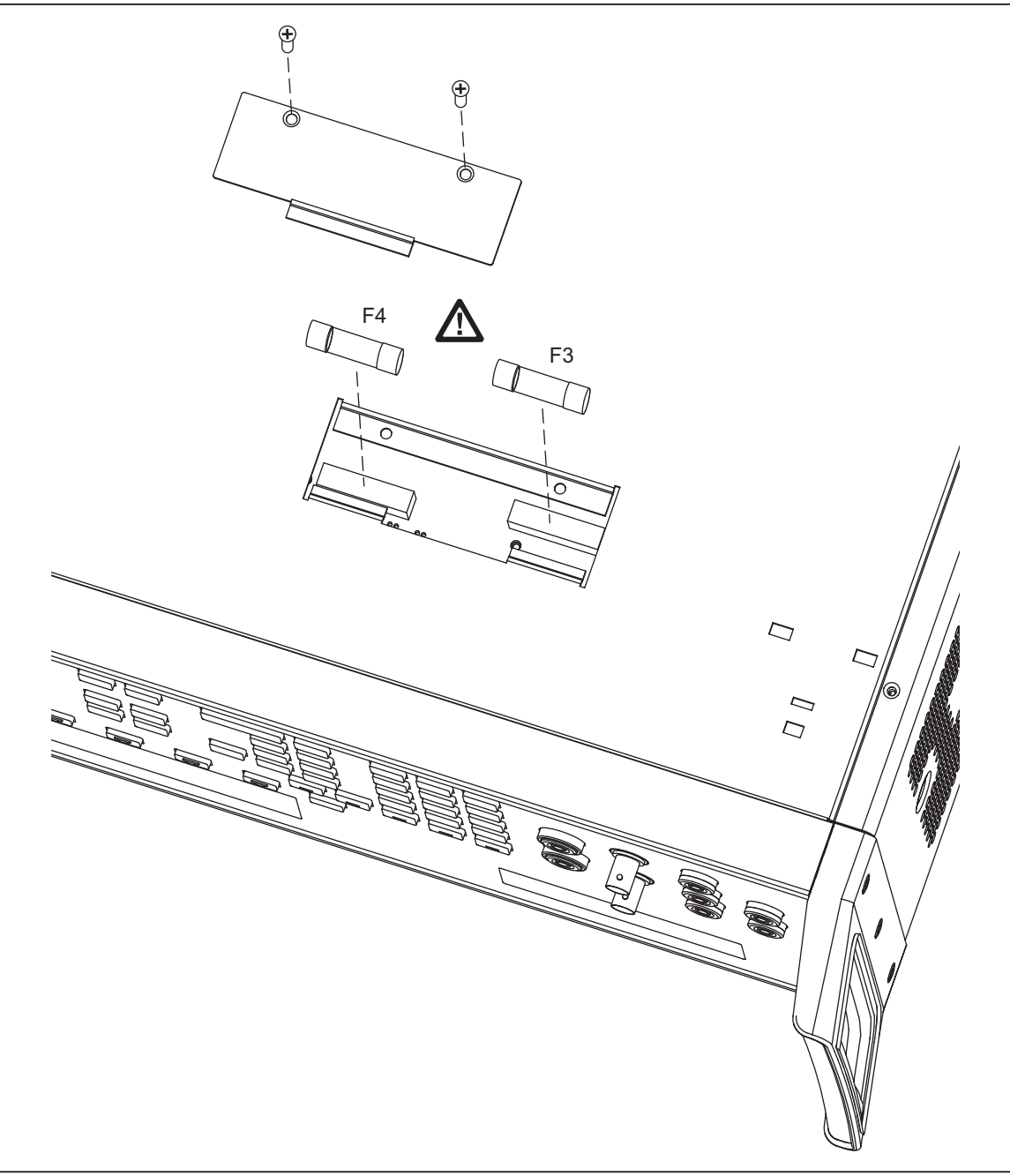

图 **7-2.** 电流保险丝舱

gew368.eps

4. 根据需要取出并检查保险丝。表 7–2 中列出了每个保险丝的部件号和额定值。

表 **7–2.** 电流保险丝

| 电流输出 | 保险丝说明            | Fluke 部件号 |
|------|------------------|-----------|
| AUX  | 4A/500V 快熔 (F3)  | 3674001   |
| 20 A | 25A/250V 快熔 (F4) | 3470596   |

5. 需要时更换保险丝。

6. 重新盖好保险丝舱盖,并用第 3 步中拧下的螺钉固定好舱盖。
# 如何清洁空气滤网

# W 警告

为避免人员受伤,请勿在拆下风扇滤网的情况下操作 **5080A** 校准器 或上电。

# W 小心

# 若风扇受阻、吸入的空气太热或空气滤网被阻塞,可能会导致过热损 坏。

必须每隔 30 天拆下并清洁空气滤网,若校准器工作环境灰尘较大,则应该更频繁 地清洁。空气滤网可从校准器的后面板操作。

请参阅图 7-3 并按照以下步骤清洁空气滤网:

- 1. 关闭校准器,使风扇停止转动,拔下交流电源线。
- 2. 拆下滤网芯。
	- a. 抓住空气滤网框的顶部和底部。
	- b. 将滤网框边沿向中间挤压,将滤网卡子从校准器卡槽中松开。
	- c. 将滤网框从校准器上拉出来。
- 3. 清洁滤网芯。
	- a. 用肥皂水冲洗滤网芯。
	- b. 彻底漂洗滤网芯。
	- c. 清除大部分水分,然后在安装之前使滤网芯彻底干透。
- 4. 采用与以上步骤相反顺序的操作,重新安装好滤网芯。

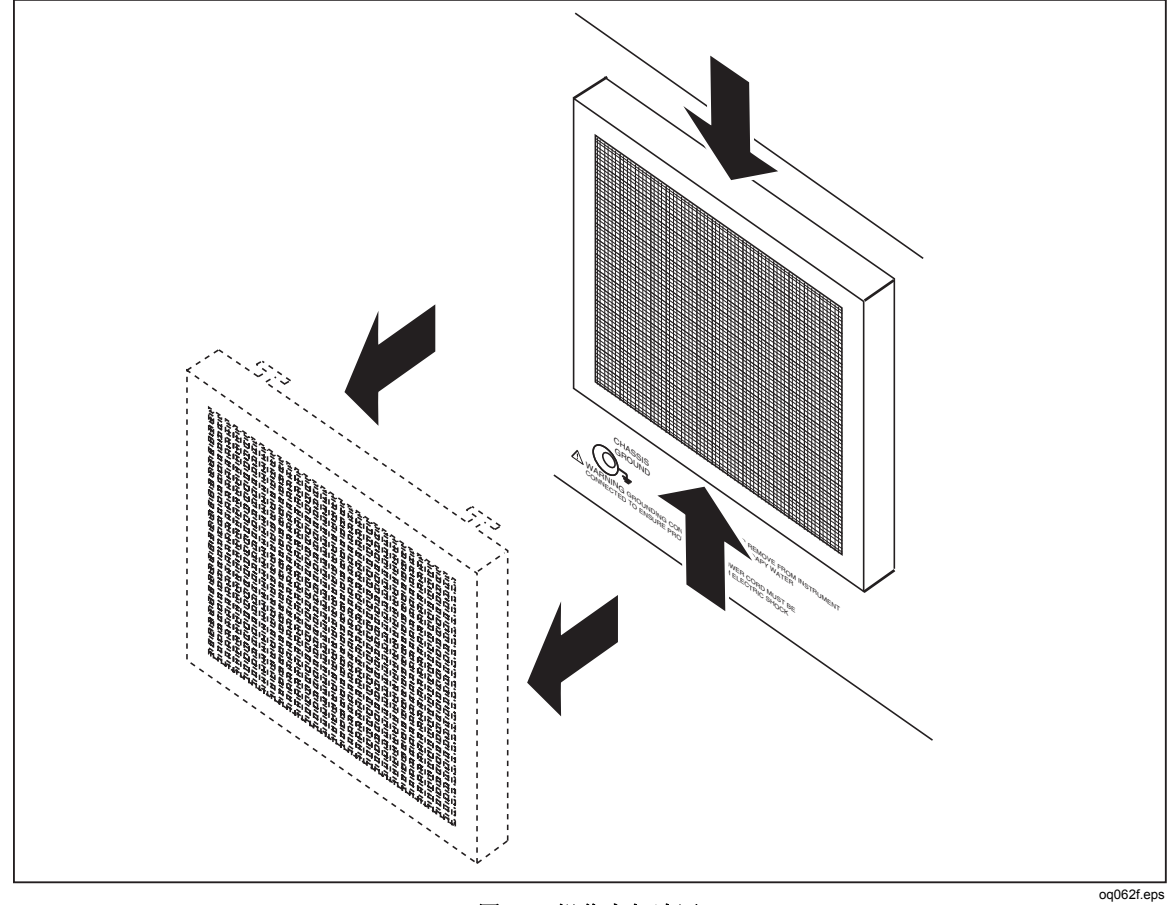

#### 图 **7-3.** 操作空气滤网

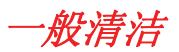

在日常一般清洁时,将一块软布用水或不会损害塑料的非研磨性中性清洗液轻微蘸 湿,擦拭外壳、前面板按键以及显示屏。

# W 小心

为防止损坏校准器中的塑料材料,请勿使用芳烃或氯化溶剂进行清 洁。

# 性能测试

可利用表 7-3 至表 7-12, 验证 5080A 是否满足其技术指标。这些表格适用于具有 资质的计量人员,并且标准实验室应该配备相应准确度水平的测试校准设备。表中 列出了建议的测试点,以及每个测试点可接受的上限和下限。从输出值中加上或减 去 90 天技术指标,即可简单计算出限值。无需测量不确定度扩展因子。若需更多 详细的验证和校准调整说明,请定购*5080A* 服务手册。

| 量程     | 输出                | 标称值          | 下限             | 上限             |
|--------|-------------------|--------------|----------------|----------------|
| 330 mV | 0V.3V量程           | $\mathbf{0}$ | $-0.00001$ mV  | 0.00001 mV     |
| 330 mV | 0.3 V .3V 量程      | 0.3          | 0.299951 mV    | 0.300049 mV    |
| 330 mV | -0.3 V .3 V 量程    | $-0.3$       | $-0.300049$ mV | $-0.299951$ mV |
| 3.3V   | 0 V 3 V 量程        | $\mathbf 0$  | $-0.000015$ V  | 0.000015V      |
| 3.3V   | 0.3 V 3 V 量程      | 0.3          | 0.299955V      | 0.300045V      |
| 3.3V   | -0.3 V 3 V 量程     | $-0.3$       | $-0.300045$ V  | $-0.299955V$   |
| 3.3V   | 1V3V量程            | $\mathbf{1}$ | 0.999885V      | 1.000115V      |
| 3.3V   | -1 V 3 V 量程       | $-1$         | $-1.000115$ V  | $-0.999885V$   |
| 3.3V   | 3V3V量程            | 3            | 2.999685V      | 3.000315V      |
| 3.3V   | -3 V 3 V 量程       | $-3$         | $-3.000315$ V  | $-2.999685V$   |
| 33 V   | 0 Ⅴ 30 Ⅴ 量程       | 0            | $-0.00015$ V   | $0.00015$ V    |
| 33 V   | 30 V 30 V 量程      | 30           | 29.99685 V     | 30.00315 V     |
| 33 V   | -30 V 30 V 量程     | $-30$        | -30.00315 V    | -29.99685 V    |
| 330 V  | 30 V 300 V 量程     | 30           | 29.9949 V      | 30.0051 V      |
| 330 V  | -30 V 300V 量程     | $-30$        | $-30.0051$ V   | $-29.9949V$    |
| 330 V  | 300 V 300 V 量程    | 300          | 299.9625 V     | 300.0375 V     |
| 330 V  | -300 V 300 V 量程   | $-300$       | -300.0375 V    | -299.9625 V    |
| 1000 V | 100V 1000V 量程     | 100          | 99.9825 V      | 100.0175 V     |
| 1000 V | -100 V 1000 V 量程  | $-100$       | $-100.0175$ V  | -99.9825 V     |
| 1000 V | 1000 V 1000 V 量程  | 1000         | 999.8745 V     | 1000.1255 V    |
| 1000 V | -1000 V 1000 V 量程 | $-1000$      | -1000.1255 V   | -999.8745 V    |

表 7-3. 直流电压验证试验(标准)

| 量程     | 输出             | 标称值     | 下限            | 上限            |
|--------|----------------|---------|---------------|---------------|
| 330 mV | 0V.3V量程        | 0       | $-0.001$ mV   | $0.001$ mV    |
| 330 mV | 0.3 V .3 V 量程  | 0.3     | 0.29864 mV    | $0.30136$ mV  |
| 330 mV | -0.3 V .3 V 量程 | $-0.3$  | $-0.30136$ mV | $-0.29864$ mV |
| 3.3V   | 0.33 V 3 V 量程  | 0.33    | 0.328604 V    | 0.331396 V    |
| 3.3V   | -0.33 V 3 V 量程 | $-0.33$ | $-0.331396$ V | $-0.328604$ V |
| 3.3V   | 3V3V量程         | 3       | 2.9954 V      | 3.0046 V      |
| 3.3V   | -3 V 3 V 量程    | $-3$    | $-3.0046$ V   | $-2.9954$ V   |
| 7 V    | 3.3 V 7 V 量程   | 3.3     | 3.29504 V     | 3.30496 V     |
| 7 V    | -3.3 V 7 V 量程  | $-3.3$  | -3.30496 V    | $-3.29504$ V  |
| 7 V    | 7 V 7 V 量程     | 7       | 6.9906 V      | 7.0094 V      |
| 7 V    | -7 V 7 V 量程    | -7      | -7.0094 V     | $-6.9906$ V   |

表 **7–4.** 直流电压验证试验**(AUX)** 

表 **7–5.** 直流电流验证试验

| 量程               | 输出               | 标称值               | 下限                 | 上限                   |
|------------------|------------------|-------------------|--------------------|----------------------|
| 330 µA           | $0.000 \mu A$    | $0 \mu A$         | $-0.0000001 \mu A$ | 0.0000001 µA         |
| 330 µA           | 300.000 µA       | $0.0003 \mu A$    | 0.000299675 µA     | 0.000300325 µA       |
| 330 µA           | $-300.000 \mu A$ | $-0.0003 \mu A$   | -0.000300325 µA    | $-0.000299675 \mu A$ |
| $3.3 \text{ mA}$ | 0.00000 mA       | 0 <sub>m</sub> A  | $-0.00000025$ mA   | 0.00000025 mA        |
| $3.3 \text{ mA}$ | 3.00000 mA       | $0.003$ mA        | 0.0029978 mA       | 0.0030022 mA         |
| $3.3 \text{ mA}$ | $-3.00000$ mA    | $-0.003$ mA       | $-0.0030022$ mA    | $-0.0029978$ mA      |
| 33 mA            | 0.00000 mA       | 0 <sub>m</sub> A  | $-0.00000125$ mA   | 0.00000125 mA        |
| 33 mA            | 30.0000 mA       | $0.03 \text{ mA}$ | 0.02998375 mA      | 0.03001625 mA        |
| 33 mA            | -30.0000 mA      | $-0.03$ mA        | $-0.03001625$ mA   | $-0.02998375$ mA     |
| 330 mA           | 0.0000 mA        | 0 <sub>m</sub> A  | $-0.0000165$ mA    | 0.0000165 mA         |
| 330 mA           | 300.000 mA       | $0.3 \text{ mA}$  | 0.2998335 mA       | 0.3001665 mA         |
| 330 mA           | -300.000 mA      | $-0.3$ mA         | $-0.3001665$ mA    | $-0.2998335$ mA      |
| 1 A              | 0.0000000 A      | 0 A               | $-0.00022A$        | 0.00022 A            |
| 1 A              | 1.00000 A        | 1 A               | 0.99828 A          | 1.00172 A            |
| 1 A              | $-1.00000A$      | $-1A$             | $-1.00172A$        | $-0.99828A$          |
| 3 A              | 0.0000000 A      | 0 A               | $-0.00022A$        | 0.00022 A            |
| 3 A              | 2.90000 A        | 2.9A              | 2.89427 A          | 2.90573 A            |
| 3 A              | $-2.90000A$      | $-2.9A$           | $-2.90573A$        | $-2.89427A$          |
| 11 A             | 0.0000000 A      | 0 A               | $-0.0025A$         | 0.0025A              |

| 量程   | 输出          | 标称值    | 下限           | 上限          |
|------|-------------|--------|--------------|-------------|
| 11 A | 10.0000 A   | 10A    | 9.9725 A     | 10.0275 A   |
| 11 A | $-10.0000A$ | $-10A$ | $-10.0275A$  | $-9.9725A$  |
| 20A  | 0.0000000 A | 0 A    | $-0.00375A$  | 0.00375A    |
| 20A  | 20,0000 A   | 20A    | 19.89625 A   | 20.10375 A  |
| 20 A | $-20.0000A$ | $-20A$ | $-20.10375A$ | -19.89625 A |

表 7-5. 直流电流验证试验(续)

# 表 **7–6. 2** 线电阻验证试验

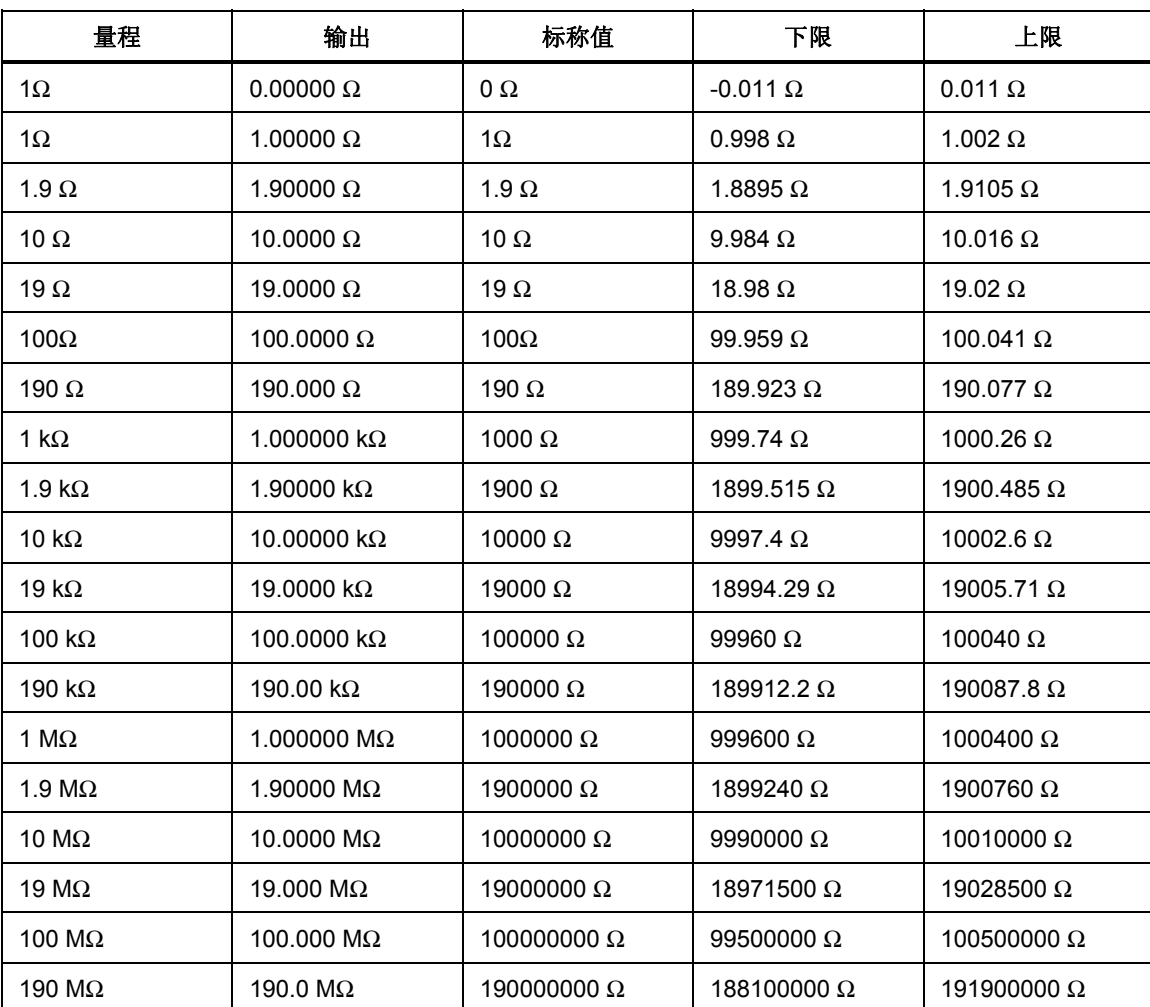

# 表 **7–7. 4** 线电阻验证试验

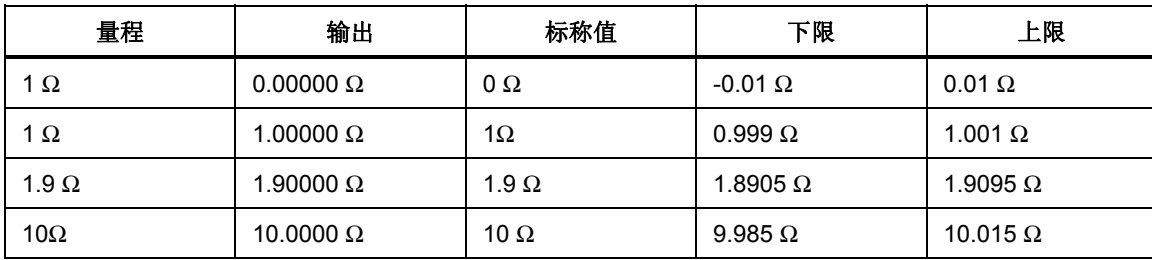

| 量程             | 输出                  | 标称值               | 下限                | 上限                |
|----------------|---------------------|-------------------|-------------------|-------------------|
| 19 $\Omega$    | 19.0000 $\Omega$    | 19 $\Omega$       | 18.981 $\Omega$   | 19.019 $\Omega$   |
| 100 $\Omega$   | 100.0000 $\Omega$   | 100 $\Omega$      | 99.96 $\Omega$    | 100.04 $\Omega$   |
| 190 $\Omega$   | 190.000 $\Omega$    | 190 $\Omega$      | 189.924 $\Omega$  | 190.076 $\Omega$  |
| 1 k $\Omega$   | 1.000000 k $\Omega$ | 1000 $\,\Omega$   | 999.75 $\Omega$   | 1000.25 $\Omega$  |
| 1.9 k $\Omega$ | 1.90000 k $\Omega$  | 1900 $\, \Omega$  | 1899.525 $\Omega$ | 1900.475 $\Omega$ |
| 10 k $\Omega$  | 10.00000 k $\Omega$ | 10000 $\Omega$    | 9997.5 $\Omega$   | 10002.5 $\Omega$  |
| 19 k $\Omega$  | 19.0000 k $\Omega$  | 19000 $\Omega$    | 18994.49 $\Omega$ | 19005.51 $\Omega$ |
| 100 k $\Omega$ | 100.0000 k $\Omega$ | 100000 $\,\Omega$ | 99962 $\Omega$    | 100038 $\Omega$   |
| 190 k $\Omega$ | 190.00 k $\Omega$   | 190000 $\Omega$   | 189920.2 $\Omega$ | 190079.8 $\Omega$ |

表 7-7.4 线电阻验证试验(续)

# 表 **7–8.** 交流电压验证试验**(**标准**)**

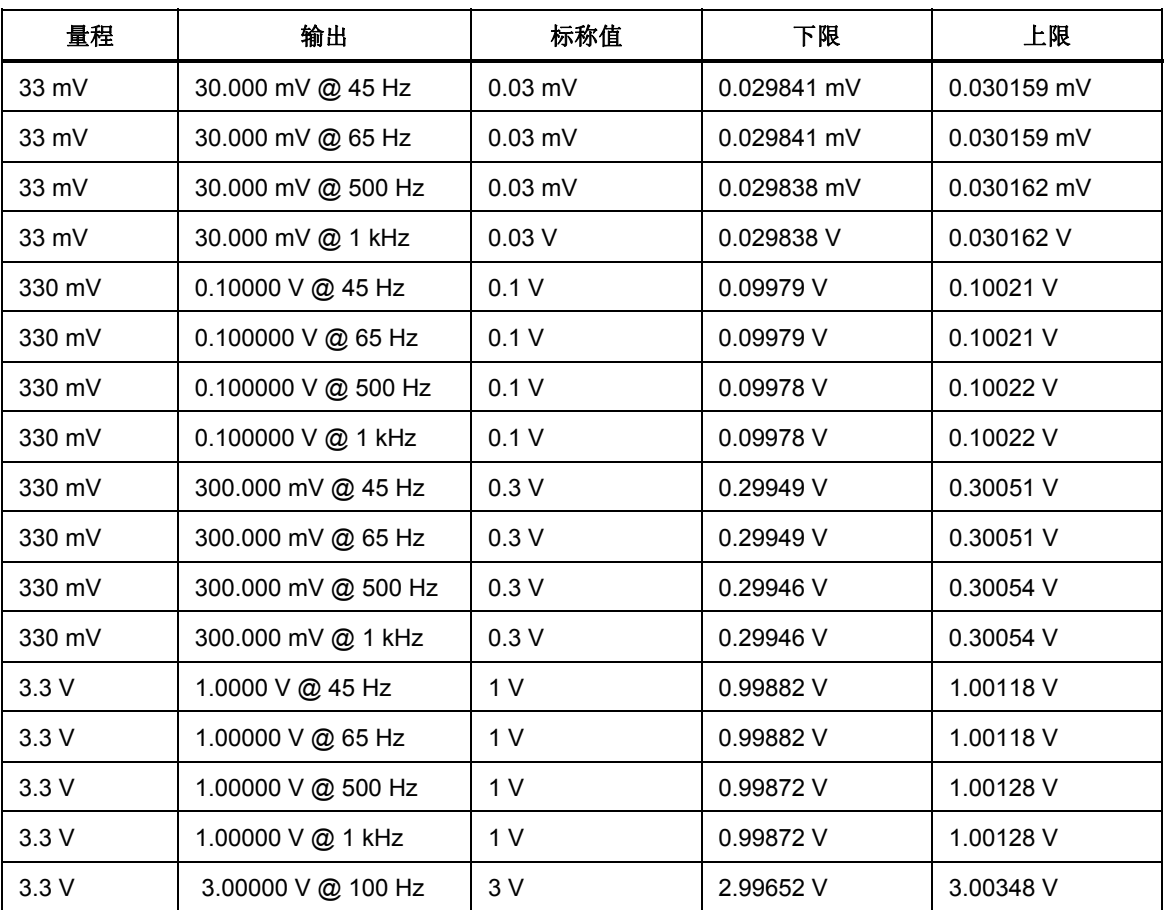

| 量程     | 输出                   | 标称值    | 下限        | 上限        |
|--------|----------------------|--------|-----------|-----------|
| 3.3V   | 3.00000 V @ 200 Hz   | 3V     | 2.99652 V | 3.00348 V |
| 3.3V   | 3.00000 V @ 500 Hz   | 3V     | 2.99652 V | 3.00348 V |
| 3.3V   | 3.00000 V @ 1 kHz    | 3V     | 2.99652 V | 3.00348 V |
| 33 V   | 10.0000 V @ 45 Hz    | 10 V   | 9.9882 V  | 10.0118 V |
| 33 V   | 10.00000 V @ 65 Hz   | 10 V   | 9.9882 V  | 10.0118 V |
| 33 V   | 10.00000 V @ 500 Hz  | 10 V   | 9.9862 V  | 10.0138 V |
| 33 V   | 10.00000 V @ 1 kHz   | 10 V   | 9.9862 V  | 10.0138 V |
| 33 V   | 30.0000 V @ 45 Hz    | 30 V   | 29.9682 V | 30.0318 V |
| 33 V   | 30.00000 V @ 65 Hz   | 30 V   | 29.9682 V | 30.0318 V |
| 33 V   | 30.00000 V @ 500 Hz  | 30 V   | 29.9622 V | 30.0378 V |
| 33 V   | 30.00000 V @ 1 kHz   | 30 V   | 29.9622 V | 30.0378 V |
| 330 V  | 100.0000 V @ 45 Hz   | 100 V  | 99.842 V  | 100.158 V |
| 330 V  | 100.00000 V @ 65 Hz  | 100 V  | 99.842 V  | 100.158 V |
| 330 V  | 100.00000 V @ 500 Hz | 100 V  | 99.832 V  | 100.168 V |
| 330 V  | 100.00000 V @ 1 kHz  | 100 V  | 99.832 V  | 100.168 V |
| 330 V  | 300.0000 V @ 45 Hz   | 300 V  | 299.562 V | 300.438 V |
| 330 V  | 300.00000 V @ 65 Hz  | 300 V  | 299.562 V | 300.438 V |
| 330 V  | 300.00000 V @ 500 Hz | 300 V  | 299.532 V | 300.468 V |
| 330 V  | 300.00000 V @ 1 kHz  | 300 V  | 299.532 V | 300.468 V |
| 1000 V | 1000.00 V @ 45 Hz    | 1000 V | 998.42 V  | 1001.58 V |
| 1000 V | 1000.00 V @ 65 Hz    | 1000 V | 998.42 V  | 1001.58 V |
| 1000 V | 1000.00 V @ 500 Hz   | 1000 V | 998.32 V  | 1001.68 V |
| 1000 V | 1000.00 V @ 1 kHz    | 1000 V | 998.32 V  | 1001.68 V |

表 7-8. 交流电压验证试验(标准)(续)

表 **7–9.** 交流电流验证试验

| 量程               | 输出                 | 标称值    | 下限         | 上限         |
|------------------|--------------------|--------|------------|------------|
| $330 \mu A$      | 300.00 µA @ 45 Hz  | 0.0003 | 0.0002985  | 0.0003015  |
| $330 \mu A$      | 300.00 µA @ 65 Hz  | 0.0003 | 0.0002985  | 0.0003015  |
| $330 \mu A$      | 300.00 µA @ 500 Hz | 0.0003 | 0.00029847 | 0.00030153 |
| $330 \mu A$      | 300.00 µA @ 1 kHz  | 0.0003 | 0.00029847 | 0.00030153 |
| $3.3 \text{ mA}$ | 3.0000 mA @ 45 Hz  | 0.003  | 0.0029925  | 0.0030075  |
| $3.3 \text{ mA}$ | 3.0000 mA @ 65 Hz  | 0.003  | 0.0029925  | 0.0030075  |
| $3.3 \text{ mA}$ | 3.0000 mA @ 500 Hz | 0.003  | 0.0029922  | 0.0030078  |

| 量程     | 输出                  | 标称值          | 下限        | 上限        |
|--------|---------------------|--------------|-----------|-----------|
| 3.3 mA | 3.0000 mA @ 1 kHz   | 0.003        | 0.0029922 | 0.0030078 |
| 33 mA  | 10.000 mA @ 45 Hz   | 0.01         | 0.009978  | 0.010022  |
| 33 mA  | 10.000 mA @ 65 Hz   | 0.01         | 0.009978  | 0.010022  |
| 33 mA  | 30.000 mA @ 45 Hz   | 0.03         | 0.029958  | 0.030042  |
| 33 mA  | 30.000 mA @ 65 Hz   | 0.03         | 0.029958  | 0.030042  |
| 33 mA  | 30.000 mA @ 500 Hz  | 0.03         | 0.029931  | 0.030069  |
| 33 mA  | 30.000 mA @ 1 kHz   | 0.03         | 0.029931  | 0.030069  |
| 330 mA | 100.000 mA @ 45 Hz  | 0.1          | 0.09978   | 0.10022   |
| 330 mA | 100.000 mA @ 65 Hz  | 0.1          | 0.09978   | 0.10022   |
| 330 mA | 300.000 mA @ 45 Hz  | 0.3          | 0.29958   | 0.30042   |
| 330 mA | 300.000 mA @ 65 Hz  | 0.3          | 0.29958   | 0.30042   |
| 330 mA | 300.000 mA @ 500 Hz | 0.3          | 0.29931   | 0.30069   |
| 330 mA | 300.000 mA @ 1 kHz  | 0.3          | 0.29931   | 0.30069   |
| 1 A    | 1.00000 A @ 45 Hz   | $\mathbf{1}$ | 0.9978    | 1.0022    |
| 1A     | 1.00000 A @ 65 Hz   | 1            | 0.9978    | 1.0022    |
| 1 A    | 1.0000 A @ 1 kHz    | $\mathbf{1}$ | 0.9969    | 1.0031    |
| 3 A    | 2.9000 A @ 45 Hz    | 2.9          | 2.8956    | 2.9044    |
| 3 A    | 2.9000 A @ 65 Hz    | 2.9          | 2.8956    | 2.9044    |
| 3A     | 2.9000 A @ 1 kHz    | 2.9          | 2.89038   | 2.90962   |
| 11 A   | 10.000 A @ 45 Hz    | 10           | 9.969     | 10.031    |
| 11 A   | 10.000 A @ 65 Hz    | 10           | 9.969     | 10.031    |
| 11 A   | 10.000 A @ 1 kHz    | 10           | 9.954     | 10.046    |
| 20 A   | 20.000 A @ 45 Hz    | 20           | 19.889    | 20.111    |
| 20 A   | 20.000 A @ 65 Hz    | 20           | 19.889    | 20.111    |
| 20 A   | 20.000 A @ 1 kHz    | 20           | 19.895    | 20.105    |

表 7-9. 交流电流验证试验(续)

表 **7–10.** 相位角验证试验

| 量程 | 输出                        | 标称值          | 下限                | 上限               |
|----|---------------------------|--------------|-------------------|------------------|
| 3V | $0.00 \degree$ @ 60 Hz    | $0^{\circ}$  | $-0.25$           | $0.25^{\circ}$   |
| 3V | $0.00 \degree$ @ 400 Hz   | $0^{\circ}$  | $-1.5$ $^{\circ}$ | $1.5^{\circ}$    |
| 3V | 60.00 $^{\circ}$ @ 60 Hz  | $60^{\circ}$ | 59.75 $^{\circ}$  | 60.25            |
| 3V | 60.00 $^{\circ}$ @ 400 Hz | $60^{\circ}$ | 58.5 $\degree$    | $61.5^{\circ}$   |
| 3V | 90.00 $^{\circ}$ @ 60 Hz  | $90^{\circ}$ | 89.75 $^{\circ}$  | 90.25 $^{\circ}$ |
| 3V | 90.00 ° @ 400 Hz          | $90^{\circ}$ | $88.5^{\circ}$    | 91.5 $\degree$   |

# 表 **7–11.** 畸变验证试验

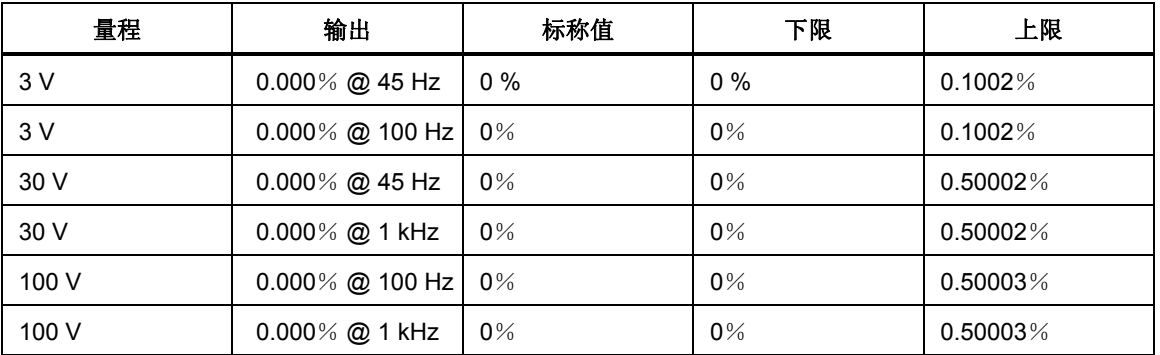

# 表 **7–12.** 频率验证试验

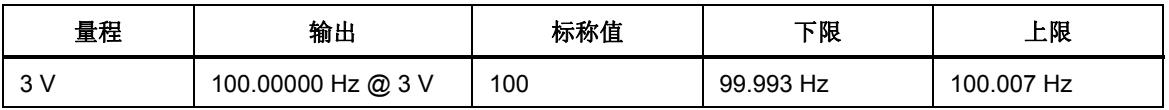

# 附录 *A*  词词表

#### **adc**(模**/**数转换器)

一种将模拟信号转换为数字信号的装置或电路。

#### 绝对不确定度

包括校准仪器时使用的所有设备和标准产生的误差在内的不确定度指标。绝对不确 定度与 UUT 指标相比较,与其真值相接近的程度。

#### 准确度

某个参量的实测值与其真(真正)值相符的程度。例如, 仪器固定的不确定度为 + 1%,则表示 99% 准确。

### 视在功率

通过将某个电路上的交流电荷效准电压有效值相乘、而不考虑两个波形之 **《西方》中,中国的文献者》,《**同》之称者出力《圖·日本》。<br><br>间的任何相位关系获得的功率值(请参见"真实功率"进行比较)。

# 使能

使一个数字信号变为逻辑真状态。

# **af**(音频)

人能听到的频率范围,通常为 15 至 20,000 Hz。

#### 基本测位

国际标准 (SI) 制中的单位, 在量纲上是独立的。其他所有单位均源自于基本单 位。电流的唯一基本测位为安培。

#### 缓冲器

1. 一个用来临时存储数据的数字存储器区域。

2. 末端放大器之前的一个放大器级。

#### 负载电压

负载两端的最大维持电压。

#### 顺从电压

恒流源可提供的最大电压。

#### 控制表

设计用来检测一个或多个过程,从而检测部件或过程过多地偏离期望值的图表。

#### 峰值系数

波形(消除直流分量)的峰值电压与 rms (有效值) 电压的比值。

#### **dac**(数**/**模转换器)

一种将数字波形转换为模拟电电的装置或电路。

#### **dBm**

以分贝表示的 1 mW 参考功率水平。

#### 导出测位

国际标准 (SI) 制中从基本单位导出的单位。电压、欧姆和瓦特均是从安培和其他 基本测位及导出测位导出的测位。

#### 基波功率因子

是指功率因数的一个分量:基波的有功功率(单位为瓦特)与基波的视在功率(伏 安)之比。

#### 畸变

不希望的信号波形变化。谐波畸变打乱了某个频率和与其自然相关的其他频率之间 的原始关系。互调畸变 (imd) 将两个或更多原始频率进行混频,引入了新的频率。 其他形式的畸变有相位畸变和瞬态畸变。

#### 误差

使用该术语进行说明的误差类型有"偏移误差"、"线性误差"、"随机误差"、 "比例误差"、"系统误差"和"传递误差"。

#### 平坦度

当交流电压源被设置为同一标称输出水平时,在不同频率点下的实际输出变动。平 坦的电电源在其频率范围内的误差非常小。

#### 本底

仪器的不确定技术指标中通常为固定偏移加噪声的部分。本底可以测位表示,例如 微伏,或者以最低有效位的个数表示。对于 5080A,本底指标与固定的量程误差组 合在一起确定总不确定度。

# 满度

仪表、模/数转换器或其他测量装置的某个量程的最大读数,或者一台校准器的某 个量程下的最大可达输出。

#### 增益误差

同刻度误差一样。当仪表的响应曲线的斜率不严格为 1 时,就会产生刻度或增益误 差。只有增益误差(无偏移或线性误差)的仪表在施加 0 V 信号时的读数为 0 V, 但是当施加 10 V 信号时, 读数有时会偏离 10 V。

#### 地

电路中的电压参考点。接地是通过接地棒或其他导体连接到大地的连接,通常可利 用交流电源插座中的接地线获得。

#### 接地环路电流

当仪器系统中存在不止一个外壳接地点时,就会产生不希望的电流。将系统中的所 有仪器在一个公共点连接至地,可将接地环路电流最小化。

#### 保护

参见"电压保护"和"电力保护"。

### 谐波

频率为基频的整倍数的波形。例如,频率为基波频率的两倍的波形被称为 2 次谐 波。

#### 国际单位制

同"标准国际单位制",公认的单位制。另请参见"单位"、"基本单位"和"导 出测位"。

#### 法定测位

测位制中的最高等级,例如国家标准测位伏特。

#### 生命周期成本

仪器在其整个使用寿命期内所需的全部费用。包括初始购买费用、服务和维护费 用,以及支持设备的费用。

#### 线性度

两个参量之间的关系,第一个参量发生的变化与第二个参量的变化成正比。

#### 线性度误差

当一个仪表的响 曲应 线不是严格的直线时就会产生线性度误差。这种类型的误差用 响应曲线上固定的两点来测量,在两点之间绘一条直线,然后测量响应曲线上不同 点相对于直线的偏离。

#### **MAP** (计量保证方案)

一种测量过程方案。MAP 提供的信息能够证明测量值(数据)的总不确定度,包 括随机误差和系统误差,相对于国家标准或其他固定标准,是合格的,小到足以满 足要求。

#### **MTBF**(平均无故障时间)

设备发生故障期间可预期正常工作的时间间隔小时数。MTBF 可通过直接调查或者 数学上的外推计算获得。

#### **MTTF**(平均失效时间)

在设备发生第一次故障之前可预期正常工作的时间间隔小时数。MTTF 可通过直接 调查或者数学上的外推计算获得。

# **MTTR**(平均修复时间)

维修故障设备所需的平均小时数。

#### 计量

测量科学,以及与测量相关的知识领域。

#### 最小使用规格

一组满足测量系统或装置的校准要求的技术规格。最小使用规格往往通过在校准设 备和被测单元之间维持规定的测试不确定度比来确定。

#### 噪声

一种叠加在希望或预期信号上、含有无用信息的信号。

#### 串模噪声

设备端子之间出现的一种不希望的噪声。

#### 偏移误差

同零点误差。仪表在输入为零时的读数示值就是其偏移或零点误差。

#### 参数

测量态程中的自变量,例如温度、湿度、测开线电阻等。

#### 功率因子

电路中实际使用的功率(以瓦特表示)与表面上从源吸收的功率(以伏安表示)之 比。

#### 精度

测量态程中的精度是指所有测量结果的一致性,或者与某个结果的接近程度。例 如,高精度会产生箭射中靶子的紧密图案,无论该图案落于靶子上的什么位置。

#### 可预测性

一台装置在校准后的已知时间内的输出值可预测的准确性。若一台装置高度稳定, 则也是可预测的。如果一台装置不是高度稳定的,但是在每次校准后的数值变化速 率是相同的,则其输出相对于呈现随机变化的装置来说也具有较高的可预测性。

#### 原级标准

由某个官方机构规定和维持的、用来校准其他所有次级标准的一种标准。

#### 态程计量

通过对校准期间获得的修正因子进行统计分析来跟踪校准和其他设备的准确度漂 移。

#### 随机误差

当在完全相同的条件下测量相同的参量值时,绝对值和符号以不确定方式变化的任 意误差。

#### 量程

测量装置的跨距的规定上限。然而,测量装置往往能够测量超过量程达一定百分比 的参量(包括过量程在内的绝对跨距被称为"刻度")。但是, 在 5080A 中, 量 程和刻度是完全相同的。

#### 参考标准

实验室中的最高等级标准;用来维持例行校准和比对过程中使用的工作标准的标 准。

#### 相对不确定度

5080A 的不确定度指标,不包括在调整量程常数使用的外部分压器和标准的影响。 相对不确定度仅包括 5080A 本身的稳定度、温度系数、噪声和线性度技术指标。

#### 可靠性

衡量仪器"正常工作时间"的一个指标。

#### 可重复性

在相同条件下,某个参量的独立测量值相一致的程度。

电阻

导体的一种属性,它决定了在导体上出现规定电电时将流通的电流量。电阻以欧姆 表示。1 欧姆就是 1 伏特电势能够产生 1 安培电流时的电阻值。

#### 分辨率

测量系统或装置能够检测到的参量的最小变化值。对于指定的参数, 分辨率就是可 测量、产生或显示的最小涕增值。

#### **rf**(射频)

无线电波的频率范围。从 150 kHz 至红外范围。

#### **rms**(有效值)

在相同电阻上能够产生与一个交流电压或电流相同功耗的直流电压或电流的值。

#### **rms** 传感器

一种能够以高准确度将交流电压转换为直流电压的装置。RMS 传感器通过测量电 压通过已知电阻时产生的热(也就是功率)进行工作;所以它们检测的是真 rms 电 电。

#### 刻度

一个测量装置的读数范围的绝对跨距,包括过量程能力。

# 刻度误差

同增益误差。当仪表的响应曲线的斜率不严格为 1 时, 就会产生刻度或增益误差。 只有增益误差(无偏移或线性误差)的仪表在施加 0 V 信号时的读数为 0 V, 但是 当施加  $10 \text{ V}$ 信号时, 读数有时会高于  $10 \text{ V}$ 。

#### 次级标准

通过与原级标准进行比对进行维护的标准。

#### 灵敏度

测量装置能够响应输入量变化的程度,或者表示测量系统或装置响应输入参量的能 力的灵敏值。

#### 屏蔽层

一种接地的屏蔽装置,设计用于保护电路或电缆不受电磁干扰影响。

#### 国际标准单位制

广泛认可的国际单位制。另请参见"单位"、"基本单位"和"导出单位"。

#### 技术指标

测量系统或装置所满足的一组要求的精确说明。

#### 稳定度

数值随时间或其它变量(例如温度)变化而发生漂移的随机性测量。请注意稳定度 不同于不确定度。

#### 标准

作为准确值用于参考和比对的一种装置。

#### 系统误差

重复测量结果的误差,保持为常量或以可预测的方式变化。

#### 温度系数

以"数值/ °C"表示的相对于标称值的偏差或者仪器增大的不确定度。在说明校准 器模拟电路的预系数时,该指标是必需的。

#### 测开不确定度比

被较准测量系统或装置的测量系统或装置的不确定度之比(也称为" 测开准确度比")。

#### 预电动势(预 **EMF**)

当两种联结在一起的异金属被加热时产生的电压。

#### 溯源性

通过不间断的比对链(也就是所谓的校准"审计轨迹")将个体测量结果关联至国 家标准或国家认可的测量系统的能力。

当且仅当在连续的基础上形成科学、严谨的证据,表明测量过程产生的测量结果的 总测量不确定度相对于国家或其他规定标准合格时,测量值、测量系统和装置才具 测溯源性。

#### 传传误差

在比对参量的过程中引入的新误差的总和。

#### 传传标准

用来将处于某一位置或水平的测量过程、系统或装置与处于另一位置或水平的测量 态程、系统或装置进行比对的任何工作标准。

#### 运输标准

足够坚固、允许利用常见运输工具搬运到其它地点的一种传递标准。

#### 有功功率

用来产生热或做功的实际功率(真实功率)。相对于"视在功率"。

# 真值

公认的、一致的(也就是正确的),被测量的值。也称为"法定值"。

# 不确定度

公认、一致的或真值与测量值之间的最大差值。不确定度通常以 ppm(百万分之 一) 或百分比为单位表示。

#### 测位

定 / 被测量的符号或名称。单位的例子有: V、mV、A、kW 和 dBm。另请参见" 标准国际单位制"。

#### **UUT** (被测单元)

被测或被校准仪器的缩写。

#### 乏

无功伏安的符号,无功功率的单位,相对于以瓦特为单位的有功功率。

# 键定

键查仪器或标准的功能性性能和不确定度,但不对其进行调节或修改其校准常数。

#### 伏特

标准国际单位制中 EMF(电动势)或电势的单位。承载 1 安培电流的导体上的两 点之间耗散功率为 1 瓦特时, 这两点之间的电势差即为 1 伏特。

#### 电电保护

仪器内电压测量电路周围的浮地屏蔽层。电压保护为共模噪声和接地电流提供了一 条接地的低阻通路,从而消除了由这种干扰引入的误差。

#### 瓦特

标准国际单位制中的功率单位。1 瓦特就是以 1 焦耳/秒的速率做功所需的功率。 以伏特和欧姆表示的话,1 瓦特就是 1 安培电流通态一个 1 欧姆负载所产生的功 耗。

#### 工作标准

实验室中用于例行校准和比对过程的标准,通过与参考标准比对进行维护。

#### 零点误差

同偏移误差。仪表在输入为零时的读数示值就是其零点或偏移误差。

# 附录 *B RS-232* 电缆和连接器

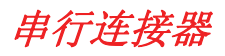

5080A 校准器后面板上的一个 9 针串行连接器用于连接计算机或控制器。引脚分配 或后面板串行连接器符合 EIA/TIA-574 标准, 如图 B-1 所示。

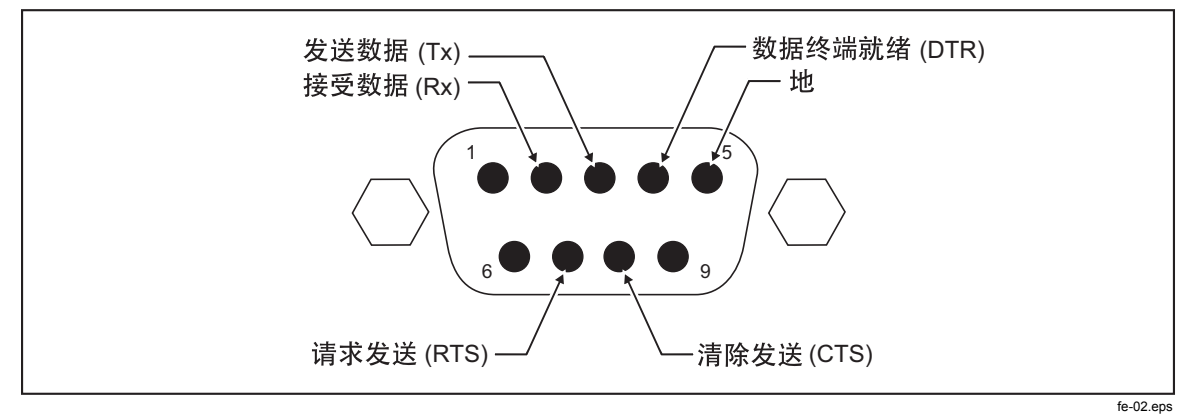

图 **B-1.** 串口连接器引脚

操作员手册

# 附录 *C*  出错信息

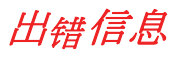

以下列出了 5080A 校准器的出错信息。出错信息的格式请参见表 C–1。

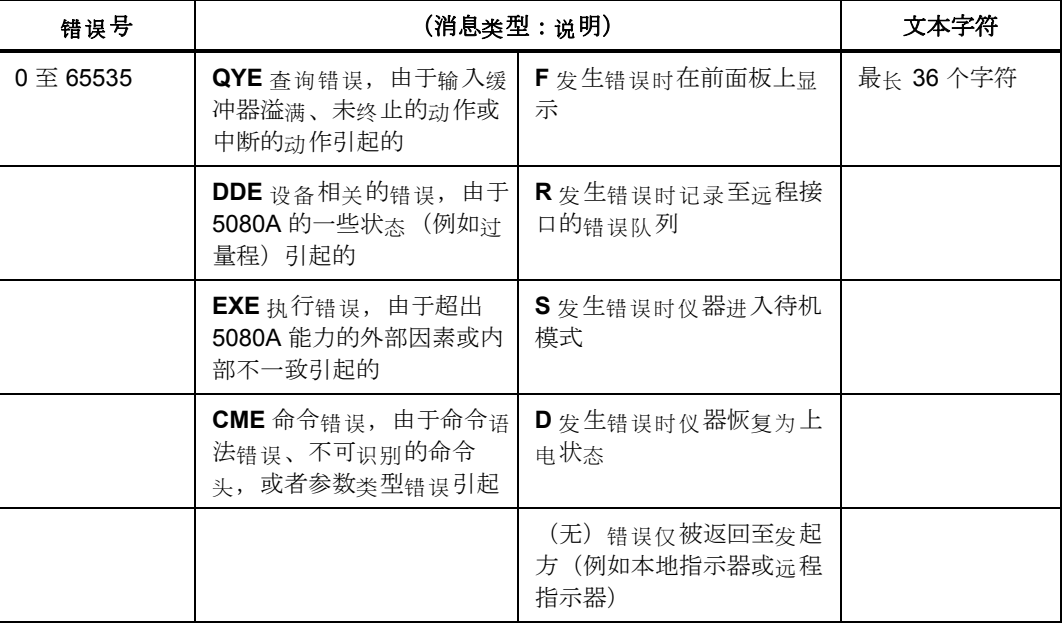

# 表 **C–1.** 出错信息和格式

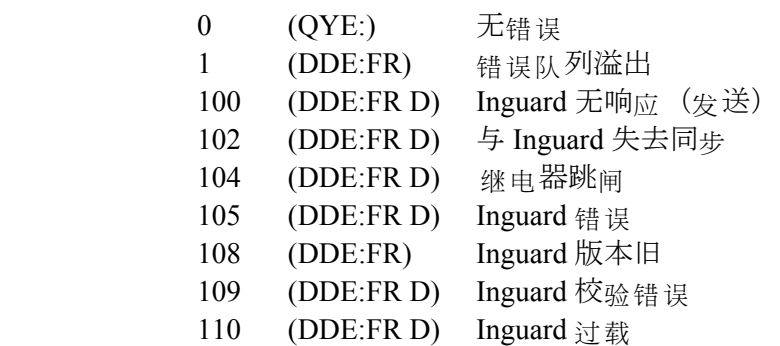

操作员手册

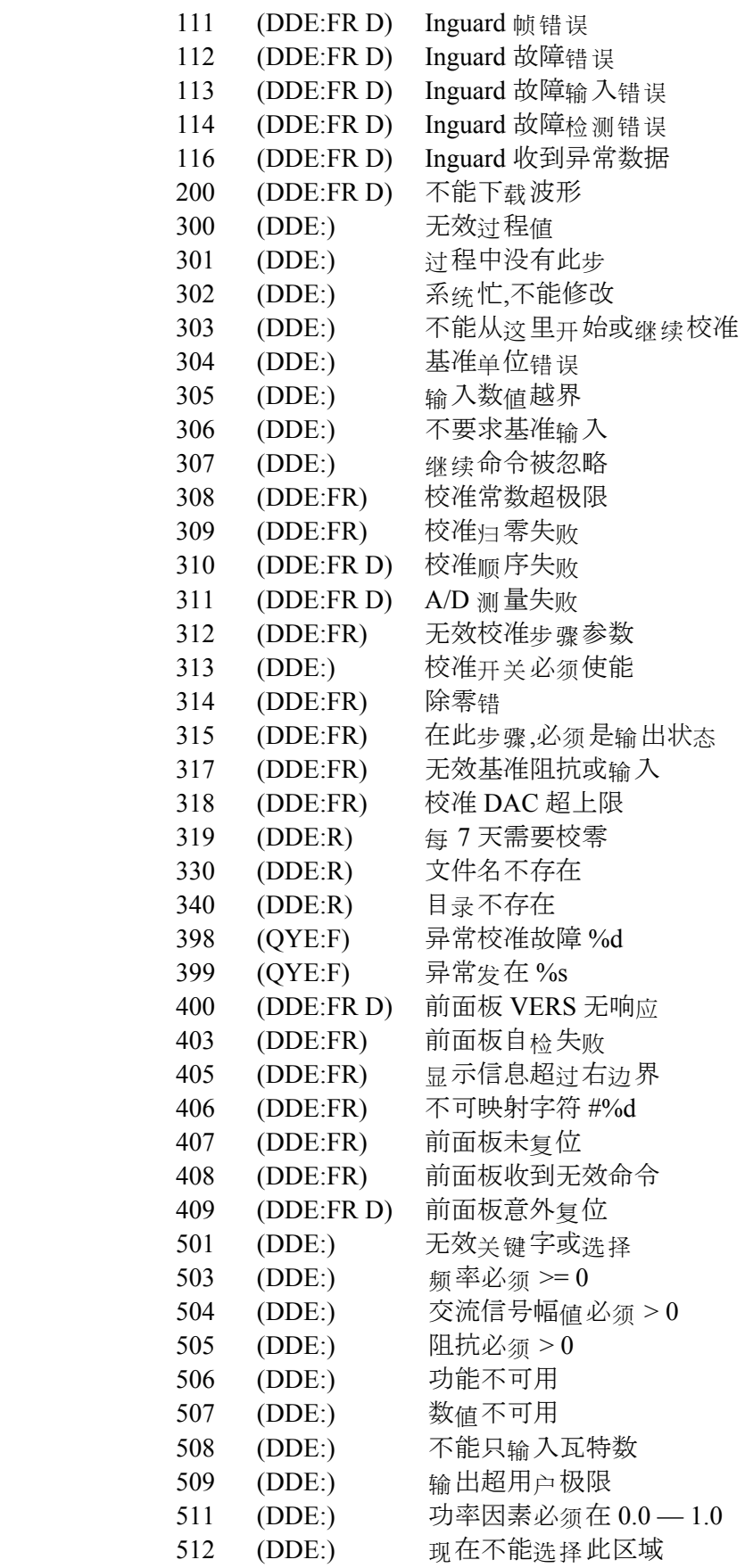

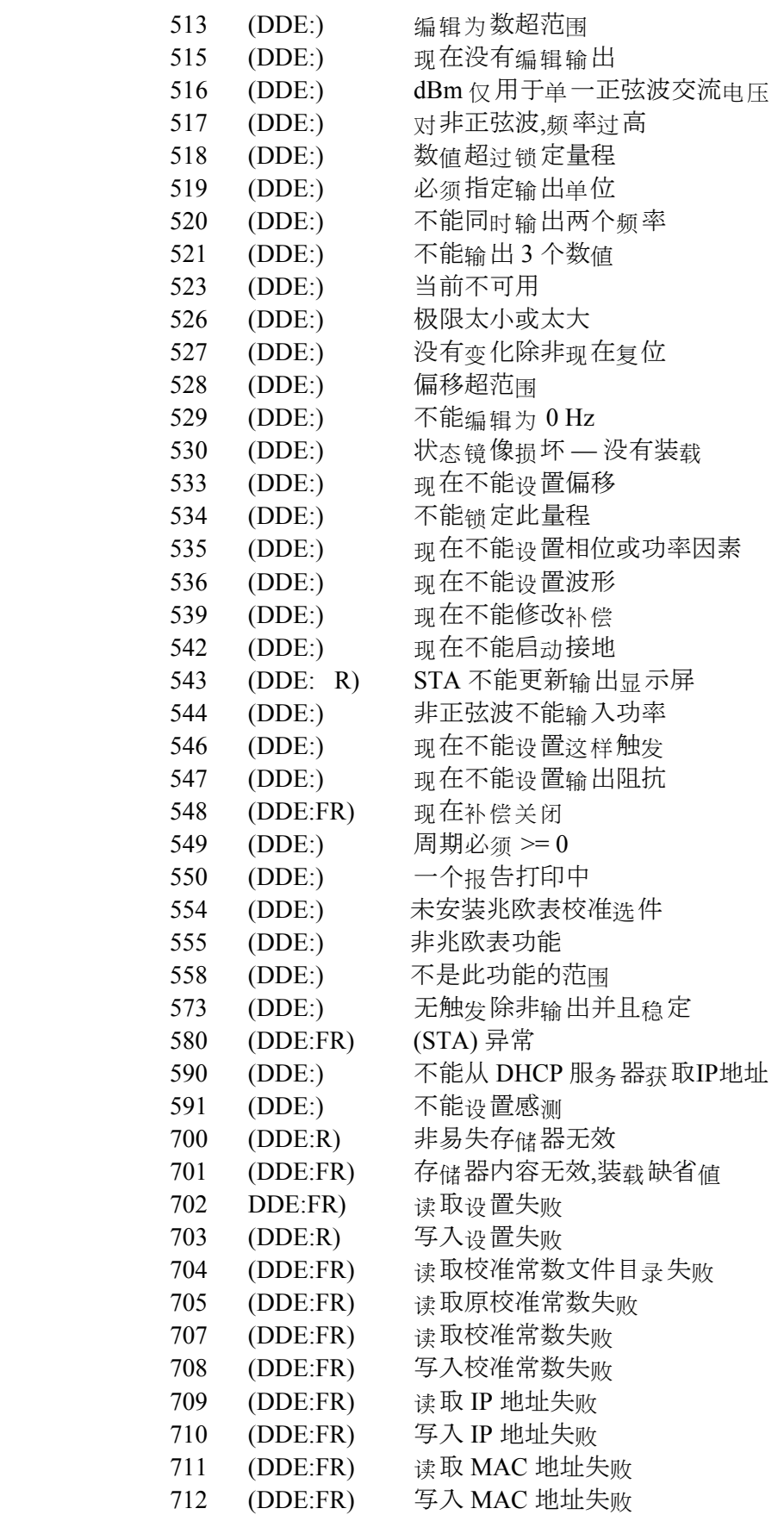

操作员手册

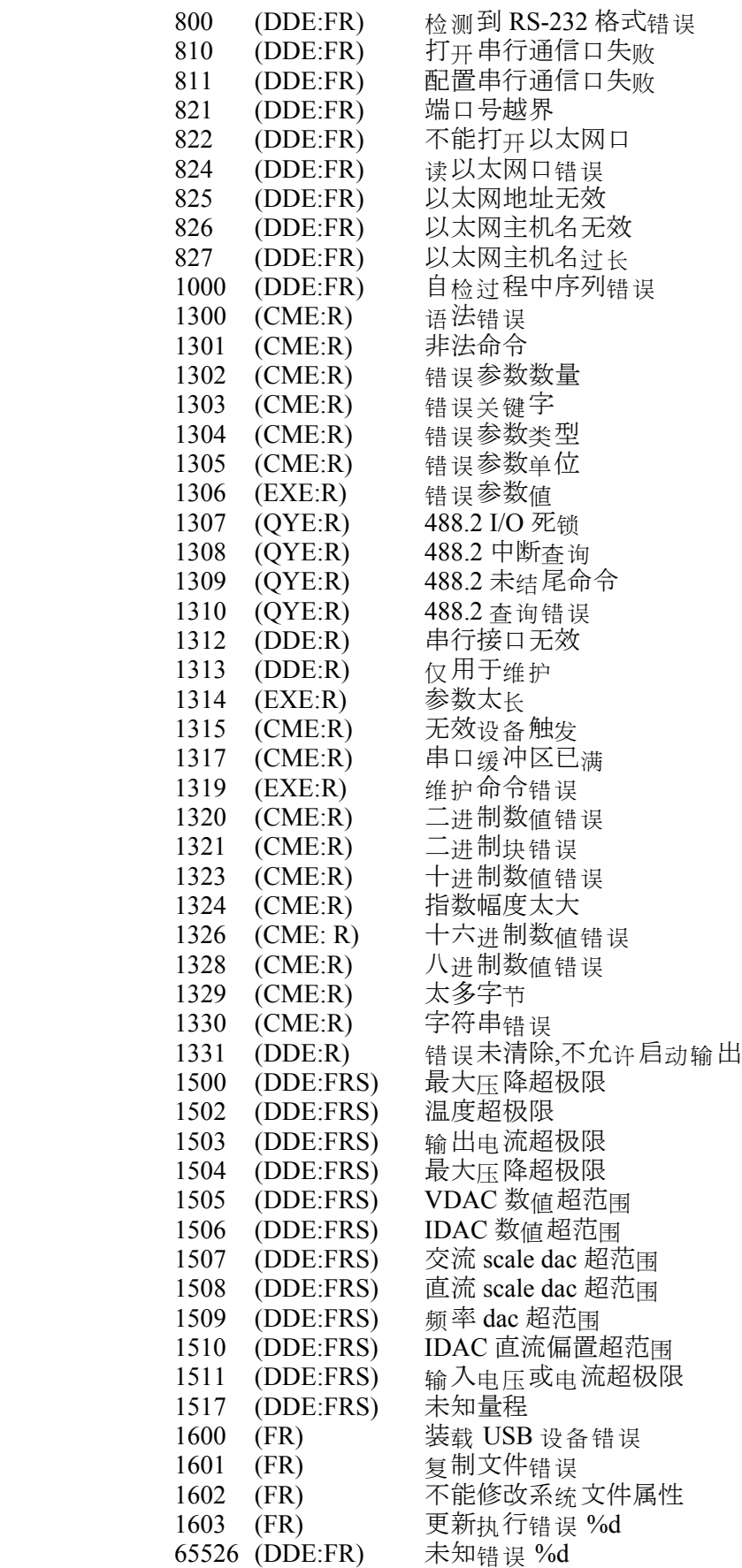